Министерство образования и науки Российской Федерации ФГБОУ ВО «Удмуртский государственный университет»

Институт экономики и управления

# **Экономическая метрология и квалиметрия труда**

# **Том 5**

**В.В. Ермилов, Ю.С. Перевощиков**

### **Автоматизированная система расчетов квалиметрических характеристик деталей машин на основе САПР Компас 3D**

(Разделы 1 и 2 темы 1.4.10. Разработка концепции квалиметрического анализа для направлений экономической деятельности)

Монография

Ижевск 2018

УДК 338.45 ББК 65.305.4в642 Э40

Рекомендовано к изданию редакционно-издательским советом УдГУ

**Э40** Ермилов В.В., Перевощиков Ю.С. **Экономическая метрология и квалиметрия труда**: Автоматизированная система расчетов квалиметрических характеристик деталей машин на основе САПР Компас 3D. (Разделы 1 и 2 темы 1.4.10. Разработка концепции квалиметрического анализа для направлений экономической деятельности). Монография. Том 5. – Ижевск: Издательский центр «Удмуртский университет». 2018. – 194 с.

ISBN 978-5-4312-0583-5

ISBN 978-5-4312-0618-4 Том 5

Публикуемые в монографии результаты исследования научных сотрудников Удмуртского госуниверситета В.В. Ермилова и Ю.С. Перевощикова являются свидетельством практического осуществления автоматизации процессов квалиметрического анализа проектных решений в машиностроении на основе использования действующих в Российской Федерации систем автоматизации проектирования (САПР Компас 3D).

> УДК 338.45 ББК 65.305.4в642

ISBN 978-5-4312-0583-5

ISBN 978-5-4312-0618-4 Том 5 © В.В. Ермилов, Ю.С. Перевощиков, 2018 ©ФГБОУ ВО «Удмуртский государственный университет», 2018

# **Содержание**

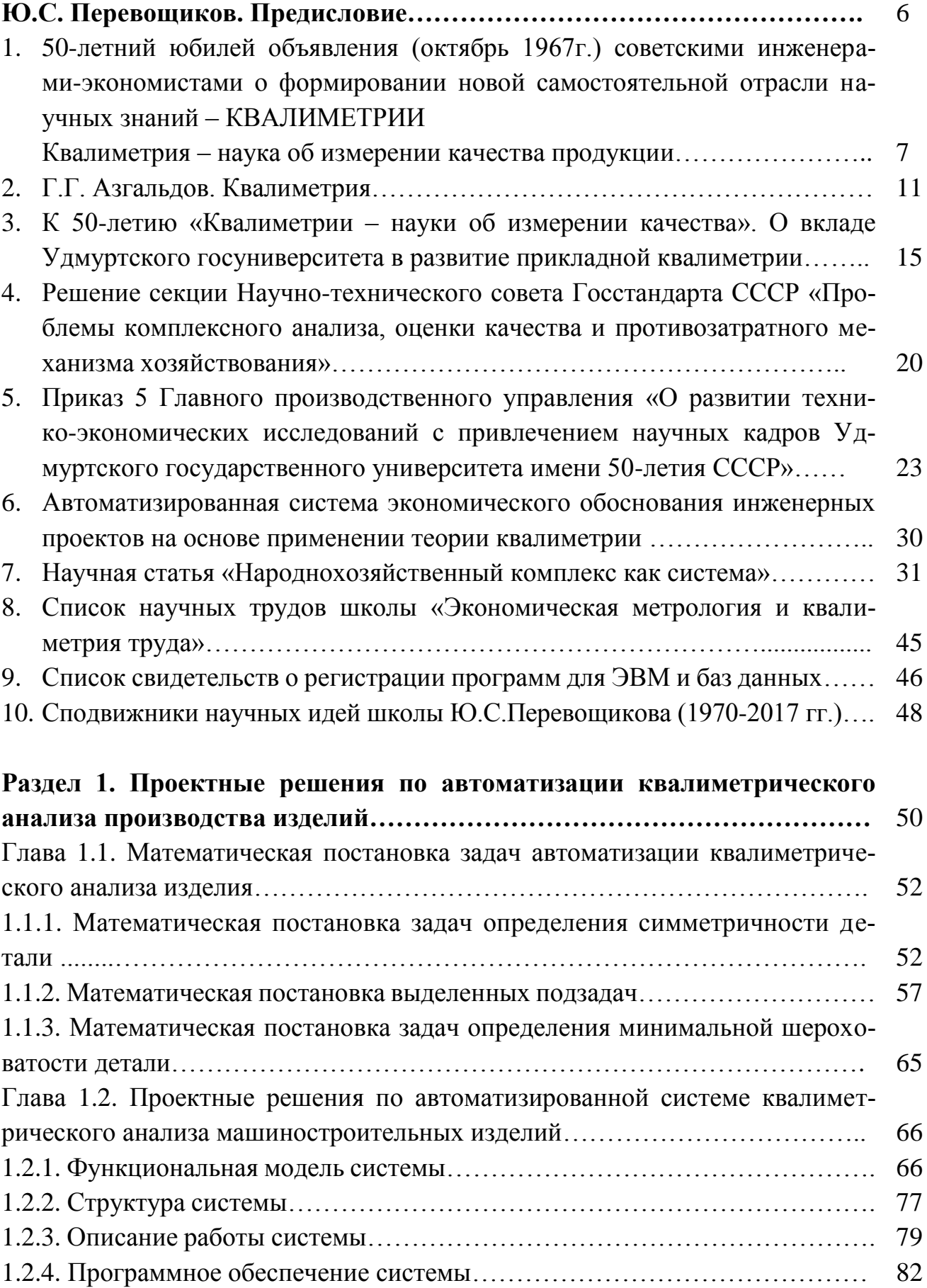

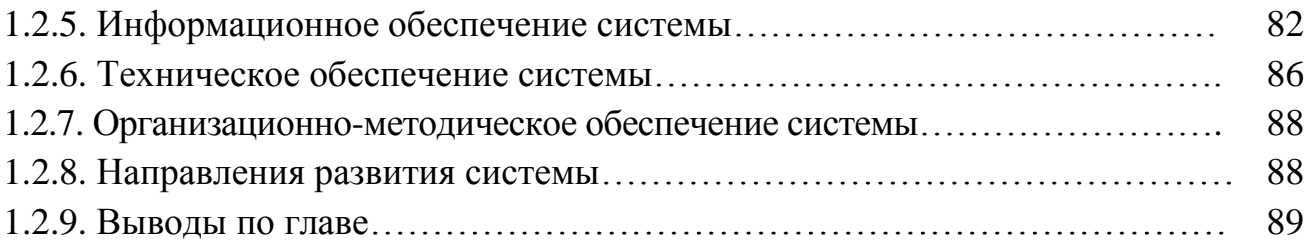

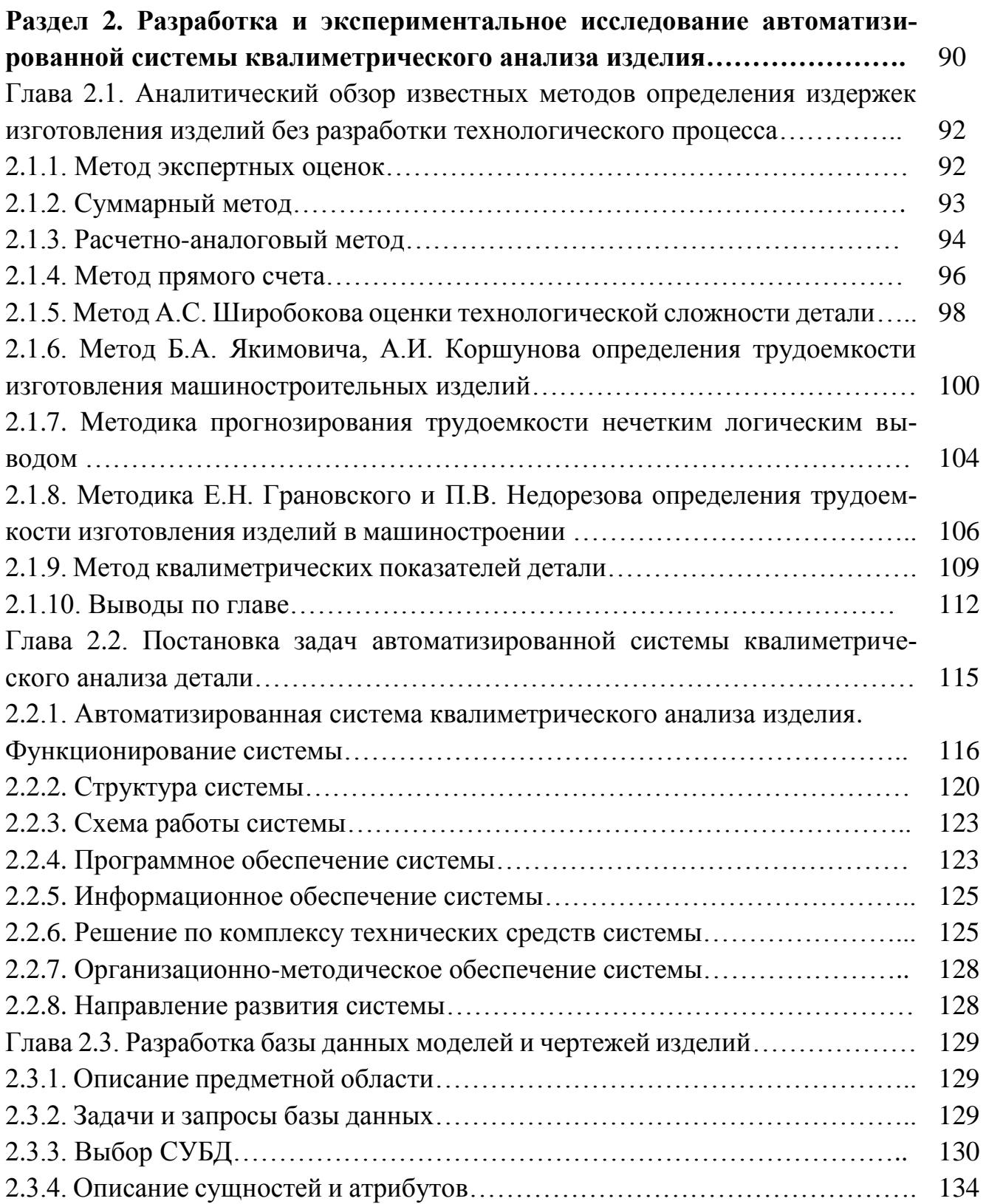

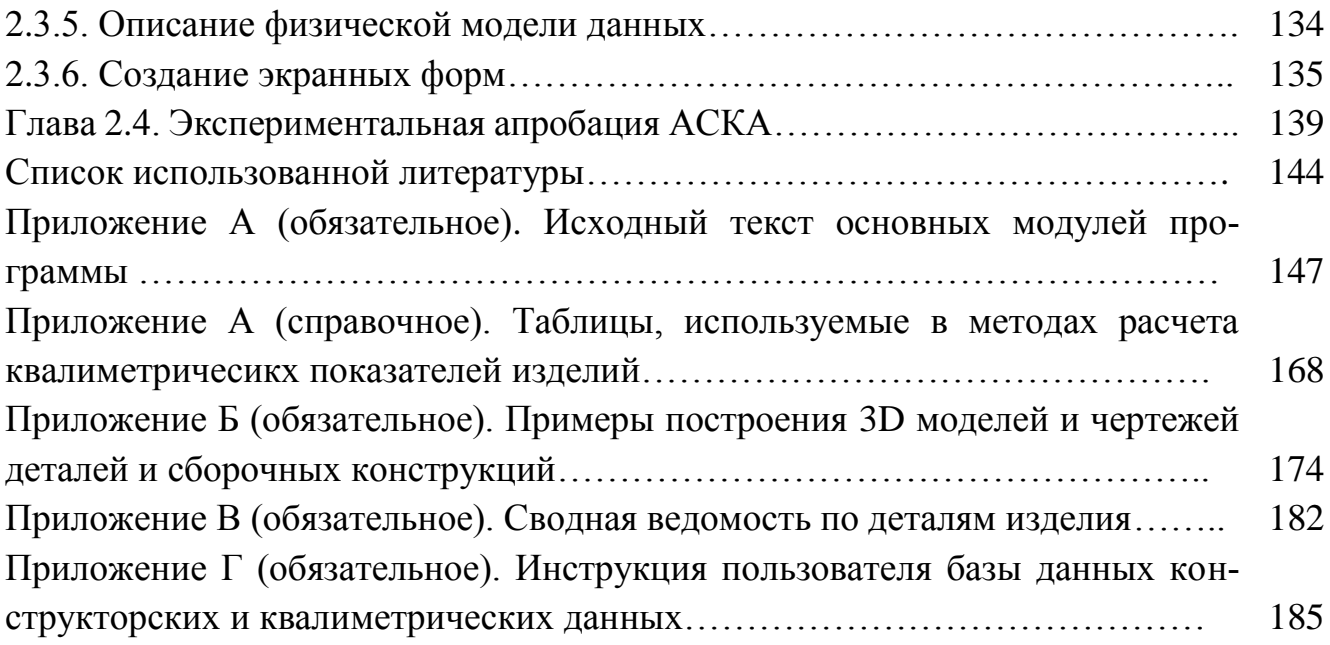

#### **Ю.С. Перевощиков. Предисловие**

Публикуемая работа является существенной частью общей концепции квалиметрического анализа для направлений экономической деятельности и свидетельством практического осуществления автоматизации процессов квалиметрического анализа проектных решений в машиностроении на основе использования действующих в Российской Федерации систем автоматизации проектирования (САПР Компас 3D).

Концептуальные основы обоснования значимости теории и методологии квалиметрии для развития идей экономической метрологии разработаны в 70-х годах прошлого века. Метод квалиметрии применительно к производству деталей машин изложен в наших методиках, расчетных формулах и таблицах в 70-80-х годах. Практическое применение их в действующих производствах в конструкторско-технологическом проектировании затруднялось отсутствием автоматизации многочисленных расчетов. Попытки привлечь специальные НИИ и вузы к решению проблем автоматизации квалиметрических расчетов не удались. Многолетние встречи и беседы с доктором технических наук В.Н. Кучугановым, занимающимся теорией и методами «распознавания образов», привели однажды к встрече с его учеником выпускником ИжГТУ молодым кандидатом технических наук В.В. Ермиловым. Встреча с ним для меня оказалась долгожданной и знаковой. Немногословный, задумчиво интересующийся сущностью задачи Василий Вячеславович (друг Василий, как я часто обращаюсь к нему) оказался тем талантливым специалистом и преподавателем, который вокруг себя собрал студентов, составивших исследовательскую группу по решению проблем автоматизации квалиметрических расчетов в конструкторско-технологическом проектировании.

Разработанные лично В.В. Ермиловым программные продукты по анализу симметричности геометрических фигур на плоскости и в сферическом пространстве, а также программы конструкторского анализа измерений (приведения проставленных на чертеже размеров к линейному исчислению) являются пионерным компьютерным решением в Российской Федерации, а, может быть, и в мире.

Создание комплекса программных средств творческой группой В.В. Ермилова по направлению «Автоматизированная система квалиметрического анализа (АСКА) характеристик деталей машин на основе САПР Компас 3D» выполнено в следующей последовательности:

– математическая постановка задач определения симметричности детали;

– создание компьютерной программы расчетов показателя симметричности геометрической формы детали;

6

– анализ количества измерений и количества внутренних измерений геометрической формы детали;

– анализ и формализация методики расчета квалиметрических характеристик деталей по их чертежам;

– разработка проекта автоматизированной системы расчета квалиметрических характеристик деталей;

– программная реализация и отладка спроектированных программных модулей;

– разработка и экспериментальное исследование автоматизированной системы квалиметрического анализа изделия (с участием студентов ИжГТУ У.Ф. Бладыки, Т.В. Вавиловой, Е.А. Кондратьевой, А.В. Яковлевой);

– разработка и наполнение базы данных геометрических моделей и квалиметрических показателей стандартного режущего инструмента (с участием студентов ИжГТУ К.С. Благодатских, А.В. Рыловой);

– разработка и экспериментальное исследование автоматизированной системы квалиметрического анализа сложности изделия по кинематической схеме на основе метода аналогов» (с участием студентки ИжГТУ О.А. Хариной).

Научно-выверенный комплекс программных средств, экспериментально проверенный и зафиксированный в Роспатенте соответствующими свидетельствами о регистрации программ для ЭВМ и баз данных, и вся исследовательская работа кандидата технических наук В.В. Ермилова войдет в число неоспоримых доказательств научно-практической значимости квалиметрии как фундаментальной парадигмы научного направления экономической метрологии.

\*\*\*

**1. 50-летний юбилей объявления (октябрь 1967 г.) советскими инженерами-экономистами о формировании новой самостоятельной отрасли научных знаний – КВАЛИМЕТРИИ**

**Квалиметрия – наука об измерении качества продукции.** (Журнал «Стандарты и качество», 1968. №1)

Авторы этой статьи – люди разных специальностей и интересов, работающие в различных отраслях народного хозяйства. Военный инженер Г.Г. Азгальдов работает над проблемами оценки эффективности строительных сооружений и объектов. Доктор экономических наук А.В. Гличев занимается разработкой вопросов экономической оценки летательных аппаратов и проблемами экономики качества продукции. Инженеры З.Н. Крапивенский, Ю.П. Кураченко и Д.М. Шпекторов – автомобилестроители, они разрабатывают вопросы комплексной экономической оценки повышения качества автомобилей и мотоциклов. Кандидат экономических наук В.П. Панов занимается разработкой автоматизированных систем планирования и управления большими комплексами опытно-конструкторских работ и проблемами оценки эффективности повышения качества продукции. Кандидат архитектуры М.В. Федоров разрабатывает вопросы оценки качества продукции с позиций технической эстетики. Все эти специалисты пришли к убеждению, что в настоящее время у нас в стране происходит формирование новой самостоятельной отрасли научных знаний – науки об измерении качества продукции, – которой они предлагают дать название **квалиметрии. Редакция просит читателей высказать на страницах журнала свои** соображения по существу поднятого в статье вопроса.

**Первая в мире статья по квалиметрии.** (Квалиметрия – наука об измерении качества продукции. /**/**Стандарты и качество, 1968. №1).

Во всех передовых в техническом отношении странах мира большое внимание уделяется проблемам повышения качества выпускаемой продукции. Это относится к потребительским товарам, к средствам производства, к сельскохозяйственной продукции, к строительным сооружениям и вообще ко всем продуктам труда человека.<…>

Социалистическая экономика создает условия для оптимального планирования и управления народным хозяйством. Составным, важнейшим элементом этой эффективной организации общественного производства должна стать система планирования и управления качеством продукции, которая предполагает умение измерять как его отдельные составные элементы (например, надежность, долговечность, функциональность, стоимость), так и качество в целом, с учетом всех формирующих его потребительских и стоимостных свойств.

Значение измерения и оценки качества продукции возрастает также в связи с проводимой экономической реформой и развитием прямых хозяйственно-договорных связей между предприятиями. Поэтому неудивительно, что у нас в стране появляется все больше теоретических исследований и практических рекомендаций, цель которых – разработать методологию и найти пути количественного измерения качества тех или иных видов продукции, помогать решать стоящие перед народным хозяйством задачи целеустремленного планирования и управления качеством продукции.

При всей внешней разнице предлагаемых различными авторами подходов к измерению качества продукции в их основе, на наш взгляд, лежат три принципиальные посылки.

1. Подход к качеству как единому динамическому сочетанию отдельных свойств, каждое из которых в силу своего характера и взаимосвязей с другими

8

свойствами (с учетом их весомости и важности) оказывает влияние на формирование иерархической структуры качества продукции.

2. Теоретическое признание практической возможности (если не в настоящее время, то в будущем) измерения в количественной форме, как любых отдельных свойств, так и их сочетаний, в том числе комплексного или интегрального качества.

3. Признание практической необходимости методов количественной оценки качества продукции для решения задач его планирования и контроля на различных уровнях управления народным хозяйством.

Первая посылка вытекает из требований системного подхода к оценке и измерению качества продукции в совокупности ее потребительских и стоимостных свойств. Практический опыт по планированию, оценке и аттестации качества продукции показывает, что использование случайных показателей, взятых в простом механическом перечислении, еще не решает поставленной задачи. Случайные перечни показателей не дают возможности сделать объективные выводы о качестве изделия, так как при этом не учитываются их единство, взаимное влияние и значение.

Отсутствие единой научно обоснованной методологии измерения свойств качества существенно затрудняет, а в ряде случаев не позволяет совсем решать задачи планирования и управления качеством продукции. В тех случаях, когда имеется хорошо отработанный инструментарий количественного измерения свойств качества, планирование качества и его оценка приобретают конкретный характер и становятся неотъемлемым элементом хозяйственной практики.

Жизненность второй посылки подтверждается все большим распространением приемов и методов количественной оценки качества продукции и накапливаемым в этой области опытом в самых различных отраслях народного хозяйства. Например, методы количественной оценки используются в системе государственной аттестации качества продукции, как отраслей машиностроения, так и легкой и пищевой промышленности.

Что касается третьей посылки, то следует отметить, что идея о целесообразности количественной оценки качества продукции в последнее время завоевывает все большее число сторонников...

 $\langle \ldots \rangle$  Можно констатировать, что в настоящее время практическая и исследовательская работа в нашей стране направлена на установление принципов и закономерностей измерения качества продуктов труда вообще и на разработку конкретных методик такого измерения применительно к отдельным видам продукции.

Все это свидетельствует о формировании самостоятельной отрасли науки о качестве, занимающейся разработкой теоретических основ и практических методов измерения качества продуктов труда.

 $\overline{Q}$ 

И в то же время это направление исследований и практических работ, получающее с каждым годом все более широкое развитие, еще не имеет краткого наименования или термина, который бы объединил весь круг рассмотренных проблем в единое целое.

Необходимость в формулировании такого названия для любой науки в определенный момент времени становится совершенно необходимым условием ее дальнейшего развития. Так, введение в научный лексикон таких терминов, как кибернетика, бионика, эвристика, семиотика и др., несомненно, способствовало привлечению к ним внимания специалистов разного профиля, их объединению, повышению интенсивности исследований и достижению новых важных обобщающих результатов.

Точно так же формирующаяся, быстро развивающаяся сейчас наука об измерении качества нуждается в своем специальном термине, который бы коротко, одним словом определял ее содержание.

С точки зрения легкости и удобства образования новых, в том числе удобных и для международного употребления научных терминов, наиболее пригодными считаются древнегреческий и латинский языки. Вместе с тем, учитывая, что искомый термин должен обозначать науку межотраслевую по самому своему характеру и содержанию, желательно также, чтобы этот термин был достаточно понятен широким кругам специалистов разных профилей. Это означает, что при его построении нужно брать такие латинские или древнегреческие языковые корни, которые бы были достаточно точны и общепонятны в международном и научно-техническом лексиконе всех отраслей знания.

Наиболее подходящим для первой части искомого термина мы считаем латинский корень «квали» от слова qualitas - «качество», «свойство», «характер», а также от слова qualis – «какой», «какого качества». Действительно, слова «квалификация», «квалифицировать» и т.д. стали неотъемлемой частью русского словаря, а многочисленные производные слова от этого же корня во многих европейских языках также означают «качество». Для второй части искомого термина представляется целесообразным выбрать всем известный и ставший уже давно привычным корень «метрия». Сам термин в целом выливается в слово «квалиметрия».

Учитывая сказанное, можно предположить, что термин «квалиметрия» наиболее подходит для однозначного обозначения науки об измерении качества продукции. Действительно, этот термин достаточно точно передает содержание понятия «измерение качества», составные части его понятны для людей, говорящих на различных языках мира.

Термин достаточно лаконичен, на его основе легко можно образовывать необходимые производные слова. Например, ученый, исследователь или инженер, занимающийся квалиметрией, то есть измерением качества продукции, может быть назван квалиметрологом, количественный подход к изучению какого-либо предмета с точки зрения измерения его качества – квалиметрический подход и т.д.

Среди направлений науки квалиметрии, интенсивно развивающихся в последние годы, могут быть названы исследования по измерению, как отдельных свойств промышленных изделий, так и совокупностей свойств. Это, прежде всего, относится к теории надежности, метрологии с ее методами и средствами измерений, теории экономической эффективности повышения качества продукции. Принципы квалиметрии используются и в теории стандартизации.

Учитывая важное значение развития методов и практики измерения качества продуктов труда в системе экономического планирования и управления народным хозяйством, следует ожидать, что в ближайшее время квалиметрия, формируя общие принципы измерения качества продукции, расширяя и совершенствуя инструментарий для измерения как отдельных свойств качества, так и интегрального качества в целом, будет быстро развиваться и оформится в самостоятельную отрасль научных знаний.

Возможно, что подход к формулированию термина «квалиметрия» окажется приемлемым и удобным для обозначения работ и исследований, связанных с количественным измерением свойств и состояний предметов и явлений в других областях знаний, например, в физике, астрономии, биологии, социологии и т.д.

> Г.Г. Азгальдов, А.В. Гличев, 3.Н. Крапивенский, Ю.П. Кураченко, В.П. Панов, М.В. Федоров, Д.М. Шпекторов

\*\*\*

#### **2. Г.Г. Азгальдов. Квалиметрия**

**Квалиметрия**. Квалиметрия (от латинского qualis– какой, какого качества и древнегреческого μεηρεω– мерить, измерять) – научная отрасль, в рамках которой исследуется проблема количественного выражения качества продукции. Квалиметрия подразделяется на теоретическую и прикладную. Теоретическая квалиметрия, абстрагируясь от конкретных объектов, обосновывает и разрабатывает принципы, классификации, общие методы и специфические проблемы количественного выражения качества. Основная задача прикладной квалиметрии – разработка методов измерения качества, учитывающих специфику конкретных видов продукции.

Одна из первых попыток научного обоснования количественной оценки качества была сделана известным русским математиком, механиком и корабле-

строителем академиком А. Н. Крыловым в 1907 г. Он предложил для ряда проектов боевого корабля определенного класса вычислить средние значения основных параметров, характеризующих его качество: огневой мощи, броневой защиты, скорости хода, дальности плавания. С помощью полученных таким образом показателей можно охарактеризовать некоторый «средний корабль» данного класса и определить комплексную количественную меру качества любого подобного корабля.

К середине 60-х годов накопился значительный опыт применения количественных оценок качества продукции. Это позволило в 1968 г. группе советских ученых обосновать методологическую общность подобных способов количественного выражения качества и необходимость их теоретического обобщения. Научная дисциплина, объединяющая количественные методы измерения качества, используемые для обоснования решений, принимаемых при управлении качеством продукции и стандартизации, была названа ими квалиметрией.

Первая публикация по квалиметрии состоялась в 1968 г. (Азгальдов Г. Г., Гличев А. В. и др. Квалиметрия – наука об измерении качества продукции. //М.: Стандарты и качество, 1968, № 1), а к 1970 г. уже был накоплен опыт для всестороннего исследования квалиметрии, ее сущности и взаимосвязей с различными научными областями.

На XV международной конференции Европейской организации по контролю качества (ЕОКК) в Москве в 1971 г. впервые проблемы квалиметрии обсуждались на представительном международном научном форуме, на одной из специальных сессий. Квалиметрия получила широкое международное признание, ее проблемы систематически рассматриваются на ежегодных конференциях ЕОКК и всемирных конференциях по качеству.

Для измерения качества продукции в квалиметрии применяются три количественных метода: дифференциальный, комплексный и смешанный. Наиболее широко применяется комплексный метод, основанный на использовании комплексных показателей ее качества, то есть показателей, характеризующих несколько свойств продукции.

Комплексный показатель качества продукции, по которому принимают решение определять ее качество, называется обобщенным. Через комплексный показатель качества анализируются и определяются все важнейшие показатели качества, от которых зависит пригодность продукции удовлетворять потребности. Обобщенный показатель всесторонне характеризует качество продукции и является основной количественной характеристикой, используемой в управлении качеством.

Основными положениями квалиметрии являются следующие.

1. Продукт труда характеризуется отдельными свойствами – объективными особенностями продукции, которые могут проявляться при ее создании, эксплуатации или потреблении. Эти свойства могут быть сложными (то есть разделяемыми на менее сложные свойства) и простыми (при данном уровне знаний) - не разделяемыми на другие свойства.

2. Качество - это совокупность свойств продукции, обусловливающих ее пригодность удовлетворять определенные потребности в соответствии с ее назначением, поэтому качество рассматривается как наиболее сложное свойство.

3. Пригодность к использованию продукта определяется в условиях централизованно управляемой экономики с точки зрения интересов общества в целом по его квалиметрическим параметрам.

4. Качество представляется в виде иерархической структуры (дерева свойств), на самом высоком уровне которой находится обобщенное качество, а на самом низком уровне - простые свойства.

5. Отдельные свойства (простые или сложные, включая и само качество как наиболее общее, сложное свойство) могут быть измерены в определенных единицах измерения. В результате такого измерения определяются абсолютные значения показателей качества  $P_i$  ( $j = 1, 2, ..., n$ ).

6. Измерение, то есть установление абсолютных значений показателей качества  $P_i$ . может производиться:

-на основе физических экспериментов - методами метрологии (измерение геометрических размеров, массы, твердости, электропроводности и т. д.);

-на основе психологических экспериментов - методами экспериментальной психологии (экспертное измерение эстетических и эргономических свойств  $-$  вкуса, запаха, цвета);

-на основе построения аналитических моделей функционирования объекта - методами определения эффективности, разработанными в технических и экономических науках (определение годовой провозной способности транспортного средства, определение приведенных или совокупных затрат на производство и потребление продукта труда и т. д.).

7. Кроме абсолютного значения показателя  $P_i$  каждое простое или сложное свойство может характеризоваться и относительным значением показателя  $K_i$ , выявляющим степень его пригодности для использования по назначению или соотношение с аналогичным показателем другого продукта. Этот относительный показатель определяется сопоставлением значения показателя  $P_i$  с базовым значением показателя  $P_j^{\text{6as}}$ , отражающим изменяющийся во времени уровень общественной потребности  $K_i = f(P_i, P_i^{\text{6a}})$ .

Таким образом, в общем случае под показателем качества продукции понимается количественная характеристика одного или нескольких свойств продукции, составляющих ее качество, рассматриваемая применительно к определенным условиям ее создания и эксплуатации или потребления.

8. Наряду с абсолютным  $P_j$  и относительными значениями показателя  $K_i$ каждое простое или сложное свойство характеризуется также своей весомостью (значимостью, важностью) среди всех остальных свойств, а показатель качества - коэффициентом весомости  $M_i$ , который является количественной характеристикой значимости данного показателя качества продукции среди других показателей ее качества.

9. Количественной характеристикой качества является уровень качества продукции, основанный на сравнении значений показателей качества оцениваемой продукции с базовыми значениями соответствующих показателей, и называется квалиметрическим показателем (параметром продукта).

Значение уровня качества К может быть представлено как некоторая функция относительных значений показателей  $K_i$  и коэффициентов весомости  $M_i$ , то есть  $K = f(K_i, M_i)$ . Функция f может выражать различные зависимости средневзвешенные (арифметическая, геометрическая, гармоническая и др.) величины, полином и т. д. Кроме того, К может быть представлено не в скалярной, а в векторной форме – в виде вектора в *п*-мерном пространстве. В соответствии с изложенными выше положениями общий алгоритм измерения качества представляется в виде следующей последовательности действий:

- 1) построение иерархической структуры показателей качества;
- 2) определение абсолютных значений показателей качества  $P_i$ ;
- 3) определение базовых значений показателей  $P_i^{6a_3}$ ;
- 4) определение коэффициентов весомости  $M_i$ ;
- 5) определение значения комплексной количественной оценки качества К.

Квалиметрия включает в свой инструментарий методы, разработанные в экспериментальной психологии (например, метод экспертной оценки), в технической кибернетике (теория машинного распознавания образов), в теории планирования эксперимента (оптимизация процедуры экспертной оценки), в теории графов (построение иерархической структуры показателей качества) и т.д. В квалиметрии широко используется аппарат математической статистики.

Никакая система управления качеством продукции не может эффективно функционировать без измерения качества продукции. Механизм ее действия опирается на меру и оценку роста качества в целом, отдельных его свойств, или его стабильность. В силу интенсивного развития комплексного, системного подхода к решению проблемы качества и широкого внедрения систем управления качеством продукции методы квалиметрии и их практическое использование в последние годы получили массовое практическое использование.

В силу универсальности идей и основных положений квалиметрии происходит процесс расширения первоначальных ее границ. В качестве объектов выступают теперь не только продукция, но и другие предметы и явления. Количественному выражению качества теперь подвергаются и разнообразные процессы (качество труда в промышленности, сельском хозяйстве, сфере обслуживания, качество процессов обучения, качество управления и т.д.). (Управление качеством продукции. Справочник. М.: Изд-во стандартов. 1985. С.112).

 $* * *$ 

#### 3. К 50-летию «Квалиметрии - науки об измерении качества». О вкладе Удмуртского госуниверситета в развитие прикладной квалиметрии

Общественная жизнь исходит из необходимости единства управления деятельностью отдельных индивидов, социальных групп, государств. Современное мировое сообщество объективно движется к глобальному управленческому единству. Оно, это единство движения, в бесконечном многообразии проявлений, противоречий, формирует понятия, термины, методы проверки их действительности. Обобщающим примером глобализации управления жизнью людей является «Международная система единиц (СИ)», имеющая всеобщее мировое распространение.

В познании процессов преобразований вещества, преобразований энергии, преобразовании и накоплении информации люди встречаются с понятиями качество, мера, количество.

При выражении мыслей словами в общественной жизни приходится сталкиваться с многозначностью слов, употребляемых людьми в обыденной жизни и общении в трудовой деятельности. Представляют определенный интерес рассуждения о качестве и количестве. Оба понятия являются по своему происхождению и глубине выражаемой сущности чисто русскими словами. В этом можно убедиться исходя из четырехтомного труда Владимира Даля «Толковый словарь живого великорусского языка» (1881). (Современное изд.: Санкт-Петербург: Диамант, 1998).

Качество на вопрос какой, помещает доброту, цвет и другие свойства предмета. Количество означает счет, вес и меру, на вопрос сколько. Выделив в каждом из слов составную часть «чество» обратимся к В.Далю, который выделяет слова «честь» - внутреннее нравственное достоинство человека, доблесть, честность, благородство души и чистая совесть. Разнообразие смысла развивается через «честить» кого, «чтить», «чествовать», почитать, уважать душою. С другой стороны, в словах «качество» и «количество» выделяются «как» и «коли», которые В.Далем рассмотрены в отдельности с примерами их применения в различных сочетаниях с другими словами. Из них следует суждение о том. что первоначально было: как чествовать и коли чествовать, то есть как Вас величать и сколько раз Вас величать.

Но это было давно. Ранее в Советском Союзе и теперь в Российской Федерации, действует «Межгосударственный стандарт ГОСТ 15467-79. Управление качеством продукции. Основные понятия. Термины и определения». Издание официальное, Издательство Стандартов, 1979. Стандартинформ, 2009. В стандарте изложены 70 терминов и их определений, выделенных в пяти разделах: 1. Общие понятия; 2. Показатели качества продукции; 3. Методы определения показателей качества продукции; 4. Оценка качества продукции; 5. Управление качеством продукции.

«ГОСТ Управление качеством продукции. Основные понятия. Термины и определения» первоначально разработан и принят Государственным комитетом СССР по стандартам в 1970 г. в нем термин «квалиметрия» не приводится, затем ГОСТ 15467-70 переиздается с уточнениями в 1979 г. Постановлением Государственного Комитета СССР по стандартам от 26.01.79 №244 термин «Квалиметрия» снова не включается. Лишь в 1985 г. в стандарт под номером 67 включается определение квалиметрии по документу (ИУС4-85) «Квалиметрия. Область науки, **предметом которой являются количественные методы оценки качества продукции».** Термин «квалиметрия» и ее определение включены в раздел 5. Управление качеством продукции.

В действующем сейчас ГОСТ 15467-79 (2009 г.) термин «Квалиметрия» остается пустующей «областью науки», предмет ее «количественные методы оценки качества продукции» лишь условно взаимосвязан с другими 69 терминами и их определениями. Создается впечатление, что сам термин «квалиметрия» был включен в стандарт только благодаря мифологическим воспоминаниям родоначальников «племени аксиологов» (др.греч. άξiα – ценность, достоинство), то есть людей, воплощающих в себе черты среды и эпохи. Главным участником поединков и битв за квалиметрию явился военный инженер-полковник Гарри Гайкович Азгальдов, доктор экономических наук, профессор и благосклонно поддерживающий его квалиметрические наступательные операции технократ Александр Владимирович Гличев, первый директор советского Института Стандартизации, доктор экономических наук, профессор. Включение термина «квалиметрия» явилось первым правительственным признанием права на жизнь отрасли науки, разрабатывающей методы измерения качества. Дальнейшее признание гражданственности квалиметрии как правительственной методологии управления качеством проектирования, изготовления, эксплуатации изделий не состоялось. Битвы за квалиметрию продолжают энтузиасты в различных направлениях развития ее методологии и прикладных методик.

С первых шагов развития научного направления «квалиметрия» возникли противоречия, связанные с толкованиями терминов «метрология» и «квалиметрия». Советский энциклопедический словарь (СЭС) в 1981 г. включает в свой словарь: **«Квалиметрия** (от лат. qualis– какой по качеству и метрия), отрасль

науки, изучающая и реализующая методы количественной оценки качества продукции». Сравнение толкований термина в стандарте ГОСТ 15467-79 и СЭС дает повод для дискуссий, которые продолжаются и в настоящее время.

Первый спорный момент. Стандарт называет «область науки», СЭС отличает «отрасль науки»: слово «область» сужает квалиметрию до раздела, части какой-то другой науки, возможно, до несуществующей науки «управление качеством».

Название «отрасль» определяет самостоятельность квалиметрии в системе отраслей науки, имеющей всеобщее признание как энциклопедический термин, а именно: «Наука – сфера человеческой деятельности, функция которой – выработка и теоретическая систематизация объективных знаний в действительности: одна из форм общественного сознания; включает как деятельность по получению нового знания, так и ее результат - сумму знаний, лежащих в основе научной картины мира: обозначение отдельных **отраслей** научного знания». (Советский энциклопедический словарь. 1981).

Изложенное позволяет с уверенностью утверждать преимущество названия квалиметрии отраслью науки.

Второй спорный момент. В названии квалиметрии используются два слова: qualis- какой по качеству и «метрия» (др. греч. μετρέω - измеряю) - часть слов, указывающая на из связь с измерениями чего-либо, например, фотометрия или телеметрия – телеизмерение; измерение на расстоянии физических величин (параметров), характеризующих состояние контролируемых живых организмов, технологических процессов, явлений природы и т.д. Однако ГОСТ 15467-79 в определение термина «квалиметрия» вопреки сущности древнегреческого слова «метрия» - измерение включает слово «оценка качества». С незапамятных времен в науке оценка качества названа древнегреческим словом «аксиология» (др. греч.  $\alpha \xi$ і $\alpha$  – ценность, достоинство + «логия») – учение о ценностях, то есть о положительной или отрицательной значимости объектов окружающего мира для человека, общественной группы или общества в целом. (Новейший словарь иностранных слов и выражений. 2006).

Возникает любопытство для поиска ответа на отмеченное противоречие. Допустим, что один из первых авторов слова квалиметрия вместо него обнародовал бы слово аксиометрия - измерение ценностей (цены). Можно с уверенностью сказать: группа энтузиастов (Г.Г. Азгальдов, А.В. Гличев, Крапивенский, Ю.П. Кураченко, В.П. Панов, Д.М. Шпенторов, 3.H. М.В. Федоров) не смогла бы поддержать предложение Г.Г. Азгальдова в случае выдвижения им слова «аксиометрия» как названия науки измерения качества продукции. Г.Г. Азгальдов, глубоко мыслящий аксиолог, знает историю аксиологии как становление общественного движения со всеми противоречиями и трагедиями на пути признания ее как науки, разделявшей разум

на теоретический или созерцательный и практический, согласно Аристотелю «от сознательного ума... отличается своей направленностью к цели». (Соч. в 4-х т. Т.1 М., 1976. С.442. Приводится нами со ссылкой на Словарь философских терминов. М.: Инфра-М. 2004).

Необходимо учесть, что философы разных лет не стремились аналогично рассматривать во взаимосвязях с возникновением метрологии как науки об измерениях, а латинское слово quails - какой по качеству ученые связали с наукой количественного изучения физических явлений. Например, квалификация (ср. лат. qualification <quails, какой, какого качества): 1) **определение** качества чего-либо, оценка чего-либо; 2) степень пригодности, уровень подготовленности человека для той или иной профессии или работы. Квалифицировать (от лат. qualificare - определять, устанавливать качество) - относить по качеству, признакам к какому-либо разряду или категории. (Словарь иностранных слов. М. 1954). Квалитет (от лат. qualitas - качество) - характеристика точности изготовления изделия (детали), определяющая значение допусков на изготовления, а, следовательно, и соответствующие методы и средства обработки и контроля. (Политехнический словарь, 1989).

Перечисленные термины, ставшие в научно-практическом использовании общепризнанными, дали возможность инициатору аксиометрии Г.Г. Азгальдову найти приверженцев его идеи, «вынесенной в народ», под названием «квалиметрия» и опубликовать ее в 1968 г. в январском номере журнала «Стандарты и качество». Г.Г. Азгальдов совершил свой благородный аксиометрический шаг, объявив квалиметрию в ресторане «Будапешт» в октябре 1967 г. на неофициальной встрече будущих авторов статьи о начале квалиметрии. Ни один из первых энтузиастов не подозревал, что Гарри Гайкович так тонко вовлекает людей в древнейшую науку о ценностях и достоинствах вещей, явлений, процессов и информационных проявлениях души человека через квалиметрию. Действительно, любой исследователь термина в ГОСТ 15467-79 (2009) вынужден анализировать суть названия отрасли науки и ее изложение через стандартизированное определение как: «Методы оценки качества продукции».

В заключение мы приведем свое мнение:

a) в латино-греческом названии qualitas и гое отчетливо звучит русский смысл: качество измеряю;

б) в определении термина как «область науки, предметом которой являются количественные методы оценки качества продукции» слова «методы оценки качества» явно можно выразить сочетанием древнегреческих слов метод (др.греч. μέθοδος – способ исследования), оценка (άξιαдр.греч. – ценность, достоинство), логия (др.греч.  $\lambda$ о́уо $\varsigma$  - слово, учение, понятие) часть слов, обозначающая учение, науку, основательное знание, например, психология - учение о душе, технология (др.греч.  $\tau \in \gamma \lor \eta - \text{nckyccrbo}$ , ремесло, наука + «логия»);

в) изложенное приводит к выводу о том, что квалиметрия вобрала в себя задачи аксиологии и методы их решения, используя науку метрология. В этом ее научное значение и ее будущее развитие. И в первую очередь, квалиметрия есть мост между инженерией и экономикой, затем ведущий в политическую экономию, социологию, политику.

Можно было ожидать дальнейшее развитие квалиметрии как государственно-признанного метода управления качеством продукции. Однако во властных структурах Советского Союза и в дальнейшем Российской Федерации не последовало развитие ГОСТ15467-79 (2009) в направлении соединения государственных методик квалиметрического анализа продукции. Положительным шагом в признании правоты энтузиастов квалиметрического направления явилась организация специального подразделения «Отдел (лаборатория) квалиметрии» во Всесоюзном научно-исследовательском институте стандартизации (ВНИИС) Госстандарта СССР. Однако через несколько лет ее ликвидировали - руководство Госстандарта СССР не одобрило инициативу А.В. Гличева и Э.П. Райхмана. Значительным событием в развитии системы управления качеством явилось издание обобщенного труда научно-практических сотрудников институтов Госстандарта, подготовленного к изданию ВНИИС под ред. В.В. Бойцова, доктора технических наук, проф. и А.В. Гличева, доктора экономических наук, проф.

Мне, как читателю и приверженцу квалиметрической методологии, было приятно отметить появление статьи под названием «Квалиметрия» с авторством Г.Г. Азгальдова в отмеченной книге: «Раздел 5. Оценка технического уровня и качества продукции». Однако вызывает удивление тот факт, что пункту «5.1. Квалиметрия» выделены две страницы, и больше в книге объемом 500 страниц, слово «квалиметрия» вообще не упоминается. Вместе с тем, необходимо отметить, что слово «квалиметрия» как официальный термин в составе терминологии государственного стандарта помогает бороться за право развития теоретической и прикладной частей науки измерения качества. Именно ГОСТ 15467-79 позволил нам, работникам Научно-исследовательского технологического института Миноборонпрома и Удмуртского госуниверситета убедить Юрия Дмитриевича Маслюкова начать разработку отраслевой методики по расчету технологичности конструкции спортивно-охотничьего оружия под названием «Квалиметрический анализ производства деталей машин». Несмотря на трудности трагических лет «перестройки» мы продолжали исследования на неизведанном поле прикладной квалиметрии, теперь уже разрабатывая «Автоматизированную систему квалиметрического анализа производства деталей машин», результаты которой представляем в виде заявок на информационные патенты в Роспатент. В настоящее время государственную регистрацию прошли 19 наших прикладных методик АСКА - Автоматизированной системы квалиметрического анализа изделий.

Результаты научно-исследовательских работ, выполненных в Удмуртском госуниверситете за период 1967-1990 гг., обсуждены на разных уровнях государственного управления и представлены в Госстандарт СССР для рассмотрения на специальной секции. Подтверждением результатов явилось специальное решение руководителя Госстандарта.

\*\*\*

**4. Решение секции научно-технического совета Госстандарта СССР «Проблемы комплексного анализа, оценки качества и противозатратного механизма хозяйствования»**

УТВЕРЖДАЮ Заместитель Председателя Госстандарта СССР

1. Recommend - H.C. Kpyrnos

#### РЕШЕНИЕ

Секции «Проблемы комплексного анализа, оценки качества продукции и противозатратного механизма хозяйствования» Научно-технического Совета Госстандарта СССР от 14 ноября 1990 г.

Секция, заслушав и обсудив доклад Ю.С. Перевощикова, д.э.н., профессора, зав. кафедрой Удмуртского Государственного университета «Методика квалиметрической оценки качества продукции и затрат труда и предложения по стандартизации этих методов», отмечает, что трудовая теория потребительной стоимости, являясь методологической основой противозатратной (трудосберегающей) системы социалистического хозяйствования, в своей практической реализации требует количественных методов анализа качества производственного процесса и его конечного результата – продукции.

Разработанный группой ученых и специалистов нескольких отраслевых институтов и предприятий квалиметрический метод анализа машиностроительного производства расширяет область практического применения принципов и методов квалиметрии, тем самым развивает комплексную систему управления качеством продукции.

В предложенных методических и нормативно-справочных документах на основе теории квалиметрии введены новые для теории и практики техни-

ко-экономического планирования машиностроительного производства показатели: квалиметрический показатель производства детали, сборочной единицы и изделия, квалиметрический показатель эксплуатации изделий, квалиметрический объем выпуска изделий; предложенный и практически опробованный критерий количественного выражения сложности конструкции изделий, механовооруженности труда и производства, технологической оснащенности и энерговооруженности труда и производства, соответствующие удельные квалиметрические показатели трудоѐмкости, материалоѐмкости, энергоѐмкости и себестоимости производства; обоснованы методы расчета производительности труда и производственной мощности цехов, производства и предприятий на основе исчисления объема выпуска изделий в квалиметрических единицах.

На основе квалиметрического анализа качества производства разработана автоматизированная система расчетов показателей качества и потребности в ресурсах для производства изделий на стадиях их конструкторского и технологического проектирования.

Предложенные в методических разработках квалиметрические показатели опробованы на ряде предприятий с положительными результатами.

Секция НТС Госстандарта СССР, отмечая актуальность проблемы, теоретическую обоснованность и необходимость применения квалиметрического подхода к совершенствованию системы управления качеством производства продукции,

#### ПОСТАНОВЛЯЕТ:

1. Считать, что разработанные и опробованные на практике методические документы по квалиметрическому подходу и совершенствованию технико-экономического анализа машиностроительного производства соответствуют целям и задачам противозатратной (трудосберегающей) системы социалистического хозяйствования.

2. Широкое развитие изысканий в области квалиметрии и распространение ее идей на технико-экономическую деятельность в промышленном производстве требует решения ряда задач по стандартизации методов квалиметрического анализа производства, в связи с чем считать необходимым организовать временный творческий коллектив под научным руководством д.э.н., проф. Перевощикова Ю.С. и поручить в течение 1990-1994 гг.:

а) подготовить терминологические стандарты по квалиметрии производства в увязке их с терминологическими стандартами по управлению качеством продукции;

21

б) разработать руководящие методические материалы (РММ) по расчету квалиметрических показателей производства и эксплуатации изделий с определением порядка их отражения в стандартах ЕСКД и ЕСТД;

в) разработать методы количественного расчета сложности конструкции изделий с отражением ее значения в соответствующих документах и стандартах ЕСКД;

г) подготовить предложения по отражению в картах технического уровня и качества продукции квалиметрических показателей производства и эксплуатации изделий;

д) разработать методы расчета потребности в ресурсах (материалах, энергии, рабочей силе, оборудовании, производственных площадях) для производства изделий на стадии их проектирования с использованием методов расчета квалиметрических показателей;

е) подготовить предложения по совершенствованию межотраслевых методик расчета производственной мощности машиностроительных предприятий и их подразделений;

ж) разработать методологические основы систем норм и нормативов технико-экономического взаимодействия предприятий-производителей и предприятий-потребителей;

з) разработать на основе квалиметрического подхода структуру и содержание автоматизированной системы плановых расчетов (АСПР) на примере отдельных изделий и их комплексов, позволяющей соединить САПР и АСУП в единую систему.

3. Рекомендовать д.э.н., профессору Ю.С. Перевощикову подготовить доклад «Проблемы коренной перестройки экономических измерений в народно-хозяйственном комплексе СССР».

Просить редакцию журнала «Стандарты и качество» довести до сведения читателей подробное изложение обсуждения на секции НТС поставленных вопросов и открыть на страницах журнала специальный раздел, посвященный проблемам применения метрологии и квалиметрии в экономике.

Председатель секции НТС B.I.CYCEROR H.S.H., Apodeccop Ученый секретарь секции

 $*$ 

#### **5. Приказ 5 Главного производственного управления**

Для служебного пользования экз. № 15

#### ПРИКАЗ

#### 5 Главного производственного управления МОП и Удмуртского государственного университета имени 50-летия СССР Минвуза РСФСР

г. Москва «9» декабря 1985 г. № 151

О развитии технико-экономических исследований с привлечением научных кадров Удмуртского государственного университета имени 50-летия СССР.

Совместным приказом 5 ГУ и Удмуртского госуниверситета от 25 ноября 1977 г. № 266/568 в составе научно-исследовательского сектора Удмуртского государственного университета организована лаборатория технико-экономических исследований (зав.лабораторией Перевощиков Ю.С. – на общественных началах). За период с 1978 г. специалистами кафедры экономики промышленности университета выполнен ряд исследовательских работ в области совершенствования технико-экономического планирования в литейных, инструментальных, опытно-экспериментальных, многономенклатурных механосборочных цехах. Разработанные лабораторией методические и нормативно-справочные документы одобрены предприятиями подотрасли, утверждены 5 ГУ и при их практическом использовании могут существенно улучшить систему технико-экономического планирования, стимулируя деятельность трудовых коллективов указанных цехов, на выполнение планов выпуска конечной продукции по планируемой номенклатуре.

Учитывая соответствие проводимых лабораторией работ требованиям Постановления ЦК КПСС и Совета Министров СССР от 12 июля 1979 г. № 965 в части пункта 9: «Госплану СССР совместно с заинтересованными министерствами и ведомствами СССР внести необходимые изменения в систему натуральных измерителей производимой продукции (по металлургии, машиностроению и другим отраслям промышленности) на основе широкого применения научно-обоснованных технико-экономических показателей, позволяющих учитывать эффективность, качество и другие потребительские свойства продукции», приказываем:

1. Продолжить в составе научно-исследовательского сектора университета деятельность лаборатории по технико-экономическим исследованиям в подотрасли 5 ГУ в следующих направлениях:

-совершенствование технико-экономического планирования в заготовительных производствах;

-совершенствование технико-экономического планирования в многономенклатурных цехах основного производства;

-совершенствование технико-экономического планирования в инструментальных производствах;

-исследование методологических проблем применения теории квалиметрии для создания системы норм и нормативов оценки эффективности научно-технического прогресса на предприятиях подотрасли.

2. Определить головным предприятием по финансированию работ лаборатории Центральный научно-исследовательский институт точного машиностроения (ЦНИИТочмаш); установить годовой объем финансирования хоздоговорных работ до 100 тыс.рублей.

3. Лаборатории в своей работе руководствоваться тематическими планами научно-исследовательских работ и соответствующими договорами.

4. Установить, что годовые планы научно-исследовательских работ лаборатории утверждаются 5 ГУ по представлению Удмуртского госуниверситета на основе перечня научных проблем, поручаемых лаборатории для исследования (приложение II к настоящему приказу).

5. Зав.кафедрой экономики, организации и планирования промышленного производства Удмуртского государственного университета обеспечить организацию и научное руководство деятельностью лаборатории технико-экономических исследовании, своевременное представление ежегодных планов MP и отчетов о выполнении тематических планов лаборатории для утверждения в 5 ГУ и соответствующие головные предприятия.

6. Руководителям объединений и предприятий оказывать содействие в выполнении планов научно-исследовательских работ и в подготовке высококвалифицированных специалистов в области экономики, организации и нормирования труда путем предоставления соответствующей технико-экономической информации, включения в планы внедрения разработок лаборатории, предоставления мест для практики студентов.

7. Научным руководителем лаборатории назначить канд. экон. наук Ю.С. Перевощикова.

24

Начальник 5 Главного Ректор Удмуртского государстпроизводственного управления венного университета им. 50летия СССР В.М. Плющиков Б.Н.Шулкга Buryad Ocu ЦНИИТочмал Визы: Jour HMTM "Ilporpecc" Janny ПО "Ижмаш" Ижевский механический завод  $\mathscr{A}$  $\langle n \rangle$ nnm $\widehat{\!\!\mathscr{S}}$  $\mathcal{A}\mathcal{B}$ 

 $\ast$ 

РСФСР от 5 ГУ МОП и Удмуртского госуниверситета МВ и ССО Приложение №1 к совместному приказу «9» декабря 1985 года

«OIAIXTAHO» «УТВЕРЖДАЮ»

Haчальник 5 ГУ МОП Начальник 5 ГУ МОП

В.М. Плющиков В.М. Плющиков

> Ректор Удмуртского государственного уни-<br>верситета «OIAIXTABTY Ректор Удмуртского государственного уни-«УТВЕРЖДАЮ»

Blayat  $\operatorname{B.H.}\amalg\!$  HNmsra Б.Н. Шульга

# ПЕРЕЧЕНЬ НАУЧНЫХ ПРОБЛЕМ ПЕРЕЧЕНЬ НАУЧНЫХ ПРОБЛЕМ

в области совершенствования технико-экинисского планирования в подотрасли и классидной с и с соверения для сов<br>В подотрасли и в инвестиводины потомонность и соверения и подотрасли в области совершенствования технико-экономического планирования в подотрасли 5 ГУ, поручаемых лаборатории технико-экономических исследований при  $\mathbf{Y}_{\text{IMNDTCN}}$  посуниверситете (Уд<br/>ГУ) Удмуртском госуниверситете (УдГУ)

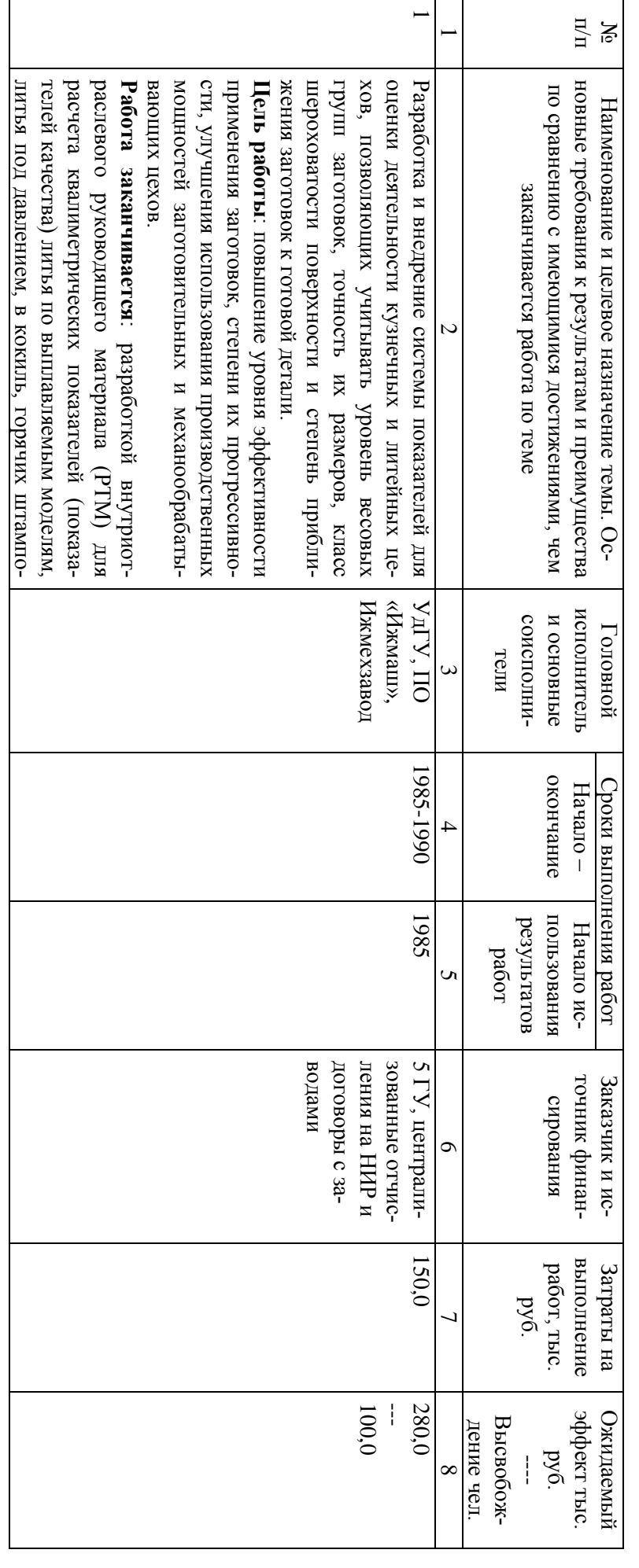

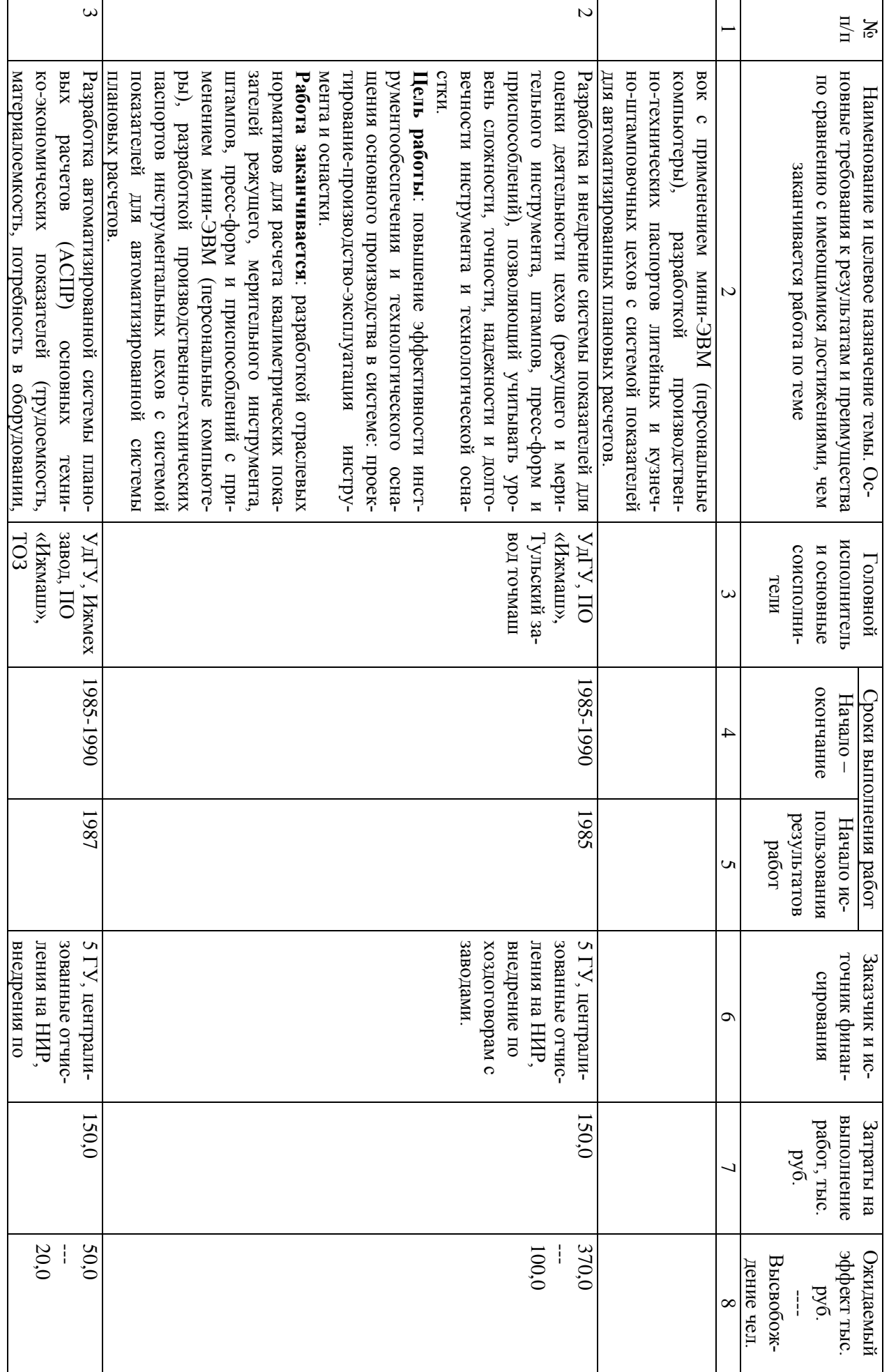

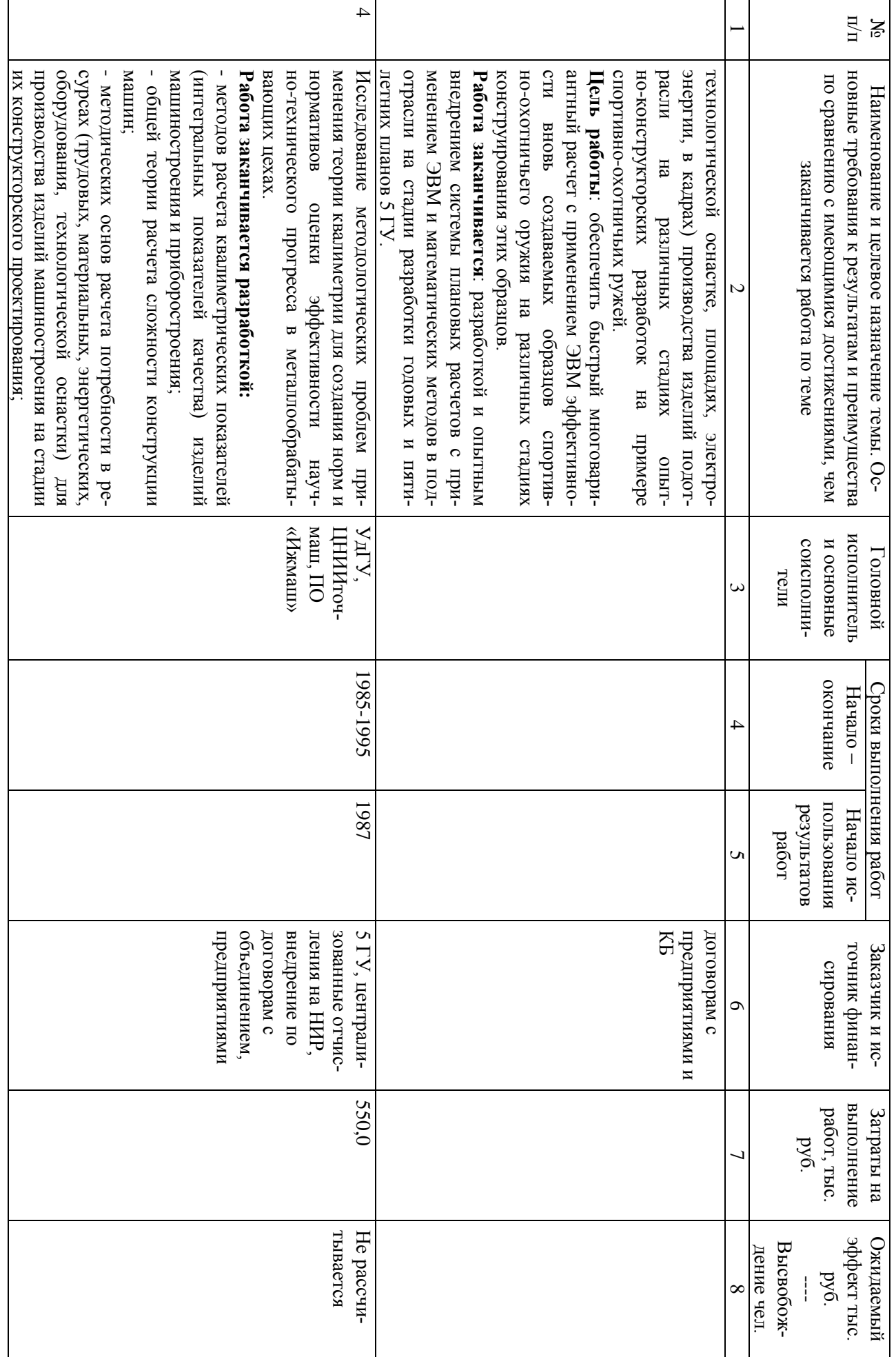

Ю.С. Перевощиков

Bo. 4594

Зав. кафедрой экономики, организации и планирования промышленного производства УдГУ

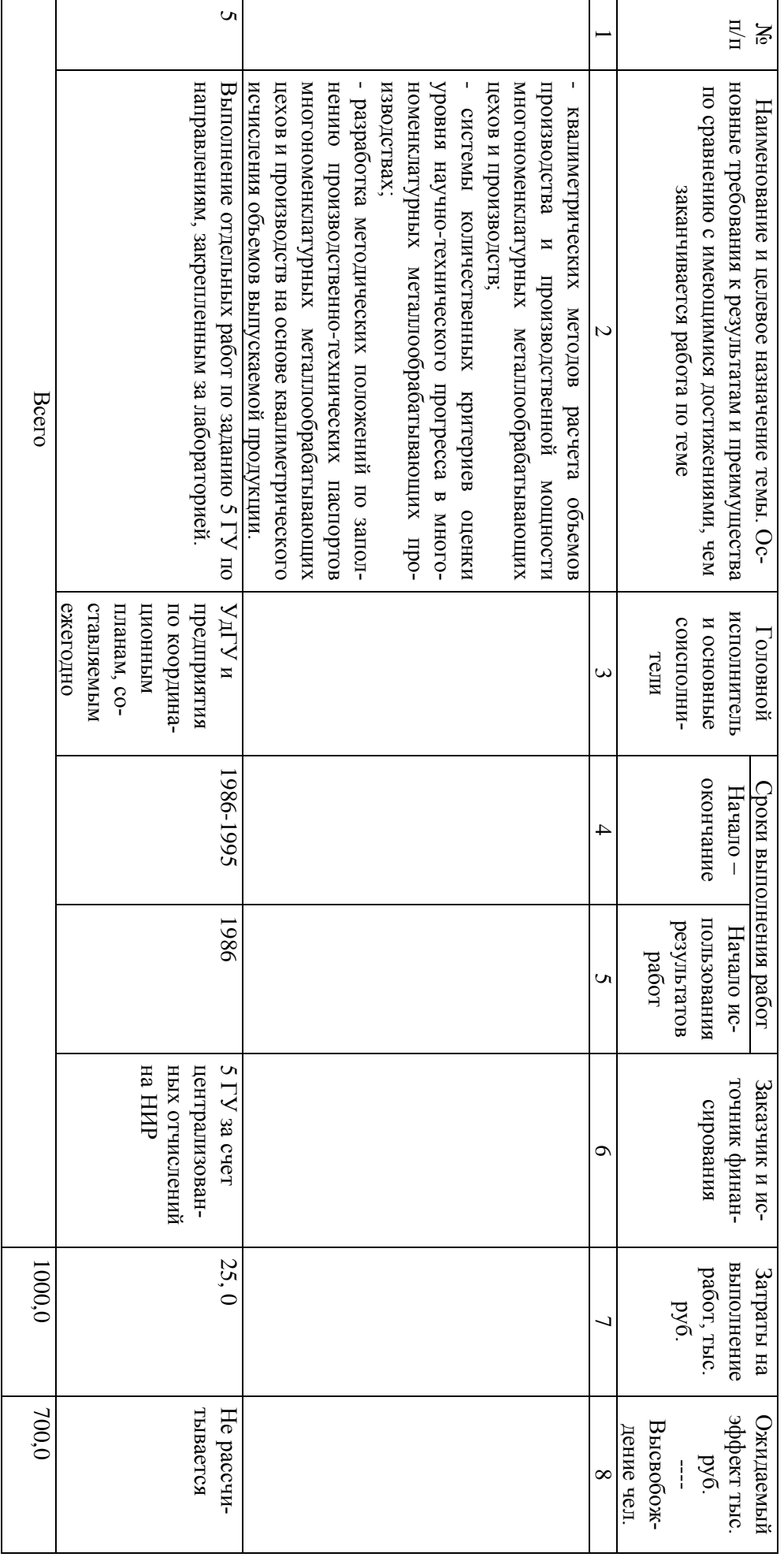

 $67$ 

#### **6. Автоматизированная система экономического обоснования инженерных проектов на основе применении теории квалиметрии**

На соискание премии им. М.Т. Калашникова Авторы: Ю.С. Перевощиков, В.В. Аверкин, А.В. Ашихмин, Н.А. Дьяконова. Ижевск, 2001

Перечень документов, представленных на конкурс по соисканию премии имени М. Т. Калашникова:

1. Выписка из протокола заседания ученого совета Института экономики и управления УдГУ (1 лист).

2. Список лиц, представленных на соискание премии имени М. Т. Калашникова (1 лист).

3. Сведения о соискателях (1 лист).

4. Отзыв о результатах НИР по теме: «Разработка автоматизированной системы экономического обоснования инженерных проектов на основе применения теории квалиметрии» (3 листа).

5. Отзыв об автоматизированной системе экономического обоснования инженерных проектов на основе применения теории квалиметрии (2 листа).

6. Отзыв о методе экономического обоснования инженерных проектов на основе применения теории квалиметрии (2 листа).

7. Научное содержание НИР «Разработка автоматизированной системы экономического обоснования инженерных проектов на основе применения теории квалиметрии» (37 листов).

8. Отчет по НИР «Разработка автоматизированной системы экономического обоснования инженерных проектов на основе применения теории квалиметрии» (127 листов).

9. Удостоверение.

\*\*\*

#### 7. Научная статья «Народнохозяйственный комплекс как система»

#### НАРОДНОХОЗЯЙСТВЕННЫЙ КОМПЛЕКС КАК СИСТЕМА

Ю. Перевощиков,

д-р экон. наук, профессор, заслуженный деятель науки, и техники Удмуртской АССР

Понятие народнохозяйственного комплекса, став обыденным, применяется в повседневном обиходе как нечто данное в виде аксиомы, не требующее особого анализа. Однако как только встает вопрос о его структуре, количественном анализе взаимосвязей и критериях эффективности функционирования, исследователь сразу же сталкивается с неопределенностью этого понятия, отсутствием сколько-нибудь устоявшихся определений и методов анализа.

Современные достижения в развитии диалектического материализма и открывающиеся возможности использования кибернетических идей для более тонкого и подробного описания и анализа процессов жизни открывают перед исследователями заманчивые перспективы. Возникает великий соблазн применить принципы кибернетики и методы общей теории систем к описанию в соответствующих терминах основных положений марксистско-ленинского учения об обществе. Тем более что марксистская диалектика анализа общественных явлений как нельзя лучше позволяет использовать такие современные понятия, как большая и сложная система, подсистема, управляющая и управляемая система, входы и выходы системы, связи и управляющие системы, обратная связь, информация, количество разнообразия и т. п.

Известный немецкий философ-марксист Георг Клаус в своей книге «Кибернетика и общество» отмечает, что «кибернетический анализ позволяет раскрыть неустойчивую общественную систему как таковую и в зависимости от сложности этой системы сделать более или менее точные предсказания о ее будущем... Изучение работ классиков марксизма показывает, что здесь имеется изобилие мыслей по кибернетике. Классики марксизма описали, многочисленные типично кибернетические закономерности общества, хотя и не применяя общепринятой сегодня в кибернетике терминологии»<sup>1</sup>.

<sup>&</sup>lt;sup>1</sup>См.: Клаус Г. Кибернетика и общество. М.: Прогресс, 1967.

Вот хотя бы 10-й тезис К. Маркса о Фейербахе: «Точка зрения старого материализма есть «гражданское» общество; точка зрения нового материализма есть человеческое общество, или обобществившееся человечество»<sup>2</sup>. В этом тезисе ярко выражен системный подход К. Маркса к «обобществившемуся человечеству».

В другом месте К. Маркс следующим образом объяснил взаимосвязь отдельных частей функционирующей общественной структуры: «Результат, к которому мы пришли, заключается не в том, что производство, распределение, обмен и потребление идентичны, а в том, что все они образуют собой части единого целого, различия внутри единства. Производство господствует как над самим собой, если его брать в противопоставлении к другим моментам, так и над этими другими моментами. С него каждый раз процесс начинается снова. Что обмен и потребление не могут иметь господствующего значения – это ясно само собой. То же самое относится к распределению как к распределению продуктов. В качестве же распределения факторов производства оно само есть момент производства. Определенное производство обусловливает, таким образом, определенное потребление, определенное распределение, определенный обмен и определенные отношения этих различных моментов друг к другу. Конечно, и производство в его односторонней форме, со своей стороны, определяется другими моментами... Между различными моментами имеет место взаимодействие. Это свойственно всякому органическому целому»<sup>3</sup>.

В приведенном определении взаимосвязей четко проявляется современный системный метод.

Для большей убедительности представления народнохозяйственного комплекса в терминах кибернетики и общей теории систем потребуется привести некоторые понятия и их определения.

Система. Имеются различные определения. Однако мы предлагаем следующее определение этого понятия. Система - это множество элементов, взаимосвязанных таким образом, что воздействие внешней среды (другого множества) на какую-то часть элементов приводит к изменению состояния всего множества.

Примеров, подтверждающих данное определение, можно приводить сколько угодно. Например, множество деталей, сложенных в «мешок», не есть система, это только ограниченное множество деталей. Однако то же множество деталей мотоцикла, собранных по определенной логике взаимосвязей, превращается в систему

<sup>&</sup>lt;sup>2</sup>Маркс К., Энгельс Ф. Соч. Т. 3. С. 4.

<sup>&</sup>lt;sup>3</sup>Маркс К., Энгельс Ф. Соч. Т. 46. Ч.1. С. 36.

преобразователя потенциальной энергии бензина в механическую (кинетическую) энергию движения. Спящий человек - система в определенном состоянии. Достаточно вывести из состояния один из органов чувств, например - слух, как все множество клеток организма переходит из спящего состояния в бодрствующее. Соединение бодрствующего человека с мотоциклом, заправленным бензином, превращается в новую систему «человек - машина», которую можно рассматривать уже как первичный элемент функционирующей общественной системы.

Элемент системы – часть системы, которая рассматривается без дальнейшего членения как единое целое; его внутренняя структура не является предметом исследования. Выбор элемента как первичной единицы определяется характером и задачами модели системы. Например, при моделировании экономики страны в одних случаях первичным элементом может быть отрасль, в других – предприятие; при моделировании предприятия – цех, участок, рабочее место. Элемент может описываться в экономико-математической модели набором переменных величин, называемых координатами. С помощью этих переменных, отнесенных к каждому элементу, можно характеризовать состояние системы.

Кибернетика – наука об общих принципах управления, понимаемого как организация целенаправленных действий путем переработки информации. Кибернетика рассматривает системы независимо от природы входящих в них элементов. Системы с управлением обладают свойством целеустремленности. Такие системы можно представить в виде двух подсистем - управляющей и управляемой, или объекта управления. Они находятся во взаимодействии, то есть не только управляющая система передает информацию (команды, сигналы) управляемому объекту, но и обратно поступает информация о состоянии последнего. Поэтому важнейшим видом кибернетических систем являются системы с обратной связью.

Экономическая кибернетика – приложение общих законов кибернетики к изучению экономических явлений и управлению экономическими процессами. При этом она исходит из того, что управление есть процесс переработки информации. Следовательно, экономическую кибернетику можно понимать как тождественную термину «экономико-математические методы».

«Черный ящик» – кибернетическое понятие, с помощью которого пытаются справиться с трудностью изучения сложных систем. Представление системы в виде «черного ящика» означает, что при настоящем уровне наших знаний мы не можем проникнуть внутрь данной системы (подсистемы) и разобраться, каковы внутренние закономерности, преобразующие входы в выходы. Однако мы можем изучать поведение этих входов и выходов, то есть зависимость изменений на выходе от изменений на входе. Статистический многократный учет таких изменений позволяет открыть закономерные взаимозависимости между поведением входов и выходов и предвидеть поведение системы в будущем, а также управлять ею.

Обратная связь – важнейшее понятие кибернетики, означающее обратное воздействие результатов управления системой на процесс этого управления, или, иными словами, использование в управлении информации, поступающей от управляемого объекта.

Производственная функция - это экономико-математическое уравнение, связывающее переменные величины затрат (ресурсов) с величинами продукции (выпуска).

Цель - желаемое состояние выходов системы (конечное состояние) в результате управляемого процесса его развития. Они устанавливаются блоком определения целей, входящим в управляющую подсистему. Состояния системы (как и ее траектории) оцениваются с точки зрения соответствия или несоответствия цели. Математическим выражением оценки является целевая функция или критерий качества системы.

Возмущения (помехи, шумы) - возмущающее воздействие - такое воздействие, которое нарушает нормальное функционирование и развитие системы. Возмущение может быть внутренним и внешним: в первом случае (если, например, рассматривать предприятия как систему) это простои и аварии оборудования, нарушения трудовой дисциплины, ошибочные решения руководства, во втором случае – нарушения в поставке материалов, стихийные бедствия и т. п.

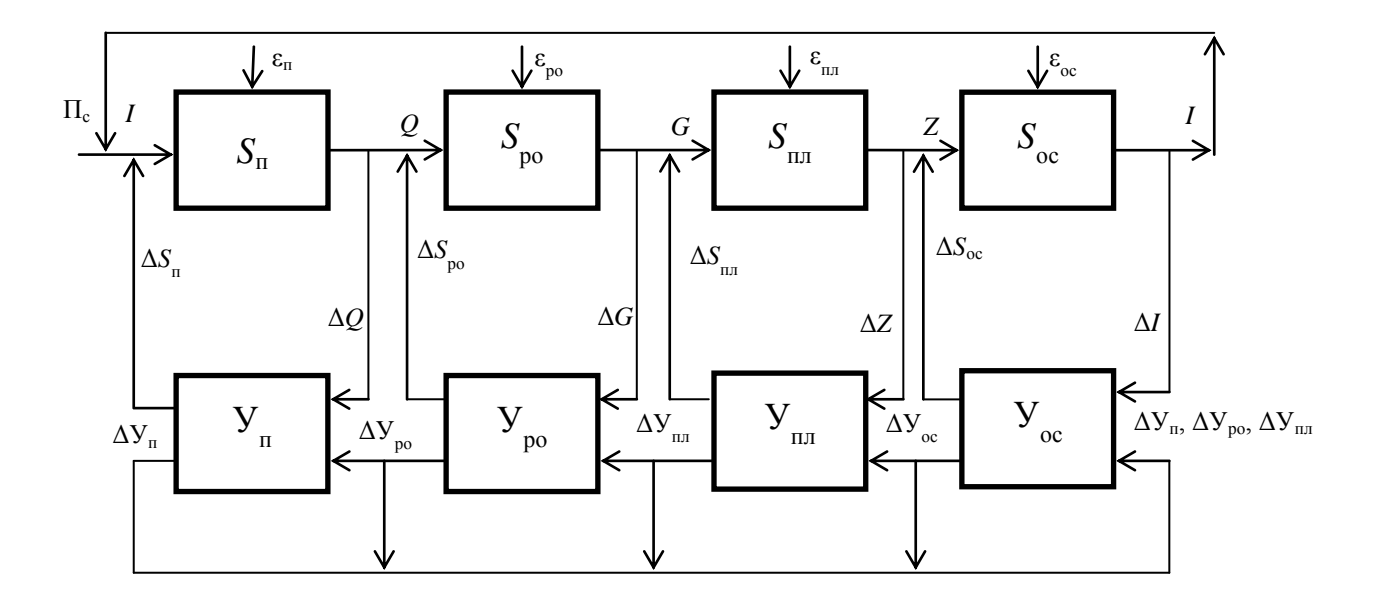

Рисунок 1 – Структурная схема взаимосвязей в общественном процессе воспроизводства жизни людей

Вооружившись минимумом понятий кибернетики и общей теории систем из современного экономико-математического словаря, можно возвратиться к марксистскому определению взаимосвязей отдельных частей функционирующей общественной системы и представить ее в виде кибернетической модели - структурной схемы (рисунок 1).

Производительные силы труда  $(\Pi_c)$  являются входным фактором в производство  $(S_n)$ . Система производственных процессов  $(S_n)$  управляется системой управленческих процессов  $(V_n)$  и производит продукт  $(Q)$  с общественно-полезными свойствами. Продукт  $(Q)$ , являясь выходом (результатом) системы производства, становится входным ресурсом для системы распределения и обмена  $(S_{\text{no}})$ , которая управляется системой управления распределением и обменом  $(Y_{\text{no}})$ . Результатом функционирования системы распределения и обмена становятся пропорции распределения произведенного общественного продукта (G). Часть общественного продукта, определенная системой управления, поступает в систему личного потребления членов общества  $(S_{\text{nn}})$ , управляемую системой процессов управляющих воздействий (Упл); Система процессов личного потребления производит человеческую жизнь (Z). Индивидуум – человек (Z) вступает в систему процессов общественного сознания, управляемую системой управления общественным сознанием  $(V_{oc})$ , приобретает соответствующий социальный тезаурус, становится определенной личностью, представляющей себя с этого момента первичным элементом общественной системы - социологической единицей.

Таким образом, рассмотрение функционирования народнохозяйственного комплекса в терминах общей теории систем и кибернетики доказывает объективность и научную глубину марксистского анализа общественного развития как «процесса производства жизни людей», где процесс воспроизводства жизни начинается с производства и заканчивается «производством» личности. Личность как общественный продукт снова вступает в процесс в виде главного фактора общественной производительной силы. Здесь мы имеем замкнутый воспроизводственный процесс жизни общества. Но это не закрытая система, она по своей сущности открыта для факторов природы, поскольку для общественной системы природа является внешней средой, средой, питающей процесс жизни общества.

На схеме изображены прямые и обратные связи между отдельными частями народнохозяйственного комплекса, по которым осуществляются управляющие воздействия соответственно на системы: производства  $(\Delta S_n)$ , распределения и обмена ( $\Delta S_{\text{no}}$ ), личного потребления ( $\Delta S_{\text{nn}}$ ), общественного сознания ( $\Delta S_{\text{oc}}$ ). В управляющие системы по обратной связи поступает информация о результатах функционирования соответственно систем: производства ( $\Delta Q$ ), распределения и обмена

 $(\Delta G)$ , личного потребления ( $\Delta Z$ ) и общественного сознания ( $\Delta J$ ). Системы управления взаимосвязаны по информационным каналам  $-\Delta V_{\text{n}}$ ,  $\Delta V_{\text{no}}$ ,  $\Delta V_{\text{n}}$ ,  $\Delta V_{\text{o}}$ .

В каждой части народнохозяйственного комплекса проявляются возмущающие воздействия различных помех - в производстве  $(\varepsilon_n)$ , распределении и обмене ( $\varepsilon_{\rm no}$ ), личном потреблении ( $\varepsilon_{\rm un}$ ), общественном сознании ( $\varepsilon_{\rm oc}$ ).

Анализ различных процессов, формирующих общий процесс функционирования народнохозяйственного комплекса, приводит нас к выводу о том, что взаимодействие всех факторов в этом процессе подчинено трем естественным законам, а именно: закону преобразования и сохранения энергии, закону преобразования и сохранения массы вещества и закону преобразования и накопления информации. Если в процессах масса вещества и количество энергии сохраняются, то информация, преобразуясь, накапливается в системе. Последнее исключительно важно для понимания расширяющегося воспроизводства процессов, то есть для понимания процессов развития.

К. Маркс дал людям метод, который позволяет разобраться им в способе производства своей жизни, в совокупности тех общественных отношений, внутри которых проходит вся сознательная жизнь каждого индивида. К. Маркс писал, что изучение буржуазной экономии привело его к общему результату, который послужил во всей его многогранной деятельности руководящей нитью. Ее он кратко формулирует следующим образом: «В общественном производстве своей жизни (подч. нами – Ю. П.) люди вступают в определенные, необходимые, от их воли не зависящие отношения - производственные отношения, которые соответствуют определенной ступени развития их материальных производительных сил. Совокупность этих производственных отношений составляет экономическую структуру общества, реальный базис, на котором возвышается юридическая и политическая надстройка и которому соответствуют определенные формы общественного сознания. Способ производства материальной жизни обусловливает социальный, политический и духовный процессы жизни вообще. Не сознание людей определяет их бытие, а, наоборот, их общественное бытие определяет их сознание. На известной ступени своего развития материальные производительные силы общества приходят в противоречие с существующими производственными отношениями, или - что является только юридическим выражением последних - с отношениями собственности, внутри которых они до сих пор развивались»<sup>4</sup>. Из приведенного высказывания еще раз следует, что вся экономическая теория Маркса – это теория относительно целого как совокупности отдельных частей и поэтому своей логикой предвосхитившая общую теорию систем.

<sup>&</sup>lt;sup>4</sup>Маркс К., Энгельс Ф. Соч. Т. 13. С. 6-7.
Применение методов системного анализа и принципов кибернетики в совокупности с физико-химическими основами производства может оказаться, по-нашему мнению, весьма плодотворным в количественном анализе высказанных Марксом логических взаимосвязей, таких как: производительные силы  $\rightarrow$  производственные отношения; общественное бытие → общественное сознание; социальные, политические, духовные процессы  $\rightarrow$  общественное сознание  $\rightarrow$  производственные отношения  $\rightarrow$  производительные силы. Здесь, главный вопрос состоит в количественных измерителях человеческих взаимосвязей в обществе.

В качестве рабочей гипотезы, исходя из выше изложенного, нами предлагается следующее определение: **системная совокупность вещественных, энергетических и информационных процессов и человеческих взаимосвязей в жизнедеятельности людей на определенной географической территории образует народнохозяйственный комплекс.**

Из этого определения и структурной схемы народнохозяйственного комплекса исходит наша методология трудосберегающей (противозатратной) системы хозяйствования.

**Первичный элемент народнохозяйственного комплекса**. В биологии элементарной живой системой является клетка, в химии наименьшей частицей вещества, сохраняющей его химические свойства, признана молекула. А что является наименьшей частицей народнохозяйственного комплекса, которая бы сохранила все или достаточные характеристики общественной системы и могла бы быть ее элементарной клеткой? Исследование этого вопроса привело нас к мысли о том, что первичным элементом народнохозяйственного комплекса выступает рабочее место. Однако системное исследование рабочего места, представление его как кибернетической системы пока еще лишь начинается.

Нами сформулированы следующие определения:

рабочее место – это элементарная структурная часть производственного пространства, в которой субъект труда взаимосвязан с размещенными средствами и предметом труда для осуществления единичных процессов труда в соответствии с целевой функцией получения продукта труда;

рабочее место – это социально-экономическая категория, отражающая функционирование единичной производительной силы труда в условиях определенных производственных отношений.

В изложенном определении рабочего места как элементарной части производственного пространства, характеризующие его понятия: средства труда, процесс труда, продукт труда – сформулированы еще К. Марксом и являются установив-

шимися категориями политической экономии и других экономических наук. Далее, когда мы говорим: рабочее место - это элементарная структурная часть производственного пространства, то подчеркиваем, что рабочее место есть элемент, неделимая в производственном смысле часть чего-то целого, а именно производства продукции. Здесь возникает объективная необходимость расшифровки экономических понятий - средства, субъект, предмет, продукт труда через понятия и категории организации производства. Например, когда мы уточняем понятие средства труда, перечисляем конкретные формы и свойства: технологическое оборудование, технологическая система, инструмент, смазочно-охлаждающие материалы и т. д. В свою очередь, понятия и категории науки организации производства определяются и учитываются через понятия технологии производства. Например, технологическое оборудование уточняется через его технологические разновидности: токарно-винторезный станок, фрезерный станок, гидравлический пресс и т.п.

В нашем определении рабочего места размещенные средства, предметы, субъекты труда характеризуются как взаимосвязанные для осуществления единичных процессов труда. Взаимосвязь есть характерный признак системных образований. Таким образом, элементарная часть производственного пространства рабочее место, представляется, в свою очередь, как взаимосвязанное множество элементов (фигурально выражаясь, еще более мелких по сравнению с предыдущими элементами), объединенных в целесообразное единство. Отсюда, данное нами определение не только позволяет, но и требует непосредственного рассмотрения рабочего места как кибернетической системы и, следовательно, открывает перспективную возможность разработки структурно-информационной модели рабочего места и выполнения оптимизационных расчетов с применением математических методов и ЭВМ.

Рабочее место в самом определении уже связано в целостное образование совокупности рабочих мест, функционирующих в производстве конечной продукции. Такое определение позволяет рассматривать рабочее место как звено в общей цепи формирования потребительных свойств продукции и применить достижения квалиметрии (науки об измерении качества труда и продуктов производства) к анализу рабочего места. Рабочее место, как единичная производительная сила функционирует, как отмечено нами, в условиях действия определенных производственных отношений. Действительно, на каждое рабочее место осуществляется подбор и расстановка кадров, выдается задание в виде чертежа, описания образца, технологической карты, наряда и т. п.; ведется обучение и инструктаж работника, определяются нормы трудозатрат, формы оплаты и материального и морального поощрения за результаты труда; ведется прием выполненной работы по

количеству и качеству и др. – все это формы проявления действующих в данном обществе производственных отношений.

В рабочем месте, функционирующем как единичная производительная сила труда общества, можно конкретно анализировать все факторы, перечисленные в марксистском определении производительной силы труда.

**Производительные силы.** В структурной схеме входом в народно-хозяйственный комплекс является вектор Пс – производительные силы труда. Для выяснения сущности этого понятия обратимся к определению, данному К.Марксом: «Производительная сила труда определяется разнообразными обстоятельствами, между прочим средней степенью искусства рабочего, уровнем развития науки и степенью ее технологического применения, общественной комбинацией производственного процесса, размерами и эффективностью средств производства, природными условиями»<sup>5</sup>.

Следовательно, количественные критерии производительной силы могут быть найдены в критериях определяющих их факторов, а именно:

степени искусства работника;

уровня развития науки;

степени технологического применения науки;

общественной комбинации производственного процесса;

потенциала средств производства;

эффективности средств производства;

природных условий.

Теоретическая и практическая проблема заключается в нахождении комплексного критерия и измерителя производительной силы труда. Рассмотрим каждый из них в отдельности.

**Степень искусства рабочего**. К. Маркс среди факторов, определяющих производительную силу труда, на первое место ставит умение субъекта труда, а в совокупности процессов труда – среднюю степень искусства рабочего. В одной из своих работ С. Г. Струмилин делает интересное замечание о народнохозяйственном значении системы начального, среднего и высшего образования и труда учителей вообще. Он рассматривает труд учителей, врачей, ученых, писателей, как общественно производительный труд; отмечает как несомненный факт влияние создаваемых ими ценностей на формирование производственных ресурсов и живых производительных сил.

Отсюда и понятно общеизвестное выражение, что главной производительной силой общества являются люди, умеющие управлять техникой и создавать ее.

ı.

 $5$ Маркс К., Энгельс Ф. Соч. Т. 23. С. 48.

Следовательно, средний общеобразовательный уровень трудящихся является той основой, на которой можно строить объективную количественную методологию исчисления и средней степени искусства рабочего.

Если учесть, что учеба – это процесс накопления знаний (информации), то будет правомерным ввести для количественного учета одного из факторов производительной силы труда показатель информационной вооруженности труда, изыскивая меры для его количественного выражения на основе достижений теории информации и инженерной психологии.

Уровень развития науки и степень ее технологического применения. Этот вопрос является предметом недавно возникшей дисциплины, названной науковедением.

Отношения науки к развитию общественного производства следовало бы рассмотреть в более общем виде и дать некоторые количественные критерии, характеризующие общепринятое утверждение, что «наука все более становится непосредственной производительной силой общества».

Какие количественные критерии могут быть применены для выяснения динамики результатов развивающихся научных исследований? Существуют ли эти критерии? В современном мире становится все труднее проводить различие между категориями научных исследований, судя по задачам, решение которых было первоначально поставлено перед ними, и даже по методам, примененным в ходе исследований. Известно, что наука «производит» информацию как отражение человеком сложности реального мира через познание. Лучший способ разрешить эту задачу на данном этапе - рассмотреть доступную нам государственную систему определения, признания, регистрации и внедрения достижений науки и техники. В этой системе предусмотрена регистрация: открытий, изобретений, рационализаторских предложений, научно-исследовательских работ, опытно-конструкторских разработок, алгоритмов и программ. Таким образом, увеличивающееся число перечисленных видов научной продукции характеризует уровень развития науки.

И все-таки, когда речь идет о науке как о непосредственной производительной силе, и этот критерий принесет мало пользы для технико-экономических исследований, ибо, по словам С. Г. Струмилина, «плодотворной научная идея становится не с той минуты, когда она озарила своим сиянием отдельного ученого, а с той, когда она вошла в обращение, поглощая на каждом этапе, своего расширенного воспроизводства общественный труд – от первого научного оформления через печать, школу, заводскую лабораторию и т.д. вплоть до практического применения в производстве и становясь в меру этого общественным продуктом и достоянием»<sup>6</sup>.

<sup>&</sup>lt;sup>6</sup>Струмилин С. Г. Проблемы экономики труда. М.: Наука, 1964. С. 442.

Говоря словами Маркса, необходимы количественные критерии «степени технологического применения науки».

В той же работе С. Г. Струмилин приводит впечатляющий пример. В 1931 г. в СССР только по железным дорогам должны были осуществить 254 млрд. т км перевозок. Если бы вздумали пользоваться для этого конной тягой на телегах, то для этого потребовалось бы привлечь ещё свыше 100 млн. рабочих лошадей к тем 20 млн., какие имелись тогда в СССР и 200 млн. рабочих для обслуживания этих лошадей. Между тем уже тогда всю эту работу успешно выполнял отряд железнодорожников, не превышающий 1 млн. рабочих.

Это результат открытия пара, изобретательности Стефенсона и целой плеяды исследователей по технологическому применению закона преобразования энергии в паровозе, научный труд которых явился основой колоссального роста уровня науки и степени ее технологического применения. Рассматривая приведенный пример в аспекте преобразования энергии, можно ввести показатель энерговооруженности труда.

Следует учесть, что паровозы, тепловозы и все другие машины, вагоны и т. п. устройства являют собой сочетание и совокупность различных механизмов. Здесь необходимо иметь в виду высказывания Маркса: «Всякое развитое машинное устройство состоит из трех существенно различных частей: машины-двигателя, передаточного механизма, наконец, машины-орудия, или рабочей машины. Машина-двигатель действует как движущая сила всего механизма... Передаточный механизм... регулирует движение, изменяет, если это необходимо, его форму... Обе эти части механизма существуют только затем, чтобы сообщить движение машине-орудию, благодаря чему она захватывает предмет труда и позволяет целесообразно изменять его. Промышленная революция в XVIII веке исходит как раз от этой части машины-орудия»<sup>7</sup>.

С учетом такого рассуждения целесообразно ввести показатели механовооруженности и технологической оснащенности труда.

В последнем столетии появилась особая новая часть машин – управляющая часть, состоящая из электрических и электронных устройств, основное функциональное назначение которых состоит в преобразовании информации (прием, переработка, передача и хранение). Это положение наводит на мысль о необходимости введения показателя производительной силы - электронная вооруженность труда.

Такой показатель впервые был предложен Я.Б. Квашой. В отличие от информационной вооруженности электронная вооруженность показывает уровень воору-

<sup>&</sup>lt;sup>7</sup>Маркс К., Энгельс Ф. Соч. Т. 23. С. 384.

женности процесса труда механическими, электрическими и электронными приборами, основной функцией которых является преобразование информации.

**Потенциал и эффективность средств производства**. Известно из марксистской теории, что к средствам производства относятся предметы труда и средства труда. При рассмотрении производительной силы труда предмет труда можно оставить в стороне, так как он со всеми ему присущими физико-химическими свойствами и геометрическими параметрами входит в материально-вещественный носитель экономического результата труда – продукт труда. Кроме того, можно условно не учитывать влияние на величину производительной силы всеобщих средств труда (земля, реки, сооружения, здания, дороги и т.п.). Остается выяснить возможность измерения потенциала активной части средств труда, находящихся на рабочих местах.

Основные средства предприятий учитываются в денежной оценке, что неадекватно отражает их потребительные свойства. С другой стороны, денежная оценка характеризует издержки производства, которые имеют объективную тенденцию к снижению с ростом энерго-механо-информационной вооруженности труда. Однако снижение затрат или их увеличение на производство видов оборудования не отражает непосредственного ухудшения или улучшения их потребительских свойств. Если же учесть тот факт, что происходят изменения масштаба цен и денежные реформы, то становится затруднительным измерять потенциал средств труда издержками их производства в денежной оценке в динамике за длительный период.

В производственной практике промышленных предприятий, первоначально в машиностроительной промышленности, в 50-х гг. была применена система планово-предупредительного ремонта металлорежущего оборудования, разработанная институтом «Оргстанкинпром». В «Единой системе планово-предупредительного ремонта и рациональной эксплуатации технологического оборудования машиностроительных предприятии» (ППР) дана методика перевода всех видов оборудования из физических единиц в единицы ремонтной сложности. Исходными данными для определения категории ремонтной сложности машины являются важнейшие параметры ее технологической характеристики, приведенные в паспорте оборудования. Количество единиц ремонтной сложности (е.р.с.) машины данного типоразмера является величиной постоянной. Оно может изменяться лишь в результате совершенствования или модернизации машины.

Для практического пользования разработаны специальные справочники, в которых по каждому виду оборудования приводятся основные техни-

42

ко-эксплуатационные характеристики и соответствующее количество е.р.с. На большинстве промышленных предприятий имеются ведомости оборудования, в которых каждому инвентарному номеру станка соответствует определенное число е.р.с.

Таким образом, представляется возможным измерять потенциал средств производства в единицах ремонтной сложности. Опытное использование такого показателя в наших технико-экономических исследованиях дало весьма обнадеживающие результаты.

Специалисты, занимающиеся исследованием проблем фондовооруженности, выраженной в денежных измерителях, могут упрекнуть в одностороннем подходе к проблеме. Но мы не претендуем на ее глобальное разрешение. В данном случае значение наших исследований заключается в том, что найдены такие единицы измерения, применяемые в производстве средств труда, которые открывают возможность суммирования разнородных механизмов и машин, а также разнородных видов энергии и сведение всех их разнообразий к трем размерностям: единицы ремонтной сложности (е. р. с), киловатты (квт), квалиметрические штуки (квашт). Каждая из этих единиц исходит из самой сущности технических характеристик применяемых средств и очень мало подвержена инфляционным и конъюнктурным воздействиям.

Что же касается эффективности средств производства, то она может быть количественно представлена плодотворностью производства, измеряемой отношением выпущенной продукции к размеру использованных средств.

Обшественная комбинация производственного процесса. «...Специфическая производительная сила комбинированного рабочего дня есть общественная производительная сила труда, или производительная сила общественного труда. Она возникает из самой кооперации»<sup>8</sup>. Маркс подробно рассматривает факторы и формы проявления общественной комбинации производственного процесса. Как видно, он их сводит к кооперации и специализации. Отсюда следует, что уровень кооперации труда является фактором его производительной силы.

Исследование количественных взаимосвязей уровня кооперации и производительной силы труда - это особая научно-практическая задача, осветить которую в данном изложении не представляется возможным. Однако если свести понятие кооперации общественного труда к составной части кооперации производства, то количественное представление сведется к определению доли участия различных предприятий в изготовлении одного или нескольких однородных изделии.

<sup>&</sup>lt;sup>8</sup>Маркс К., Энгельс Ф. Соч. Т. 23. С.341.

В таком случае коэффициент кооперации производства данного предприятия определится по формуле:

$$
K_{\Pi}=\frac{Q_m}{Q_i}-1,
$$

где *Q<sup>m</sup>* – квалиметрическая сумма однородных изделий (квалиметрическая характеристика изделия) в годовом номенклатурном плане производства рассматриваемых предприятий;

*Q<sup>i</sup>* – часть квалиметрической суммы изделий в годовом номенклатурном плане производства i-го рассматриваемого предприятия.

$$
\text{Tr}_{\text{DM}} \text{Tr}_{\text{OM}} Q_m = \sum_{i=1}^k Q_i.
$$

Из формулы следует, если изделие целиком изготавливается на одном предприятии, то коэффициент кооперации производства равен

$$
K_{\Pi}=\frac{Q_m}{Q_i}-1=0.
$$

Следовательно, уровень кооперации изменяется от 0 до значительных положительных величин.

Та же величина коэффициента кооперации производства количественно характеризует уровень специализации производства рассматриваемого предприятия и отрасли.

Природные условия. Весьма существенным фактором производительной силы труда являются природные условия, которые больше всего ощущаются в сельскохозяйственном производстве и добывающей промышленности. В кибернетической схеме народнохозяйственного комплекса природные условия непосредственно в производительные силы не включены. Учитывается лишь их негативное влияние при отклонениях от благоприятных условии как одно из возмущающих воздействий (помех), обозначенных на схеме ( $\varepsilon_{\text{n}}$ ,  $\varepsilon_{\text{no}}$ ,  $\varepsilon_{\text{n}}$ ,  $\varepsilon_{\text{o}}$ ).

Как видно из изложенного, количественные критерии для выражения производительной силы труда могут быть найдены через критерии измерения отдельных факторов, формирующих совокупность производительных сил. Взаимосвязь производительной силы  $(\Pi_c)$  с факторами, ее образующими, можно выразить следующей функциональной зависимостью:

$$
\Pi_c = f(K, M, T_o, 3, E, C, M_n),
$$

где *K* – степень информационной вооруженности трудящихся знаниями и умением применять их в трудовой деятельности;

М - механовооруженность труда;

Т<sub>о</sub> - технологическая оснащенность производства;

Э - энерговооруженность труда;

Е - электронная вооруженность труда;

С - уровень специализации производства;

 $M_{\text{n}}$  – возмущающие воздействия природных условий (засуха, град, наводнение и т.п.).

Достижения современных наук и технико-экономическая статистика позволяют построить экономико-математическую модель функционирования производительных сил и на её базе разрешить возникший давно, но не разрешившийся до сих пор злополучный вопрос: производительная сила и производительность труда это одно и то же или нет?

Но об этом разговор особый...

 $* * *$ 

8. Список научных трудов школы «Экономическая метрология и квалиметрия труда»

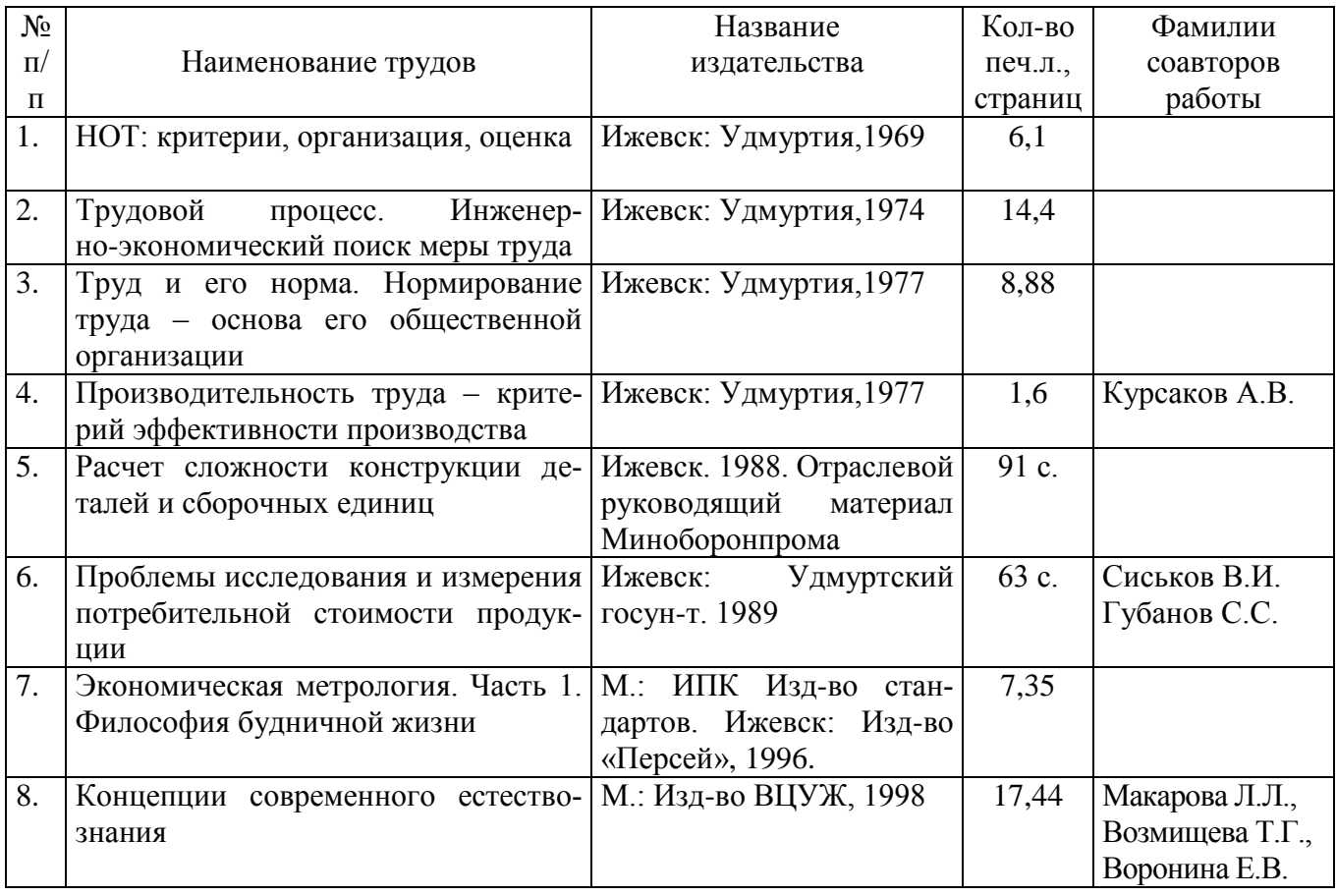

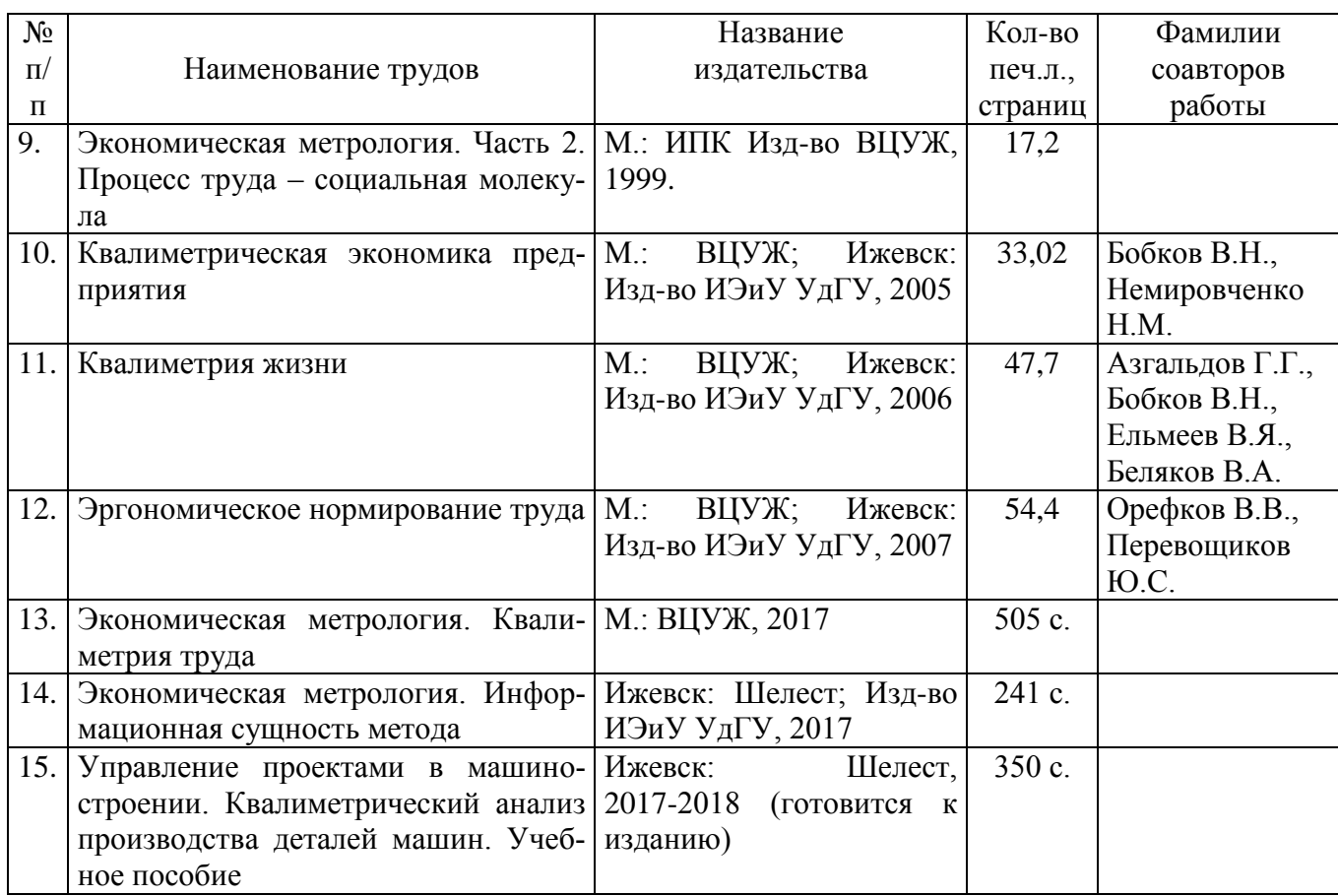

#### \*\*\*

## **9. Список свидетельств о регистрации программ для ЭВМ и баз данных**

- 1. Свид. №2011619204 Автоматизированная система квалиметрического анализа машиностроительных деталей на базе САПР Компас-3D (АСКА) / Ермилов В.В., Перевощиков Ю.С.; заявитель и патентообладатель Ермилов В.В., Перевощиков Ю.С. (RU). – № 2011617387; заявл. 04.10.2011; зарег. 29.11.2011, Реестр программ для ЭВМ
- 2. Свид. №2011613418 Управление базами данных квалиметрического анализа производства деталей машин в СУБД VisualFoxPro (АСПР) / Перевощиков Ю.С., Сергеев Г.А., Ашихмин А.В.; заявитель и патентообладатель Удмуртский государственный университет. (RU). – № 2010618432; заявл. 30.12.2010; зарег. 29.04.2011, Реестр программ для ЭВМ
- 3. Свид. №2012660182 Формирование конструкторского кода деталей для автоматизированной системы квалиметрического анализа производства деталей машин / Перевощиков Ю.С., Ашихмин А.В.; заявитель и патентообладатель Удмуртский государственный университет (RU). – № 2012615455; заявл. 02.07.2012 ;зарег. 13.11.2012, Реестр программ для ЭВМ
- 4. Свид. №2013612885 Автоматизированная система квалиметрического анализа кинематических схем механизмов на базе САПР Компас-3D / Ермилов В.В., Перевощиков Ю.С., Харина О.А. ; заявитель и патентообладатель Ермилов В.В., Перевощиков Ю.С., Харина О.А. (RU). – № 2012660854; заявл. 11.12.2012; зарег. 15.03.2013, Реестр программ для ЭВМ.
- 5. Свид. №2013613882 Программа экспорта данных квалиметрических показателей типовых крепѐжных изделий из таблиц Microsoft Excel в базу данных / Ермилов В.В., Перевощиков Ю.С., Зайнуллина В. ; заявитель и патентообладатель Ермилов В.В., Перевощиков Ю.С., Зайнуллина В. (RU). — № 2013611713 ; заявл. 26.02.2013 ; зарег. 17.04.2013, Реестр программ для ЭВМ
- 6. Свид. №2013661705 Автоматизированная система оценки квалиметрической сложности изделия по кинематической схеме на основе метода аналогов / Ермилов В.В., Перевощиков Ю.С., Харина О.А. ; заявитель и патентообладатель Ермилов В.В., Перевощиков Ю.С., Харина О.А. (RU). — № 2013619899 ; заявл. 29.10.2013 ; зарег. 12.12.2013, Реестр программ для ЭВМ.
- 7. Свид. №2014610924 Формирование технологического кода для деталей машиностроения и приборостроения, обрабатываемых резанием / Перевощиков Ю.С., Ашихмин А.В; заявитель и патентообладатель Удмуртский государственный университет. (RU); зарег. 20.01.2014, Реестр программ для ЭВМ
- 8. Свид. №2014615269 Формирование технологического кода для деталей машиностроения и приборостроения, изготовляемых литьѐм / Перевощиков Ю.С., Ашихмин А.В.; заявитель и патентообладатель Удмуртский государственный университет. (RU); зарег. 22.05.2014, Реестр программ для ЭВМ
- 9. Свид. №2014617325 Формирования технологического кода для деталей машиностроения и приборостроения, изготовляемых ковкой и объѐмной штамповкой / Перевощиков Ю.С., Ашихмин А.В.; заявитель и патентообладатель Удмуртский государственный университет. (RU); зарег. 17.07.2014, Реестр программ для ЭВМ
- 10. Свид. № 2014618778 Формирование технологического кода для деталей машиностроения и приборостроения термически обрабатываемых / Перевощиков Ю.С., Ашихмин А.В.; заявитель и патентообладатель Удмуртский государственный университет. (RU); зарег. 20.09.2014, Реестр программ для ЭВМ
- 11. Свид. №2014619839 Автоматизированная система базы данных квалиметрических показателей микроэлементов труда / Перевощиков Ю.С., Максимов Д.Г.; заявитель и патентообладатель Удмуртский государственный университет. (RU); зарег. 23.09.2014, Реестр программ для ЭВМ
- 12. Свид. №2014619937 Формирование технологического кода для деталей машиностроения и приборостроения с покрытием / Перевощиков Ю.С. Ашихмин А.В.; заявитель и патентообладатель Удмуртский государственный университет. (RU); зарег. 25.09.2014, Реестр программ для ЭВМ
- 13. Свид. №2015614903 Формирование технологического кода для деталей машиностроения и приборостроения обрабатываемых электрофизикохимически /

Перевощиков Ю.С. Ашихмин А.В.; заявитель и патентообладатель Удмуртский государственный университет. (RU); зарег. 29.04.2015, Реестр программ для ЭВМ

- 14. Свид. № 2015621189Микроэлементные нормативы для автоматизированной системы эргономического анализа процессов труда на рабочем месте / Перевощиков Ю.С., Орефков В.В., Максимов Д.Г.; заявитель и патентообладатель Перевощиков Ю.С., Орефков В.В., Максимов Д.Г.. (RU); зарег. 04.08.2015, Реестр баз данных.
- 15. Свид. №2016618328 Расчет производственной мощности на основе квалиметрического анализа изделий машиностроительного производства. / Перевощиков Ю.С., Ашихмин А.В.; заявитель и патентообладатель Удмуртский государственный университет. (RU); зарег. 26.07.2016. Реестр программ для ЭВМ.

\*\*\*

## **10. Сподвижники научных идей школы «Экономическая метрология и квалиметрия труда» (1970-2017 гг.)**

Перевощиков Ю.С. Докторская диссертация на соискание ученой степени доктора экономических наук на тему: «Измерение затрат труда и его результатов на рабочем месте». Ленинградский государственный университет. Консультанты: В.Г. Долгов, В.Я. Ельмеев

Калинкина Г.Е. Совершенствование планирования производственной мощности литейных цехов

Некрасов В.И. Исследование эффективности создания изделий приборостроения на стадии их проектирования

Овчинников В.Ф. Оценка трудового вклада рабочих в производственных бригадах на основе индивидуальных норм труда (в условиях крупносерийного машиностроительного производства)

Севрюгин А.С. Совершенствование планирования трудоемкости изделий на стадии подготовки производства

Фотин И.С. Теоретические основы современной методологии определения трудоемкости

Перевощикова Д.А. Метод структурного анализа затрат труда и его значение для совершенствования организации труда рабочих

Кудрявцев Г.М. Прогнозирование трудоемкости проектирования и изготовления новых изделий машиностроения

Поляков Ю.Н. Квалиметрическая оценка в управлении качеством продукции

Мухина И.А. Место и роль воспроизводства рабочей силы в экономике труда Орефков В.В. Количественная оценка физической работоспособности на основе биомеханического анализа трудовых движений человека

Аюпов Р.Н. Полезностно-затратный (квалиметрический) метод оценки городских земель

Сергеев Г.А. Адаптация системы внутрипроизводственного планирования и управления машиностроительного предприятия к условиям рынка

Миронова О.Н. Управление вспомогательным персоналом через структуру факторов производства (на примере машиностроительного предприятия)

Полуянов Н.А. Особенности социально-экономического управления высокодотационным субъектом РФ (на примере Коми-Пермяцкого автономного округа)

Марковина Е.В. Особенности составления баланса трудовых ресурсов сельскохозяйственных районов в условиях самоуправления

Юрасова О.И. Внутрифирменные критерии оплаты труда рабочих (на примере основных рабочих ОАО «КАМАЗ»)

Ширинкина Е.В. Репрезентативность трудовых показателей в системе управления социально-территориальным образованием

Мухаметов А.Г. Совершенствование управления научно-техническим прогрессом в многоотраслевой региональной экономике

Лебеденко Т.А. Трудоемкость изделий в системе экономического обоснования предпринимательской деятельности предприятия

Еремеева Е.А. Значение трудоемкости продукции в предпринимательской деятельности организации

Некрасова Е.В. Формирование эффективной системы устойчивого развития предприятия

Беляков В.А. Критерии оценки качества жизни в социально-территориальных образованиях (квалиметрический анализ потребительской корзины)

Васькин Д.Г. Взаимосвязь социально-экономического и бизнес-планирования в институциональной экономике высокодотационных социально-территориальных образований

Боталова Н.В. Разработка региональной системы социального партнерства в сфере труда

Степусь А.Ф. Формирование конкурентоспособности работника

Воробьева О.А. Интеллектуальный капитал в системе антикризисного управления предприятием

Галкин А.Л., Катаев С.Г., Летчиков А.В. Модели оценки качества информации

Максимов Д.Г. Нормативные инструменты в системе внутрифирменного планирования на малых предприятиях»

Безумова (Хильченко) Л.В. Управление процессами агрегирования в первичном звене промышленности

\*\*\*

# Раздел 1. Проектные решения по автоматизации квалиметрического анализа производства изделий

Работа посвящена актуальной практической задаче снижения трудоемкости расчетов квалиметрических характеристик деталей путем повышения степени автоматизации расчетов на основе САПР Компас 3D.

Разработаны автоматизированные инструментальные средства расчета квалиметрических характеристик деталей по их чертежам и 3D моделям:

Экспериментальная апробация разработанных и программно реализованных инструментальных средств показала, что их применение позволяет в целом существенно снизить трудоемкость расчетов техническо-экономических характеристик деталей.

Экспериментальная апробация показала необходимость развития разработанной системы в следующих направлениях:

- информационная интеграция разработанной системы расчета квалиметрических характеристик деталей в существующую систему расчета технико-экономических показателей;

- исследование выявленных случаев некорректной работы программ и соответствующая доработка алгоритмов;

- разработка подсистемы диагностики и интерпретации исключительных ситуаций возникающих в процессе расчетов;

- разработка эргономики диалога системы с пользователем, ориентированного на минимизацию действий пользователя;

- повышение надежности и быстродействия разработанных алгоритмов и программно реализованных инструментов.

Проблема оценки трудоемкости изготовления изделия без детального проектирования технологического процесса ее изготовления является очень актуальной. В рамках квалиметрического подхода к решению обозначенной проблемы, основанного на статистическом исследовании зависимостей трудоемкости изготовления изделия от технических характеристик конструкции, требуется обсчитывать большой объем конструкторской документации. Возникает острая потребность в автоматизации производимых расчетов.

Целью данной работы является снижение трудоемкости расчетов техническо-экономических характеристик деталей путем повышения степени автоматизации расчетов на основе САПР Компас 3D.

Необходимо повысить степень автоматизации расчета следующих технико-экономических характеристик деталей по их чертежам и 3D моделям:

1.Коэффициент симметричности геометрической формы детали.

2. Общее количество измерений и количество внутренних измерений геометрической формы детали.

3. Минимальная шероховатость поверхностей детали.

4. Масса детали.

5. Материал детали.

6. Обозначение и наименование детали.

Основные задачи работы, необходимые для достижения поставленной цели:

1. Анализ и формализация методики расчета квалиметрических характеристик деталей.

2. Разработка проекта автоматизированной системы расчета квалиметрических характеристик деталей.

3. Программная реализация и отладка спроектированных программных модулей системы.

4.Экспериментальная апробация разработанных и программно реализованных инструментов автоматизации расчета квалиметрических характеристик деталей.

5. Разработка инструкций по использованию разработанных инструментальных средств.

## **Глава 1.1. Математическая постановка задач автоматизации квалиметрического анализа изделия**

В главе представлена математическая постановка задач автоматизации квалиметрического анализа изделия. Прежде всего, решаются задачи вычисления квалиметрических показателей детали:

- показатель геометрической формы детали;

- показатель массы детали;

- показатель материала детали;

- показатель шероховатости поверхности детали;

- показатель технологических особенностей.

## **1.1.1. Математическая постановка задач определения симметричности детали**

Задача определения симметричности детали заключается в нахождении численного значения коэффициента симметричности геометрической формы детали (далее – симметричность) по методике. [18].

Входные данные: дан контур *S* из отрезков *Рn,m* и дуг *R* (рисунок 1.1.1). Выходные данные: вычислить симметричность детали α*.*

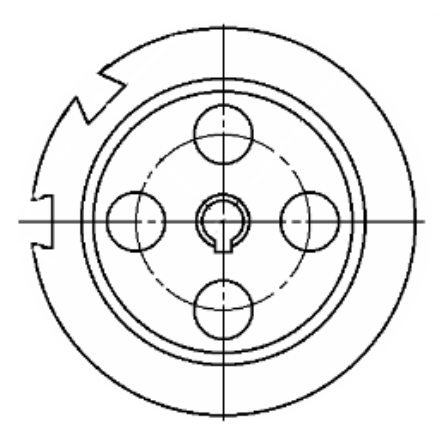

Рисунок 1.1.1 – Контур проекции детали

Определение симметричности детали по чертежу, согласно данной методике, основывается на сравнении уровня симметричности детали с симметричностью  $c$ феры  $\alpha$ , принятой за единицу. Расчет симметричности деталей производится путем последовательного расчета симметричности их проекций по формуле [18]:

$$
\alpha = \frac{\alpha_H + \alpha_V + \alpha_W}{3},\tag{1.1.1}
$$

где  $\alpha_H$ ,  $\alpha_V$ ,  $\alpha_W$  – симметричности проекций фигуры.

Источником проекции детали могут быть 3D-модель, чертеж детали (бумажный или электронный). Задача получения проекции детали описана далее на странице 57.

Общая симметричность проекции детали определяется как среднеарифметическая симметричностей при различных преобразованиях симметрии по формуле  $[18]$ :

$$
\alpha = \frac{\alpha_{\rm C} + \alpha_{D_x} + \alpha_{D_y}}{3},\tag{1.1.2}
$$

где  $\alpha_C$  – симметричность в поворотном преобразовании;  $\alpha_{Dx}$  и  $\alpha_{Dy}$  – симметричность в зеркальном преобразовании относительно плоскостей, проходящих через оси  $X$  и  $Y$ .

Расчет зеркальной симметричности для каждой оси симметрии идентичен, поэтому детально рассматривается только для одной оси.

При расчете симметричности берется во внимание лишь внешняя конфигурация детали и ее проекций, то есть требуется выделить внешний контур проекции детали (см. рисунок 1.1.2).

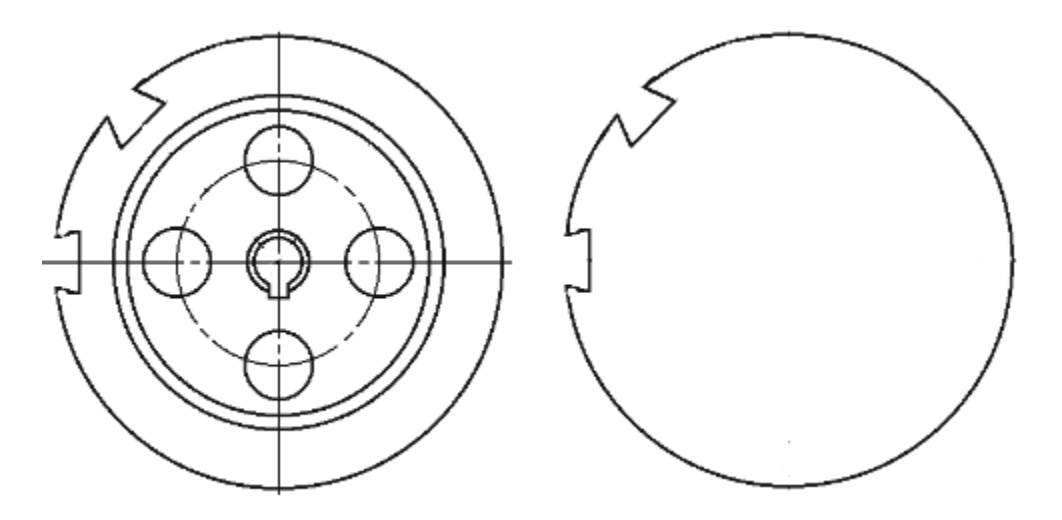

Рисунок 1.1.2 – Проекция детали и ее внешний контур

Таким образом, можно выделить подзадачу нахождения внешнего контура проекции детали, которая будет рассмотрена на странице 58.

#### **Симметричность проекции детали в поворотном преобразовании**

Симметричность проекции детали в поворотном преобразовании симметрии  $\alpha_C$  определяется как отношение площади, образуемой контуром проекции  $F_K$  к площади оптимальной описанной окружности  $F_{\Omega}$  по формуле [18]:

$$
\alpha_{\rm C} = \frac{F_{\rm K}}{F_{\rm O}},\tag{1.1.3}
$$

где  $F_K$  – площадь, ограниченная внешним контуром проекции;  $F_O$  – площадь оптимальной описанной окружности.

Задача нахождения площади контура является типовой и будет рассмотрена ниже на странице 59.

Площадь круга, как известно, равна

$$
F_{\rm O} = \pi R_{\rm O}^2, \tag{1.1.4}
$$

где  $R_{\rm O}$  – радиус оптимальной описанной окружности.

Под оптимальной окружностью согласно [18] понимают описанную окружность, ни один элемент внешнего контура которой не остался за пределами круга и имеющую, по крайней мере, одну точку касания с контуром. Радиусом такой окружности будет являться расстояние между центром окружности и максимально удаленной от него точкой, принадлежащей внешнему контуру.

Центр описанной окружности совпадает с центром габаритного прямоугольника внешнего контура. Габаритным прямоугольником считаем прямоугольник, описанный вокруг внешнего контура (см. рисунок 1.1.3).

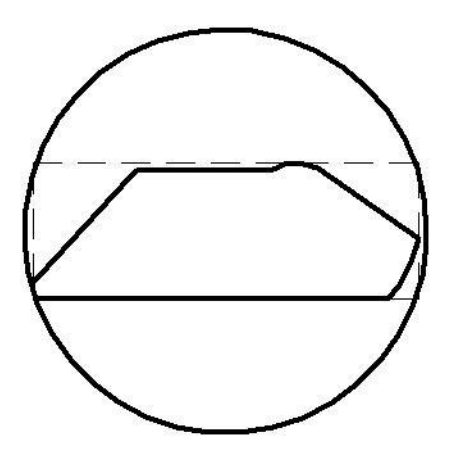

Рисунок 1.1.3 – Габаритный прямоугольник внешнего контура проекции

Задача нахождения габаритного прямоугольника является типовой и будет рассмотрена на странице 61.

#### Симметричность проекции детали в зеркальном преобразовании

Симметричность проекции детали в зеркальном преобразовании симметрии  $\alpha_{Dx}$  относительно оси X определяется как отношение зеркально симметричной площади относительно оси X к площади проекции по формуле [18]:

$$
\alpha_{D_x} = \frac{2F_{D_x}}{F_{\text{K}}},\tag{1.1.5}
$$

где  $F_{Dx}$  – общая площадь, зеркально наложенных половин контура. Наглядно это изображено на рисунке 1.1.4:

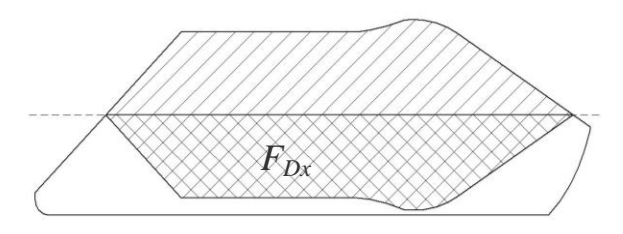

Рисунок 1.1.4 - Общая площадь, зеркально наложенных половин контура

Согласно методике [18], оси симметрии проводятся через центр габаритного прямоугольника взаимно перпендикулярно. При определении направления осей преобразования симметрии следует стремиться к максимализации уровня симметричности в преобразованиях  $D_X$  и  $D_Y$ , поэтому необходимо осуществить поиск оптимальной, то есть приводящей к наибольшей симметрии, оси зеркальной симметрии (см. рисунок 1.1.5).

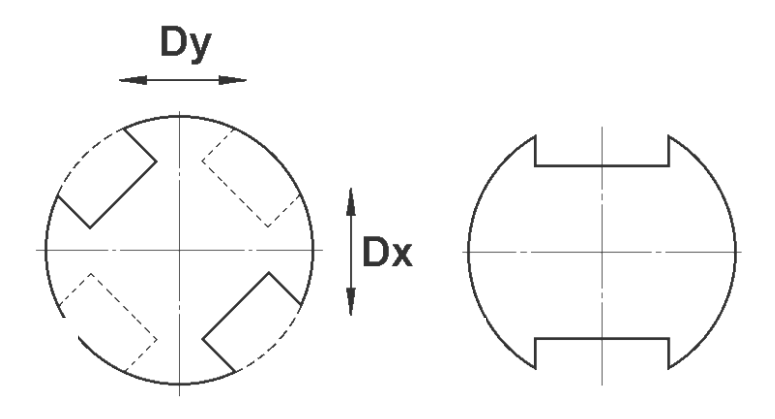

Рисунок 1.1.5 - Выбор оптимальной оси симметрии

На данном этапе разработки оси проводятся через центр габаритного прямоугольника параллельно его сторонам (см. рисунок 1.1.6).

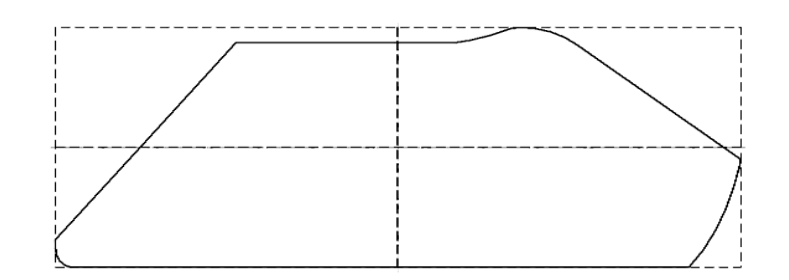

Рисунок 1.1.6 – Оси симметрии контура

Методикой подразумевалось разделение контура на две половины, одна из которых зеркально отражалась относительно оси: площадь, принадлежащая обеим половинам, и была зеркально симметричной. Для удобства наложение половинок контура заменим наложением полного контура на его полное зеркальное отражение относительно оси. Площадь пересечения будет равна получаемой предыдущим способом (см.рисунок 1.1.7).

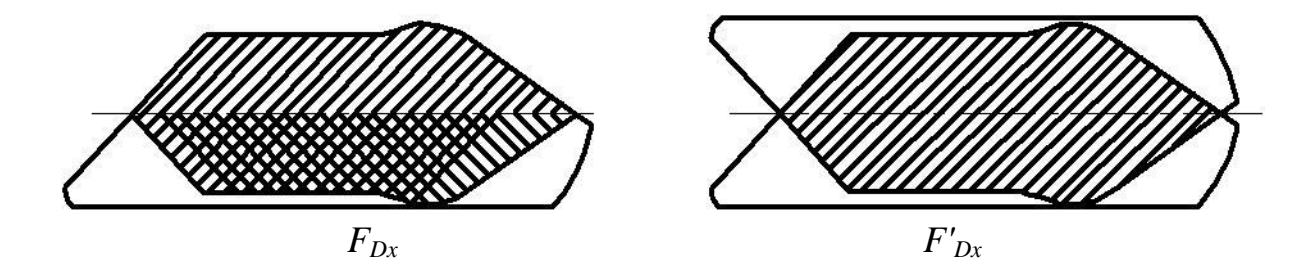

Рисунок 1.1.7 – Площадь пересечения контура

Таким образом, для расчета зеркальной симметрии получаем формулу:

$$
\alpha_{D_x} = \frac{F'_{D_x}}{F_{\rm K}},\tag{1.1.6}
$$

где *F'Dx* – площадь пересечения контура и его зеркального отражения относительно оси Х.

Задачи зеркального отображения и нахождения площади пересечения контуров (как типовые) будут рассмотрены ниже на странице 62.

В определении зеркальной симметричности фигуры выделяются следующие подзадачи:

Выбор оптимальной оси зеркальной симметрии.

Нахождение зеркально симметричной площади контура относительно оси.

Нахождение площади внешнего контура.

Расчет зеркальной симметрии для данной оси.

Вторая ось симметрии достраивается перпендикулярно первой.

Зеркальная симметричность для нее определяется аналогичным образом и в дальнейшем в подробное рассмотрение не включается.

## 1.1.2. Математическая постановка выделенных подзадач

В ходе описания основного алгоритма были выделены следующие подзадачи:

- 1. Получение проекции детали.
- 2. Определение внешнего контура проекции.
- 3. Определение площади внешнего контура проекции.
- 4. Нахождение габаритного прямоугольника.
- 5. Нахождение центра описанной окружности габаритного прямоугольника.
- 6. Нахождение пересечения контуров.
- 7. Зеркальное отображение контура относительно оси.

Для решения выделенных задач могут быть использованы два метода решения: векторный и растровый. Первый основан на применении инструментов векторной алгебры в работе с векторной проекцией детали, второй использует алгоритмы работы с растровым изображением. Все выделенные подзадачи имеют решения для обоих методов. Первый метод позволяет получить высокую точность, второй способ более надежен. Включение в систему обоих методов позволяет получать результат, когда один из методов не дает качественный результат, что в целом позволяет повысить гибкость и результативность работы пользователя с системой.

## Получение проекции детали

Задача получения проекции заключается в проецировании объемной модели детали на заданную плоскость (см. рисунок 1.1.8).

Входные данные: дана 3D модель детали, вектор проекции.

Выходные данные: получить проекцию 3D-модели на плоскость.

Реализация этой задачи автоматизирована практически в каждой САПР среднего уровня. Решение данной задачи выполняется средствами базовой САПР.

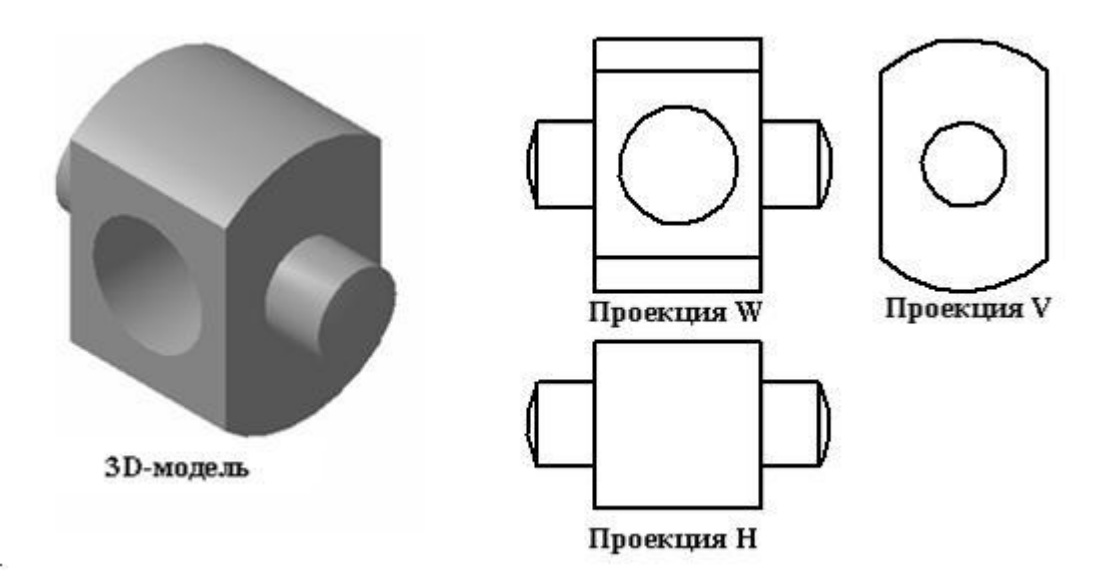

Рисунок 1.1.8 – 3D-модель и ее проекции

## **Задача определения внешнего контура проекции детали**

Определение внешнего контура заключается в выделении на чертеже внешних границ контура детали без внутренних полостей, отверстий, выемок и пр. (см. рисунок 1.1.9).

Входные данные: дан контур *S* из отрезков *Рn,m* и дуг *R* (для векторного метода); дано растровое изображение проекции детали (для растрового метода).

Выходные данные: получить внешний контур проекции *S*вн..

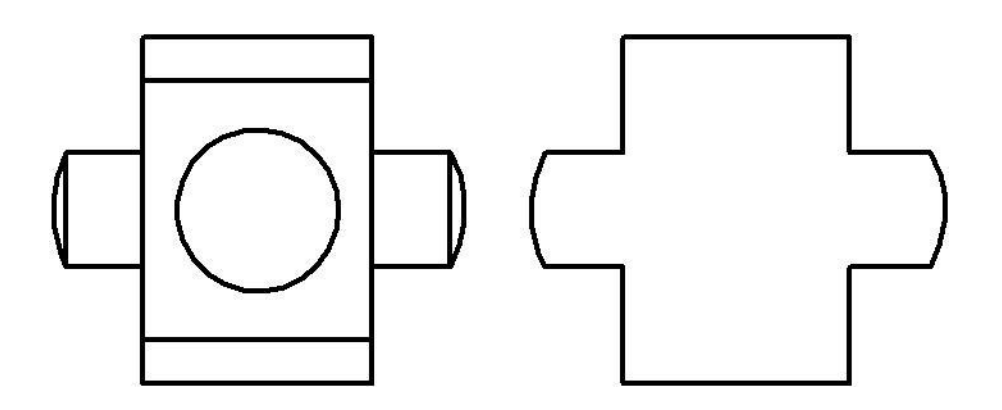

Рисунок 1.1.9 – Проекция детали и ее внешний контур

### **Векторный метод.**

Для использования векторного метода все типы линий аппроксимируем отрезками прямых линий.

Алгоритм решения:

1. Аппроксимация дуг окружностей и эллипсов, кривых NURBS.

2. Разбиение пересекающихся и накладывающихся отрезков.

3. Поиск экстремальной точки множества отрезков. Экстремальная точка гарантированно принадлежит внешнему контуру.

4. Обход контура, пока не вернемся в исходную точку, придерживаясь внешней стороны, с формированием последовательности отрезков.

#### **Растровый метод.**

Алгоритм решения:

1. Отрисовка контура средствами САПР на растр.

2. Растровая заливка от точки, находящейся точно не внутри контура по критерию цвета фона.

## **Задача определения площади внешнего контура**

## **Векторный метод.**

Требуется найти площадь  $F_{\rm K}$  внешнего контура-полигона  $S_{\scriptscriptstyle{\rm BH}}$ .

Входящие данные: дан внешний контур *S*вн..

Выходные данные: рассчитать площадь внешнего контура  $F_K$ .

Алгоритм решения: добавить – за базовую точку берем не точку контура полигона – а начало координатных осей.

Для решения будем использовать метод нахождения площади невыпуклого полигона, описанный в [10]. В основу метода принимаем разложение полигона на ряд треугольников, каждый из которых определяется ребром и базовой точкой. В [10] за базовую точку берется первая вершина полигона, в нашем случае выбирается начало координат. Это позволяет упростить вычисление площади треугольника, координаты одной вершины которого становятся равными нулю. Площадь треугольника определяется со знаком, определяемым направлением обхода ребра, задающего треугольник относительно базовой точки. Если ребро ориентировано против часовой стрелки – то площадь берется с положительным знаком, если по часовой – с отрицательным (см. рисунок 1.1.9). При таком подходе площади фрагментов треугольников, лежащих вне контура, взаимно поглощаются (см. рисунок 1.1.10). Таким образом, итоговая сумма площадей треугольников будет площадью заданного контура.

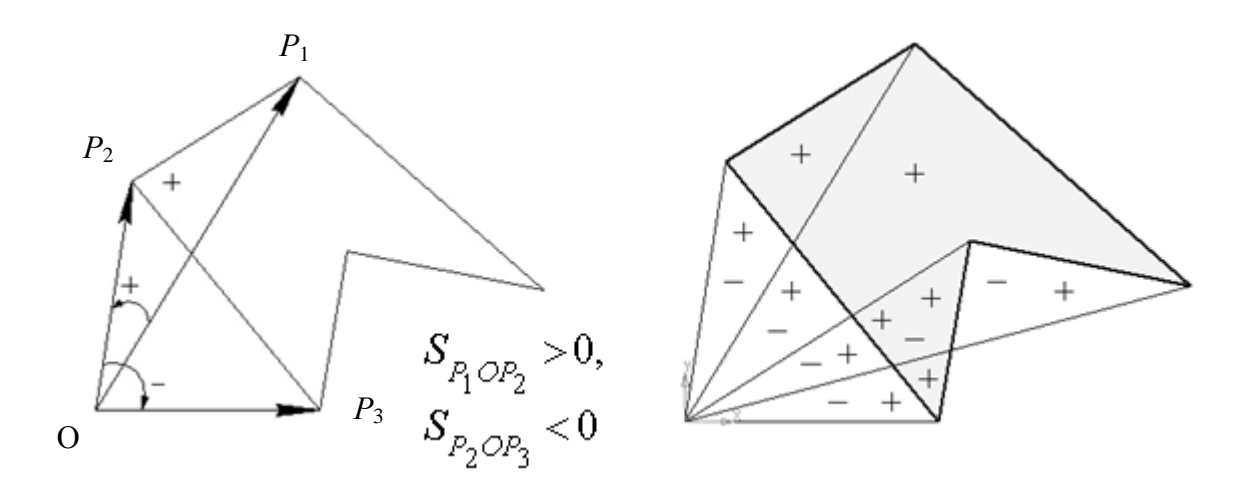

Рисунок 1.1.10 – Определение направления обхода контура и нахождение его площади

Площадь треугольника со знаком можно определить с помощью определителя пары векторов.

$$
S_i = \frac{\Delta(p_i, p_{i+1})}{2},\tag{1.1.7}
$$

где  $p_i$ ,  $p_{i+1}$  – вершины контура;  $\Delta$  – определитель пары векторов.

Таким образом, получаем следующий алгоритм.

Для каждого ребра контура:

1) рассчитываем площадь треугольника по формуле (1.1.7);

2) находим общую площадь контура по формуле:

$$
F_{\rm K} = \Sigma S_i, \tag{1.1.8}
$$

где  $S_i$  – площадь треугольника для каждого ребра контура.

#### Растровый метод.

Задача определения площади внешнего контура.

Требуется найти площадь внешнего контура  $F_K$  путем подсчета пикселей, принадлежащих внешнему контуру  $S_{\text{RF}}$ .

Входящие данные: дано растровое изображение внешнего контура  $S_{\text{RF}}$ .

Выходные данные: рассчитать площадь внешнего контура  $F_K$ .

Алгоритм решения:

1. Считаем количество пикселей, цвет которых не равен цвету фона.

Для корректности расчета необходимо, чтобы внутренняя часть контура не содержала зон, имеющих один цвет с фоном. Поэтому прежде определения площади контура следует предоставить выбор цвета фона пользователю.

#### **Задача определения габаритного прямоугольника контура**

Требуется определить габаритный прямоугольник *P*, описывая его вокруг внешнего контура  $S_{\text{BH}}$ .

Входящие данные: дан внешний контур  $S_{\text{BH}}$  (полигон для векторного метода; растр – для растрового метода).

Выходные данные: определить габаритный прямоугольник *P* и его центр.

### **Векторный метод.**

Алгоритм решения:

1. Находим экстремальные точки внешнего контура.

Прямоугольник *Р* зададим координатами левой верхней точки  $P_1(x_n, y_n)$  и правой нижней точки *Р*2(*х*п, *у*н), где *х*л, *х*п, *у*в, *у*<sup>н</sup> – экстремальные точки прямоугольника. Чтобы построить описанный прямоугольник, найдем крайние координаты контура (см. рисунок 1.1.11):

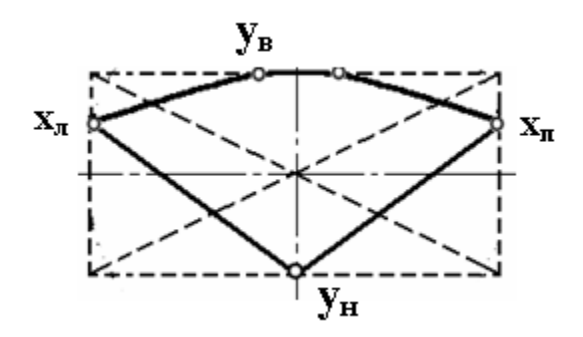

Рисунок 1.1.11 – Габаритный прямоугольник

Координаты центра габаритного прямоугольника *х<sup>с</sup>* , *y<sup>с</sup>* определяются соответственно по формулам:

$$
x_c = \frac{x_{\rm m} - x_{\rm m}}{2},
$$
  

$$
y_c = \frac{y_{\rm m} - y_{\rm m}}{2}.
$$
 (1.1.9)

## **Растровый метод.**

Алгоритм решения:

Находим координаты крайних пикселей *х*л, *х*п, *у*в, *у*<sup>н</sup> контура.

Находим координаты центра габаритного прямоугольника  $x_c, y_c$ , по формулам  $(1.1.9).$ 

При определении стоит помнить, что в растровом методе центр габаритного прямоугольника является пикселем и его координаты должны быть целыми.

### Задача определения пересечения контуров

Требуется найти контур S, являющийся пересечением заданных контуров  $S_1, S_2$ . Входящие данные: даны два контура  $S_1$ ,  $S_2$  (полигоны для векторного метода, растры - для растрового).

Выходные данные: определить один или несколько контуров пересечения S'.

### Векторный метод.

Алгоритм решения:

Находим  $P$  – множество точек пересечения контуров  $S_1, S_2$ 

Для контура  $S_1$ , начиная с первой точки множества  $p_i$ , получаем и классифицируем отрезки  $p_i$ ,  $p_{i+1}$ , относительно другого контура: если отрезок находится внутри контура  $S_2$ , включаем его в контур пересечения  $S'$ .

Повторяем шаг 2 для контура  $S_2$  относительно контура  $S_1$ .

Формируем контур или несколько контуров пересечения S' из найденных отрезков.

Пример решения подзадачи представлен на рисунке 1.1.12:

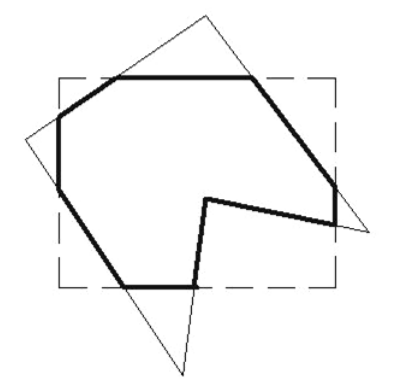

Рисунок 1.1.12 - Определение внешнего контура векторным методом

#### Растровый метод.

Общий алгоритм решения:

1. Для каждого пикселя *х*, *у* изображения  $S_1$ :

Если S<sub>1</sub>[x, y] ≠ цвет фона и S<sub>2</sub>[x, y] ≠ цвет фона, то S'[x, y] = цвет контура пересечения, иначе  $S'[x, y] =$ цвет фона.

Так как данный метод подразумевает использование его для нахождения пересечения контура  $S_1$  и его зеркального отражения относительно строго вертикальной или горизонтальной оси, решение задачи можно свести к следующему алгоритму:

Входящие данные: дано растровое изображение контура  $S_1$  (с залитым фоном). Выходные данные: определить один или несколько контуров пересечения S'. Алгоритм решения для зеркально наложенного контура:

1. Для каждого пикселя  $x$ , у изображения  $S_1$ :

1.1. Находим пиксель  $x'$ ,  $y'$  симметричный  $x$ ,  $y$  относительно заданной оси.

1.2. Если  $S_1[x, y] \neq$ цвет фона и  $S_1[x', y'] \neq$ цвет фона, то  $S'[x, y] =$ цвет контура, иначе  $S'[x, y] =$ цвет фона.

Наглядно пример данного решения можно увидеть на рисунке 1.1.13.

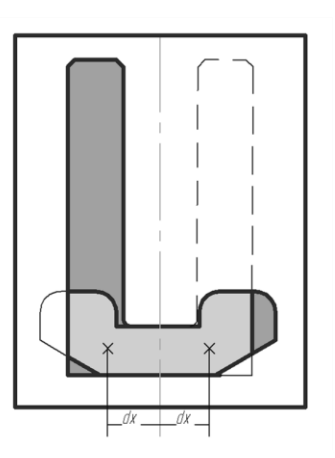

Рисунок 1.1.13 – Определение пересечения контуров

Использование данного алгоритма позволяет производить определение площади контура пересечения на этапе нахождения этого контура путем параллельного подсчета пикселей, включенных в результирующий контур пересечения.

### Задача определения зеркального отражения контура относительно оси

Требуется найти контур S', являющийся зеркальным отражением заданного контура  $S_{\text{BH}}$ .

Входящие данные: дан внешний контур  $S_{\text{RF}}$  (полигон для векторного метода).

Выходные данные: определить контур S', являющийся зеркальным отражением заданного контура S<sub>вн</sub>.

## Векторный метод.

Алгоритм решения:

Для решения данной задачи векторным методом воспользуемся матричными преобразованиями. С помощью матриц задача решается композицией следующих преобразований (см. рисунок 1.1.14):

1. Смещение системы координат на расстояние от центра системы координат контура до заданной оси симметрии.

2. Зеркальное отражение относительно заданной оси координат.

3. Обратное смещение системы координат на исходную позицию.

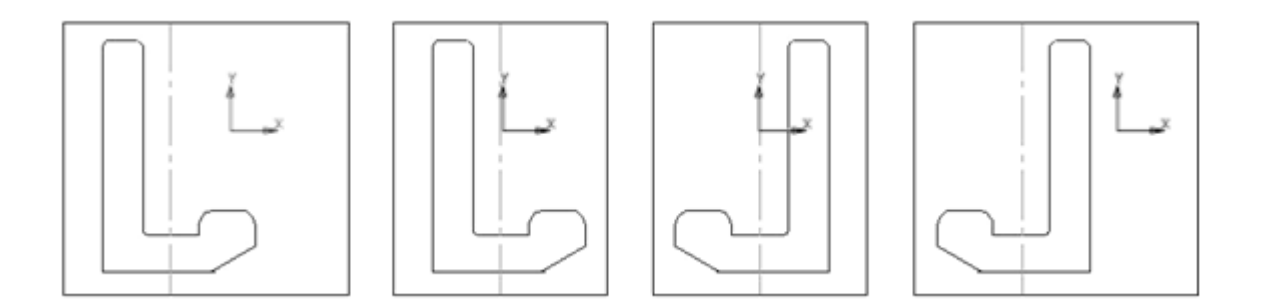

Рисунок 1.1.14 - Определение зеркального отражения контура относительно оси

Составим матрицу преобразования для зеркального отражения относительно оси для координат вершин полигона контура.

Матрица преобразования для смещения выглядит следующим образом:

$$
M_{T}(dx, dy) = \begin{pmatrix} 1 & 0 & dx \\ 0 & 1 & dy \\ 0 & 0 & 1 \end{pmatrix}
$$

где  $dx$ ,  $dy$  – смещение по оси X, Y соответственно.

Матрица преобразования для отражения относительно оси  $X$  и оси  $Y$  соответственно:

$$
M_{Mx} = \begin{pmatrix} -1 & 0 & 1 \\ 0 & 1 & 1 \\ 0 & 0 & 1 \end{pmatrix} M_{My} = \begin{pmatrix} 1 & 0 & 1 \\ 0 & -1 & 1 \\ 0 & 0 & 1 \end{pmatrix}
$$

Для нашей композиции преобразований по оси  $X$  получаем следующую матрицу  $M_Z$ :

$$
M_Z = M_T \cdot M_{Mx} \cdot M_T = \begin{pmatrix} 1 & 0 & -dx \\ 0 & 1 & 1 \\ 0 & 0 & 1 \end{pmatrix} \cdot \begin{pmatrix} -1 & 0 & 1 \\ 0 & 1 & 1 \\ 0 & 0 & 1 \end{pmatrix} \cdot \begin{pmatrix} 1 & 0 & dx \\ 0 & 1 & 1 \\ 0 & 0 & 1 \end{pmatrix},
$$

Таким образом, для каждой точки находим координаты ее зеркального отражения относительно оси:

$$
p'_{i} = M_{Z} \cdot p_{i} = M_{Z} \cdot \begin{pmatrix} x_{i} \\ y_{i} \end{pmatrix} = \begin{pmatrix} x'_{i} \\ y'_{i} \end{pmatrix},
$$

где x, y - координаты исходной точки;  $x_i$ ,  $y_i$  - координаты зеркально отображенной точки.

Аналогично проводятся преобразования для получения зеркального отображения точки относительно оси  $Y$ .

#### Растровый метод.

Входящие данные: дано растровое изображение контура  $S_1$  (с залитым фоном).

Выходные данные: получить растровое изображение зеркального отражения данного контура  $S'$ .

Алгоритм решения

1. Для всех пикселей  $p_i$  изображения  $S_1$ .

1.1. Находим пиксель  $p_i$ , симметричный  $p_i$  относительно заданной оси.

1.2.  $S'[p_i]:=S_1[p_i]$ .

## 1.1.3. Математическая постановка задач определения минимальной шероховатости детали

Задача определения минимальной шероховатости детали по методике [18] заключается в нахождении минимального численного значения шероховатости. Значения шероховатости поверхностей детали извлекаются из чертежа программно.

Входные данные: дано множество значений шероховатости детали  $R_a$ .

Выходные данные: определить минимальную шероховатость детали  $R'_a$ . Алгоритм решения:

1. Для всех шероховатостей  $R_a$ .

1.1. Если шероховатость  $R_a$  < шероховатости  $R'_a$ , то  $R'_a = R_a$ .

## Глава 1.2. Проектные решения по автоматизированной системе квалиметрического анализа машиностроительных изделий

В данной главе представлены проектные решения по автоматизированной системе квалиметрического анализа изделия (АСКА).

### 1.2.1. Функциональная модель системы

Функциональное моделирование связано с разработкой структурных, функциональных и принципиальных схем. При функциональном проектировании определяются основные особенности структуры, принципы функционирования, важнейшие параметры и характеристики создаваемых объектов. [3].

В данной работе использовался подход к описанию и классификации процессов в производстве, основанный на применении методологии функционального моделирования IDEF0. Под процессом понимают набор взаимосвязанных и взаимодействующих операций (действий), которые преобразуют входы в выходы. [3].

Исходя из методологии функционального моделирования IDEF0 представим контекстную диаграмму «Рассчитать трудоемкость производства изделия и заполнить сводную ведомость показателей трудоемкости» (рисунок 1.2.1).

На вход данного процесса поступает модель детали, представленная бумажным или электронным чертежом и 3D ГМ детали. Также на вход процесса поступают объем заказа и укрупненная маршрутная технология изготовления детали. На выходе – рассчитанная трудоемкость производства и технико-экономическая карта детали.

В качестве механизма выполнения процесса расчета трудоемкости детали выступают:

- разрабатываемая система автоматизированного квалиметрического анализа:

- инженер, который является непосредственным пользователем разрабатываемой системы.

В качестве управления процессом выступает методика квалиметрического анализа оценки трудоемкости. [18].

Основной процесс, в свою очередь, состоит из четырех подпроцессов, которые представлены на диаграмме декомпозиции (рисунок 1.2.2).

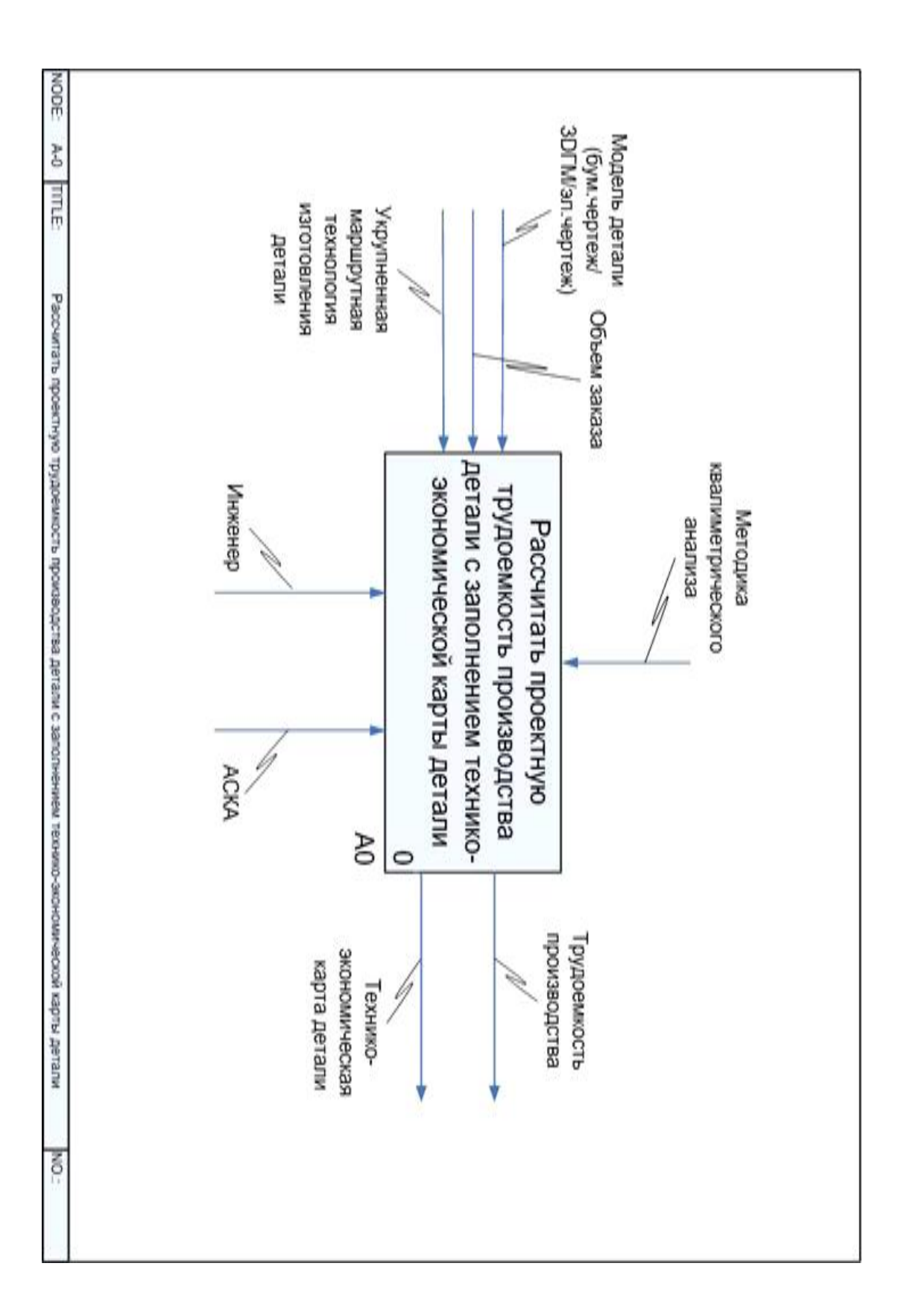

Рисунок 1.2.1 - Контекстная диаграмма

Рисунок 1.2.2 - Диаграмма декомпозиции «Рассчитать проектную трудоемкость производства детали с заполнением технико-экономической карты детали»

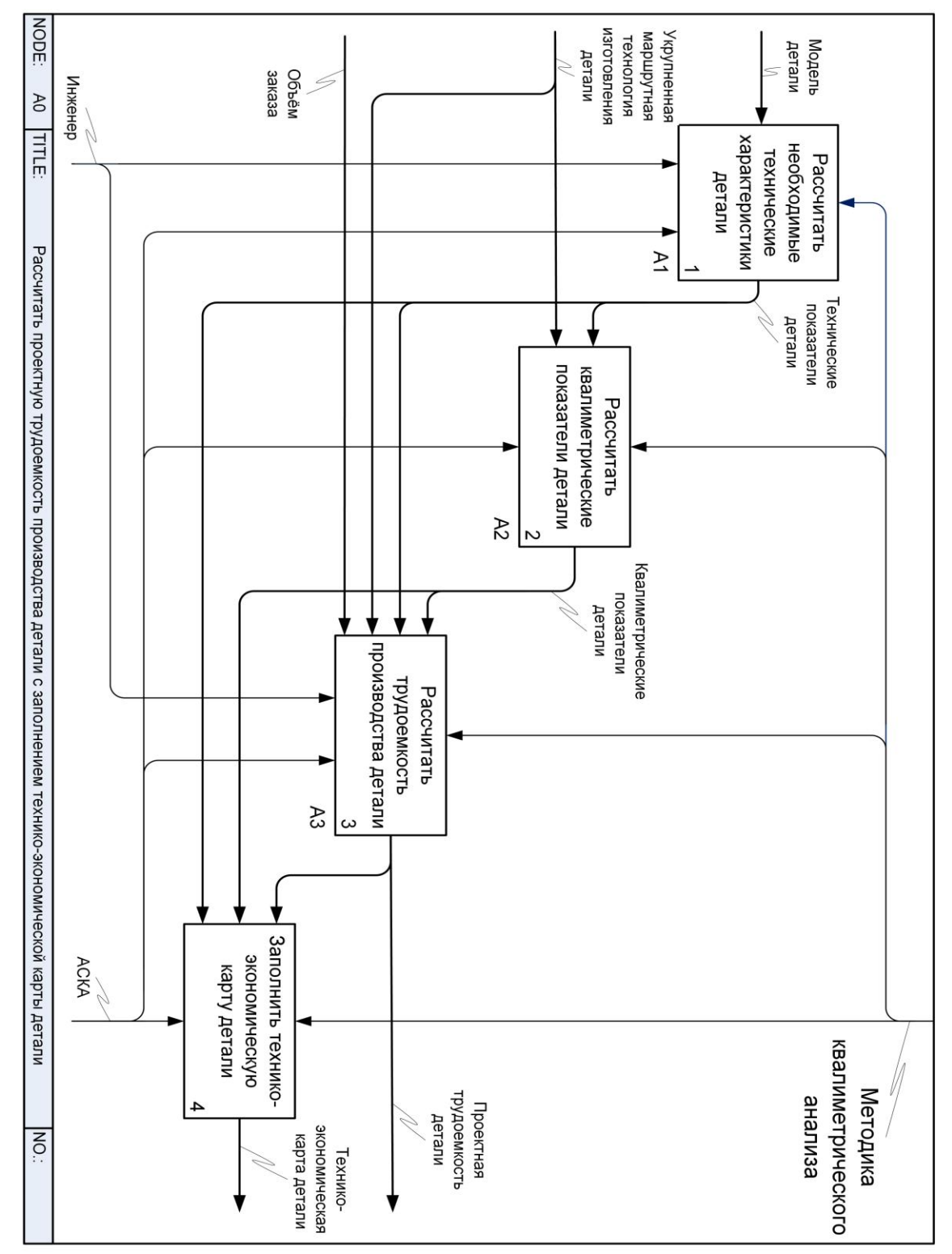

Диаграмма декомпозиции процесса служит наглядным представлением основных процессов, выполняющихся внутри основного. Благодаря ей можно детально моделировать функциональные возможности разрабатываемой системы, а также более углубленное представление используемых механизмов, входных и выходных данных.

На представленной диаграмме декомпозиции показано, в каких процессах входные данные принимают участие и как преобразовываются данные в процессе расчетов. Также наглядно представлено участие инженера и системы в процессе расчетов.

Рассмотрим декомпозицию процесса А1 «Рассчитать необходимые технические характеристики детали» (рисунок 1.2.3). Данная диаграмма раскрывает получение технических характеристик на основе модели детали и подразделяется соответственно получаемым данным. Как видно из диаграммы, участие инженера в расчетах сведено к минимуму. Декомпозиция процессов определения симметричности детали будет рассмотрена далее.

Рассмотрим декомпозицию процесса А2 «Рассчитать квалиметрические показатели детали» (рисунок 1.2.4). Данная диаграмма представляет процессы расчета квалипоказателей по представленным формулам. Исходя из диаграммы, можно увидеть, какие данные используются для получения каждого из квалипоказателей. Вновь заметим, что помощь инженера требуется лишь на одном этапе.

Рассмотрим декомпозицию процесса А3 «Рассчитать трудоемкость производства детали» (рисунок 1.2.5). На диаграмме представлены основные этапы расчета трудоемкости производства детали. На представленной диаграмме декомпозиции детально видно, как подразделяются входные данные и в каких процессах принимают участие.

Диаграмма декомпозиции процесса «Определить коэффициент симметричности детали» представлена на рисунке 1.2.6. На данной диаграмме представлены этапы получения коэффициента симметричности по 3D ГМ детали.

Рассмотрим декомпозицию процесса А152 «Рассчитать коэффициент симметричности проекции детали H» (рисунок 1.2.7). Диаграмма отображает процессы расчета составляющих коэффициента симметричности. Согласно [18] имеем три вида симметричности: поворотную и две зеркальные по обеим осям, определяющиеся по внешнему контуру проекции. Задача выделения внешнего контура была подробно рассмотрена в главе 1.1.

69

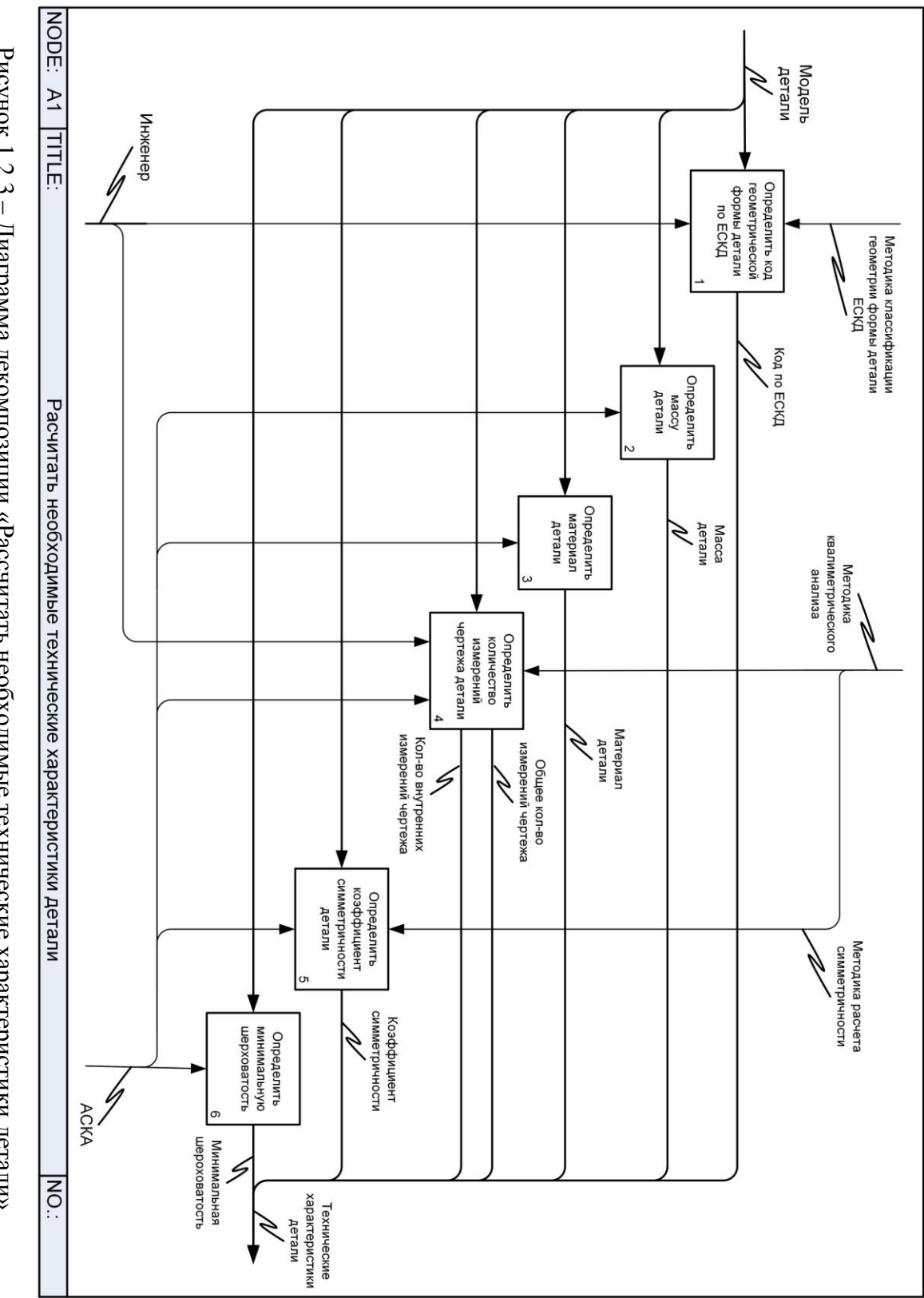

Рисунок 1.2.3 – Диаграмма декомпозиции «Рассчитать необходимые технические характеристики детали»

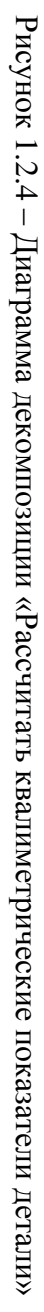

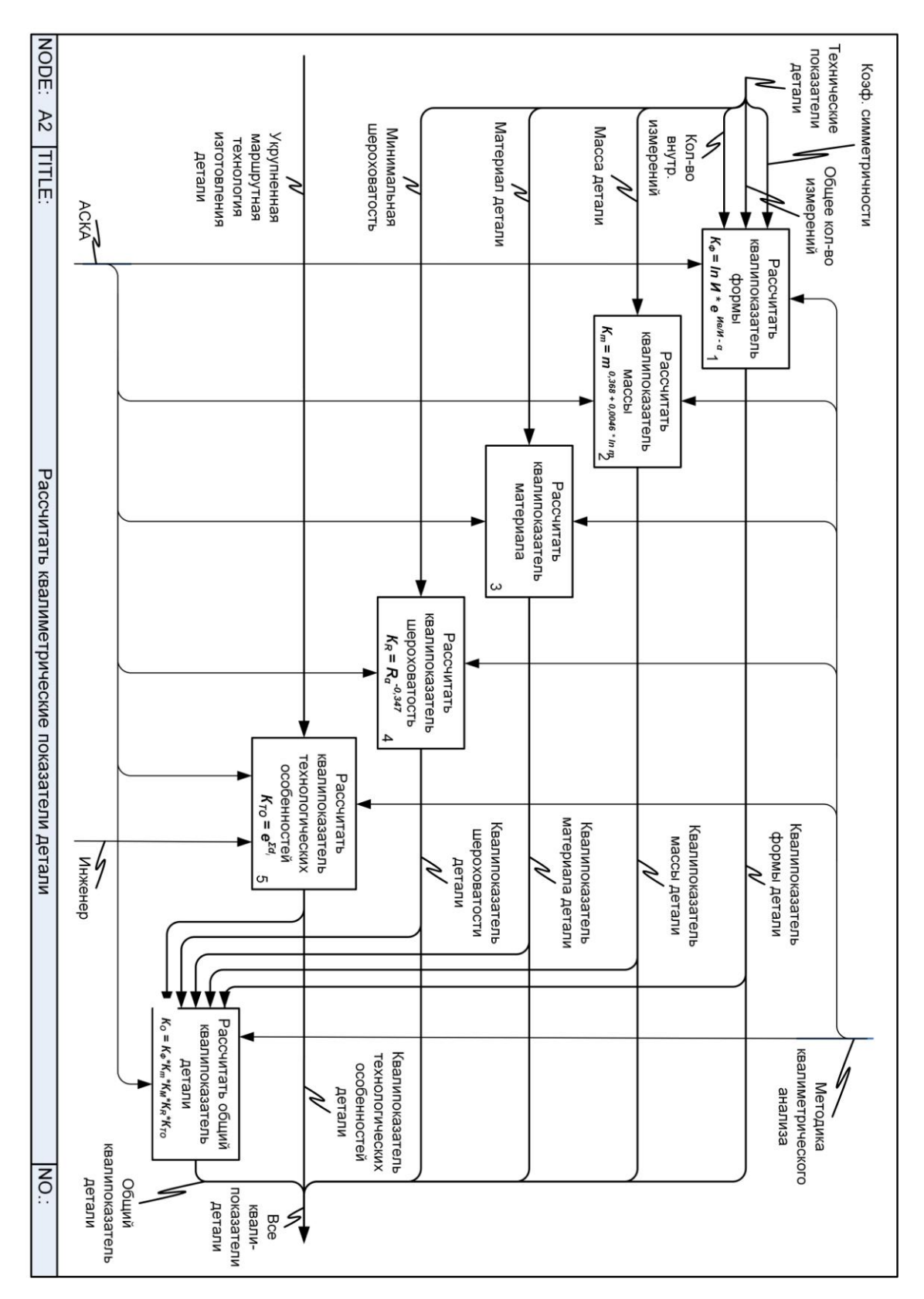

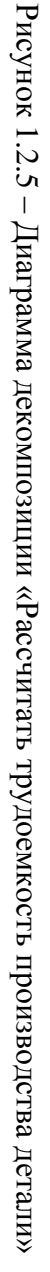

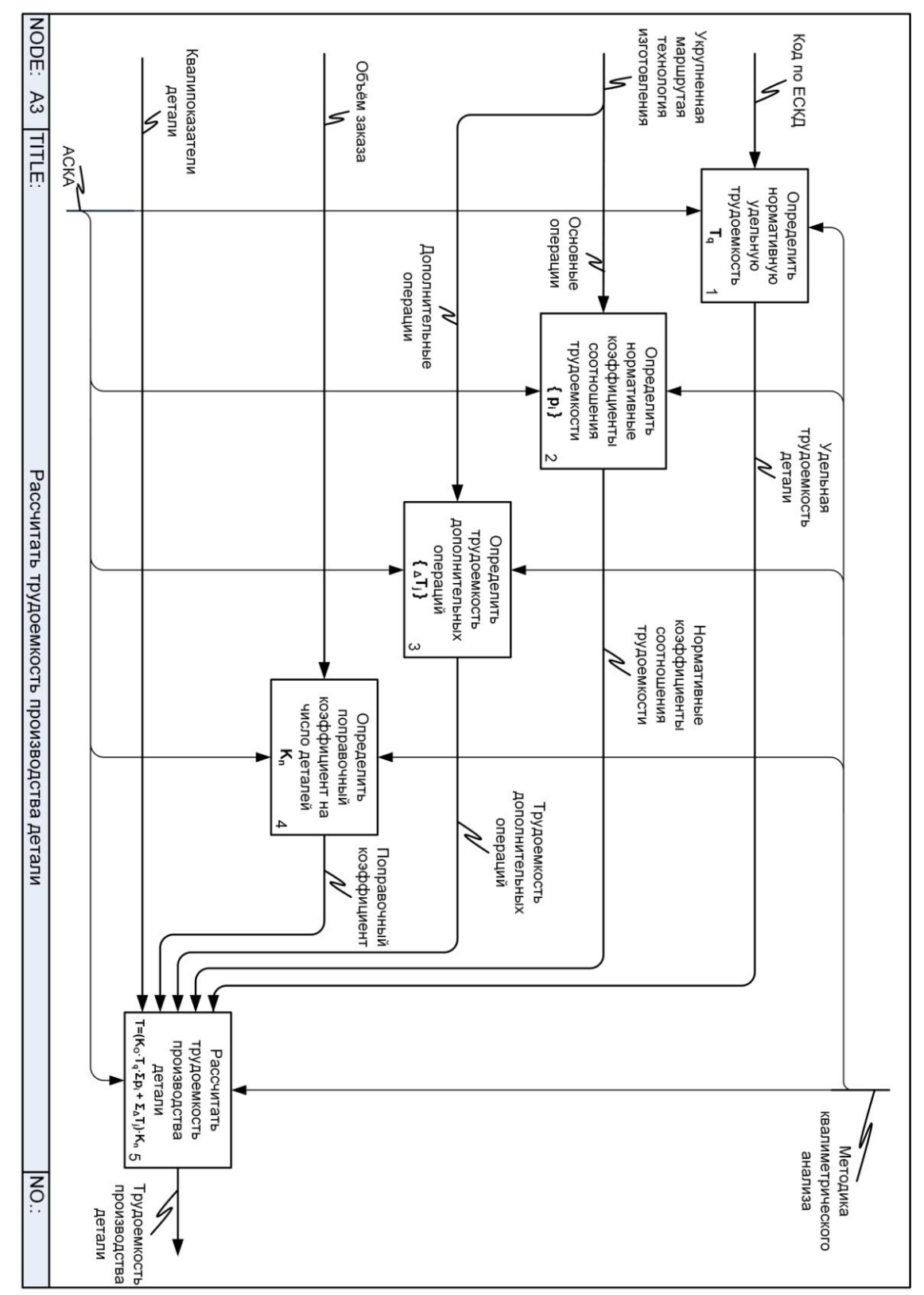
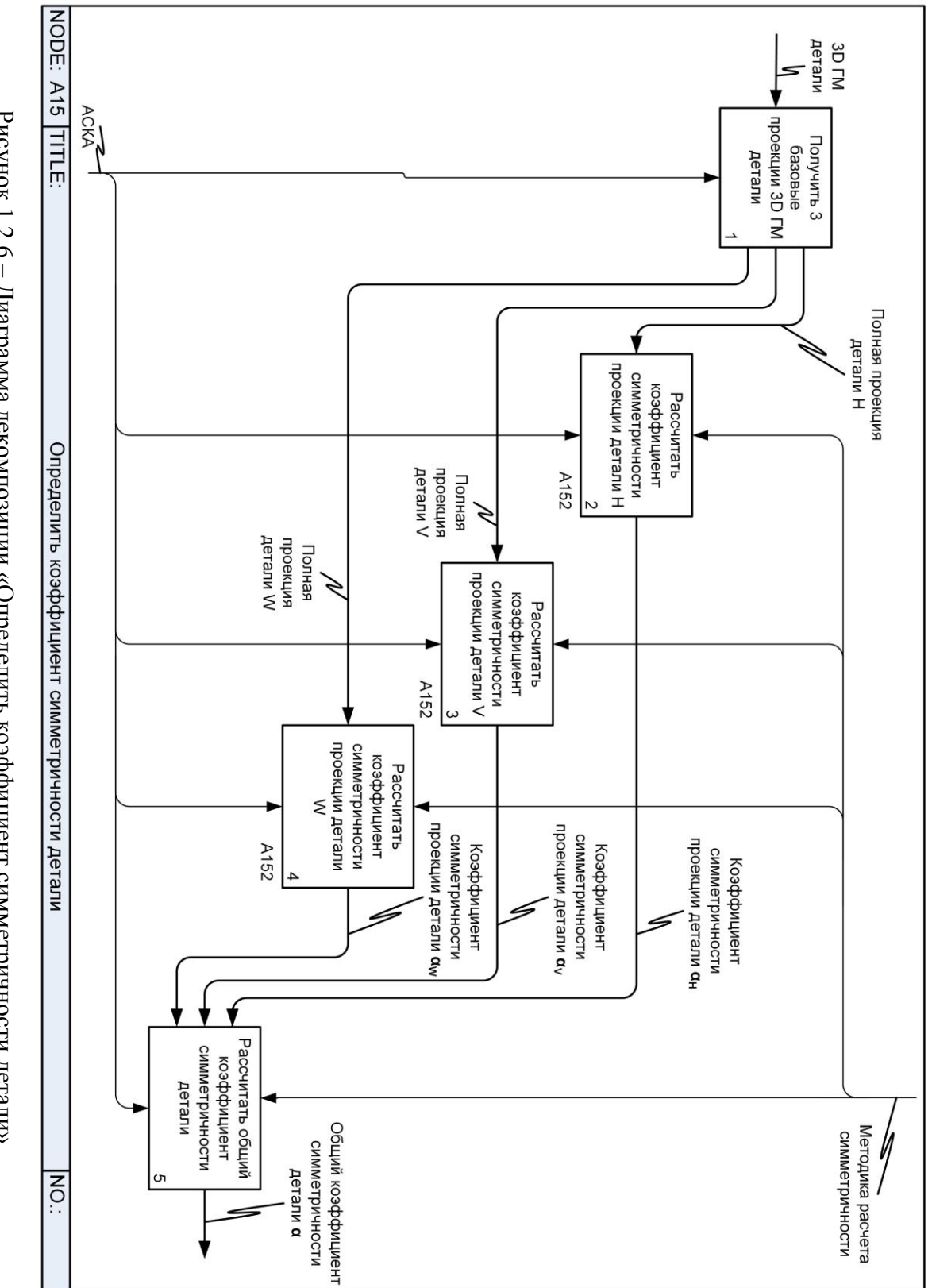

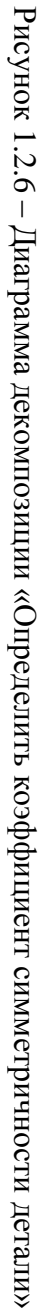

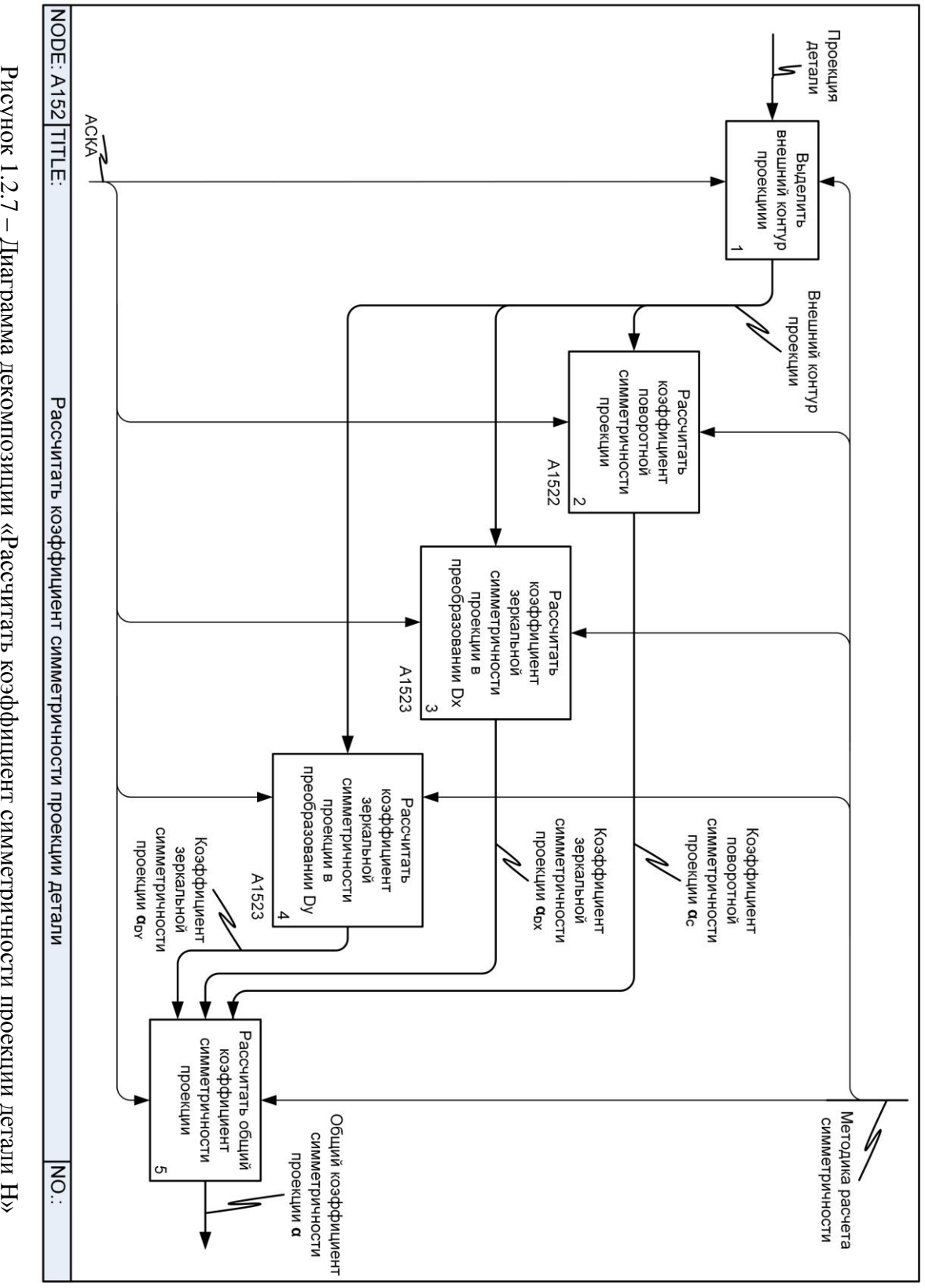

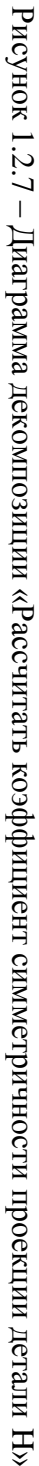

Рисунок 1.2.8 – Диаграмма декомпозиции «Рассчитать коэффициент поворотной симметричности проекции»

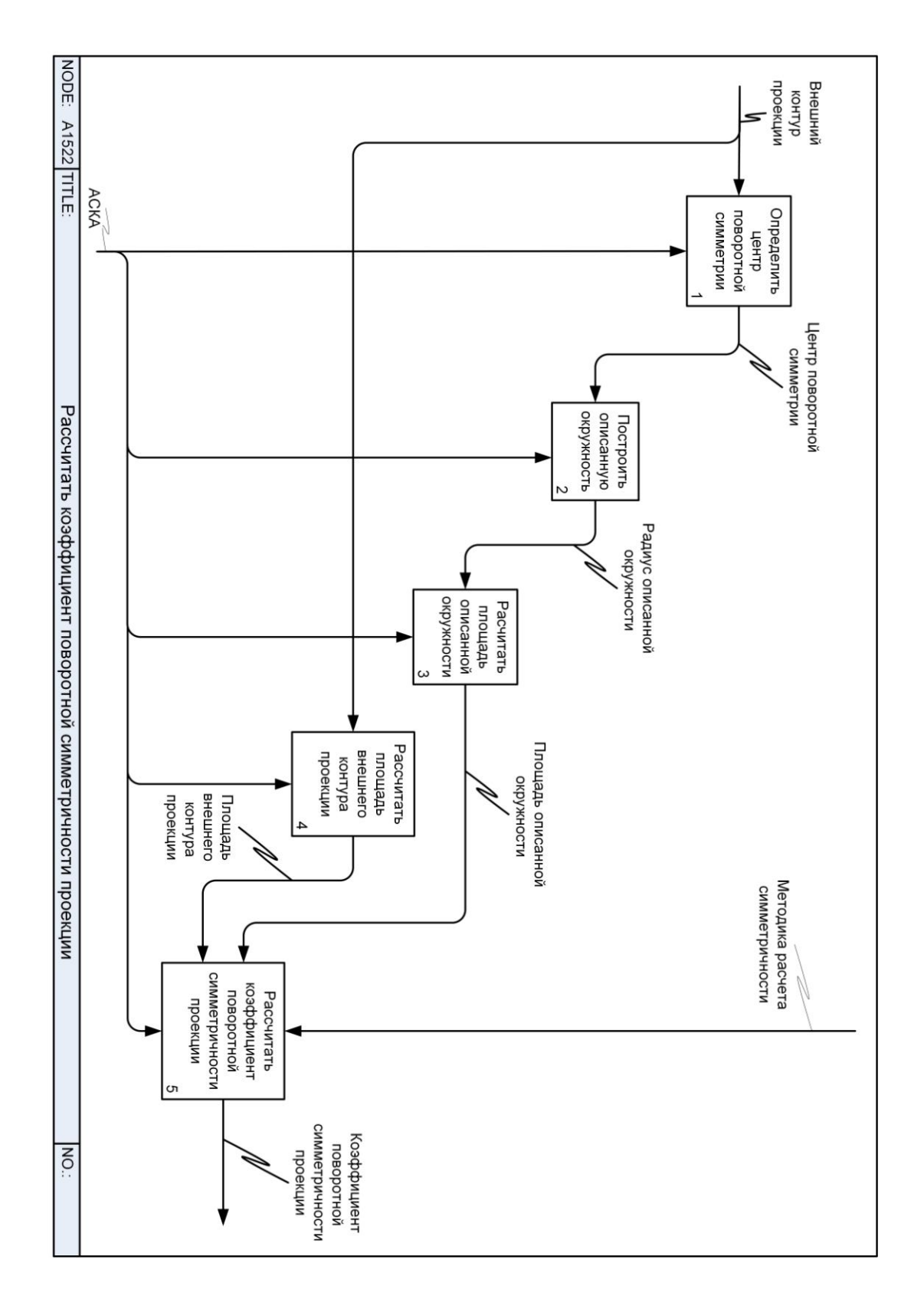

 $SL$ 

преобразовании Dx»

Рисунок 1.2.9 – Диаграмма декомпозиции «Рассчитать коэффициент зеркальной симметричности проекции в

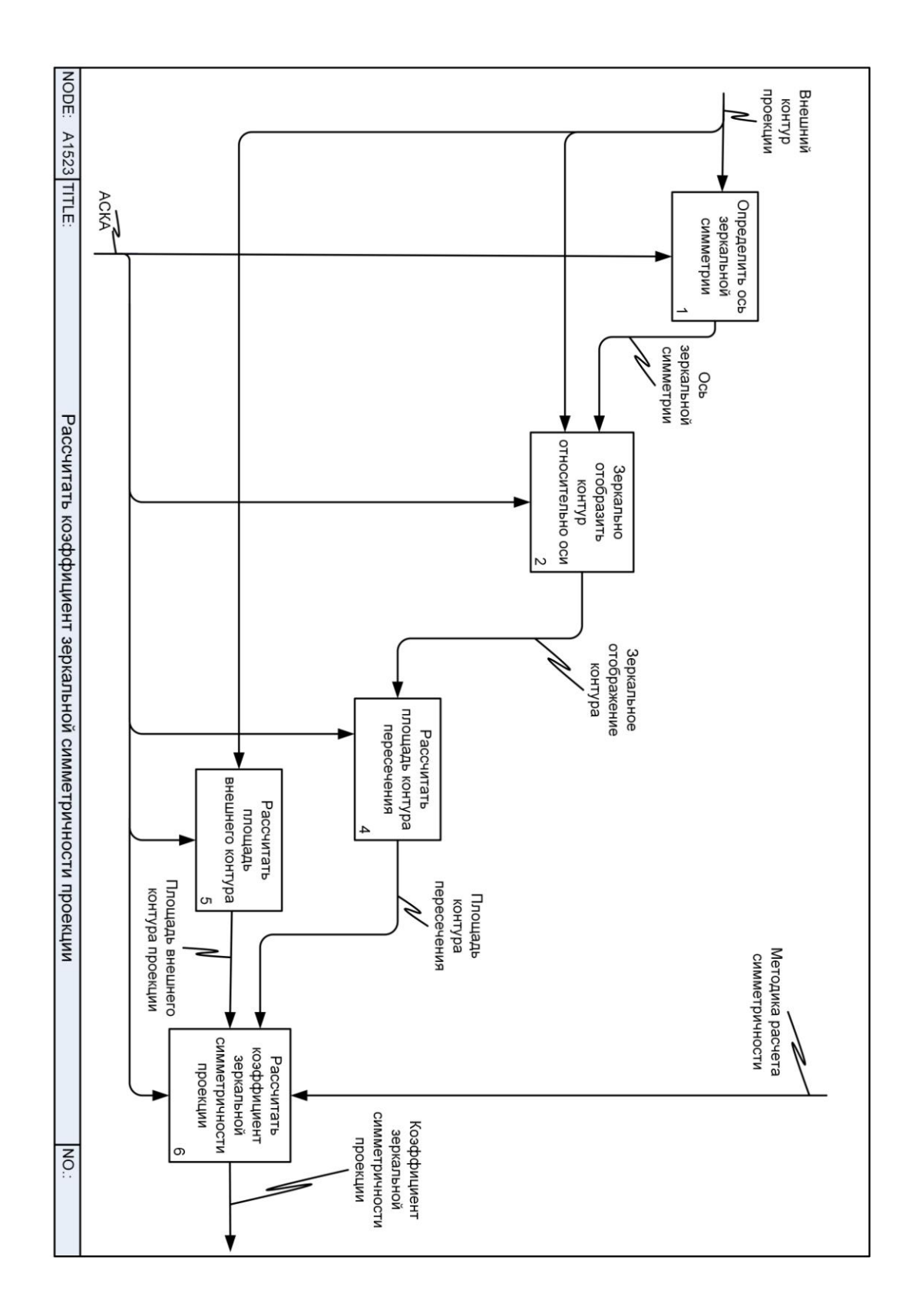

 $9L$ 

Рассмотрим более детально расчет каждой из симметричностей. Декомпозиция процесса A1522 «Рассчитать коэффициент поворотной симметричности проекции» (рисунок 1.2.8) наглядно представляет требуемые операции для нахождения коэффициента поворотной симметричности детали. Декомпозиция процесса A1523 «Рассчитать коэффициент зеркальной симметричности проекции в преобразовании Dx» (рисунок 1.2.9) показывает этапы получения коэффициента зеркальной симметричности детали для одной из осей. Расчет зеркальной симметричности детали для второй оси рассчитывается аналогично. Подробная математическая постановка данных процессов была описана в главе 1.1.

# 1.2.2. Структура системы

Согласно представленной функциональной модели система разделена на подсистемы, которые отображены в виде структурной схемы системы (рисунок 1.2.10). Разрабатываемая система представляет собой совокупность шести подсистем:

1) чертежная подсистема, осуществляющая работу с чертежами: импорт, редактирование;

2) подсистема трехмерного геометрического моделирования, отвечающая за импорт 3D ГМ деталей и построение чертежа по ним;

3) подсистема прямого взаимодействия с САПР, извлекающая необходимую информацию из модели детали;

4) подсистема технико-экономических характеристик деталей, осуществляющая получение технико-экономических характеристик детали;

5) подсистема расчета квалипоказателей, осуществляющая расчеты и взаимодействующая с БДНСИ;

6) подсистема расчета трудоемкости производства и формирования ТЭК.

Описанные подсистемы, в свою очередь, делятся на модули, каждый из которых выполняет ряд функциональных задач.

Подсистема трехмерного геометрического моделирования содержит следующие элементы:

- Подсистема импорта 3D моделей из других САПР.

- Подсистема формирования чертежа по 3D модели детали.

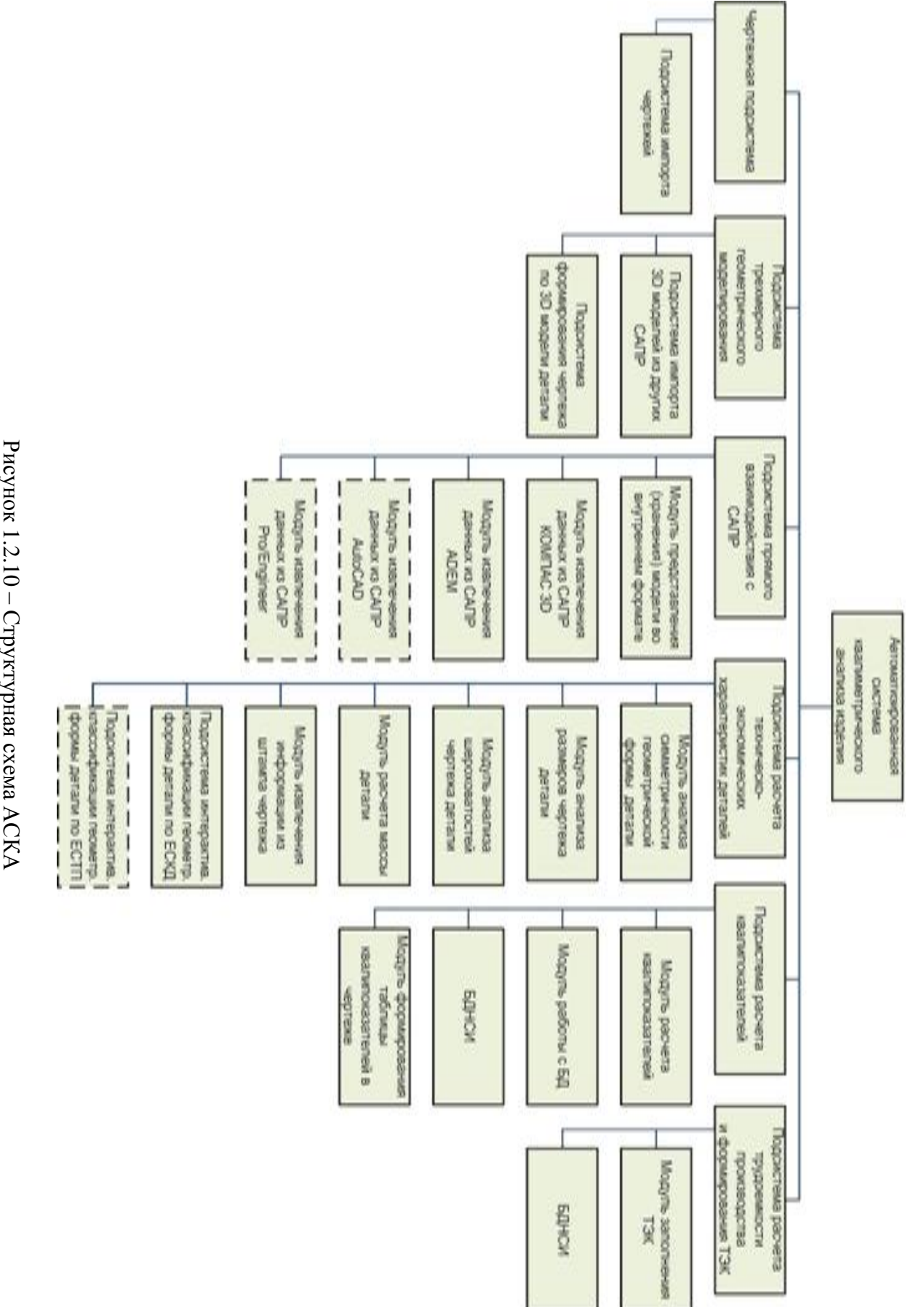

Рисунок 1.2.10 - Структурная схема АСКА

Подсистема прямого взаимодействия с САПР имеет модули:

- Модуль представления (хранения) модели во внутреннем формате.
- Модуль извлечения данных из САПР КОМПАС 3D.
- Модуль извлечения данных из САПР ADEM (планируется).
- Модуль извлечения данных из САПР AutoCAD (планируется).
- Модуль извлечения данных из Pro/Engineer (планируется).

Подсистема расчета квалипоказателей подразделяется на следующее элементы:

- Модуль анализа симметричности геометрической формы детали.
- Модуль анализа чертежа детали.
- Модуль анализа шероховатостей чертежа детали.
- Модуль расчета массы детали.
- Модуль извлечения информации из штампа чертежа.

 Подсистема интерактивной классификации геометрической формы детали по ЕСКД (планируется).

 Подсистема интерактивной классификации геометрической формы детали по ЕСТП (планируется).

Подсистема расчета квалипоказателей содержит следующие элементы:

- Модуль расчета квалипоказателей.
- Модуль работы с БД.
- БДНСИ.
- Модуль формирования таблицы квалипоказателей в чертеже.

Подсистема расчета трудоемкости производства и формирования ТЭК включает:

Модуль заполнения ТЭК.

БДНСИ.

# **1.2.3. Описание работы системы**

Схема взаимодействия программ и систем АСКА, представленная на рисунке 1.2.11, отображает взаимодействие автоматизированной системы квалиметрического анализа с внешними САПР. Данная схема наглядно показывает, как через файлы стандартных форматов может быть осуществлено взаимодействие с множеством САПР. Выходными данными является технико-экономическая карта детали, содержащая информацию о характеристиках детали и трудоемкости ее производства.

CATP<sub>6</sub> CATP<sub>5</sub> CATIP 4 CALIP<sub>3</sub> CATIP<sub>2</sub> CATIP<sub>1</sub> Файл<br>чертежа<br>стандарт.<br>формата Файл 3D<br>модели<br>стандарт. Файл<br>чөртөжа<br>стандарт.<br>формата Файл 3D<br>модели<br>стандарт.<br>формата етвмасф ↓ † 1 CATP «ADEM» CATIP<br>«KOMITAC»  $\begin{bmatrix} \text{CNOT} \\ \text{MIST} \\ \text{MIST} \\ \text{MIST} \\ \text{(ACKA)} \end{bmatrix}$ |<br>Автоматизированная Технико-экономическая карта детали

Рисунок 1.2.11 - Схема взаимодействия программ и систем АСКА Рисунок 1.2.11 – Схема взаимодействия программ и систем АСКА

Рисунок 1.2.12 - Схема работы системы Рисунок 1.2.12 – Схема работы системы

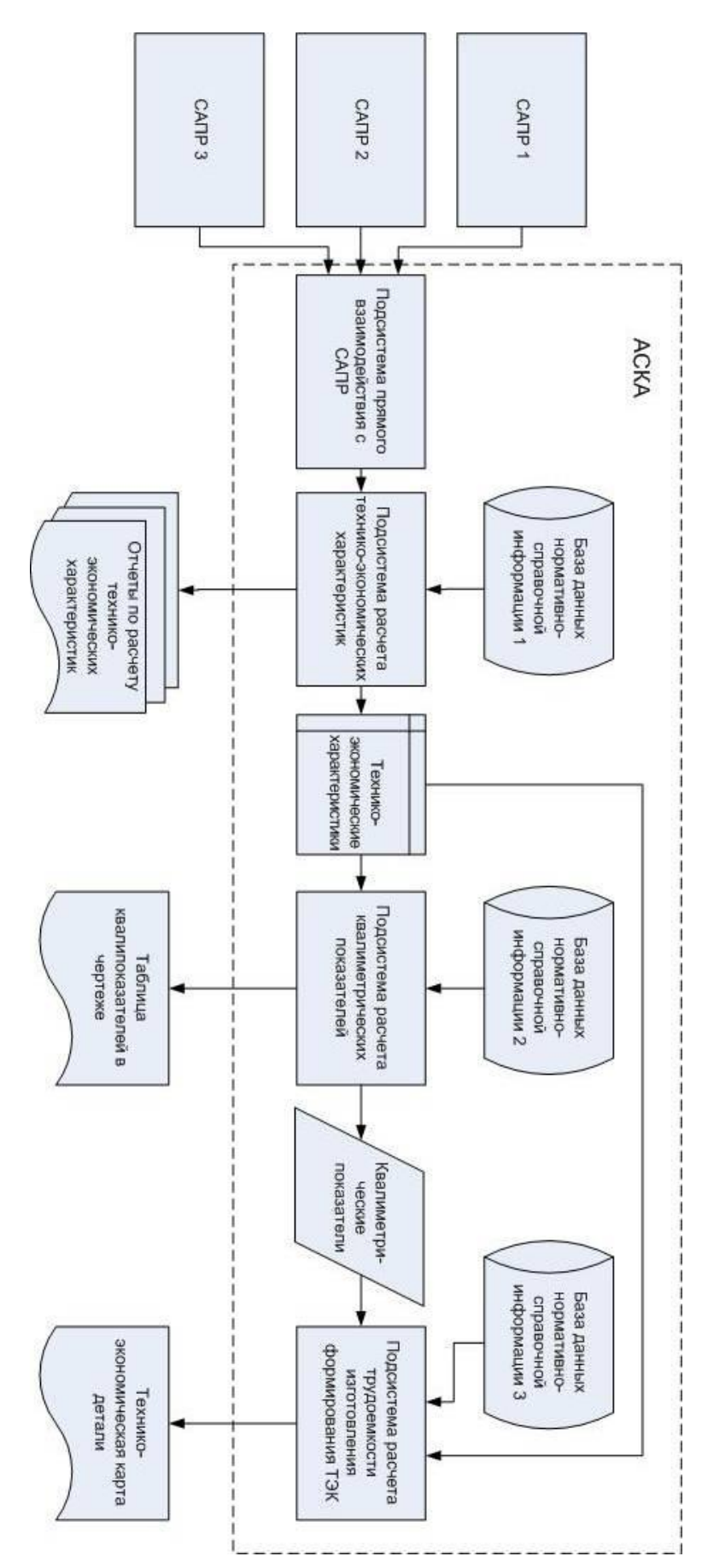

81

Схема работы системы представлена на рисунке 1.2.12. Схема работы системы предназначена для отображения управления операциями и потоком данных в системе. Схема наглядно отображает взаимодействие подсистем АСКА и результирующие данные на каждом этапе расчета трудоемкости.

### **1.2.4. Программное обеспечение системы**

В качестве основного инструмента работы с чертежами и 3D ГМ деталей применяется САПР «Компас-3D». Данная САПР позволяет разрабатывать точные твердотельные 3D ГМ детали по бумажному чертежу и оформлять электронные чертежи в соответствии с требованиями.

В качестве инструмента представления технико-экономической карты детали применяется программное обеспечение (ПО) OpenOffice. Это ПО позволяет формировать требуемую документацию и находится в свободном доступе, что дает возможность пользователю сократить затраты на лицензионное ПО.

Все остальные инструменты для реализации системы необходимо разрабатывать самостоятельно. В качестве моделирования программных модулей применяется язык программирования Object Pascal, интерактивная среда разработки: Turbo Delphi Explorer.

### **1.2.5. Информационное обеспечение системы**

Информационное обеспечение представляет собой совокупность данных, необходимых для работы разрабатываемой системы. Эти данные являются входной или выходной информацией для процессов внутри системы и ее подсистем. Трансформация данных основными процессами системы представляется с помощью схемы данных. На рисунке 1.2.13 представлена схема данных системы.

Блок данных «Внутренняя модель детали» представляет собой данные специализированного формата, извлеченные из 3D ГМ и чертежа детали.

Блок данных «Внутренняя модель детали» представляет собой данные специализированного формата, необходимые для расчета технико-экономических характеристик детали в оперативной памяти.

Блок «Технико-экономические характеристики» представляет собой результаты расчета технико-экономических характеристик в оперативной памяти.

Блок «Квалиметрические показатели» представляет собой численные значения квалиметрических показателей детали в оперативной памяти.

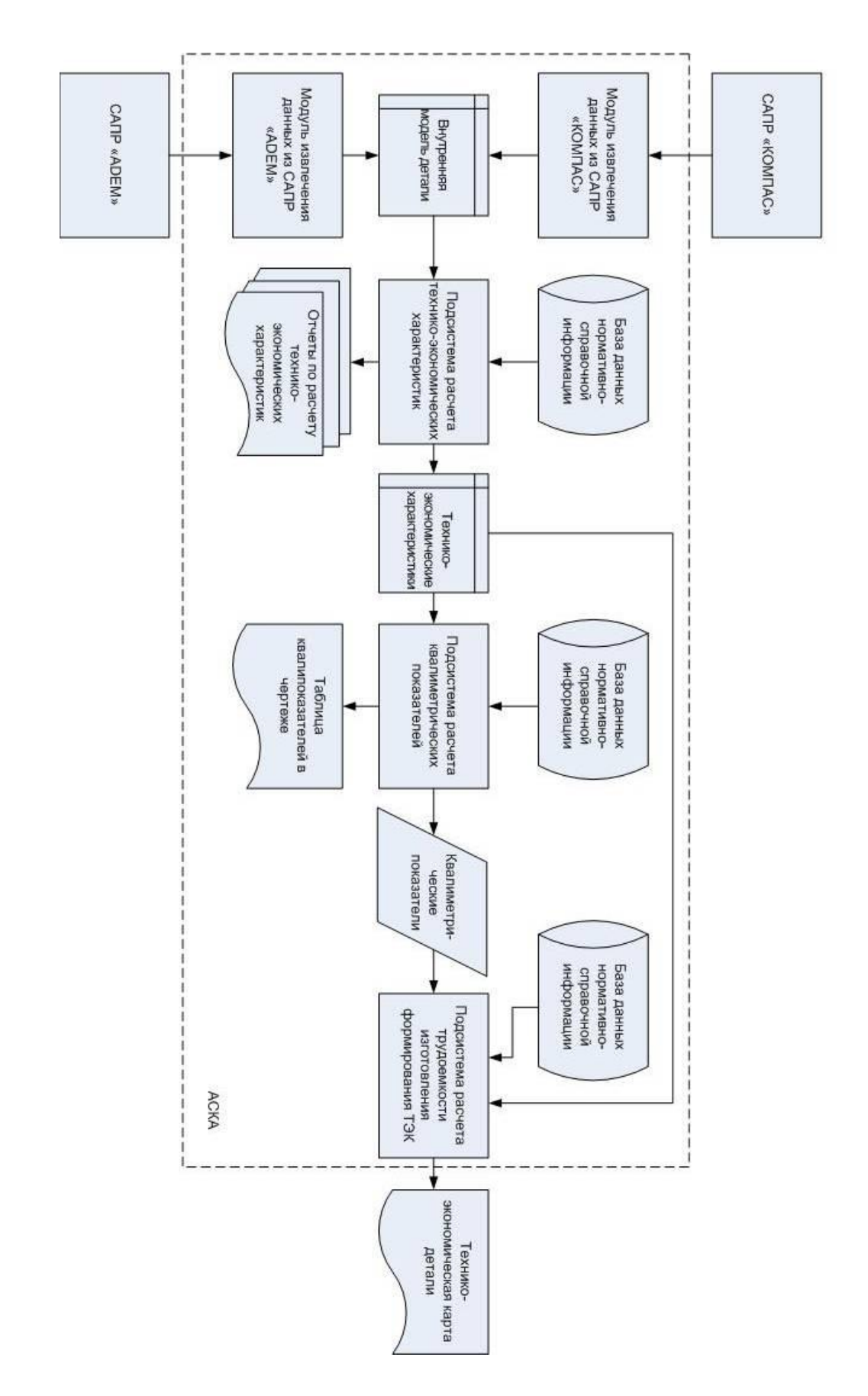

Рисунок 1.2.13 - Схема данных АСКА

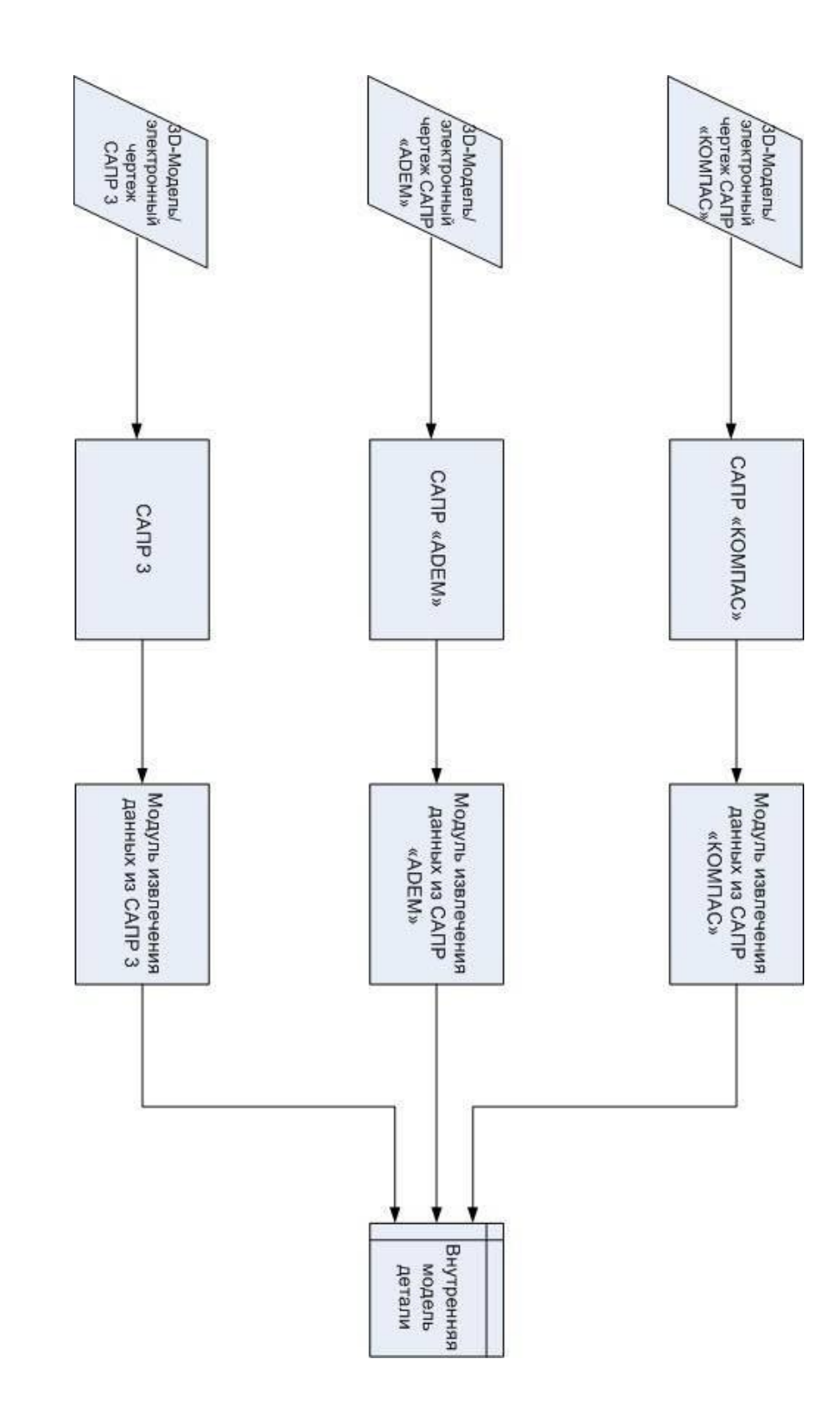

Рисунок 1.2.14 - Схема данных подсистемы прямого взаимодействия с САПР Рисунок 1.2.14 – Схема данных подсистемы прямого взаимодействия с САПР

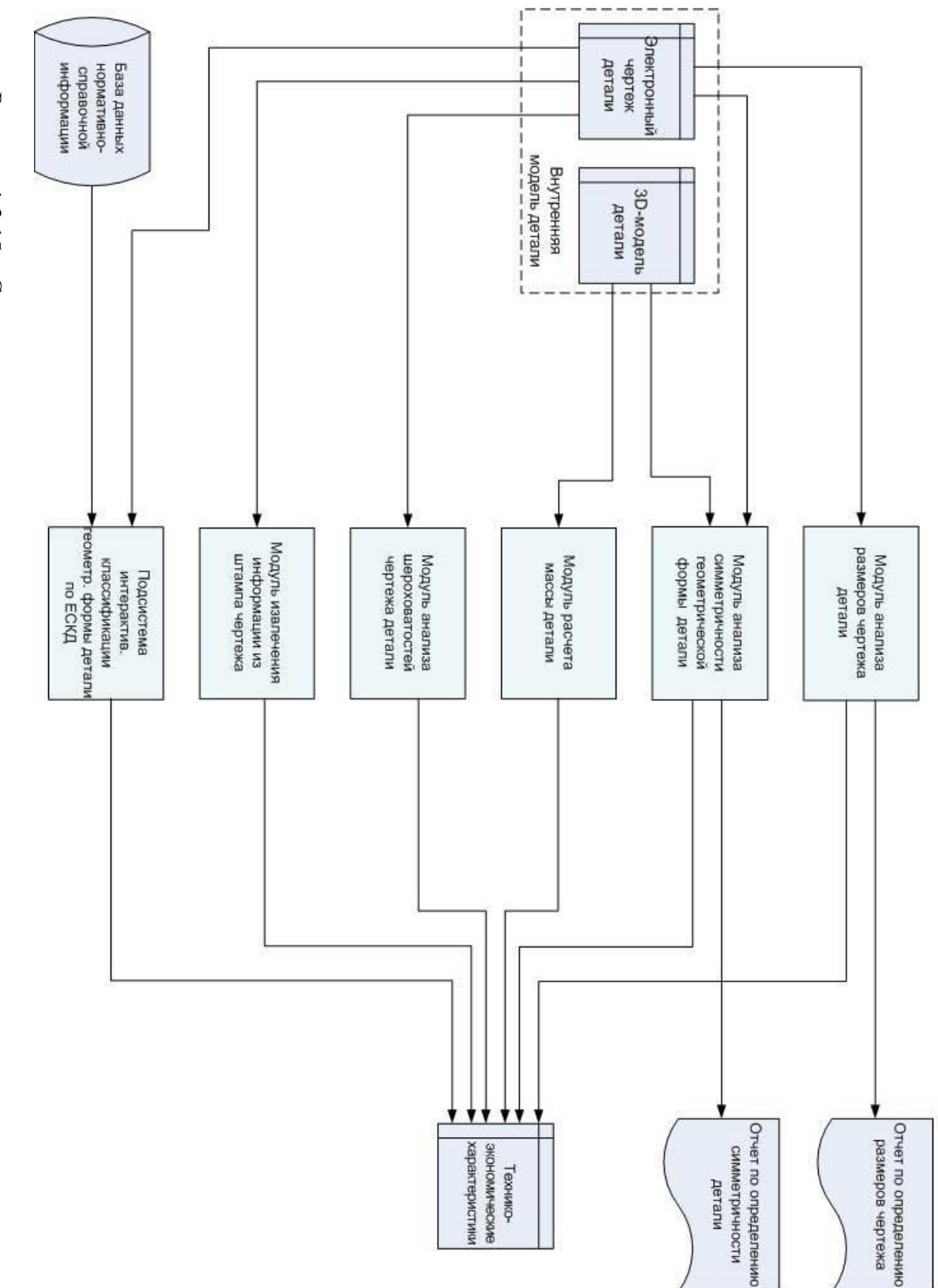

Рисунок 1.2.15 - Схема данных подсистемы расчета технико-экономических характеристик детали Рисунок 1.2.15 – Схема данных подсистемы расчета технико-экономических характеристик детали

Блок «Технико-экономическая карта детали» представляет собой документ, содержащий общую информацию о детали, ее технико-экономические характеристики, квалиметрические показатели, технологические особенности, трудоемкость изготовления и общую стоимость производства.

Рассмотрим поэтапно преобразование данных в системе в процессе расчета трудоемкости производства детали.

Схема данных подсистемы прямого взаимодействия с САПР, представленная на рисунке 1.2.14, отображает работу подсистемы с данными. Блок данных «3D ГМ/электронный чертеж/бумажный чертеж» представляет собой один или более из представленных источников информации о детали.

На рисунке 1.2.15 представлена схема данных подсистемы расчета технико-экономических характеристик детали. Схема наглядно отражает разделение входных и выходных данных подсистемы. Также можно увидеть какие модули подсистемы формируют доказательные отчеты о работе системы. Блок «Внутренняя модель детали» разделен на две части соответственно источникам информации.

# **1.2.6. Техническое обеспечение системы**

Техническое обеспечение САПР представляет собой совокупность взаимосвязанных и взаимодействующих технических средств, предназначенных для выполнения автоматизированного проектирования. Техническое обеспечение делится на группы средств программной обработки данных, подготовки и ввода данных, средств отображения и документирования, архива проектных решений, средств передачи данных. [3].

*Платформа*. Для решения поставленной задачи выбираем стандартную IBM PC–совместимую платформу. Данная платформа ПК позволяет подключить любое совместимое периферийное оборудование (клавиатура, мышь, принтер и т.д.).

*Операционная система*. Для выбора операционной системы необходимо учитывать тип выбранной платформы и системные требования используемого программного обеспечения. С учетом данных факторов выбираем операционную систему семейства MS Windows, а именно MS Windows XP/7. Данные операционные системы удовлетворяют всем требованиям для реализации поставленной задачи.

*Процессор*. Высокая производительность и эффективность работы разрабатываемой системы в большинстве зависит от правильного выбора процессора. Одной из задач разрабатываемой системы является выполнение работы с системами САПР, работа с 3D ГМ и электронными чертежами. Данная задача требует больших затрат ресурсов процессора. Для обеспечения стабильного выполнения задач необходим процессор Intel/AMD, с тактовой частотой не ниже 1500 МГц. Для оптимальной работы – не ниже 2000 МГц.

*Оперативная память*. Для расчета объема оперативной памяти необходимо учитывать требуемый объем для работоспособности используемых программных средств и операционной системы. Для выбранной операционной системы необходимо 1 Гб оперативной памяти. Для работы программных средств около 1,5 Гб оперативной памяти. В дальнейшем при расширении БД чертежей и 3D ГМ, модернизации подсистем может потребоваться больший объем оперативной памяти, поэтому рекомендуемый объем примем равным 2 Гб.

*Жесткий диск*. Занимаемый объем памяти на жестком диске складывается из необходимого объема памяти для операционной системы и используемых программных средств. Для операционной системы требуется 8 Гб памяти на жестком диске, для программных средств: OpenOffice.org 3.3.0 RC 8 – 300 Мб, скомпилированного кода разрабатываемой системы – 20 Мб. Для БД чертежей и 3D ГМ – 512 Мб, БДНСИ – 450 Мб. С учетом данных факторов необходимо 10 Гб памяти на жестком диске. В ходе дальнейшего расширения базы данных и модернизации подсистем может потребоваться больший объем памяти, вследствие этого оптимальным вариантом будет выбор винчестера с объемом памяти более 15 Гб.

*Монитор и видеокарта*. Для решения поставленных задач подойдет встроенная видеокарта SVGA. Монитор выбирается на усмотрение пользователя. Рекомендуется жидкокристаллический монитор с диагональю 17'' и разрешением экрана 1280×1024.

После рассмотрения основных технических средств сформулируем требования к конфигурации ПК.

Минимальные системные требования:

- Платформа: IBM-PC совместимый компьютер;
- Процессор: Intel/AMD с тактовой частотой 1500 МГц;
- Оперативной памяти: 1,5 Гб;
- Свободного пространства на жестком диске: 10 Гб;
- $-$  OC MS Windows NT/2000/XP/2003/Vista/7.

Рекомендуемые системные требования:

- Платформа: IBM-PC совместимый компьютер;
- Процессор: Intel/AMD с тактовой частотой 2000 МГц;
- Оперативной памяти: 2 Гб;
- Свободного пространства на жестком диске: 15 Гб;
- OC MS Windows XP/2003/Vista/7.

### **1.2.7. Организационно-методическое обеспечение системы**

Организационное обеспечение САПР включает положения, инструкции, приказы, штатные расписания, квалификационные требования и другие документы, регламентирующие организационную структуру подразделений проектной организации и их взаимодействие с комплексом средств автоматизированного проектирования. [3].

Методическое обеспечение САПР составляют документы, характеризующие состав, правила отбора и эксплуатации средств автоматизированного проектирования. [3]. Допускается более широкое толкование понятия методического обеспечения, при котором под методическим обеспечением подразумевают совокупность математического, лингвистического обеспечения и названных документов, реализующих правила использования средств проектирования. [3].

В рамках данного проекта были разработаны следующие методические указания:

 Описание интерфейса, в котором содержится описание всех панелей программы.

– Руководство по инсталляции АСКА к системе САПР Компас-3D.

 Руководство по использованию АСКА, в котором описан порядок работы программы.

#### **1.2.8. Направления развития системы**

В дальнейшем предполагаются следующие пути развития системы:

 расширение подсистемы прямого взаимодействия с САПР путем создания модулей взаимодействия с САПР;

наполнение БД чертежей и 3D ГМ;

 повышение уровня эргономичности пользовательского интерфейса системы;

- повышение эффективности и надежности всего программного обеспечения системы;

- повышение информативности отчета о результатах работы системы.

#### 1.2.9. Выволы по главе

В данной главе были описаны проектные решения по автоматизированной системе квалиметрического анализа. На основе методологии IDEF0 было проведено функциональное моделирование, результатом которого получили диаграммы, отражающие основные функциональные процессы. Так, были выделены основные функции, которыми должна обладать разрабатываемая система. Затем было выполнено построение структурной схемы системы, в которой произошло разделение системы на логические части - подсистемы и модули. Каждая подсистема выполняет собственные специфические задачи для обеспечения реализации общей задачи - автоматизированного квалиметрического анализа трудоемкости детали. Всего в системе шесть подсистем, включающих в себя различные модули.

Дальнейшим шагом стало проектирование схемы работы системы. Схема работы системы показывает основной алгоритм, итогом выполнения которого является требуемый результат, для нашей системы - заполненная «Технико-экономическая карта». Также было выделено основное программное обеспечение, используемое для реализации поставленной задачи - САПР «Компас-3D», OpenOffice. Для моделирования недостающих программных средств было решено применить язык программирования Object Pascal, интерактивную среду разработки: Turbo Delphi Explorer.

Для описания информационного обеспечения системы была представлена общая схемы данных системы и схемы данных некоторых подсистем, на которых наглядно представлены виды информационных данных обрабатываемых системой и способы их трансформации.

При формулировании требований конфигурации ПК был проведен обоснованный выбор различных технических средств необходимых для реализации поставленной задачи. В итоге были сформулированы минимальные и рекомендуемые системные требования.

В качестве организационно-методического обеспечение системы были разработаны руководство по инсталляции АСКА к системе САПР Компас-3D, руководство по использованию АСКА и описание интерфейса АСКА.

# **Раздел 2. Разработка и экспериментальное исследование автоматизированной системы квалиметрического анализа изделия.**

(С участием студентов ИжГТУ К.С. Благодатских, У.Ф. Бладыки, Т.В. Вавиловой, Е.А. Кондратьевой, А.В. Рыловой, А.В. Яковлевой)

Объектом исследования является автоматизированная система квалиметрического анализа (АСКА).

Цель проектирования – создание автоматизированной системы расчета трудоемкости и себестоимости изготовления машиностроительного изделия на основе методики квалиметрического анализа (Ю.С. Перевощикова) путем повышения степени автоматизации и расчета технико-экономических характеристик из электронного чертежа и 3D модели детали.

Проведенные ранее экспериментальные исследования по применению разработанной системы квалиметрического анализа позволяют существенно сократить трудоемкость квалиметрического анализа по сравнению с ручным расчетом до 20 раз.

Проблема оценки трудоемкости изготовления изделия без детального проектирования технологического процесса ее изготовления является очень актуальной. Существует несколько методов оценки себестоимости изделия на производстве. Для достижения достаточно высокой точности расчета на машиностроительном предприятии выполняют техпроцессы, но метод достаточно трудоемкий.

В качестве наиболее оптимального решения выявленной проблемы был выбран квалиметрический подход, основанный на вычислении качественных характеристик изделия, по которым на основе статистики рассчитывается трудоемкость изготовления. Определение качественных характеристик изделия требует большого объема вычислений, что вызывает острую потребность в автоматизации производимых расчетов.

Основные задачи, необходимые для достижения поставленной цели:

 анализ и формализация методики расчета техническо-экономических характеристик деталей;

 разработка проекта автоматизированной системы расчета техническо-экономических характеристик деталей;

 программная реализация и отладка спроектированных программных модулей системы;

 разработка базы данных для хранения конструкторских и квалиметрических данных;

 экспериментальная апробация разработанных и программно реализованных инструментов автоматизации расчета техническо-экономических характеристик деталей;

 разработка инструкций по использованию разработанных инструментальных средств.

# Глава. 2.1. Аналитический обзор известных методов определения издержек изготовления изделий без разработки технологического процесса

Задача определения издержек изготовления изделий является важной частью планирования производства. Наиболее известным методом, используемым на машиностроительном предприятии, является выполнение технологического процесса. Разработка технологического процесса является трудоемкой. Для быстрой оценки себестоимости изготовления изделия требуются менее трудоемкие методы, но оценка при этом должна быть как можно более точной. В данном аналитическом обзоре представлены несколько методов определения издержек производства

#### 2.1.1. Метод экспертных оценок

Метод экспертных оценок [18] используется для определения трудоемкости НИР прикладного характера, ОКР, отличающихся высокой степенью новизны и затрат труда программистов, содержащего творческие элементы. Этот метод позволяет получить сведения о трудоемкости НИР и ОКР в целом или же отдельных этапов выполнения этих работ. Определение трудоемкости базируется на системе экспертных оценок. Оценка проводится специалистами-экспертами и устанавливает три вероятностные характеристики трудоемкости работы (этапа):

 $t_{ii}^{min}$  – минимально возможная трудоемкость работы при наиболее благоприятных условиях ее выполнения;

 $t_{ii}^{\text{HB}}$  – наиболее вероятная трудоемкость работы;

 $t_{ij}^{max}$  – максимально возможная трудоемкость работы при наиболее неблагоприятных условиях ее выполнения.

Здесь *і* – номер (обозначение) работы или этапа; *і* – условный номер специалиста-эксперта.

С помощью формул, принятых в системе сетевого планирования и управления (СПУ), определяется ожидаемая трудоемкость выполнения работы:  $t_{ij}^{\text{ow}} = (t_{ij}^{\text{ min}} + 4 t_{ij}^{\text{ HB}} + t_{ij}^{\text{ max}})/6.$ 

Далее определяется среднее значение трудоемкости каждой *i*-й работы этапа:

$$
t_{\mathrm{cp}_i} = \frac{\sum_{j=1}^n t_{ij}^{\mathrm{ox}}}{n},
$$

где n - количество человек, входящих группу экспертов.

Необходимо учесть, что наиболее сложно подобрать группу экспертов. Эксперты должны быть компетентными специалистами в данной области, но при этом чрезвычайно узкая специализация экспертов нежелательна, поскольку это может привести к односторонности суждений. В состав группы экспертов должны включаться: научный руководитель или главный конструктор работы, ведущие специалисты основных подразделений НИИ (КБ), а также представители других научных организаций, что обуславливает независимость мнений в данной группе.

Количественный состав группы экспертов определяется видом работы, сложностью и их новизной, наличием опыта в проведении подобных работ, наличием патентных материалов, предполагаемым ориентировочным сроком (объемом) выполнения работ. По опыту, в зависимости от ожидаемого объема работ, группа экспертов обычно состоит из 3-7 человек.

В настоящее время используется три метода проведения экспертного опроса:

- индивидуальный - от каждого эксперта получают независимые оценки и математически обрабатывают их для установления единой общей оценки;

- групповой - суммарную оценку получают сразу от всех экспертов путем совместного обсуждения проблемы:

- дельфийский - многоэтажный опрос экспертов для получения согласованных мнений.

Опыт показывает, что в условиях научно-технических организаций рациональным является индивидуальный метод и лишь в отдельных случаях - групповой.

Данный метод применим к задаче оценки себестоимости машиностроительной детали, не требует больших трудозатрат и дополнительных расчетов, но оценка сильно зависит от группы экспертов, поэтому является неточной.

### 2.1.2. Суммарный метод

При суммарном методе нормирования труда [18] трудоемкость предстоящих работ определяется без деления их на элементы. Используются три способа определения норм трудоемкости: на основе личного опыта разработчика (в виде экспертной оценки); по статистическим (отчетным) данным о затратах труда в прошлом путем сравнения нормируемого объекта с аналогичным, норматив на который заранее известен. В заключение вводится при необходимости специальная система корректирующих коэффициентов. Как видно, базой этого метода нормирования труда является аналог.

Суммарный метод может быть использован для создания укрупненных и дифференцированных нормативов трудоемкости ОКР, а в отдельных случаях и НИР. Применение нормативов дает возможность определять трудоемкость ОКР в целом или отдельных этапов работы на стадии разработки технического задания и технического предложения.

Существуют следующие разновидности суммарного метода: метод определения дифференцированной выработки на одного работника; метод аналогов; метод типовых этапов и видов работ; метод переводных коэффициентов. Для нормирования трудоемкости ОКР могут быть использованы все четыре метода, а трудоемкость НИР – методы типовых этапов и дифференцированной выработки.

Положительные характеристики метода: не требует большой трудоемкости, не требует дополнительных расчетов.

Отрицательными характеристиками являются: при использовании экспертной оценки низкая точность определения себестоимости, требуется база уже известных норм объектов. При этом новой детали может не соответствовать ни одна из уже имеющихся деталей, на которые известны нормативы. Метод не предполагает оценку себестоимости новейших деталей, однако может использоваться для оценки себестоимости стандартных машиностроительных изделий, таких как болты, шпонки и др.

#### **2.1.3. Расчетно-аналоговый метод**

Этот метод нормирования [9] используется для установления трудозатрат на ОКР. Сущность метода заключается в установлении определенных зависимостей трудоемкости работы от основных параметров разрабатываемых изделий. На практике широко используется разновидность этого метода – метод балльных оценок. Названный метод предусматривает рациональное построение очередности и структуры выполнения всех видов работ, входящих в ОКР, а также установление для всех разрабатываемых изделий и входящих в них блоков групп сложности по техническим параметрам.

Число групп сложности (обычно 3-5) устанавливается в зависимости от типа аппаратуры, от качественных требований к функциональным блокам, от степени унификации, от числа элементов и функциональных узлов, входящих в блок, и т.д.

Кроме того, изделия подразделяются на группы по степени новизны, которая зависит от структурной сложности аппаратуры и более полно характеризует качественную сторону создаваемых приборов. Каждой группе новизны соответствует определенный коэффициент новизны (*K*н).

Для учета влияния на трудоемкость применения в изделии унифицированных элементов вводится коэффициент снижения трудоемкости работ в зависимости от степени унификации  $(K_v)$ , величина которого определяется по формуле

$$
K_{\rm y}=(1-\rm{V}_{\rm y}),
$$

где У<sub>у</sub> – удельный вес унифицированных элементов в общем количестве элементов, применяемых в разрабатываемой аппаратуре, выраженный в долях единицы (или степень унификации).

Чтобы учесть влияние дополнительных требований, предъявляемых к вновь создаваемой аппаратуре, предусматривается введение коэффициента  $K_{cr}$ , который характеризует специальные требования к объекту разработки. Величина коэффициента  $K_{cr}$  оценивается экспертным путем и изменяется в пределах

$$
1,0 \leq K_{cr} \leq 1,3
$$

Таким образом, общую трудоемкость выполнения ОКР можно рассчитать по следующей формуле:

$$
T_{o} = T_{\bar{o}} \times K_{c} \times K_{H} \times K_{y} \times K_{cr},
$$

где  $T_0$  – общая трудоемкость разработки проектируемого объекта, нормо-ч;  $T_6$  – базовая трудоемкость разработки изделия, приведенная к 1-й группе сложности и 4-й группе новизны, нормо-ч.;  $K_c$  – коэффициент группы сложности проектируемого объекта;  $K_{\text{H}}$  – коэффициент группы новизны проектируемого объекта;  $K_{\text{v}}$  – коэффициент снижения трудоемкости работ в зависимости от степени унификации проектируемого объекта;  $K_{cr}$  – коэффициент, характеризующий специальные требования к проектируемому объекту.

Базовая трудоемкость ( $T_6$ ) определяется путем накопления, систематизации и анализа отчетно-статических данных о фактической трудоемкости проведенных в прошлом ОКР.

Методика предусматривает возможность нормирования трудоемкости создания блоков, приборов, устройств, систем и комплексов изделий. В этом случае блоки, приборы и устройства рассматриваются как самостоятельные изделия, и нормирование их трудоемкости производится вышеизложенным методом. Общая трудоемкость разработки систем и комплексов рассматривается как сумма трудоемкости создания устройств, приборов и функциональных блоков, входящих в систему или комплекс.

Для выполнения работ по компоновке систем предусматривается дополнительная трудоемкость, определяемая в процентном отношении от трудоемкости разработок, входящих в систему устройств, приборов и блоков.

Метод балльных оценок дает возможность создать укрупненные нормативы трудоемкости как в целом, так и на отдельные крупные этапы. Точность нормирования составляет  $\pm 15{\text -}20\%$ . В условиях несовершенства учета трудовых затрат на ОКР почти невозможно выявить фактическую трудоемкость разработки отдельных устройств, приборов и блоков, входящих в проектируемое изделие.

#### 2.1.4. Метод прямого счета

Наиболее обоснованные результаты при определении трудоемкости можно получить, применив метод прямого счета. [9]. В этом случае можно рассчитать намеченные этапы и виды работ по дифференцированным нормам труда, которые устанавливаются, как правило, прямым путем с помощью различных методов, в том числе с использованием методов, применяемых при техническом нормировании труда в промышленности (фотография и самофотография рабочего дня, метод моментных наблюдений и т.д.).

Различают следующие виды дифференцированных норм труда:

а) типовые нормы времени на разработку конструкторской документации;

б) отраслевые нормы времени;

в) заводские (местные) нормы времени, устанавливаемые по аналогии с типовым методом технического нормирования.

Расчет трудоемкости выполнения работ методом прямого счета включает:

- выбор единицы нормирования (условная деталь, чертеж, схема, расчетная таблица, объем отчета и т.д.);

- определение нормативной трудоемкости на единицу нормирования;

- расчет предполагаемого количества единиц при выполнении данной работы.

Ниже, в качестве примера, приводится метод прямого счета, используемый при разработке радиоэлектронной аппаратуры. Метод основан на использовании средних норм времени, рассчитанных на один чертеж формата А1 по объему 1-й группы сложности и 4-й группы новизны, а также укрупненной структуры трудоемкости разработки чертежей на различных этапах проектирования РЭА. Трудоемкость отдельной работы по подготовке конструкторской документации определяется по следующей формуле:

$$
T_{\rm Pi} = T_{\rm H} \times N \times K_{\rm c} \times K_{\rm H} \times K_{\rm y} \times V_{\rm p}/100,
$$

где *Т*Р*<sup>i</sup>* – трудоемкость *i*-й работы при разработке конструкторской документации, чел.-ч;  $T_{\text{H}}$  – средняя норма времени для выпуска одного чертежа формата A1 по объему 1-й группы сложности и 4-й группы новизны, чел.- ч; *N* – количество чертежей, приведенных к формату A1;  $K_c$  – коэффициент группы сложности проектируемого объекта; *K*<sup>н</sup> – коэффициент группы новизны проектируемого объекта; *K*<sup>у</sup> – коэффициент снижения трудоемкости работ в зависимости от степени унификации проектируемого объекта;  $V_p$  – удельный вес трудоемкости *i*-й работы в общей трудоемкости разработки конструкторской документации, %.

Расчет общей трудоемкости по всем стадиям выполнения конструкторской работы производится по формуле:

$$
T_{\rm O} = \sum_{1}^{5} T_{\rm C} = T_{\rm C_1} + T_{\rm C_2} + T_{\rm C_3} + T_{\rm C_4} + T_{\rm C_5},
$$

где  $T_{\rm O}$  – общая трудоемкость работы;  $T_{\rm C}$  – затраты времени на соответствующую стадию выполнения работы;  $T_{C1}$ ,  $T_{C2}$  – затраты времени на разработку соответственно технического задания и технического предложения;  $T_{C3}$ ,  $T_{C4}$ ,  $T_{C5}$  – затраты времени на разработку конструкторской документации соответственно на стадии эскизного, технического и рабочего проектирования.

$$
T_{\rm C}(3,4,5) = \sum_i n_i t_i + \sum_j N_j T_j,
$$

где *n<sup>i</sup>* – количество конструкторских документов или работ *i*-го вида; *t<sup>i</sup>* – норма времени на разработку одного конструкторского документа или проведение работы *i*-го вида; *N<sup>j</sup>* – количество работ, требующихся по ЕСКД, но не учтенных в сборнике (например, изготовление опытного образца, изготовление контрольно-измерительной аппаратуры и т.д.); *T<sup>j</sup>* – затраты времени на работы, требующиеся по ЕСКД, но не учтенные в сборнике.

При нормировании конструкторских работ, не предусмотренных сборником «Типовые нормы времени», необходимо использовать отраслевые и заводские нормы времени.

Метод является трудоемким, нужны дополнительные данные о времени разработки, о типовом времени производства и другие параметры. Для быстрой оценки метод прямого счета не подходит, но зато метод дает высокую точность расчета и примен*и*м для задачи оценки стоимости машиностроительной детали.

#### 2.1.5. Метод А.С. Широбокова оценки технологической сложности детали

Суть метода состоит в сравнении сложности конструкции детали (изделия) с некоторым эталоном - деталью (изделием), изготовленной (-ым) в одинаковых производственных условиях. Ниже приведены основные положения метода, опубликованные в [27].

Безразмерная характеристика, получаемая как частное от деления функции, определяющей конструктивную сложность данного изделия, на аналогичную функцию эталона, показывает число приведенных изделий в данном примере. Это соотношение выражено формулой:

$$
A=\frac{T_i}{T_{\delta}},
$$

где  $A$  – количество приведенных изделий в одной детали или сборке;  $T_i$  – значения регрессионных зависимостей производственных потребительских свойств (конструктивной сложности) приводимой детали или сборки, отражающих влияние на трудоемкость изготовления деталей или сборок;  $T_{\delta}$  – значения регрессионных зависимостей производственных потребительских свойств (конструктивной сложности) базовой детали или сборки (эталона), отражающих влияние на трудоемкость изготовления деталей или сборок.

Методом корреляционного анализа всех свойств производственного качества было установлено, что наибольшее влияние на величину трудоемкости изготовления деталей оказывают такие производственные потребительские свойства, как измерения, масса, неровности, прочность материала. Наибольшее влияние на величину трудоемкости изготовления сборочных единиц оказывают количество сопрягаемых поверхностей, точность сборки, ее масса. [26].

Путем исследования регрессионных зависимостей между величинами множества данных производных потребительских свойств выведена аналитическая формула влияния этих факторов на трудоемкость изготовления:

а) детали

$$
T_{\rm A} = 0.09 \cdot e^{0.0025M} \cdot M^{0.29} \cdot e^{0.185K} \cdot P^{0.25} \cdot \sigma^{0.1},
$$

где  $T_{\text{II}}$  – научно-обоснованная трудоемкость изготовления детали, н.-ч.;  $e$  – основание натурального логарифма;  $M$  – количество измерений, отражающих сложность детали; К – наивысший класс шероховатости поверхности детали;  $P$  – масса детали, кг;  $\sigma$  – предел прочности при растяжении, кг/мм<sup>2</sup>;

#### б) сборочной единицы

$$
T_{\rm C} = 0.05 \cdot e^{0.002 \rm C} \cdot \rm C^{0.29} \cdot e^{0.185 \rm M} \cdot \rm B^{0.26},
$$

где  $T_{\rm C}$  – научно-обоснованная трудоемкость слесарно-сборочных работ по изготовлению узла или изделия, н.-ч.; е - основание натурального логарифма; С - количество поверхностей, вступающих в связь, отражающих сложность сборки; М наивысший класс точности сборки; В - общая масса деталей, покупных узлов, входящих в изделие (узел), кг.

Используя формулы определения  $T<sub>II</sub>$  и  $T<sub>C</sub>$ , можно, рассчитав по формуле A, определить количество приведенных деталей, сборок в любой детали и сборке. Для этого подставляются значения производственных потребительских свойств и определяется, сколько деталей (узлов) составляют взвешиваемые детали или узлы по отношению к базовой детали (узлу).

В формуле определения величины  $\Lambda$  числитель и знаменатель являются соизмеримыми величинами, т.к. трудоемкости изготовления приведенной и базовой деталей и сборок определены по единому методу. В исследовании принято, что изделие и эталон производятся в одинаковых условиях, соответственно, значения числителя и знаменателя представляют собой величину из одной области определения. Таким образом, безразмерная характеристика трудоемкости не зависит от производственных условий. Ее величина всецело определяется данными чертежей, характеризующих деталь и сборочную единицу.

Введенные в формулы определения  $T<sub>II</sub>$  и  $T<sub>C</sub>$  параметры являются сквозными на всех этапах производственного цикла детали или изделия. Автор утверждает, что при проектировании любой машины и прибора величины этих факторов конструктор подыскивает сознательно с целью максимально надежного выполнения функций деталью и сборкой при обеспечении технологичности и экономичности изготовления и эксплуатации.

Эти же производственные и потребительские свойства используются технологом при разработке технологических процессов изготовления деталей и узлов.

Используя показатель «приведенное изделие», можно всю продукцию многономенклатурных производств взвешивать, сравнивать и оценивать в единых мерах. Соизмеримость продукции машиностроения создает условия для совершенствования организации хозяйственного расчета заводов, цехов, бригад, позволяет установить меру поощрения и наказания. Показатель «приведенное изделие» не подвергается влиянию уровней цен и прибыли, а полностью зависит от труда, который вкладывается коллективом.

Метод применим для машиностроительных деталей, но требует дополнительных знаний о уже имеющихся и производимых деталях, трудоемкость не зависит от производственных условий.

# 2.1.6. Метод Б.А. Якимовича, А.И. Коршунова определения трудоемкости изготовления машиностроительных изделий

Определение трудоемкости изготовления изделия производится с использованием линейной регрессионной зависимости трудоемкости изготовления и сложности машиностроительных изделий в их составляющих, которая строится применительно к определенной статистике по известной методике Ю.С. Шарина  $[25]$ :

$$
T=a+bC,
$$

где а, b - коэффициенты уравнения регрессии, C - КТС изделия.

Конструктивно-технологическая сложность (КТС) машиностроительного изделия представляет собой комплексный показатель, обобщающий ряд показателей сложной технической системы – машиностроительного изделия. [28].

Конструктивно-технологическая сложность детали - сборочной единицы (ДСЕ) определяется как функция, аддитивная относительно КТС входящих в нее ДСЕ нижнего уровня и применяемых к ней технологических переделов [22], при этом изделие рассматривается как ДСЕ верхнего уровня в иерархии структуры:

$$
C_{\text{ACE}} = \sum_{j=1}^{m} C_{\text{ACE}_j} + \sum_{i=1}^{n} C_{n_i},
$$

где *m* – количество ДСЕ нижнего уровня, входящих в данную ДСЕ; С<sub>лскі</sub> – КТС изготовления *j*-й ДСЕ нижнего уровня;  $n -$ количество технологических переделов, применяемых к ДСЕ;  $C_{ni}$  – КТС, соответствующая *i*-му технологическому переделу.

Представим модель показателя КТС следующим образом:

$$
C = \Phi_{c}(PN, N, \Phi_{K}(PN, K)),
$$

где PN - множество параметров изделия, значительно влияющих на сложность и трудоемкость относительно применяемых технологических переделов;  $N$  – вектор параметров нейросетевой аппроксимирующей модели;  $\Phi_{K}$  – функция классификации изделия;  $K$  – вектор параметров классифицирующей модели.

$$
K = \{K_{\rm p}, K_{\rm s}, K_{\rm M}, K_{\rm T}, K_{\rm crp},\},\
$$

где *K*<sup>р</sup> – показатель, учитывающий размеры элемента; *K*<sup>з</sup> – показатель, учитывающий тип заготовки;  $K_M$  – показатель, учитывающий материал элемента;  $K_T$  – показатель, учитывающий требования к точности;  $K_{\text{crp}}$  – структурно-параметрический показатель сложности.

Прогнозирование трудоемкости изготовления машиностроительного изделия в конкретной производственной системе возможно в результате использования уравнения регрессионной зависимости трудоемкости изготовления и конструктивно-технологической сложности (КТС) изделия. [28].

Решение задачи прогнозирования трудоемкости нового изделия производится в несколько этапов [20]:

1. Анализ номенклатуры производственной системы и формирование представительной выборки изделий.

2. Определение КТС изготовления изделий, входящих в выборку.

3. Построение регрессионной зависимости между КТС и трудоемкостью изготовления изделий в соответствии с формулой определения *Т*.

4. Анализ полученной зависимости, проверка значимости полученного уровня регрессии и входящих в него коэффициентов, при необходимости корректировка выборки и повторение п.3.

5. Определение КТС нового изделия и расчет трудоемкости его изготовления с использованием полученного уравнения регрессии.

Таким образом, представляется возможным на стадии принятия решения о постановке в производство прогнозировать трудоемкость изготовления конкретного изделия в условиях определенной производственной системы.

При использовании метода оценки сложности установлено, что трудоемкости изготовления одного и того же изделия с определенной и постоянной КТС в различных производственных системах оказываются различными. [22]. Анализ полученных результатов позволил сделать предположение о том, что вариация значений трудоемкости изготовления изделия объясняется дифференциацией структуры организационно-технического состояния соответствующих производственных систем.

Таким образом, коэффициенты *a* и *b* в уравнении регрессии *Т* имеют по своей природе взаимосвязь с показателями, характеризующими организационно-технический уровень (ОТУ) производственной системы. С целью повышения точности оценки трудоемкости был разработан и адаптирован метод оценки прогнозируемой трудоемкости изготовления машиностроительных изделий с учетом их КТС и ОТУ производственной системы в условиях единичного и мелкосерийного производства.

Для определения критических показателей ОТУ, оказывающих наибольшее влияние на трудоемкость изготовления машиностроительного изделия используется шкала интенсивности критериальных свойств Харрингтона [23] (в соответствии с убыванием степени влияния): квалификация исполнителей; стабильность кадров; техническая оснащенность; срок эксплуатации оборудования; унификация и стандартизация изделий и комплектующих.

С целью исчисленной оценки выявленных факторов предложены следующие коэффициенты частных показателей ОТУ производственной системы:

- показатель квалификации исполнителей определяет степень близости среднего разряда всех работающих к высшему (шестому) разряду:

$$
K_{_{\text{KB}}} = \frac{\sum_{i=1}^{6} i \cdot p_i}{6N},
$$

где  $p_i$  – количество работающих *i*-го разряда;  $N$  – общее количество работающих;

- показатель стабильности кадров представляет собой отношение общего количества работающих, за вычетом вновь принятых на работу, к общему количеству работающих:

$$
K_{\rm c.s.}=\frac{N-n_{\rm bH}}{N},
$$

где  $N$  – общее количество работающих;  $n_{BH}$  – количество работников, принятых на работу в течение последнего календарного года;

- показатель технической оснащенности есть отношение количества единиц автоматизированного оборудования к общему количеству единиц оборудования:

$$
K_{\scriptscriptstyle \rm T.0}=\frac{n_{\scriptscriptstyle \rm BBT}}{n},
$$

где  $n-$  общее количество оборудования, шт.;  $n_{\text{asr}}$  – количество единиц автоматизированного оборудования, шт.;

- показатель срока эксплуатации оборудования есть отношение количества оборудования со сроком эксплуатации менее десяти лет к общему количеству оборудования:

$$
K_{_{9.0}} = \frac{n_{_{10}}}{n},
$$

где  $n_{10}$  – количество единиц оборудования со сроком эксплуатации менее 10 лет, шт.:

- показатель стандартизации и унификации определяется как отношение количества унифицированных деталей в изделии к общему количеству деталей в

изделии и рассчитывается как среднее значение для случайно выбранных представителей номенклатуры:

$$
K_{\text{yH}} = \frac{n_{\text{yH}}}{n_{\text{aer}}},
$$

где  $n_{\text{vH}}$  – количество унифицированных деталей в изделии;  $n_{\text{ner}}$  – количество деталей в изделии.

В результате анализа коэффициентов уравнения регрессии а и b на качественном уровне определены зависимости относительно коэффициентов частных показателей ОТУ:

- свободный член уравнения регрессии и коэффициент а прямо пропорционален коэффициентам частных показателей ОТУ:  $K_{\text{\tiny KB}}$ ,  $K_{\text{\tiny YH}}$ ,  $K_{\text{\tiny T.O}}$ ,  $K_{\text{\tiny 3.0}}$  и обратно пропорционален  $K_{c,k}$ ;

- коэффициент *b* прямо пропорционален коэффициенту  $K_{c,K}$  и обратно пропорционален коэффициентам частных показателей ОТУ:  $K_{\text{\tiny KB}}$ ,  $K_{\text{\tiny VH}}$ ,  $K_{\text{\tiny T.0}}$ ,  $K_{\text{\tiny 3.0}}$ .

Тогда формула регрессии может быть представлена в виде

$$
T = f_1(K_{\text{OTY}}) + f_2(K_{\text{OTY}})C,
$$

где  $f_1(K_{\text{OTY}})$  и  $f_2(K_{\text{OTY}})$  – коэффициенты, представляющие собой функции от множества коэффициентов частных показателей  $K_{\text{OTV}}$ .

$$
f_1(K) = \frac{a_0 + a_2 K_{\kappa B} + a_3 K_{\kappa H} + a_4 K_{\kappa D} + a_5 K_{\kappa D}}{a_1 K_{\kappa K}},
$$

где  $a_0, \ldots, a_5$  – коэффициенты, определяющие вес коэффициентов частных показателей функции  $f_1(K_{\text{OTV}})$ .

$$
f_2(K) = \frac{b_0 + b_1 K_{c\kappa}}{b_2 K_{\kappa B} + b_3 K_{\kappa H} + b_4 K_{\kappa D} + b_5 K_{\kappa D}},
$$

где  $b_0, ..., b_5$  – коэффициенты, определяющие вес коэффициентов частных показателей функции  $f_2(K_{\text{OTY}})$ .

Это позволяет для конкретной производственной системы определить коэффициенты, входящие в зависимость  $T$ , аналитическим путем, избегая большого объема исследований номенклатуры. [22]. Для решения этой задачи достаточно собрать данные, необходимые для расчета частных коэффициентов ОТУ, что значительно упрощает использование метода оценки КТС с целью определения прогнозируемой трудоемкости изготовления изделий машиностроения с учетом ОТУ производственной системы, особенно в условиях единичного и мелкосерийного производства.

Разработанная методика позволила выявить, что в пределах исследованной области [5...100] единиц сложности величина относительной погрешности оценки трудоемкости изготовления изделий не превышает 12%.

# 2.1.7. Методика прогнозирования трудоемкости нечетким логическим **ВЫВОДОМ**

В основе данной методики определения трудоемкости без разработанного технологического процесса изделия лежит теория конструкторско-технологической сложности. Данная теория была впервые предложена в конце 80х гг группой отечественных ученых УГТУ-УПИ. [24].

Для определения прогнозной трудоемкости изделия на основе теории конструкторско-технологической сложности с помощью некоторого интеллектуального алгоритма можно построить модель

$$
T=\Phi(X, F),
$$

где  $T$  - трудоемкость изделия (выходная переменная),  $X$  - вектор конструкторско-технологических свойств изделия (входные параметры),  $F$  – вектор параметров интеллектуальной модели, который получается в процессе обучения на экспериментальных данных. [16].

При этом объективный показатель конструктивно-технологической сложности изделия и другие факторы, специфичные для каждого отдельного объекта (участка, цеха, предприятия), содержатся в формуле прогнозной трудоемкости  $T$  в неявном виде как параметры интеллектуальной модели.

Применение адаптивной нечеткой логики для прогнозирования трудоемкости машиностроительных деталей имеет следующие преимущества:

- адаптивные нечеткие модели после обучения легко интерпретируются человеком;

- некоторые нечеткие модели менее требовательны к объему экспериментальных данных, чем нейронные сети или сети TSK;

- модели нечеткой логики способны обрабатывать противоречивые данные;

- точность нечетких моделей может быть улучшена добавлением экспертных правил.

Построение адаптивной нечеткой модели для прогнозирования трудоемкости машиностроительных деталей состоит из следующих этапов.

1. Выбирается объект исследования (цех, предприятие) с заданной номенклатурой производственных изделий. Вся номенклатура изделий анализируется и разделяется на классы, подклассы, группы и т.д. до нужной степени декомпозиции.

Разделение деталей на классы обусловлено тем, что структура входных переменных нечеткой модели строго фиксирована, и различные классы машиностроительных деталей (корпусные, вращения, плоскостные, трубчатые) характеризуются различным набором входных переменных.

2. Для каждого класса деталей в соответствии с теорией конструктивно-технологической сложности формируется вектор входных переменных. В машиностроительных деталях наиболее часто выделяются следующие признаки:

- размер детали, масса;

- количество конструктивно-технологических элементов, входящих в деталь: фаски, пазы, контуры, отверстия, плоскости, шлицы и др.;

- наличие зубчатых венцов;

- количество точных поверхностей;

- материал заготовки детали, используемые пределы и т.д.

3. Сбор экспериментальных данных для каждого класса машиностроительных изделий и наполнение базы данных.

Описанные 3 этапа являются наиболее трудоемкими при построении интеллектуальной системы технологического нормирования. Данные этапы изучаются с привлечением специалистов различного профиля: инженеров-нормировщиков, технологов и др.

4. Ha четвертом этапе исследуются степени **ВЛИЯНИЯ** конструктивно-технологических признаков деталей, в результате чего удаляются неинформативные, а схожие синтезируются вместе.

5. Обучение нечеткой модели для каждого класса деталей.

6. Проверка качества и значимости построенной модели. Для этого анализируются среднеквадратичная ошибка обучения, коэффициент корреляции, проверяется точность прогнозирования на деталях, не входивших в обучающую выборку.

Относительная максимальная ошибка и относительная средняя по модулю ошибка нечеткого прогноза на тестовой выборке соответственно 27,2% и 12,1%.

Неудовлетворительное качество нечеткой модели может быть вызвано такими причинами как: противоречивые данные, неоднородность трудоемкости (в экспериментальных данных используются трудоемкости, рассчитанные различными методами), слишком малое или слишком большое количество конструктивно-технологических признаков деталей. Так же качество нечеткой модели может быть неудовлетворительным из-за малого числа лингвистических термов для переменных модели.

# 2.1.8. Методика Е.Н. Грановского и П.В. Недорезова определения трудоемкости изготовления изделий в машиностроении

Согласно методике определения трудоемкости Е.Н. Грановского и П.В. Недорезова трудоемкостью одного готового изделия является сумма трудоемкостей по всем технологическим операциям, которая отражает затраты труда на единицу продукции (изделия) всеми участвующими в ее создании производственными рабочими. [4].

При освоении нового изделия величина трудоемкости постепенно снижается, что связано с ростом количества выпускаемых изделий. Показатель трудоемкости, как правило, достаточно правильно характеризует достигнутый уровень производительности труда и его динамику, дает возможность более точно сравнивать производительность труда на разных предприятиях, изготовляющих аналогичную продукцию. Этот показатель дает возможность обоснованно определять, планировать трудоемкость вновь запускаемых в производство изделий.

Трудоемкость изделия наряду с прямыми затратами труда производственных рабочих должна отражать и затраты труда работников остальных категорий, и тогда полная трудоемкость представляет собой затраты времени всех категорий промышленно-производственного персонала на изготовление единицы продукции.

Составными частями полной трудоемкости являются:

- трудоемкость основных производственных процессов  $T_{\text{m}}$ , то есть затраты труда рабочих, непосредственно участвующих в изготовлении продукции независимо от того, оплачиваются эти рабочие сдельно или повременно;

- трудоемкость обслуживающего производства  $T_{.06}$ , то есть затраты времени вспомогательных рабочих, занятых обслуживанием производства;

- трудоемкость управления производством  $T_v$ , то есть затраты времени всех групп и категорий промышленно-производственного персонала (ИТР, служащих, МОП, охрана, ученики).

Полная трудоемкость определяется по формуле

$$
T_{\rm n}=T_{\rm np}+T_{\rm o6}+T_{\rm y}.
$$

Для установления закономерности снижения трудоемкости изделий применяют графоаналитический метод обработки исходных данных. График зависимости трудоемкости изделия А от количества выпущенных изделий с начала производства (рисунок 2.1.1) наглядно показывает динамику снижения трудоемкости. Полученная кривая имеет вид гиперболы.

Для упрощения вывода формулы зависимостей графики рекомендуется строить в логарифмической сетке, притом для каждого изделия в отдельности.

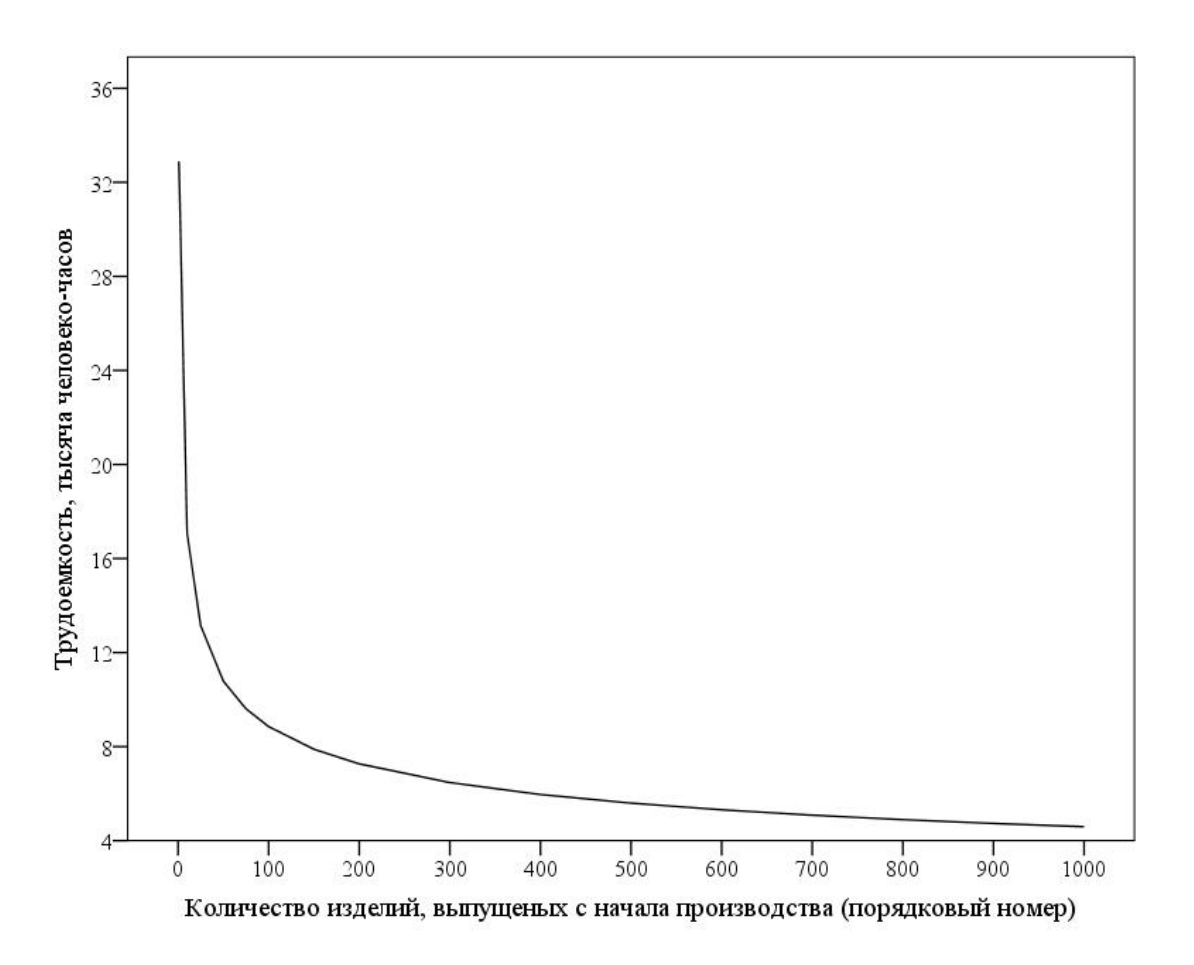

Рисунок 2.1.1 – График зависимости трудоемкости изделия А от количества изделий, выпущенных с начала производства

У всех изделий сохраняется общая тенденция снижения трудоемкости в зависимости от количества выпущенных изделий с начала производства, причем это снижение происходит более или менее одинаковым темпом.

Различный уровень абсолютной трудоемкости изделий объясняется главным образом различными весовыми данными. Так, наибольшую абсолютную трудоемкость имеет изделие А с массой 2962 кг, а наименьшую – изделие В с массой

1000 кг. Чтобы исключить влияние на трудоемкость массы изделия, применяют метод расчета и построения кривых снижения трудоемкости по коэффициентам. Расчет производится методом, когда за единицу принимают трудоемкость освоенного изделия.

Коэффициенты трудоемкости подсчитывают делением абсолютной трудоемкости изделия данного порядкового номера с начала его производства на трудоемкость освоенного изделия.

На рисунке 2.1.2 представлена зависимость коэффициента трудоемкости *С*инд трех разных изделий А, Б и В от количества изделий выпущенных с начала производства.

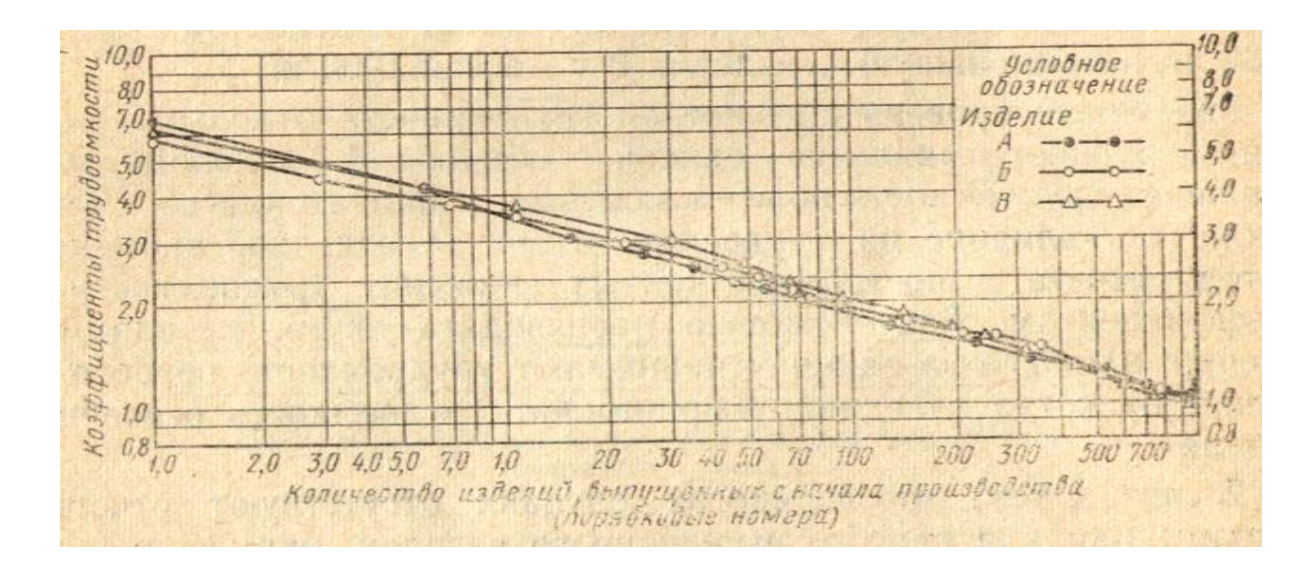

Рисунок 2.1.2 – График зависимости коэффициентов трудоемкости *С*инд изделии, А, Б, В от количества изделий, выпущенных с начала производства

Для определения нормативного коэффициента трудоемкости *n*-го изделия используется формула

$$
C_n = K \cdot n^{-m},
$$

где *C<sup>n</sup>* – коэффициент трудоемкости *n*-го изделия; *K* – постоянная величина, равная отрезку ординаты, отсекаемому линией, и выражающая коэффициент трудоемкости 1-го изделия по отношению к освоенному; *n* – количество изделий, выпущенных с начала производства; *m* – показатель степени равный тангенсу угла наклона линии.

Формула для определения трудоемкости изделия любого порядкового номера с начала производства и для любой массы изделия данного класса

$$
T_{n \text{ HHA}} = P \times t_{\text{VA}} 1000 \times C_n,
$$
где *Т<sup>n</sup>* инд – трудоемкости изделия данного порядкового номера (с начала производства) в человеко-часах; *t*уд 1000 – удельная трудоемкость 1000-го изделия для той же массы; *Р* – масса изделия; *С<sup>n</sup>* – коэффициент изделия того же порядкового номера с начала производства.

Так же может использоваться формула

$$
T_{n\text{ HHA}} = K_{11} \frac{P^{m_{11}}}{n^m}.
$$

Представленные формулы определения *Т<sup>n</sup>* инд позволяют составить нормативную таблицу для более быстрого расчета трудоемкости в зависимости от массы и количества изделий, выпущенных с начала производства.

#### **2.1.9. Метод квалиметрических показателей детали**

В настоящее время квалиметрия достигла такой стадии развития, когда внутри нее явственно начинают выделяться две ветви: теоретическая и прикладная. Задача прикладной квалиметрии – разработка конкретных методик и математических моделей для оценки качества конкретных объектов разного вида и назначения.

Одна из таких методик – методика Юрия Семеновича Перевощикова «Расчет сложности конструкции деталей и сборочных единиц». [19]. Эта методика позволяет на основе детали и ее чертежа через общий квалиметрический показатель рассчитать сложности конструкции деталей.

Общий квалиметрический показатель детали – это интегральный показатель ее качества, численно характеризующий разнообразные конструктивно-технологические признаки и свойства, присущие данному виду детали. На общий квалиметрический показатель существенно влияют квалиметрические показатели различных свойств и признаков детали:

- квалиметрический показатель геометрической формы детали;
- квалиметрический показатель массы детали;
- квалиметрический показатель материала детали;
- квалиметрический показатель шероховатости поверхности детали;
- квалиметрический показатель технологических особенностей.

Данные показатели используются для решения следующих задач:

- сведение деталей многономенклатурного механосборочного производства с различными параметрами, свойствами в единый качественно однородный показатель – «квалиметрическую штуку деталей» («квалиштука»);

- исчисление объема производства в квалиштуках или кваликилограммах в механосборочном производстве на уровне бригады, участка, цеха, предприятия;

- применение квалиметрического показателя детали и исчисленного на его основе квалиметрического объема производства в качестве основного показателя в технико-экономическом планировании механосборочного производства;

- расчет на основе квалиметрического показателя следующих показателей технико-экономического планирования: трудоемкость, себестоимость, материалоемкость, энергоемкость, оптовая цена, производительность труда, производственная мощность;

- расчет затрат труда для определения себестоимости, лимитной и договорной цен на стадии проектирования изделий, не имеющих аналогов, а также в соответствии с аналогом путем сопоставления сложности проектируемого и действующего изделий;

- расчет потребности в ресурсах на производство изделий на стадии их рабочего проектирования через удельные нормативы.

Расчет технических характеристик и квалиметрических показателей детали ведется в соответствии с методикой [19], код детали находится по классификатору единой системы конструкторской документации (ЕСКД). [8].

Квалиметрический показатель геометрической формы детали рассчитывается по формуле [19]:

$$
K_{\Phi} = \ln H \cdot e^{\frac{H_{\mathrm{B}}}{H} - \alpha},
$$

где  $M$  – количество размеров, проставленных на чертеже детали;  $M_B$  – количество размеров во внутренних полостях, закрытых углублениях, отверстиях детали; α – уровень симметричности геометрической формы детали.

Чем больше количество размеров, проставленных на чертеже детали и ниже значение симметричности формы, тем выше сложность конструкции детали.

Квалиметрический показатель массы детали рассчитывается по формулам [19]:

- для деталей массой до 1 кг

$$
K_m = 0.23 + 0.111 \ln(m \cdot 1000);
$$

- для деталей массой от 1 кг до 30 кг

$$
K_m = m^{0.368 \pm 0.0046 \ln m};
$$

- для деталей массой свыше 30 кг

$$
K_m = m^{0,368},
$$

где *m* – масса детали в кг.

При расчетах квалиметрического показателя массы детали без применения ЭВМ целесообразно пользоваться данными, приведенными в таблице А.1.

Значения квалиметрических показателей материалов деталей определяются по таблице А.2.

При отсутствии рассматриваемого вида и марки материала в указанной таблице необходимо выбирать значение квалиметрического показателя по соответствующей группе материала, то есть при рассмотрении марки чугуна – по чугуну, при рассмотрении легированной стали – по соответствующей группе стали и т. д.

Квалиметрический показатель шероховатости обрабатываемой поверхности детали рассчитывается по формуле [19]:

$$
K_{R}=R_{a}^{-0,347},
$$

где *R<sup>a</sup>* – параметр шероховатости поверхности на чертеже детали.

Для расчета коэффициента шероховатости поверхности следует брать наинизший параметр шероховатости *Ra*, проставленный на чертеже детали.

Шероховатость поверхности определяется одним из следующих параметров:

а) средним арифметическим отклонением *Ra*;

б) высотой неровностей *R<sup>z</sup>* .

Устанавливаются 14 классов чистоты поверхности, для которых максимальные числовые значения шероховатости  $R_a$  и  $R_z$  приведены в таблице А.3. Классы чистоты поверхности 6-14 дополнительно разбиты на разряды.

Квалиметрический показатель технологических особенностей согласно [19] вычисляется по формуле:

$$
K_{\rm ro}=e^{\Sigma d_i},
$$

где *d<sup>i</sup>* – коэффициент *i*-й технологической операции.

Значения коэффициентов для расчета квалиметрического показателя технологических особенностей приведены в таблице А.4.

Общий квалиметрический показатель детали вычисляется по формуле

$$
K_{\rm O}=K_{\rm \varphi}\times K_m\times K_{\rm M}\times K_R\times K_{\rm \scriptscriptstyle TO},
$$

где  $K_{\Phi}$  – квалиметрический показатель геометрической формы детали;  $K_m$  – квалиметрический показатель массы детали;  $K_M$  – квалиметрический показатель материала детали; *K<sup>R</sup>* – квалиметрический показатель шероховатости поверхности детали; *К*то – квалиметрический показатель технологических особенностей.

Сложность конструкции сборочной единицы (квалиметрический показатель) есть сумма сложностей деталей, входящих в нее:

$$
K_q = \sum_{i=1}^m K_{\mathcal{O}_i},
$$

где  $K_q$  – квалиметрический показатель сборочной единицы;  $K_{0i}$  – общий квалиметрический показатель *i*-й детали, входящей в сборочную единицу;  $i = 1, 2, ..., m$ количество деталей, входящих в сборочную единицу.

Метод Ю.С. Перевощикова не требует построения полного техпроцесса, ограничиваясь укрупненной маршрутной технологией изготовления детали, применим к задаче быстрой оценки себестоимости машиностроительной детали, и характеризуется достаточно высокой точностью за счет отдельного анализа свойств и признаков детали.

Трудоемкость изготовления детали определяется по формуле [17]:

$$
T=\left(K_{\text{O}}\cdot T_{q}\cdot\sum_{i=1}^{m}P_{i}+\sum_{j=1}^{l}\Delta T_{j}\right)\cdot K_{n},
$$

где  $K_0$  – общий квалиметрический показатель, квалиштука;  $T_q$  – нормативная удельная трудоемкость, нормо-час;  $T_q$  – определяется экспериментом на конкретном машиностроительном предприятии;  $P_i$  – нормативный коэффициент соотношения трудоемкости по видам выполняемых технологических операций; і - количество выполняемых технологических операций;  $K_n$  - поправочный коэффициент на число деталей в партии;  $\Delta T_i$  – трудоемкость операций, вводимых дополнительно по сравнению с предусмотренными технологическими операциями;  $j$  - количество технологических операций, вводимых дополнительно по сравнению с предусмотренными технологическими операциями.

Поправочный коэффициент на число деталей в партии рассчитывается по формуле:

$$
K_n=n^{-0,155},
$$

где *n* – число деталей в партии.

#### 2.1.10. Выводы по главе

В машиностроении для оценки издержек производства детали традиционно используют описание техпроцесса. Точность такого расчета высокая, но при этом требуется трудоемкая работа по разработке и нормированию техпроцесса.

В данной работе был рассмотрен ряд методов расчета трудоемкости производства детали. Рассмотренные методы можно сравнить по точности и трудоемкости.

 Метод экспертных оценок и суммарный метод отличаются невысокой точностью, т.к. специалисты-эксперты и статистические данные о затратах труда в прошлом не могут гарантировать высокой точности оценки трудоемкости изготовления, однако метод является нетрудоемким.

– Расчетно-аналоговый метод имеет точность  $\pm 15{\text -}20\%$  и является нетрудоемким (на основе статистических данных о фактической трудоемкости проведенных в прошлом ОКР).

 Метод прямого счета является трудоемким, нужны дополнительные данные о времени разработки, о типовом времени производства и другие параметры. Для быстрой оценки метод прямого счета не подходит, но зато метод дает высокую точность расчета, и применим для задачи оценки стоимости машиностроительной детали.

 Метод Ю.С. Перевощикова требует для расчета квалиметрические показатели, получаемые анализом чертежа и 3D модели, а также нормативная удельная трудоемкость в условиях конкретного производства, нормативный коэффициент соотношения трудоемкости по видам выполняемых технологических операций, поправочный коэффициент на число деталей в партии и трудоемкость операций, вводимых дополнительно. Метод является довольно точным (в пределах 15%) и не столь трудоемким, относительно построения полного техпроцесса.

 Метод А.С. Широбокова оценки технологической сложности детали требует дополнительных экспертных знаний о уже имеющихся и производимых деталях.

 По методу Б.А. Якимовича, А.И. Коршунова определения трудоемкости изготовления машиностроительных изделий относительная погрешность оценки трудоемкости изготовления изделий не превышает 12%. Трудоемкость определяется расчетом конструктивно-технологической сложности детали по множеству параметров изделия, значительно влияющих на сложность и трудоемкость относительно применяемых технологических переделов, вектору параметров нейросетевой аппроксимирующей модели, функции классификации изделия, вектору параметров классифицирующей модели, а также коэффициентами уравнения регрессии, рассчитываемых для каждого отдельного предприятия, что довольно трудоемко.

 Методика прогнозирования трудоемкости нечетким логическим выводом: Относительная максимальная ошибка и относительная средняя по модулю ошибка соответственно 27,2% и 12,1%, то есть довольно высокая максимальная погрешность. Для определения трудоемкости изготовления требуется: разделение на классы, подклассы, группы и т.д. номенклатуры изделий, сформировать вектор входных данных, наполнение базы данных, обучение нечеткой модели для каждого класса деталей.

 Методика определения трудоемкости изготовления изделий в машиностроении Е.Н. Грановского и П.В. Недорезова рассчитана на определение трудоемкости изготовления новых деталей с использованием накопленной информации о снижении трудоемкости изготовления деталей того или иного класса.

Для расчетов трудоемкости изделия с максимальной точностью и минимальной трудоемкостью наиболее подходящий метод Ю.С. Перевощикова расчета квалиметрических показателей детали. Метод не требует разработки подробного технологического процесса, но при этом позволяет достаточно точно рассчитывать сложность детали по 3D модели и ее чертежу.

## **Глава 2.2. Постановка задач автоматизированной системы квалиметрического анализа детали**

Целью исследования является разработка автоматизированной модели анализа изготовления машиностроительного изделия на основе квалиметрических показателей для повышения степени автоматизации извлечения и расчета технико-экономических характеристик из чертежа и 3D модели детали.

Входные данные:

3D геометрическая модель детали/электронный чертеж детали;

объем производства деталей.

Выходные данные:

трудоемкость производства детали;

технико-экономическая карта детали.

Требования к разрабатываемой системе:

1. Автоматизированный квалиметрический анализ детали в системе должно производиться на основе 3D модели и электронного чертежа детали.

2. Система должна поддерживать различные методы получения технико-экономических характеристик изделия и иметь средства контроля и сравнения характеристик полученных из разных источников.

3. Диалоговые формы системы и отчеты по промежуточным расчетам, формируемые системой, должны иметь доказательную форму, по которой можно было бы легко контролировать корректность и отслеживать ошибки.

4. Все расчеты в системе должны быть реализованы на основе собственной внутренней структуры данных, не зависимой от внешних САПР.

5. Интерфейс пользователя системы должен отвечать требованиям эргономичности, наглядности и обеспечивать минимальную трудоемкость квалиметрического анализа.

6. БД 3D моделей и чертежей изделий должна быть наполнена индивидуальными исполнителями в соответствии с перечнями изделий.

7. База конструкторских и квалиметрических данных должна включать 3D модели, электронные чертежи, технические характеристики и квалиметрические показатели деталей.

## 2.2.1. Автоматизированная система квалиметрического анализа изделия. Функционирование системы

Функциональное моделирование связано с разработкой структурных, функциональных и принципиальных схем. При функциональном проектировании определяются основные особенности структуры, принципы функционирования, важнейшие параметры и характеристики создаваемых объектов. [7].

В данной работе использовался подход к описанию и классификации процессов в организации, основанный на применении методологии функционального моделирования IDEF0. Под процессом понимают набор взаимосвязанных и взаимодействующих операций (действий), которые преобразуют входы в выходы. [7].

Исходя из методологии функционального моделирования IDEF0 представим контекстную диаграмму «Рассчитать проектную трудоемкость производства изделия с заполнением технико-экономических отчетов» (рисунок 2.2.1).

На вход данного процесса поступают электронные чертежи в САПР, 3D геометрические модели (ГМ) в САПР, объем заказа и укрупненные маршрутные технологии изготовления деталей изделия. На выходе – рассчитанная проектная трудоемкость производства изделия, сводные ведомости по изделию, таблицы квалипоказателей в чертежах и технико-экономические отчеты.

В качестве механизма выполнения процесса расчета трудоемкости детали выступают:

- разрабатываемая система автоматизированного квалиметрического анализа;

- системы автоматизированного проектирования (САПР);

- инженер, который является непосредственным пользователем разрабатываемой системы.

В качестве управления процессом выступает методика квалиметрического анализа оценки трудоемкости [19], а также правила взаимодействия с САПР.

Основной процесс, в свою очередь, состоит из шести подпроцессов, которые представлены на диаграмме декомпозиции (рисунок 2.2.2).

Диаграмма декомпозиции процесса служит наглядным представлением основных процессов, выполняющихся внутри основного. Благодаря ей можно детально моделировать функциональные возможности разрабатываемой системы, а также более углубленное представление используемых механизмов, входных и выходных данных.

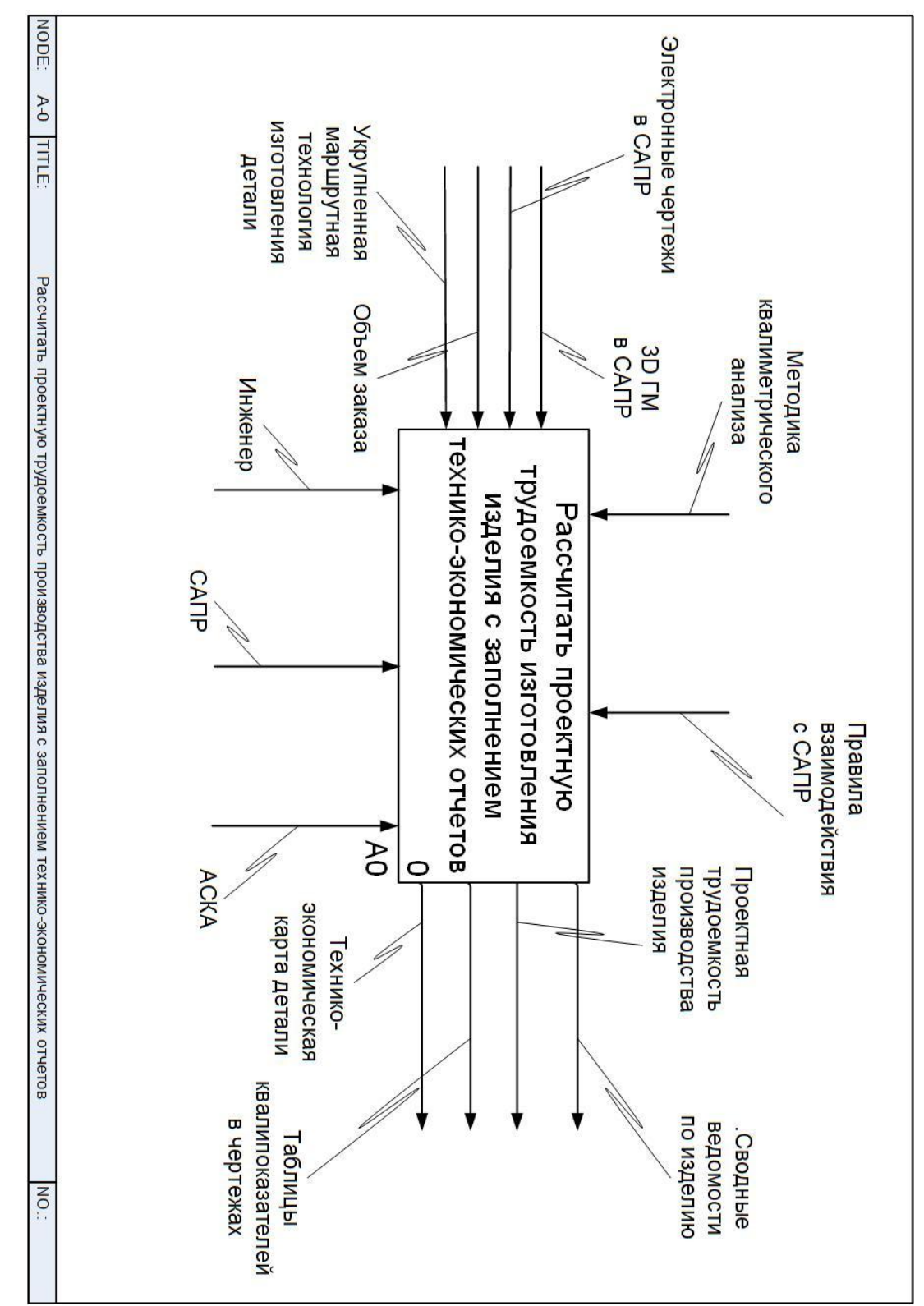

Рисунок 2.2.1 - Контекстная диаграмма

Рисунок 2.2.2 - Диаграмма декомпозиции «Рассчитать проектную трудоемкость производства изделия с заполнением ТЕХНИКО-ЭКОНОМИЧЕСКИХ ОГЧЕТОВУ

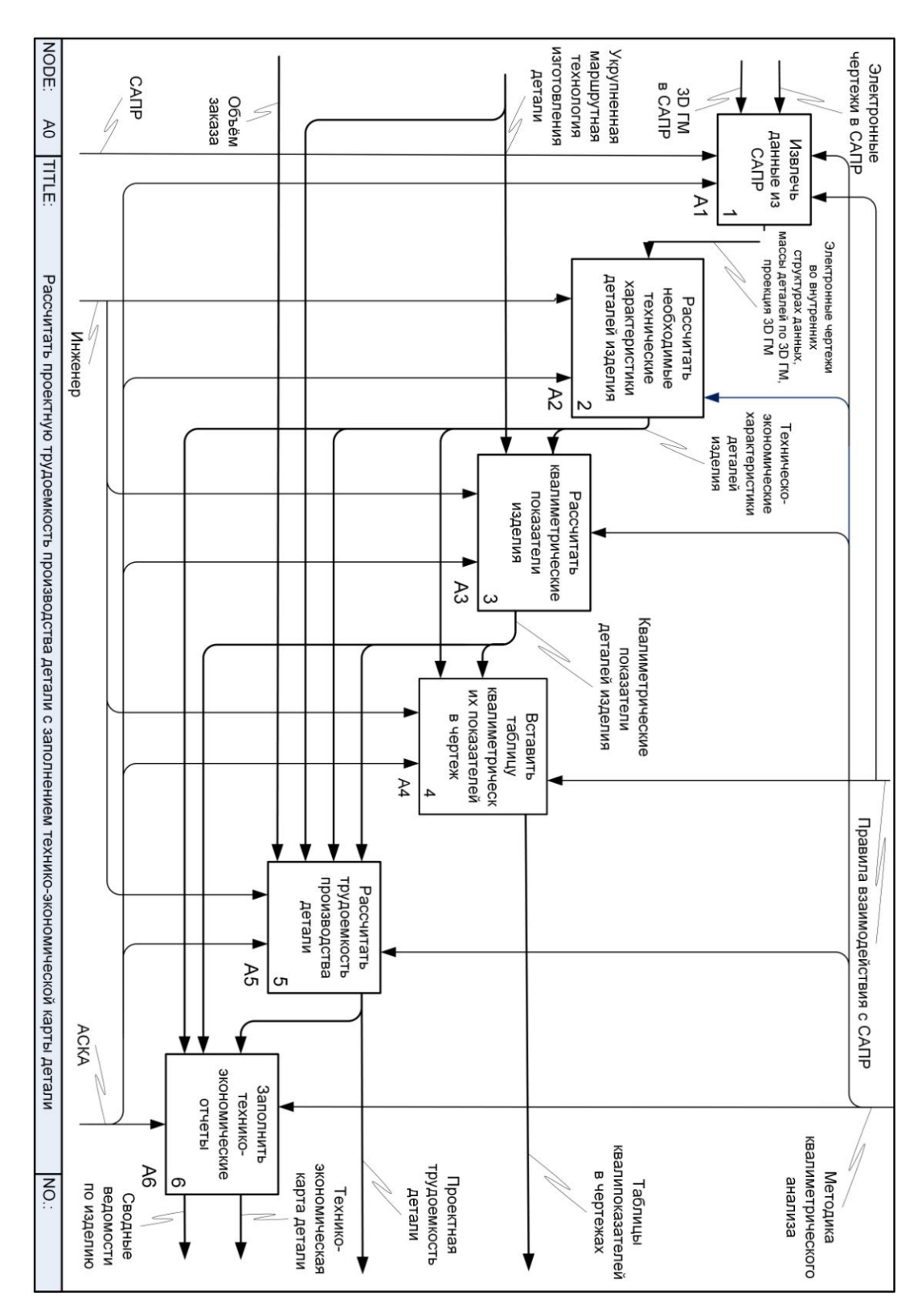

На представленной диаграмме декомпозиции показано, в каких процессах входные данные принимают участие и как преобразовываются данные в процессе расчетов. Также наглядно представлено участие инженера и системы в процессе расчетов.

Рассмотрим декомпозицию процесса А0 «Рассчитать проектную трудоемкость производства изделия с заполнением технико-экономических отчетов» (Рисунок 2.2.2).

Первым этапом является процесс А1 «Извлекать данные из САПР». На вход данного процесса поступают электронные чертежи в САПР и 3D ГМ в САПР. Выходными данными являются электронные чертежи во внутренних структурах данных, массы деталей по 3D ГМ, проекции 3D ГМ. Механизмом выполнения процесса являются САПР и АСКА. В качестве управления процессом выступает методика квалиметрического анализа [19] и правила взаимодействия с САПР.

Вторым этапом является процесс А2 «Рассчитать необходимые технико-экономические характеристики деталей изделия». На вход данного процесса поступают электронные чертежи во внутренних структурах данных, массы деталей по 3D ГМ, проекции 3D ГМ. Выходными данными являются рассчитанные технико-экономические характеристики (ТЭХ) деталей изделия. Механизмом выполнения процесса являются инженер и АСКА. В качестве управления процессом выступает методика квалиметрического анализа. [19].

Третий этап А3 «Рассчитать квалиметрические показатели изделия» имеет на входе ТЭХ и укрупненные маршрутные технологии изготовления деталей изделия. На выходе процесса квалиметрические показатели (КП) деталей и изделия. Механизм выполнения данного процесса – инженер и АСКА. Управление процессом также осуществляется методикой квалиметрического анализа. [19].

Четвертый этап А4 «Вставить таблицу квалиметрических показателей в чертеж» имеет на входе ТЭХ, КП деталей изделия. На выходе процесса таблицы квалипоказателей в чертежах деталей и изделия. Механизм выполнения данного процесса – инженер и АСКА. Управление процессом осуществляется методикой квалиметрического анализа [19] и правилами взаимодействия с САПР.

Входными данными пятого этапа А5 «Рассчитать трудоемкость производства изделия» являются ТЭХ, КП, объем заказа и укрупненные маршрутные технологии изготовления деталей изделия. Выходными данными процесса является проектная трудоемкость изделия. Механизмом выполнения процесса являются инженер и АСКА. В качестве управления процессом выступает методика квалиметрического анализа. [19].

Последний этап А6 «Заполнить технико-экономические отчеты» в качестве входных данных имеет ТЭХ, КП и проектную трудоемкость производства изделия. На выходе процесса получаем технико-экономические карты деталей изделия и сводные ведомости по изделию. Эти данные об изделиях хранятся и аккумулируются в базе данных конструкторских и квалиметрических данных. В качестве механизма выполнения процесса выступает АСКА. В качестве управления процессом выступает методика квалиметрического анализа. [19].

# 2.2.2. Структура системы

Согласно представленной функциональной модели система разделена на подсистемы, которые отображены в виде структурной схемы системы (рисунок 2.2.3). Разрабатываемая система представляет собой совокупность шести подсистем и БД для хранения и удобства отображения информации и работы с ней:

Чертежная подсистема осуществляет работу с чертежами: импорт чертежей других форматов, редактирование.

Подсистема трехмерного геометрического моделирования отвечает за импорт 3D ГМ деталей, получение проекций модели детали и другие операции с 3D ГМ деталей.

Подсистема прямого взаимодействия с САПР извлекает из модели детали всю информацию необходимую для расчета технико-экономических характеристик. Также подсистема осуществляет экспорт данных, формируя и осуществляя вставку таблицы квалиметрических показателей и технико-экономических характеристик детали в электронный чертеж. В подсистему входят:

- модуль представления (хранения) модели во внутреннем формате;
- подсистема взаимодействия с САПР КОМПАС 3D;
- подсистема взаимодействия с САПР АDEM (планируется);
- подсистема взаимодействия с САПР AutoCAD (планируется);
- подсистема взаимодействия с САПР Pro/Engineer (планируется).

Подсистема расчета технико-экономических характеристик деталей осуществляет получение технико-экономических характеристик детали и подразделяется на следующее модули:

- модуль анализа симметричности геометрической формы детали - рассчитывает коэффициент симметричности детали по построенным проекциям, создает доказательный отчет с возможностью корректировки данных;

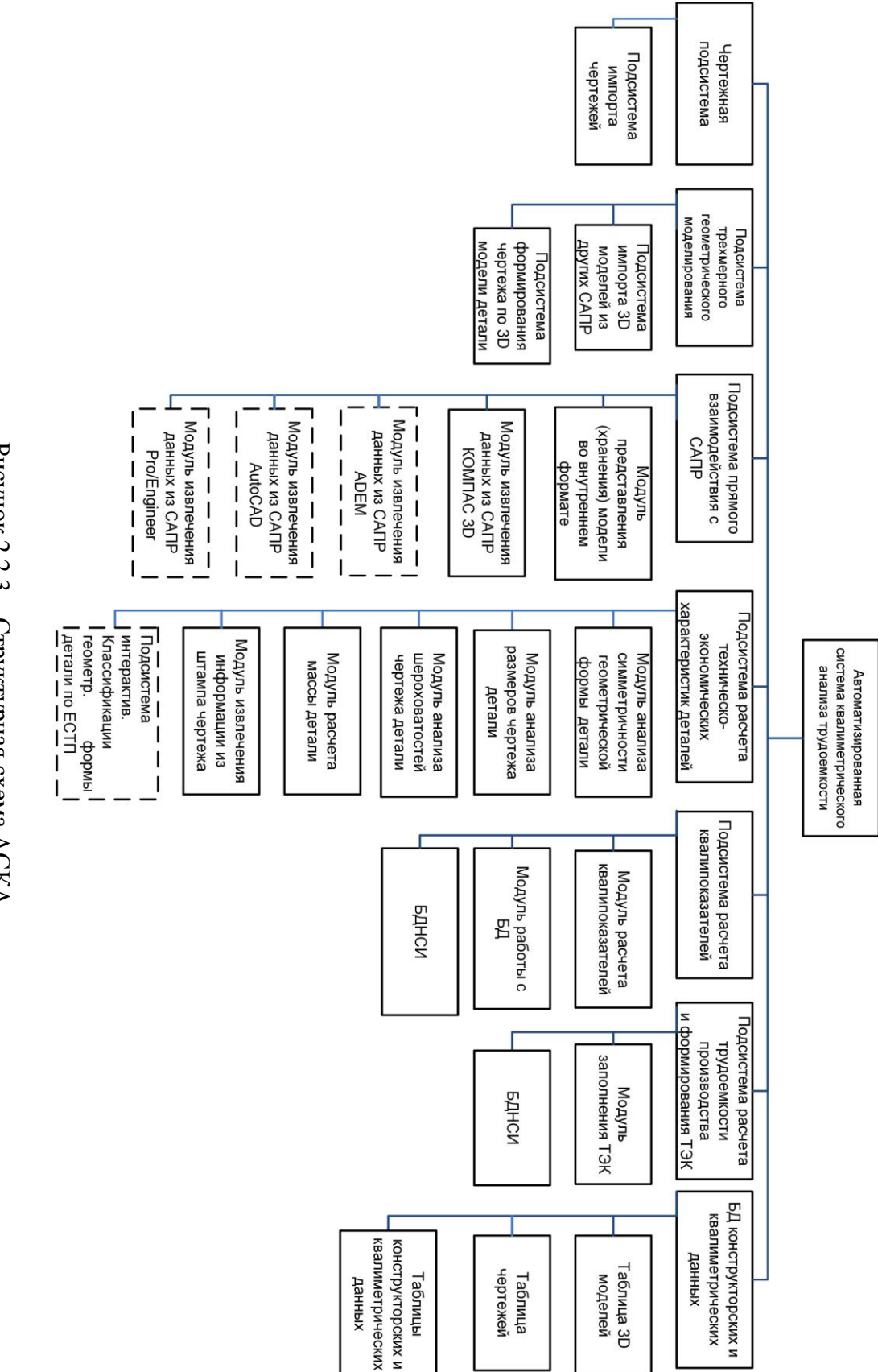

Рисунок 2.2.3 - Структурная схема АСКА

 модуль анализа размеров чертежа детали – производит подсчет общего количества измерений и количества внутренних измерений чертежа детали; осуществляет интерактивный выбор пользователем внутренних размеров чертежа;

 модуль анализа шероховатостей чертежа детали – извлекает из чертежа значения шероховатости, выбирая минимальное;

 модуль расчета массы детали – извлекает из модели детали значение массы;

 модуль извлечения информации из штампа чертежа – извлекает полезную информацию из штампа чертежа детали;

 подсистема интерактивной классификации геометрической формы детали по ЕСКД (планируется) – путем интерактивного диалога с пользователем определяет код ЕСКД детали.

**Подсистема расчета квалипоказателей** осуществляет вычисление квалипоказателей, взаимодействуя с базой данных нормативно-справочной информации (БДНСИ); формирует таблицу квалипоказателей в чертеже. База данных содержит необходимую для расчетов статистическую информацию.

Подсистема расчета квалипоказателей включает в себя:

модуль расчета квалипоказателей;

- модуль работы с БД;
- БДНСИ.

**Подсистема расчета трудоемкости производства и формирования ТЭК.** Расчет трудоемкости производства детали выполняется согласно операциям укрупненной маршрутной карты, учитывая статистические данные о нормах трудоемкости конкретного предприятия. Данные содержатся в базе данных нормативно-справочной информации. Подсистема расчета трудоемкости производства и формирования ТЭК включает:

модуль заполнения ТЭК;

БДНСИ.

**В базе конструкторских и квалиметрических данных** осуществляется хранение, аккумулирование и удобное представление данных об изделиях и их характеристиках. Производится формирование отчетов (таких как сводная ведомость квалиметрических показателей деталей изделия, сводная ведомость показателей трудоемкости изготовления деталей изделия, сводная ведомость показателей прогнозной цены изготовления деталей изделия, ТЭК детали). Главные таблицы базы:

- таблица 3D моделей деталей и изделий;
- таблица чертежей деталей и изделий;
- таблицы конструкторских и квалиметрических данных.

### **2.2.3. Схема работы системы**

Схема работы системы представлена на рисунке 2.2.4. Схема работы системы предназначена для отображения управления операциями и потоком данных в системе. Схема наглядно отображает взаимодействие подсистем АСКА и результирующие данные на каждом этапе расчета трудоемкости.

### **2.2.4. Программное обеспечение системы**

Согласно структуре системы (см. п. 2.2.2) было выбрано программное обеспечение, рассмотренное в следующих пунктах.

В качестве чертежной подсистемы и подсистемы трехмерного геометрического моделирования была использована САПР «Компас-3D». Данная САПР позволяет разрабатывать точные твердотельные 3D ГМ детали по чертежу и оформлять электронные чертежи в соответствии с требованиями. Также позволяет получать проекции 3D ГМ детали, формировать доказательный отчет.

Подсистема расчета трудоемкости производства и формирования ТЭК детали была разработана ранее А.В. Ашихминым под названием «Автоматизированная система плановых расчетов». Данная система позволяет достаточно точно рассчитывать трудоемкость детали по квалипоказателям и укрупненному технологическому маршруту, формировать ТЭК детали, рассчитывать себестоимость изготовления заказа. Для работы подсистемы требуется система FoxPro.

Также в системе используются базы данных нормативно-справочной информации, созданная рабочей группой разработчиков метода квалиметрического анализа. База данных подсистемы расчета квалиметрических показателей содержит информацию, необходимую для расчета коэффициентов материала, шероховатости, массы, технологических особенностей детали. Используемая в подсистеме расчета трудоемкости производства детали и формирования ТЭК база данных нормативно-справочной информации содержит данные о технологических операциях, их трудоемкости и пр.

Все остальные инструменты для реализации системы необходимо разрабатывать самостоятельно. В качестве моделирования программных модулей применяется язык программирования Object Pascal, интерактивная среда разработки: Borland Delphi 7 Personal.. Для реализации базы данных конструкторских и квалиметрических данных применяется система FoxPro.

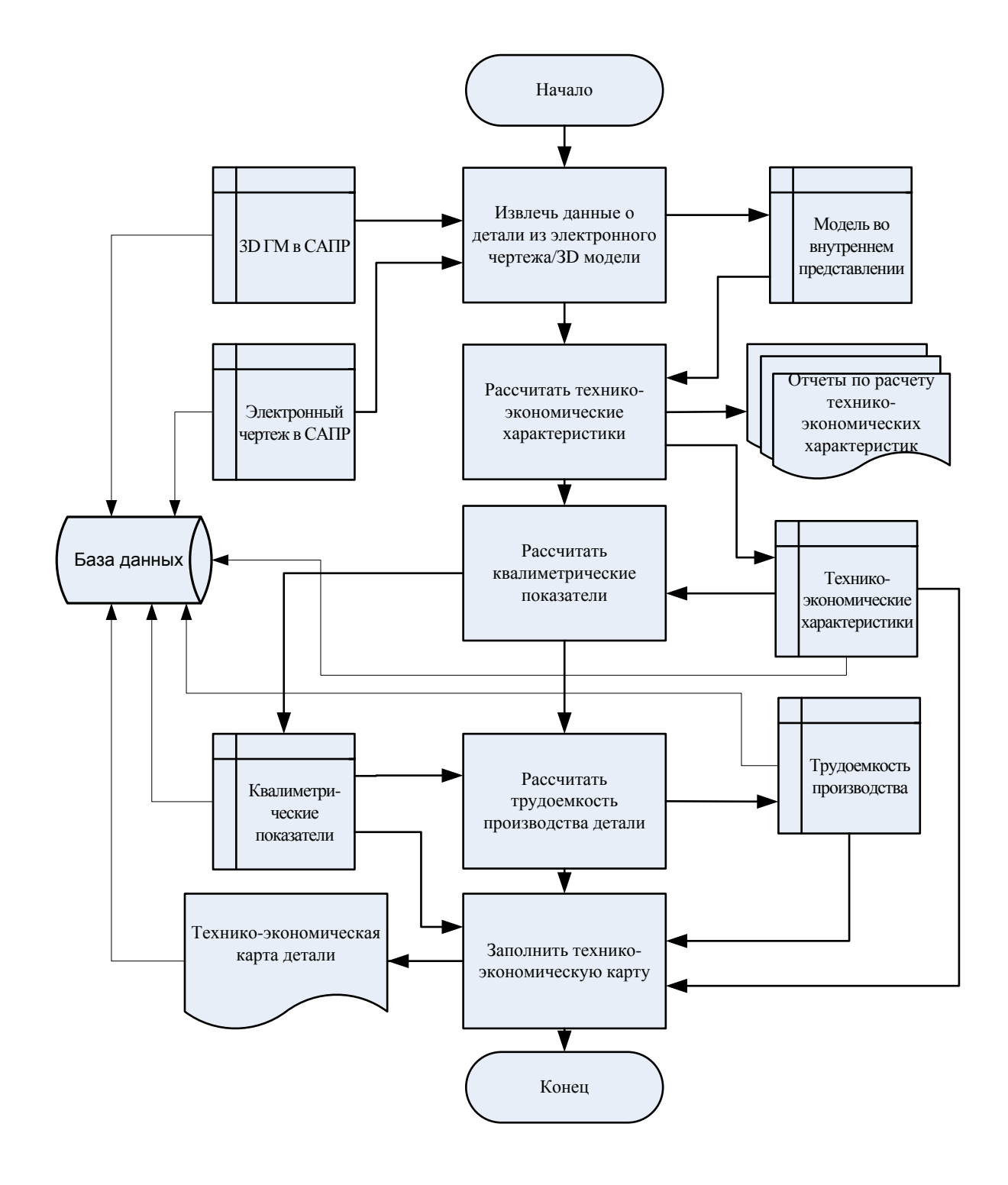

Рисунок 2.2.4 – Схема работы системы

## 2.2.5. Информационное обеспечение системы

Информационное обеспечение представляет собой совокупность данных, необходимых для работы разрабатываемой системы. Эти данные являются входной или выходной информацией для процессов внутри системы и ее подсистем. Трансформация данных основными процессами системы представляется с помощью схемы данных. На рисунке 2.2.5 представлена схема данных системы.

Блок данных «Модель во внутреннем представлении» представляет собой данные специализированного формата в оперативной памяти, извлеченные из 3D ГМ и чертежа детали для расчета технико-экономических характеристик детали.

Блок «Технико-экономические характеристики» представляет собой результаты расчета технико-экономических характеристик в оперативной памяти.

Блок «Квалиметрические показатели» представляет собой численные значения квалиметрических показателей детали в оперативной памяти.

Блок «Трудоемкость производства» представляет собой численное значение трудоемкости производства детали в оперативной памяти.

Блок «Технико-экономическая карта детали» представляет собой документ, содержащий общую информацию о детали, ее технико-экономические характеристики, квалиметрические показатели, технологические особенности, трудоемкость изготовления и общую себестоимость производства.

## 2.2.6. Решение по комплексу технических средств системы

Техническое обеспечение САПР представляет собой совокупность взаимосвязанных и взаимодействующих технических средств, предназначенных для выполнения автоматизированного проектирования. Техническое обеспечение делится на группы средств программной обработки данных, подготовки и ввода данных, средств отображения и документирования, архива проектных решений, средств передачи данных. [7].

Платформа. Для решения поставленной задачи выбираем стандартную IBM РС – совместимую платформу. Данная платформа ПК позволяет подключить любое совместимое периферийное оборудование (клавиатура, мышь, принтер и т.д.).

Операционная система. Для выбора операционной системы необходимо учитывать тип выбранной платформы и системные требования используемого программного обеспечения. С учетом данных факторов выбираем операционную систему семейства MS Windows, а именно MS Windows XP/7. Данные операционные системы удовлетворяет всем требованиям для реализации поставленной задачи.

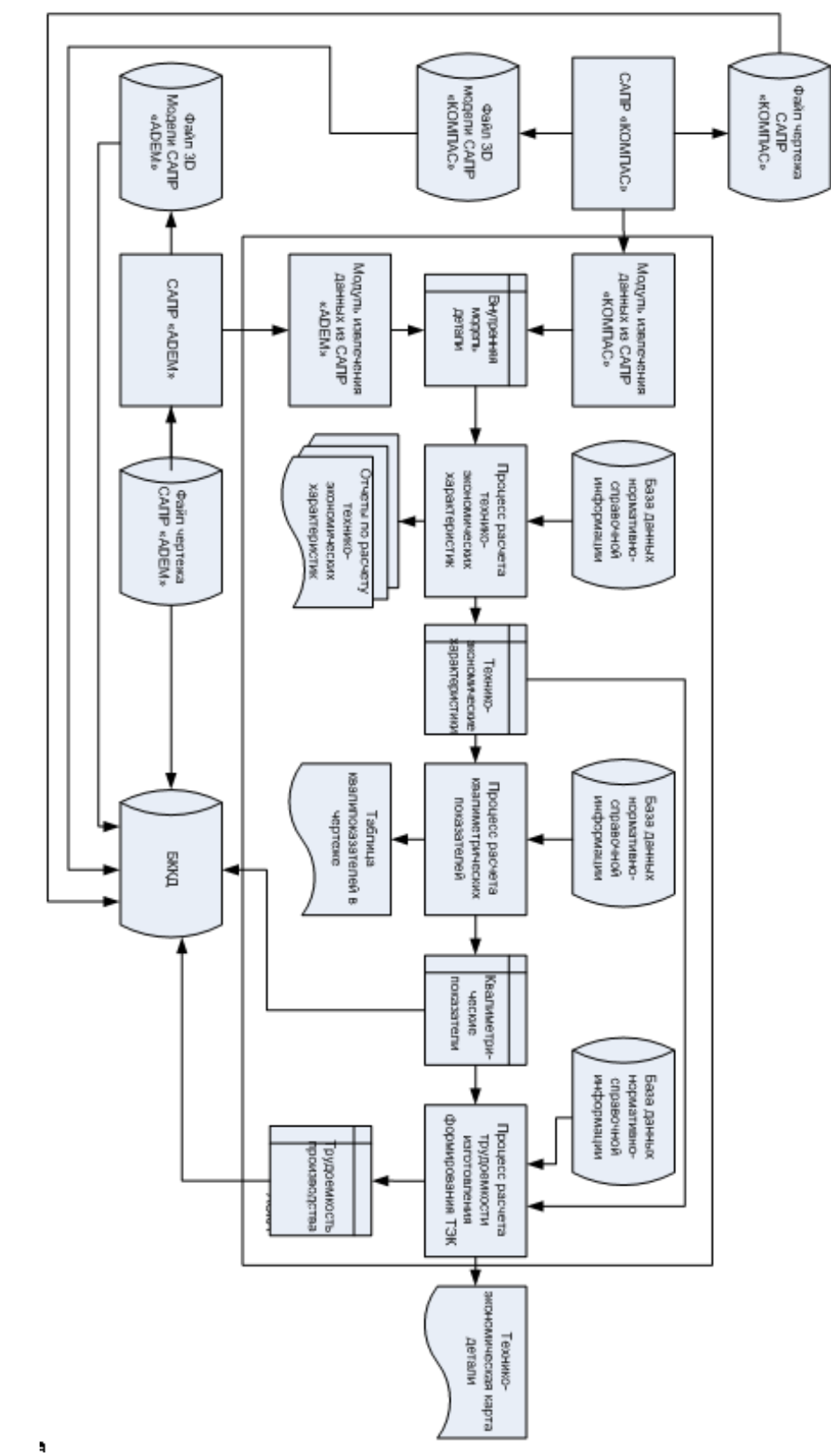

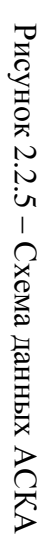

ł,

Процессор. Высокая производительность и эффективность работы разрабатываемой системы в большинстве зависит от правильного выбора процессора. Одной из задач разрабатываемой системы является выполнение работы с системами САПР, работа с 3D ГМ и электронными чертежами. Данная задача требует больших затрат ресурсов процессора. Для обеспечения стабильного выполнения задач необходим процессор Intel/AMD, с тактовой частотой не ниже 1500 МГц. Для оптимальной работы - не ниже 2000 МГц.

Оперативная память. Для расчета объема оперативной памяти необходимо учитывать требуемый объем для работоспособности используемых программных средств и операционной системы. Для выбранной операционной системы необходимо 1 Гб оперативной памяти. Для работы программных средств около 1,5 Гб оперативной памяти. В дальнейшем при расширении БД чертежей и ЗD ГМ, модернизации подсистем может потребоваться больший объем оперативной памяти, поэтому рекомендуемый объем примем равным 2 Гб.

Жесткий диск. Занимаемый объем памяти на жестком диске складывается из необходимого объема памяти для операционной системы и используемых программных средств. Для операционной системы требуется 8 Гб памяти на жестком диске. Для установки САПР Компас-3D v.11 LT требуется 280 Мб, для установки FoxPro и БДНСИ - 152 Мб. Для БД чертежей и 3D ГМ - 512 Мб. С учетом данных факторов необходимо 10 Гб памяти на жестком диске. В ходе дальнейшего расширения базы данных и модернизации подсистем может потребоваться больший объем памяти, вследствие этого оптимальным вариантом будет выбор винчестера с объемом памяти более 15 Гб.

Монитор и видеокарта. Для решения поставленных задач подойдет встроенная видеокарта SVGA. Монитор выбирается на усмотрение пользователя. Рекомендуется жидкокристаллический монитор с диагональю 17" и разрешением экрана  $1280 \times 1024$ .

После рассмотрения основных технических средств сформулируем требования к конфигурации ПК.

Минимальные системные требования:

- платформа: IBM-PC совместимый компьютер;
- процессор: Intel/AMD с тактовой частотой 1500 МГц;  $-$
- оперативной памяти: 1,5 Гб;  $-$
- свободного пространства на жестком диске: 10 Гб;
- OC MS Windows NT/2000/XP/2003/Vista/7.

Рекомендуемые системные требования:

- платформа: IBM-PC совместимый компьютер;
- процессор: Intel/AMD с тактовой частотой 2000 МГц;
- оперативная память:  $2 \Gamma 6$ ;
- свободного пространства на жестком диске: 15 Гб;  $\equiv$
- $-$  OC MS Windows XP/2003/Vista/7.

#### 2.2.7. Организационно-методическое обеспечение системы

Организационное обеспечение САПР включает положения, инструкции, приказы, штатные расписания, квалификационные требования и другие документы, регламентирующие организационную структуру подразделений проектной организации и их взаимодействие с комплексом средств автоматизированного проектирования. [7].

Методическое обеспечение САПР составляют документы, характеризующие состав, правила отбора и эксплуатации средств автоматизированного проектирования. [7]. Допускается более широкое толкование понятия методического обеспечения, при котором под методическим обеспечением подразумевают совокупность математического, лингвистического обеспечения и названных документов, реализующих правила использования средств проектирования. [7].

В результате исследования были разработаны следующие методические указания:

- руководство по инсталляции базы данных (Приложение Г.1);

- руководство по использованию АСКА, в котором описан порядок работы программы (Приложение Г.2)

#### 2.2.8. Направления развития системы

В дальнейшем предполагаются следующие направления развития систе-MЫ:

- расширение подсистемы прямого взаимодействия с САПР путем создания модулей взаимодействия с САПР;

- расширение БД чертежей и 3D ГМ;

- повышение уровня эргономичности пользовательского интерфейса системы:

- повышение эффективности и надежности всего программного обеспечения системы;

- повышение информативности отчета о результатах работы системы.

128

### Глава 2.3. Разработка базы данных моделей и чертежей изделий

## 2.3.1. Описание предметной области

Проектируемая база данных должна содержать информацию о машиностроительных деталях и изделиях в виде конструкторских и квалиметрических данных. Предназначена для хранения и аккумулирования конструкторских данных и данных квалиметрических показателей, рассчитанных по методике Ю.С. Перевощикова. Она будет представлять собой некое хранилище данных о коде ЕСКД, названии детали (изделия), размере квалипоказателей, материале и др. с возможностью формирования документации в виде сводных ведомостей об изготовлении изделий, а так же технико-экономических карт.

Информация, с которой можно будет работать в базе данных:

1) информация о детали – здесь хранится информация о детали: код ЕСКД, полное название, квалиметрические показатели, масса, материал и др.;

2) информация об изделии - здесь хранятся данные о составе изделия, наименование изделия, квалиметрические показатели;

3) 3D модели деталей и изделий;

4) чертежи деталей и изделий;

5) технико-экономические карты на детали и изделия;

6) сводные ведомости изделий (квалиметрических показателей, показателей трудоемкости изготовления изделий).

## 2.3.2. Задачи и запросы базы данных

Необходимо, чтобы база данных обеспечивала следующие возможности при работе с ней:

- возможность ввода информации;
- возможность корректировки введенной информации;
- возможность просмотра имеющейся информации:
- возможность поиска информации:
- возможность удаления информации;
- возможность вывода отчетов.

В качестве отчетов могут выступать:

- информация сводных ведомостей;
- информация ТЭК;

### 2.3.3. Выбор СУБД

По способу доступа к базам данных СУБД классифицируются на файл-серверные, клиент-серверные и встраиваемые. [11]. Рассмотрим файлсерверные СУБД.

В файл-серверных СУБД файлы данных располагаются централизованно на файл-сервере. Ядро СУБД располагается на каждом клиентском компьютере. Доступ к данным осуществляется через локальную сеть. Синхронизация чтений и обновлений осуществляется посредством файловых блокировок. Преимуществом этой архитектуры является низкая нагрузка на ЦП сервера, а недостатком — высокая загрузка локальной сети. [11].

Примерами файл-серверных СУБД являются следующие виды настольных СУБД: Microsoft Access, MS SQL Server, Visual FoxPro.

Рассмотрим их подробнее.

#### СУБД Visual FoxPro

Одной из первых, действительно удачных реализаций реляционных баз данных, стал продукт фирмы Aston Table, который назывался dBase. Достоинство этого продукта состояло в том, что он реально позволял создавать таблицы и связи между ними. dBase обладал встроенным языком программирования и был чистым интерпретатором. [6].

Visual FoxPro отличается высокой скоростью, имеет встроенный объектно-ориентированный язык программирования с использованием xBase и SOL, диалекты которых встроены во многие СУБД. Имеет высокий уровень объектной модели. При использовании в вычислительных сетях обеспечивает как монопольный, так и раздельный доступ пользователей к данным. Применяется для приложений масштаба предприятия для работы на различных платформах: Windows 3.x, Windows 95, Macintosh и др.

Интерфейс Visual FoxPro отвечает представлениям о современной графической среде, напоминая интерфейс иных программ Microsoft. Здесь основная работа с данными выполняется с помощью различных инструментальных средств, поэтому команды меню часто имеют вспомогательный характер и их состав гибко меняется в зависимости от того, какое средство активно в данный момент. [2].

Достоинства системы:

- Широко известный формат таблиц баз данных, что позволяет легко организовать обмен информацией с другими приложениями Microsoft Windows.

- Современная организация реляционных баз данных, позволяющая хранить информацию о таблицах базы, их свойствах, индексах и связях, задавать условия соблюдения ссылочной целостности, создавать локальные и удаленные представления (Views), связи с серверами, хранимые процедуры, исполняемые при наступлении более 50 различных видов событий (VFP 7.0-9.0).

- Высокая скорость работы с большими базами данных.

- Высокая наглядность работы с базами данных: многофункциональное окно Data session позволяет видеть список открытых таблиц баз данных, их связи, фильтры, порядок по индексам, режимы буферизации, переходить к режимам модификации структуры, к работе с информацией таблиц и пр.

- Высокая скорость разработки приложений с использованием Мастеров (Wizard), Конструкторов (Designer), Построителей (Builder), режим подсказок IntelliSense при написании текста программ, системы отладки и тестирования программ.

- Собственный объектно-ориентированный язык работы с базами данных, основу которого составляет широко известное ядро хВазе. Наличие в составе системы значительного количества библиотек стандартных классов с доступным для модификации исходным текстом. Возможность использования библиотек других приложений Windows (ActiveX).

- Возможность разработки приложений, работающих по технологии «клиент-сервер» с данными, размещенными на серверах баз данных Oracle и Microsoft SQL Server и с другими приложениями Microsoft Windows с использованием ODBC и OLE

- Возможность разработки Интернет-приложений для работы с базами данных и работы с Web-сервисами. Создание и работа с СОМ и СОМ+ компонентами (Component Object Model).

- Возможность разработки проекта для работы с базами данных с компиляцией его в программу, исполняемую в VFP (\*.app), в операционной системе Microsoft Windows (\*.ехе или \*.dll) или в Интернет-браузере (\*.app).

В дистрибутиве системы присутствует большая библиотека примеров, что облегчает освоение всех ее возможностей. [14]

## СУБД Microsoft Access

Система управления базами данных Microsoft Access является одним из самых популярных приложений в семействе настольных СУБД. Все версии Access имеют в своем арсенале средства, значительно упрощающие ввод и обработку данных, поиск данных и предоставление информации в виде таблиц, графиков и отчетов. Начиная с версии Access 2000, появились также

Web-страницы доступа к данным, которые пользователь может просматривать с помошью программы Internet Explorer. Помимо этого, Access позволяет использовать электронные таблицы и таблицы из других настольных и серверных баз данных для хранения информации, необходимой приложению. Присоединив внешние таблицы, пользователь Access будет работать с базами данных в этих таблицах так, как если бы это были таблицы Access. При этом и другие пользователи могут продолжать работать с этими данными в той среде, в которой они были созданы.

B Access присутствует язык программирования Visual Basic for Application, который позволяет создавать массивы, свои типы данных, вызывать DLL-функции, с помощью OLE Automation контролировать работу приложений, которые могут функционировать как OLE-серверы. Встроенный SQL позволяет максимально гибко работать с данными и значительно ускоряет доступ к внешним данным.

При работе с базой на количестве компьютеров не больше 10, ресурсов Access вполне может хватить для обслуживания всего делопроизводства, естественно, в связке с Microsoft Office. То есть все пользователи могут обращаться к одной базе данных, установленной на одной рабочей станции, которая не обязательно должна быть выделенным сервером. Для того чтобы не возникали проблемы сохранности и доступа к данным, имеет смысл воспользоваться средствами защиты, которые предоставляет Access. При этом есть возможность воспользоваться Мастером, если нет уверенности, что сами правильно установите права и ограничения для пользователей.

Что касается системы защиты: можно создавать группы, пользователей, присваивать права доступа ко всем объектам, в том числе и модулям. Это решает вопрос закрытия ваших процедур и функций от чужих глаз. Так как для Access нет компилятора, то необходимость защиты становится очень актуальной для разработчиков. Система защиты доступна только при открытой базе данных. Каждому пользователю можно предоставить индивидуальный пароль. Система защиты доступна как с помощью визуальных средств, так и программным путем. Если вы хотите защитить вашу базу данных даже от пользователя с именем Admin, то пользуйтесь услугами надстройки Security, которая поставляется вместе с Access Developer Toolkit. Помимо этого можно закрыть базу данных от просмотра внешними программами.

MS Access одна из самых гибких и простых в использовании СУБД. Понимание интерфейса Access облегчено не только русским языком, но и сохранением общего подхода, принятого в построении интерфейса всех продуктов Microsoft для Windows. [2, 13].

### **MS SQL Server**

Microsoft SQL Server - одна из наиболее мощных систем работы с базами данных в архитектуре «клиент-сервер». Особенность системы – работа сервера только в операционных системах ряда Microsoft Windows NT - NT Server 4.0, 2000 Server, Server 2003, при этом клиентская часть может взаимодействовать с сервером из Microsoft Windows 98 и других операционных систем. Рекомендуемая файловая система для SQL Server - NTFS, хотя возможна работа и в системе FAT.

В своем составе система имеет средства создания баз данных, работы с информацией баз данных, перенесения данных из других систем и в другие системы, резервного копирования и восстановления данных, развитую систему транзакций, систему репликации данных, реляционную подсистему для анализа, оптимизации и выполнения запросов клиентов, систему безопасности для управления правами доступа к объектам базы данных и пр. Система не содержит средств разработки клиентских приложений, а выполняет функции управления базой данных. Для пользовательского приложения SOL Server является мощным источником генерации и управления нужными данными.

Важнейшие характеристики данной СУБД:

- простота администрирования,

- возможность подключения к Web.

- быстродействие и функциональные возможности механизма сервера СУБД.

- наличие средств удаленного администрирования и управления операциями, организованных на базе объектно-ориентированной распределенной среды управления.

Главные достоинства: высокая степень защиты данных, мощные средства для обработки данных, высокая производительность. Область применения: хранение больших объемов данных, хранение высокоценных данных или данных, требующих соблюдения режима секретности. [15, 21].

#### Вывод по выбору СУБД

Из рассмотренных выше настольных СУБД, для проектирования нашей базы данных выбираем СУБД Microsoft Visual FoxPro. Visual FoxPro состоит из отдельных компонентов, которые используются для хранения информации, ее отображения и редактирования. Богатый набор различных мастеров и конструкторов по разработке объектов делает работу разработчика баз данных простой и удобной. Visual FoxPro предлагает полноценную модель управления событиями, включая обработку событий Windows.

### 2.3.4. Описание сущностей и атрибутов

Для создания любого проекта после изучения предметной области, что позволит создать более полноценное, многофункциональное приложение, необходимо определить основные функции проекта входную и выходную информацию, выявить главные сущности. Определить таблицы, поля и указать индексы. Также необходимо произвести нормализацию созданной базы данных. Это позволит избежать избыточности данных, то есть их повторения.

Логический уровень - это абстрактный взгляд на данные, на нём данные представляются так, как они выглядят в реальном мире. Логическая модель данных является универсальной и никак не связана с конкретной СУБД.

На основе описания предметной области следует выделить следующие основные сущности и их атрибуты: деталь; изделие; материал; 3D-модель; чертеж; технологические операции; виды заготовок

Опишем сущности и определим их атрибуты, зададим ключевое поле и представим все это в виде ER-диаграммы на рисунке 2.3.1.

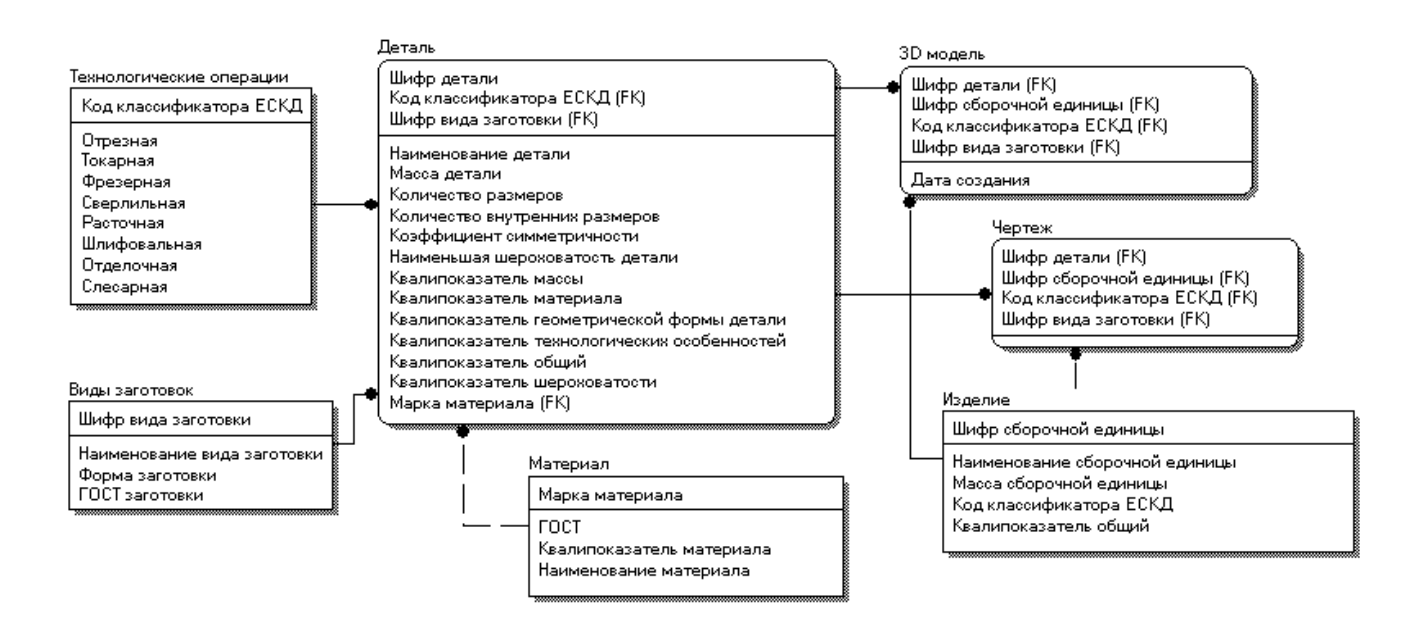

Рисунок 2.3.1 - Модель данных логического уровня

### 2.3.5. Описание физической модели данных

На физическом уровне проектирования преобразуем полученные отношения в таблицы. Каждому атрибуту ставится в соответствие столбец таблицы.

Модель данных физического уровня зависит от конкретной СУБД, фактически являясь, отображением системного каталога. В физической модели содержится информация обо всех объектах БД. Например, одной и той же логической модели данных может соответствовать несколько разных физических моделей.

На рисунке 2.3.2 представлена физическая структура выделенных основных данных ориентированная на выбранную СУБД с учетом вспомогательных таблиц для формирования отчетов. Отличительной особенностью физической модели так же является то, что набор типов данных предоставляемых пользователю для выбора, ограничен множеством типов Microsoft Visual FoxPro.

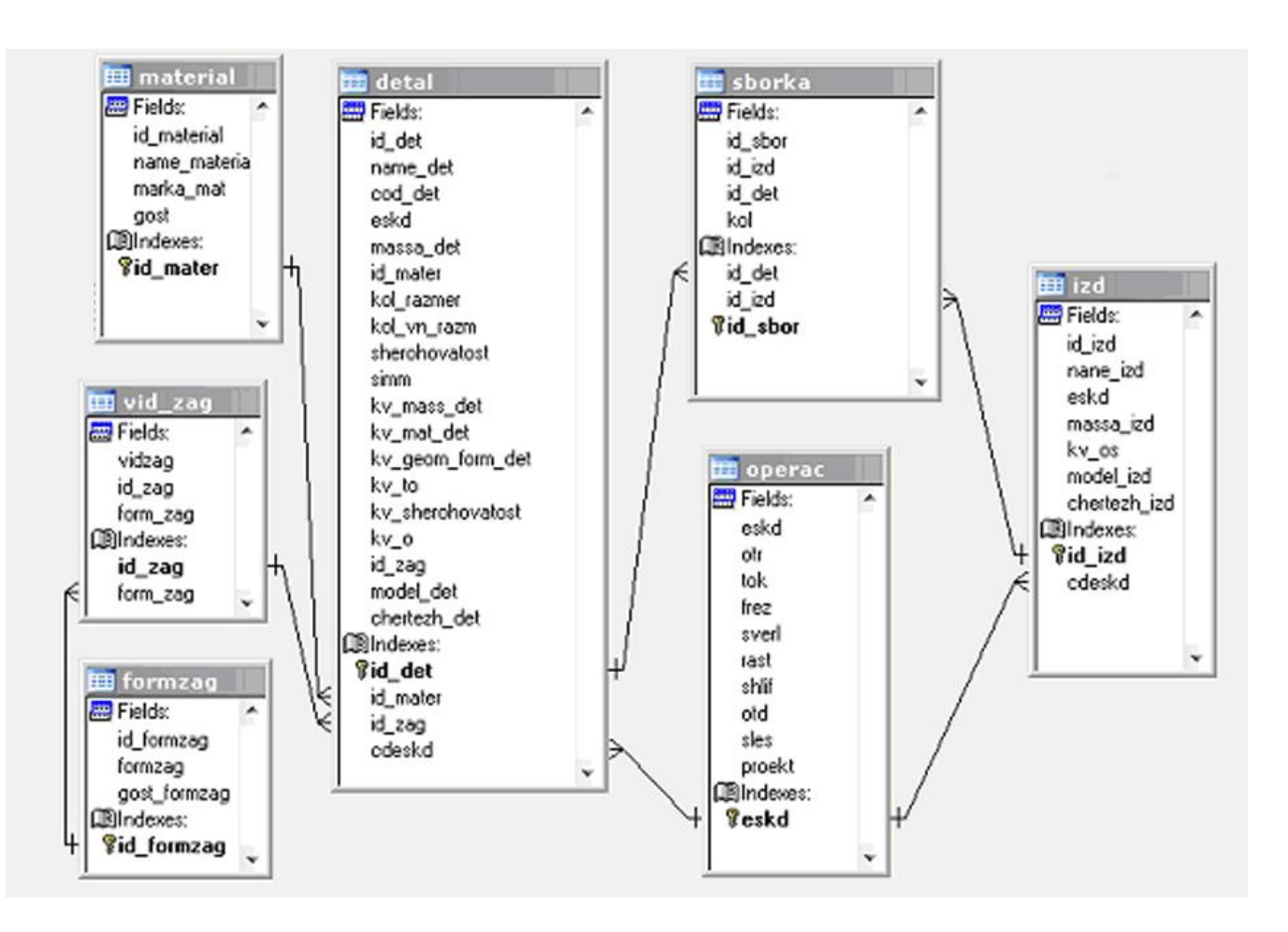

Рисунок 2.3.2 - Модель данных физического уровня

#### 2.3.6. Создание экранных форм

Для создания экранных форм в MS Visual FoxPro предусмотрен мастер создания форм. Для создания формы вручную требуется задать таблицы, которые будут использоваться непосредственно на данной форме, выбрать информацию для отображения и наполнить форму вспомогательными компонентами. Пример создания главной формы представлен на рисунках 2.3.3-2.3.5.

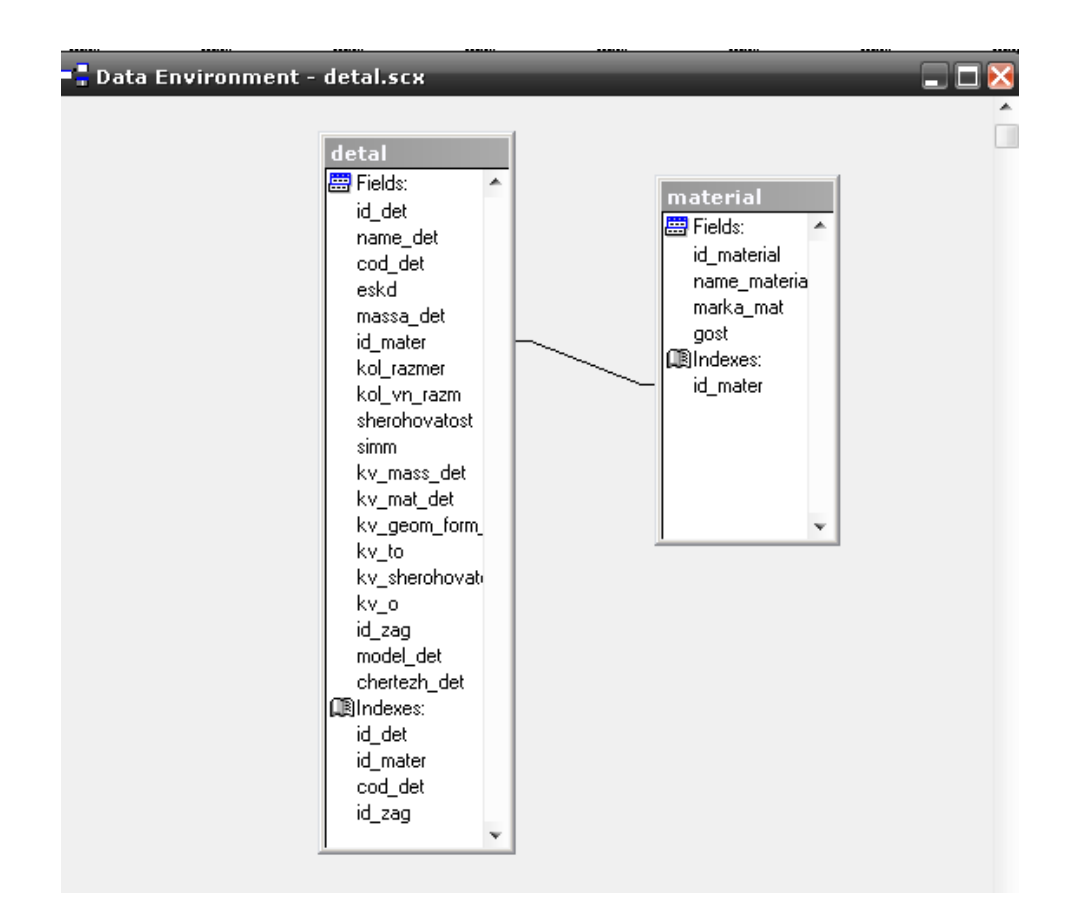

Рисунок 2.3.3 – Добавление таблиц

| Выбор записи |                                                                                                    |             |       |             |       |      |  |
|--------------|----------------------------------------------------------------------------------------------------|-------------|-------|-------------|-------|------|--|
| Деталь       |                                                                                                    | Обозначение | Код   | Материал    | Марка | Гост |  |
| labl         | abi                                                                                                    |             | abl   | abl         | abi   | abl  |  |
|              |                                                                                                    |             |       |             |       |      |  |
|              |                                                                                                    |             |       |             |       |      |  |
|              |                                                                                                    |             |       |             |       |      |  |
|              |                                                                                                    |             |       |             |       |      |  |
|              |                                                                                                    |             |       |             |       |      |  |
|              |                                                                                                    |             |       |             |       |      |  |
|              |                                                                                                    |             |       |             |       |      |  |
|              |                                                                                                    |             |       |             |       |      |  |
|              |                                                                                                    |             |       |             |       |      |  |
|              |                                                                                                    |             |       |             |       |      |  |
|              |                                                                                                    |             |       |             |       |      |  |
|              |                                                                                                    |             |       |             |       |      |  |
|              |                                                                                                    |             |       |             |       |      |  |
|              |                                                                                                    |             |       |             |       |      |  |
|              |                                                                                                    |             |       |             |       |      |  |
|              | Text1                                                                                                    |             | Поиск |             |       |      |  |
|              | <u> 1999 - 1999 - 1999 - 1999 - 1999 - 1999 - 1999 - 1999 - 1999 - 1999 - 1999 - 1999 - 1999 - 1999 - 1999 - 19</u> |             |       |             |       |      |  |
| <b>Выбор</b> | Новая                                                                                                    | Удалить     |       | Сб. единица | Выход |      |  |
|              |                                                                                                    |             |       |             |       |      |  |
|              |                                                                                                    |             |       |             |       |      |  |

Рисунок 2.3.4 – Создание формы для отображения списка деталей

| Выбор записи       |                           |              |             |              |                     |              |
|--------------------|---------------------------|--------------|-------------|--------------|---------------------|--------------|
| Деталь             | Обозначение               | Код          | Материал    | Mapka        | <b>LOCT</b>         |              |
| Электрод           | БИ 1511-3025/51-э1 741211 |              | Медь        | M1           | <b>FOCT 859</b>     |              |
| Пружина            | БИ 1511-3026/55           | 753513 Сталь |             | <b>65F</b>   | <b>FOCT 9389</b>    |              |
| Hox                | БИ 1511-3025/51           | 753312 Сталь |             | <b>Y8A</b>   | <b>FOCT 1435</b>    |              |
| Пуансон            | БИ 1602-5362/51           | 741474       | Сталь       | <b>Y8A</b>   | <b>FOCT 1435</b>    |              |
| Планка фиксирчющая | БИ 1602-5362/52           | 741424 Сталь |             | 45           | <b>FOCT 1577</b>    |              |
| Полуматрица        | БИ 1602-5362/53           | 741545 Сталь |             | <b>Y8A</b>   | <b>FOCT 1435</b>    |              |
| Плита              | БИ 1602-5362/54           | 741525 Сталь |             | 45           | <b>FOCT 1577</b>    |              |
| Планка             | БИ 1602-5362/55           | 741124 Сталь |             | 45           | <b>FOCT 1577</b>    |              |
| Выталкиватель      | БИ 1602-5362/56           | 741424 Сталь |             | 45           | <b>FOCT 1577</b>    |              |
| Ролик              | БИ 1602-5362/57           | 713613 Сталь |             | <b>HRA</b>   | <b>FOCT</b><br>1435 |              |
| Пчансон            | БИ 1602-5363/51           | 741642 Сталь |             | <b>Y8A</b>   | <b>FOCT 1435</b>    |              |
| Матрица            | БИ 1602-5363/52           | 741642 Сталь |             | <b>Y8A</b>   | <b>FOCT 1435</b>    |              |
| Плита нижняя       | БИ 1602-5363/53           | 741424 Сталь |             | 45           | <b>FOCT 1577</b>    |              |
| Выталкиватель      | БИ 1602-5363/54           | 741542 Сталь |             | <b>Y8A</b>   | <b>FOCT 1435</b>    |              |
| Противоотжим       | БИ 1602-5363/55           | 741512 Сталь |             | 45           | <b>FOCT 1577</b>    |              |
| Планка             | БИ 1602-5363/56           | 741124 Сталь |             | 45           | <b>FOCT 1577</b>    |              |
| Матрица            | БИ 1651-3938/51           | 741545 Сталь |             | 45           | <b>FOCT 1577</b>    |              |
| Пчансон            | БИ 1651-3938/52           | 741542 Сталь |             | 45           | <b>FOCT 1577</b>    |              |
|                    |                           |              |             |              |                     | $\mathbf{r}$ |
|                    |                           | Поиск        |             |              |                     |              |
| Выбор<br>Новая     | Удалить                   |              | Сб. единица | <b>Выход</b> |                     |              |

Рисунок 2.3.5 – Форма отображения списка деталей

Для создания процедуры обработки событий компонентов используется встроенный язык Visual FoxPro. Ниже на рисунках 2.3.6-2.3.8 приведен пример создания процедуры обработки события поиска информации.

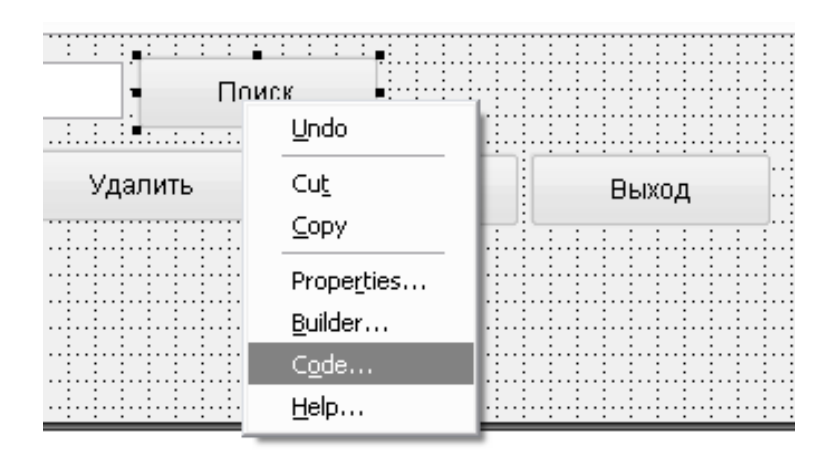

Рисунок 2.3.6 – Создание обработки события поиска

| <b>Command5.LostFocus - Microsoft Visual FoxPro</b>                                                |                             |   |                  |                                          |                                                                         |  |    |
|----------------------------------------------------------------------------------------------------|-----------------------------|---|------------------|------------------------------------------|-------------------------------------------------------------------------|--|----|
| File Edit View Format Form Tools Program Window Help                                               |                             |   |                  |                                          |                                                                         |  |    |
| $D \ncong H \ncong \lbrack \mathbb{A} \rbrack$ ). In Eq.<br>$\mathbf{E}$ $\mathbf{C}$ $\mathbf{E}$ | M                           |   |                  | $\nabla$ E 5 f b $\gamma$ b c f $\gamma$ | $H = \begin{bmatrix} 1 & 0 & 0 \\ 0 & 1 & 0 \\ 0 & 0 & 0 \end{bmatrix}$ |  | Š. |
| Command5<br>Object:<br>Procedure:<br>$\blacktriangledown$                                          | <b>3</b> LostFocus          | ۰ | View Parent Code |                                          |                                                                         |  |    |
|                                                                                                    | <b>S</b> Click              |   |                  |                                          | A Occurs when the user presses and then releases a mouse button over an |  |    |
|                                                                                                    | <b>AddProperty</b>          |   |                  |                                          | object or when you programmatically trigger the event.                  |  |    |
|                                                                                                    | <b><i>S</i></b> Destroy     |   |                  |                                          |                                                                         |  |    |
|                                                                                                    | sDraq                       | Ξ |                  |                                          |                                                                         |  |    |
|                                                                                                    | $$$ DragDrop                |   |                  |                                          |                                                                         |  |    |
|                                                                                                    | $$$ DragOver                |   |                  |                                          |                                                                         |  |    |
|                                                                                                    | $$$ Error                   |   |                  |                                          |                                                                         |  |    |
|                                                                                                    | $g$ ErrorMessage            |   |                  |                                          |                                                                         |  |    |
|                                                                                                    | <b>S</b> GotFocus           |   |                  |                                          |                                                                         |  |    |
|                                                                                                    | $\beta$ Init                |   |                  |                                          |                                                                         |  |    |
|                                                                                                    | <b><i>§</i></b> KeyPress    |   |                  |                                          |                                                                         |  |    |
|                                                                                                    | <b><i>§</i></b> LostFocus   |   |                  |                                          |                                                                         |  |    |
|                                                                                                    | $g$ Message                 |   |                  |                                          |                                                                         |  |    |
|                                                                                                    | <b><i>g</i></b> MiddleClick |   |                  |                                          |                                                                         |  |    |
|                                                                                                    | <b><i>§</i></b> MouseDown   |   |                  |                                          |                                                                         |  |    |
|                                                                                                    |                             |   |                  |                                          |                                                                         |  |    |
|                                                                                                    |                             |   |                  |                                          |                                                                         |  |    |
|                                                                                                    |                             |   |                  |                                          |                                                                         |  |    |
|                                                                                                    |                             |   |                  |                                          |                                                                         |  |    |

Рисунок 2.3.7 – Создание обработки события нажатия кнопки «Поиск»

| Command5.Click * - Microsoft Visual FoxPro                                                                                                    |
|----------------------------------------------------------------------------------------------------|
| File Edit View Format Form Tools Program Window Help<br>в                                                                                                    |
| 는.<br> 竹略図が <br>1651 à<br>* 全日<br>- E 5 6 6 6<br>똍.<br>e H<br>$\mathbf{K}$ $\mathbf{C}$ $\mathbf{M}$<br>! M                                                                                                    |
| Object:<br>Command5<br>Procedure:<br>$$$ Click<br>View Parent Code<br>$\blacktriangledown$<br>۰                                                                                                    |
| * Кнопка "Поиск" в начальной форме<br>$\star$<br>÷                                                                                                    |
|                                                                                                    |
|                                                                                                    |
| *!* set step on                                                                                                    |
| with thisform & Spageframe1.page2                                                                                                    |
| sele (dbdetal)<br>大士大 (1)<br>strCipher=alltrim(.text1.value)<br>nAmountRecord t1=reccount()<br>$locate for alltrim(t1.mmdp) = (strCipher)$<br>nNumberRecord t1=recno()<br>.grid1.refresh()<br>.grid1.setfocus<br>太上太<br>thisform.Grid1.RelativeRow &&= nNumberRecord detal<br>if nNumberRecord detal>nAmountRecord detal<br>messagebox ('Деталь с данным шифром в базе данных не обнаружена.', 0+48+0,;<br>'Внимание') |
| return                                                                                                    |
| endif                                                                                                    |
| endwith<br>*!* do form detal                                                                                                    |

Рисунок 2.3.8 – Описание обработки события нажатия кнопки «Поиск»

Таким образом, с помощью программного кода объектно-ориентированного языка Visual FoxPro описываются все процедуры обработки требующихся нам событий соответствующих объектов при создании формы для работы.

### **Глава 2.4. Экспериментальная апробация АСКА**

Выполнена экспериментальная апробация системы АСКА на основе созданных 3D моделей и чертежей в САПР КОМПАС-3D. В рамках задачи было выдано 41 чертеж деталей и 5 чертежей сборочных конструкций (изделий). Список сборочных конструкций и входящих в них деталей представлен в сводной таблице В.1.

# **Построение точных 3D моделей изделий в САПР КОМПАС-3D по бумажным чертежам**

По выданным бумажным чертежам строится точная 3D модель детали (сборочной конструкции) в системе Компас-3D. На бумажном чертеже представлены проекции, виды или разрезы детали. К сборочному бумажному чертежу прикладывается лист спецификации, в котором содержится документация всех деталей сборочной конструкции. Для сборочной конструкции создается отдельный файл, содержащий лист спецификации. Также в документации содержатся наименования на стандартные изделия, на которые не выдаются бумажные чертежи. Чертежи стандартных изделий находим в справочнике Анурьева [12], а размеры берем из спецификации. Примеры построенных точных 3D моделей и сборочных чертежей приведены в приложении Б.

# **Компоновка и оформление электронных чертежей деталей по построенным 3D ГМ в САПР КОМПАС-3D**

По точным 3D моделям строится и оформляется чертеж, точно повторяющий выданный бумажный экземпляр. Электронные чертежи создаются для всех деталей и сборочных конструкций, а также стандартных деталей. Примеры скомпонованных и оформленных электронных чертежей деталей содержатся в приложении Б.

### **Проведение расчетов ТЭХ, КП, Тпит**

На основе всех построенных 3D моделей и чертежей были проведены расчеты технико-экономических характеристик и квалиметрических показателей с помощью системы АСКА и добавлены в виде таблицы на чертеж. Также в рамках задачи рассчитывались трудоемкость, прогнозная себестоимость и цена. Примеры рассчитанных ТЭХ и квалиметрических показателей представлены на чертежах в приложение Б, рассчитанные квалипоказатели, трудоемкость изготовления, прогнозная себестоимость и цена представлены в сводной таблице В.1.

### **Наполнение базы конструкторских и квалиметрических данных**

Для наполнения базы данными, полученными при анализе 3D-моделей и чертежей деталей и сборочных конструкций, следует воспользоваться формой ввода данных (рис. 2.4.1)

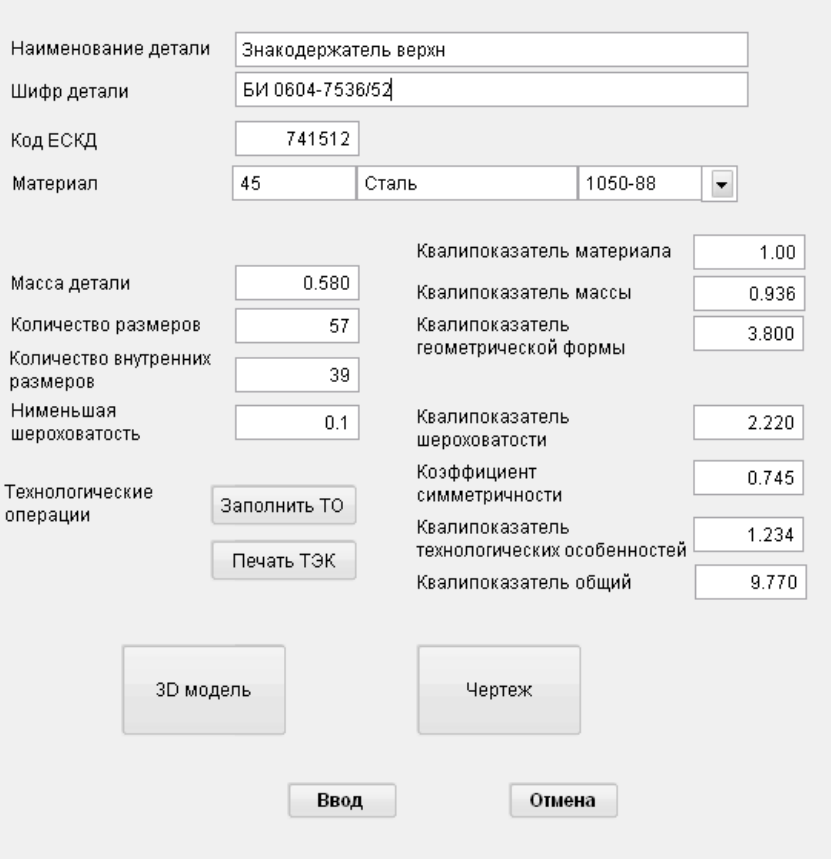

Рисунок 2.4.1 – Ввод информации

На форме представлена возможность добавления конструкторской и квалиметрической информации о детали. Для подключения 3D модели или чертежа детали используются соответствующие кнопки. На основе данной информации можно формировать отчеты. Примеры отчетов можно увидеть на рисунках 2.4.2-2.4.4.

| 01                                              | Заказ                     | 02   | Коли-<br>чество                   | 03        |          | Изделие                             |  |      | 04                                     |                                |                 | Деталь                           |                                   |                 | 05                       |                    |              | Обозначение       |                   | 06           | Код    |
|-------------------------------------------------|---------------------------|------|-----------------------------------|-----------|----------|-------------------------------------|--|------|----------------------------------------|--------------------------------|-----------------|----------------------------------|-----------------------------------|-----------------|--------------------------|--------------------|--------------|-------------------|-------------------|--------------|--------|
|                                                 |                           |      | 1                                 |           |          | Присп. для раз-<br>вальцовки втулок |  |      |                                        |                                |                 | Корпус                           |                                   |                 |                          | EV 7824-7004 / 51  |              |                   |                   |              | 733141 |
| ТЕХНИКО - ЭКОНОМИЧЕСКАЯ КАРТА ДЕТАЛИ<br>Карта № |                           |      |                                   |           |          |                                     |  |      |                                        |                                |                 |                                  |                                   |                 |                          | 07                 |              | Цех №             |                   |              |        |
| Код и наименование показателей                  |                           |      |                                   |           |          |                                     |  |      | Условные<br>обозначения<br>размерность |                                |                 | Технические<br>параметры         |                                   | ческие          | Квалиметри-<br>параметры |                    |              | Изменения         |                   |              |        |
| 08                                              |                           |      | Масса детали                      |           |          |                                     |  |      |                                        | $m, \kappa r$                  |                 |                                  |                                   | 0,33            |                          |                    |              | 0.874             |                   |              |        |
| 09                                              |                           |      | Количество размеров               |           |          |                                     |  |      |                                        |                                |                 | И, шт                            |                                   |                 | 29                       |                    |              |                   |                   |              |        |
| 10                                              |                           |      | В т. ч внутренних размеров        |           |          |                                     |  |      |                                        | $\texttt{M}_{\mathbf{8}}$ , шт |                 |                                  |                                   |                 |                          | 4                  |              |                   |                   |              |        |
| 11                                              |                           |      | Симметричность                    |           |          |                                     |  |      |                                        |                                | α               |                                  |                                   |                 | 0.78                     |                    |              |                   |                   |              |        |
| 12                                              |                           |      | Площадь развертки листа           |           |          |                                     |  |      |                                        | F, cm <sup>2</sup>             |                 |                                  |                                   |                 |                          |                    |              |                   |                   |              |        |
| 13                                              |                           |      | Сложность геометрической формы    |           |          |                                     |  |      |                                        |                                | Кф              |                                  |                                   |                 |                          |                    |              | 1.772             |                   |              |        |
| 14                                              |                           |      | Материал детали, марка            |           |          |                                     |  |      |                                        |                                |                 | Сталь                            |                                   | 45              |                          |                    |              | 1.00              |                   |              |        |
| 15                                              |                           |      | Шероховатость поверхности         |           |          |                                     |  |      |                                        |                                | $R_a$           |                                  |                                   | 0,8             |                          |                    |              | 1.081             |                   |              |        |
| 16                                              |                           |      | Технологические особенности       |           |          |                                     |  |      |                                        |                                | $\Sigma d_i$    |                                  |                                   |                 |                          |                    |              | 1.03              |                   |              |        |
| 17                                              |                           |      | Общий квалиметрический показатель |           |          |                                     |  |      |                                        |                                | к.              |                                  |                                   |                 |                          |                    |              | 1.720             |                   |              |        |
|                                                 |                           |      |                                   |           |          |                                     |  |      |                                        |                                |                 |                                  |                                   |                 |                          |                    |              |                   |                   |              |        |
|                                                 |                           |      |                                   |           |          | Заготовка                           |  |      |                                        |                                |                 |                                  |                                   | 22              |                          | Коэф-<br>фициент   |              | Трудоемкость, час |                   |              |        |
| 18                                              |                           |      | Наименование                      | 19        |          | Размеры                             |  | 20   | Macca <sup>1</sup> 21                  |                                | Квали-<br>масса |                                  |                                   | серий-<br>ности | 23                       |                    | Удель-<br>24 |                   | Теорети<br>ческая |              |        |
|                                                 |                           | Лист |                                   |           |          | 45x75x85                            |  |      |                                        | 2.252                          |                 |                                  | 2.255                             |                 |                          |                    |              | 3.50              |                   |              |        |
|                                                 |                           |      | Код и наименование                |           |          | Трудоемкость                        |  |      |                                        |                                |                 |                                  |                                   |                 |                          | Код и наименование |              |                   |                   | Трудоемкость |        |
|                                                 | технологической обработки |      |                                   |           |          | доля<br>часы                        |  |      |                                        |                                |                 |                                  | технологической обработки         |                 |                          |                    |              | доля              |                   |              | часы   |
| 25                                              | Отрезная                  |      |                                   |           |          | 0.010                               |  |      | 0.060                                  | 36                             |                 | Штамповка                        |                                   |                 |                          |                    |              |                   |                   |              |        |
| 26                                              | Токарная                  |      |                                   |           |          |                                     |  |      |                                        | 37                             |                 | Сварка                           |                                   |                 |                          |                    |              |                   |                   |              |        |
| 27                                              | Фрезерная                 |      |                                   |           |          | 0.190                               |  |      | 1.144                                  |                                |                 |                                  |                                   |                 |                          |                    |              |                   |                   |              |        |
| 28                                              | Сверлильная               |      |                                   |           |          | 0.070                               |  |      | 0.421                                  |                                |                 |                                  |                                   |                 |                          |                    |              |                   |                   |              |        |
| 29                                              | Расточная                 |      |                                   |           |          | 0.430                               |  |      | 2.589                                  |                                |                 |                                  |                                   |                 |                          |                    |              |                   |                   |              |        |
| 30                                              |                           |      | Шлифовальная                      |           |          | 0.010                               |  |      | 0.060                                  |                                |                 |                                  |                                   |                 |                          |                    |              |                   |                   |              |        |
| 31                                              |                           |      | Зубообрабатывающая                |           |          |                                     |  |      |                                        |                                |                 |                                  |                                   |                 |                          |                    |              |                   |                   |              |        |
| 32                                              |                           |      | Строгальная (долбежная)           |           |          |                                     |  |      |                                        |                                |                 |                                  |                                   |                 |                          |                    |              |                   |                   |              |        |
| 33                                              | Протяжная                 |      |                                   |           |          |                                     |  |      |                                        |                                |                 |                                  |                                   |                 |                          |                    |              |                   |                   |              |        |
| 34                                              | Отделочная                |      |                                   |           |          | 0.020                               |  |      | 0.120                                  |                                |                 |                                  |                                   |                 |                          |                    |              |                   |                   |              |        |
| 35                                              | Слесарная                 |      |                                   |           |          | 0.230                               |  |      | 1.385                                  | 46                             |                 | Проектная трудоемкость<br>детали |                                   |                 |                          |                    |              |                   |                   |              | 5.779  |
|                                                 | Расчет выполнил           |      |                                   | Фамилия и | инициалы |                                     |  | Дата |                                        |                                |                 |                                  | Фамилия и<br>Утвердил<br>инициалы |                 |                          |                    |              | Дата              |                   |              |        |
|                                                 |                           |      |                                   |           |          |                                     |  |      |                                        |                                |                 |                                  |                                   |                 |                          |                    |              |                   |                   |              |        |

Рисунок 2.4.2 – Технико-экономическая карта детали

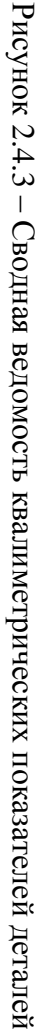

|        | 17475-80<br><b>TOCT</b> | EN 0604<br>7536/59           | EK 0604<br>7536/58  | EN 0604<br>7536/57 | EFI0604<br>7536/56 | EH 0604<br>7536/55 | EH 0604<br>7536/54               | EN 0604<br>7536/53 | EK 0604<br>7536/52         | EF1 0604<br>7536/51 | Обозначение<br>Areranx                                                             |
|--------|-------------------------|------------------------------|---------------------|--------------------|--------------------|--------------------|----------------------------------|--------------------|----------------------------|---------------------|------------------------------------------------------------------------------------|
| Hrord  | Breer M6x16             | romarenek<br><b>LITETIKA</b> | romarenen<br>Плитка | Знак нований       | Знак верхний       | Плитка нижняя      | Знакодержатель<br><b>BHOKHIM</b> | Marpraia           | Знакодержатель<br>Bepxenzi | Плитка верхняя      | Надменование<br><b>Areamx</b>                                                      |
|        | Ó                       | ī                            | 4                   | 4                  | 4                  | ⊢                  | ⊷                                | ÷                  | ⊷                          |                     | Коп-тво                                                                            |
|        | 758181                  | 741214                       | 741611              | 741611             | 741611             | 741418             | 741541                           | 741418             | 741512                     | 741214              | KoA                                                                                |
|        | 0,372                   | 0,924                        | 0,486               | 0,352              | 0,352              | 0,913              | 0,957                            | 0,859              | 926                        | 0,944               | Квалипоказатель<br>массы детапи, К <sub>т</sub>                                    |
|        | 1,235                   | 2,69                         | 1,24                | 1,45               | 171                | 3,93               | 2,85                             | 4,15               | ςş                         | 3,56                | Квалипоказатель<br>геометрической<br>формы детапи, К.∉                             |
|        |                         |                              |                     |                    |                    |                    |                                  |                    |                            |                     | Квалипоказатель<br>материала детапи,<br>KM                                         |
|        | 0,354                   | $\frac{1}{2}$                | 2,22                | 2,22               | 2,22               | 1,08               | 2,22                             | 2,22               | 2,22                       | 222                 | Квалипоказатель<br>шероховатости<br>поверх ности детапи,<br>Кg                     |
|        |                         | 1,234                        | 1,234               | 1,234              | 1,234              | 1,209              | 1,234                            | 1221               | 1,234                      | 1,234               | Квалипоказатель<br><b>TEX HOII OFFFIECKHX</b><br>особенностей<br><u>детапи, Кт</u> |
| 64,393 | 0,163                   | 3,32                         | 1,65                | 1,39               | 1,65               | 4,68               | 7,51                             | 89'6               | 9,77                       | 902'6               | <b>Aerama</b> Ko<br><b>ITOK838TellE</b><br><b>RESERVED</b><br>FOR EXPERI<br>Ofunzi |

Сводная ведомость квальметрических показателей деталей изделы «Прессформа на дет. TAHK 741426 016» EH 0604-7536

Рисунок 2.4.4 – Сводная ведомость трудоемкости изготовления деталей изделия

|        | 17475-80<br><b>TOOT</b> | <b>EH 0604</b><br>7536/59 | EF10604<br>7536/58  | <b>ERI 0604</b><br>7536/57 | <b>ER10604</b><br>7536/56 | EH 0604<br>7536/55 | EN 0604<br>7536/54       | EF1 0604<br>7536/53 | EN 0604<br>7536/52        | FR 0604<br>7536/51 | O6osHaqe<br>Areram<br><b>HINe</b> |                                        |  |  |  |  |  |  |
|--------|-------------------------|---------------------------|---------------------|----------------------------|---------------------------|--------------------|--------------------------|---------------------|---------------------------|--------------------|-----------------------------------|----------------------------------------|--|--|--|--|--|--|
| Hroro: | <b>Breen M6x16</b>      | rouxareneñ<br>Плитка      | romerenen<br>Плитка | Знак нижний                | Знак верхний              | Плитка нижняя      | Знакодержатель<br>риский | Marprina            | Знакодержатель<br>Bepxnon | Плитка верхняя     | Надменование<br>Arram             |                                        |  |  |  |  |  |  |
|        | ۱O                      | ⊷                         | 4                   | 4                          | 4                         |                    |                          | ⊷                   | ۳                         |                    | Коп-тво                           |                                        |  |  |  |  |  |  |
|        | 758181                  | 741214                    | 741611              | 741611                     | 741611                    | 741418             | 741541                   | 741418              | 741512                    | 741214             | KoA                               |                                        |  |  |  |  |  |  |
| 5,423  | 0,072                   | 0,237                     | 0,304               | 0,476                      | 0,564                     | 2820               | 0,852                    | 62.0                | 1,108                     | 0,638              | Отрезная                          |                                        |  |  |  |  |  |  |
| 6,842  | 0,459                   | $\blacksquare$            | 5,784               | 800                        | 960°0                     | č.                 | J.                       | 0,132               | 0,185                     | 0,106              | Токарная                          |                                        |  |  |  |  |  |  |
| 25,517 | 0,135                   | 1,029                     | 3,504               | 2,064                      | 2,452                     | 1,655              | 3,69                     | 3,423               | 4,802                     | 2,763              | Фрезерная                         |                                        |  |  |  |  |  |  |
| 12,021 | 繇                       | 0,712                     | ÷,                  | ï.                         | ï                         | 1,146              | 2,555                    | 2,37                | 3,325                     | 1,913              | Сверпипьная                       | Трудоемкость по технопогическим операц |  |  |  |  |  |  |
| 6,677  | ī,                      | 0,396                     | į                   | j                          | ť                         | 0,636              | 1,419                    | 1,316               | 1,847                     | 1,063              | Расточная                         |                                        |  |  |  |  |  |  |
| 8,03   | ï                       | 0,356                     | 0,456               | 0,716                      | 0,848                     | 0,573              | 1,277                    | 1,185               | 1,662                     | 6,957              | Шлифовальная                      |                                        |  |  |  |  |  |  |
| 0,53   | 60000                   | 0,024                     | 0,016               | 0,048                      | 0,056                     | 8800               | 5800                     | $6\,00'$            | 0,111                     | 0,064              | Отделочная                        | <b>FLAM, H-H</b>                       |  |  |  |  |  |  |
| 27,126 | 0,135                   | 1,148                     | 2,588               | 2,304                      | 2,732                     | 1,846              | 4,116                    | 3,818               | 5,357                     | 3,082              | Слесарная                         |                                        |  |  |  |  |  |  |
| 92,166 | 60'0                    | 3,902                     | 3,163               | 1,421                      | $1,\!687$                 | 6,276              | 13,995                   | 13,122              | 18,40                     | 10,59              | Проектная<br>трудоемкость, н-ч    |                                        |  |  |  |  |  |  |

### **Список использованных источников**

- 1. Выгодский М.Я. Справочник по высшей математике. М.: Государственное издательство физико-математической литературы, 1963. 870 с.
- 2. Горев А., Ахаян Р., Макашарипов С. Эффективная работа с СУБД. С.-Петербург. 1997
- 3. ГОСТ Р 50.1.028 2001. Информационные технологии поддержки жизненного цикла продукции. Методология функционального моделирования. М.: Госстандарт России. 2001. 49 с.
- 4. Грановский Е.Н., Недорезов П.В. Методика определения трудоемкости изготовления изделий в машиностроении. М.: Машиностроение, 1986. 96 с.
- 5. Ермилов В.В., Лузгин А.А. Оценка сложности машиностроительных деталей на этапе конструкторского дизайна /Сборник трудов IV международной научно-технической конференции. Ижевск, ИжГТУ, 2002
- 6. Знакомство с Visual FoxPro [Электронный ресурс] / Visual FoxPro по шагам. Режим доступа: [http://www.firststeps.ru/foxpro/fx/fx1.html/,](http://www.firststeps.ru/foxpro/fx/fx1.html/) свободный. Загл. с экрана
- 7. Иванько А.Ф., Иванько М.А., Сидоренко В.Г., Фалк Г.Б. Автоматизация проектирования систем и средств управления: Учебное пособие. М.: Изд-во МГУП, 2001. 148 с.
- 8. Классификатор ЕСКД. Иллюстрированный определитель деталей. Классы 71, 72, 73, 74, 75. М.: Изд-во стандартов. 1967
- 9. Лобанова Г.Н. Методические указания по выполнению курсовой работы по курсу «Организация, планирование и управление предприятием» и экономической части дипломных проектов, Ижевск, ИжГТУ, 2000
- 10. Никулин Е.А. Компьютерная геометрия и алгоритмы машинной графики. СПб.: БХВ-Петербург, 2005. 576 с.
- 11. Нистюк Т.Ю., Лещева Л.А. Проектирование баз данных. Методическое пособие по курсу «Базы данных». Ижевск: Изд-во ИжГТУ, 2003. 40 с.
- 12. Общемашиностроительные типовые нормы времени на изготовление штампов горячей штамповки и пресс-форм. (ЦБПНТ при НИИТруда). Изд. 2. М.: Машиностроение, 1974. 355с.
- 13. Основы проектирования реляционных баз данных [Электронный ресурс] // Общие сведения о Microsoft Access. URL: <http://www.datbases.net/access1.html> (Дата обращения 17.05.2011)
- 14. Основы работы с базами данных, лекция 4: СУБД Microsoft Visual FoxPro. Общие сведения. Создание базы данных [Электронный ресурс]// Интернет Университет Информационных Технологий. URL:
<http://www.intuit.ru/department/database/basedbw/class/free/4/> (Дата обращения 17.05.2011)

- 15. Основы работы с базами данных, лекция 8: Система Microsoft SQL Server [Электронный ресурс]// Интернет Университет Информационных Технологий. URL: <http://www.intuit.ru/department/database/basedbw/class/free/8/1.html> (Дата обращения 17.05.2011)
- 16. Паклин Н. Б. Адаптивные модели нечеткого вывода для идентификации нелинейных зависимостей в сложных системах, диссертация. Ижевск, 2004. 167 с.
- 17. Перевощиков Ю.С. Методика укрупненного расчета трудоемкости на основе квалиметрического анализа деталей, получаемых обработкой резанием в цехах и производствах, работающих в условиях полного хозрасчета. Отраслевой руководящий материал. Ижевск: Изд-во Удмуртский государственный университет, 1988
- 18. Перевощиков Ю.С. Методы расчета трудоемкости изделий на основе квалиметрических показателей деталей. Общие методические положения для расчета квалиметрических показателей деталей и сборочных единиц. Предпринимательский проект. Ижевск, 1989
- 19. Перевощиков Ю.С. Отраслевой руководящий материал «Расчет сложности конструкции деталей и сборочных единиц». Ижевск, 1988
- 20. Раскин П.Н., Коршунов А.И., Якимович Б.А. Оценка трудоемкости изготовления в перспективных автоматизированных системах. Изв. ТулГУ. Сер. Экономика. Управление. Стандартизация. Качество. Вып. 1. /Избранные труды участников I Междунар. электрон. науч.-техн. конф. Тула: Изд-во ТулГУ, 2004. С. 176-178
- 21. Сравнительная характеристика SQL СУБД [Электронный ресурс]// Программирование Realcoding.net (Дата публикации 4.05.2004). URL: <http://www.realcoding.net/article/view/1534> (Дата обращения 17.05.2011)
- 22. Фоминых Р.Л., Коршунов А.И., Якимович Б.А. Оценка трудоемкости машиностроительного изделия и организационно-технический уровень производства. //Экономика и производство. №4. М.: Изд. Межотраслевой институт проблем технологии коммуникации и управления. 2003
- 23. Харрингтон Дж. Х. Управление качеством в американских корпорациях. /Вступ. ст. и науч. ред. Л.А. Конареева; сокр. пер. с англ. М.: Экономика, 1990. 272 с.
- 24. Шарин Ю.С., Поморцева Т.Ю. Метод нормирования труда в машиностроении, основанный на методе оценки сложности деталей. Свердловск, УПИ им. М.С.Кирова, 1989. 37 с.
- 25. Шарин Ю.С., Якимович Б.А., Толмачев В.Г., Коршунов А.И. Теория сложности. Ижевск: Изд-во ИжГТУ, 1999. 132 с.
- 26. Широбоков А.С. Методы прогнозирования трудоемкости изделий в единичном производстве и их использование для совершенствования планирования: Дис. канд. экон. наук: 08.00.21. Защищена 14.04.72.; Утв. 21.07.72г. М., 1971
- 27. Широбоков А.С. Формирование стратегии управления в машиностроении посредством измерителя результатов труда. Ижевск: Изд-во ИжГТУ, 2000. 268 с.
- 28. Якимович Б.А., Коршунов А.И., Кузнецов А.П. Теоретические основы конструктивно-технологической сложности изделий и структур-стратегий производственных систем машиностроения. Ижевск: Изд-во ИжГТУ, 2007. 280 с.

#### Приложение А (обязательное)

#### Исходный текст основных модулей программы

--------------------------------

```
Файл STEP9.RC:
STRINGTARLE
\sqrt{ }100 "Квалиметрические расчеты"
\overline{\phantom{a}}100 RCDATA
\left\{ \right.170200
\lambda1011 BITMAP "1001.bmp"
100 MENU
  MENUITEM "Вывести список размеров" 1
  MENUITEM "Информация из штампа" 2
  MENUITEM "Масса детали" 3
              "Расчет коэффициента
 MENUITEM
                                         СИММӨТОИИ
проекции" 4
  МЕNUITEM "Таблица размеров" 5
  МЕNUITEM "Обновить таблицу размеров" 6
 мелиттем "таблица шероховатостей" 7
 MENUITEM "Tect" 8
\rightarrowunit step91;
interface
uses
  LDefin2D,
{$IFDEF __LIGHT_VERSION_}<br>klTLB, Forms;
{$ELSE$}ksTLB;
{$ENDIF}procedure LIBRARYENTRY ( command: WORD ); Pascal;
  function LIBRARYID: Cardinal; Pascal;
const
 TableObj: Reference = -1;
  function ShowDimTable( const
                                        kompas
KompasObject; const doc : ksDocument2D) : boolean;
implementation
uses
  GetStampInfoUnit,
  GetVolumeUnit,
  GetMinRoughUnit.
  GetDimensionsStatUnit,
  GetSymmetryCalcUnit,
  IndexUtils,
  IntegerArrayUtils,
  MyStringUtilsUnit,
  RealRects,
  VectoryAlgebra,
  math.
  KompasUtilsUnit,
  Form.
  TStringGridUtilsUnit,
  Windows,
  SvsUtiis.ksConstTLB,
  ksAuto, Grids;
```

```
//Создать лист чертежа для расчета коэфициента
СИММЕТОИЧНОСТИ
function CreateSymmetryCalcSheet( const kompas :
KompasObject; const doc2D : ksDocument2D; out
NewDoc: ksDocument2D): boolean;
var
  docPar : ksDocumentParam;
  shPar : ksSheetPar:
  stPar : ksStandartSheet;
begin
  result := false:docPar
                        \cdot =
                                  ksDocumentParam(
kompas.GetParamStruct(ko_DocumentParam));
  if (docPar <> nil) then begin
    docPar.Init;
   docPar.fileName := '';<br>docPar.comment :=
                            'Расчет коэффициента
симметричности проекции';
   -docPar.author := 'A';<br>docPar.author := 'A';<br>docPar.regime := 0;<br>docPar.type := 1t DocSheetStandart;
   docPar.type_
    shPar
                                   := ksSheetPar(
docPar.GetLayoutParam());
    shPar.Init:if (shPar <> nil ) then begin
      shPar.shtType := 2;<br>shPar.layoutName := ';
      stPar
                               := ksStandartSheet(
shPar.GetSheetParam());
      stPar. Init;
      if (stPar <> nil ) then begin
       stPar.format := 4;stPar.multiply := 1;
       stPar.direct := false;
11kompas.ksMessage ( 'Все парарметры
cos<sub>д</sub>an!!');
     end:
    end:// создали документ:
                              лист, формат А3,
горизонтально расположенный
    // и с системным штампом 1
    if doc2D.ksCreateDocument (docPar) = True thenbegin
     NewDoc
                                                  \cdot =
ksDocument2D(kompas.ActiveDocument2D);
      result := true;
    end else kompas.ksMessage( 'Не могу создать
новый документ');
  end;
  docPar := nil;shPar := nil;stepar := nil;end;
function Test ( const kompas : KompasObject; const
doc3D : ksDocument3D; const doc2D : ksDocument2D) :
boolean:
var NewDoc, Doc: ksDocument2D;
 AssociationViewParam: ksAssociationViewParam;
  ViewParam: ksViewParam;
begin
// kompas.ksMessage( 'здесь' + doc3D.fileName);
  CreateSymmetryCalcSheet(kompas, doc2D, NewDoc);
\frac{1}{2}SetStampCellValue(kompas,
ksStamp(NewDoc.GetStamp), 1, 'Расчет симметрии
```
\_\_\_\_\_\_\_\_\_\_\_\_\_

 $\,$  .

проекции H');

```
 AssociationViewParam := 
ksAssociationViewParam(kompas.GetParamStruct(ko_
AssociationViewParam));
   AssociationViewParam.Init;
  AssociationViewParam.fileName :=
doc3D.fileName;
   AssociationViewParam.projectionName := 
'#Спереди';
   AssociationViewParam.projectionLink := true;
   AssociationViewParam.disassembly := True;
  AssociationViewParam.projBodies := true;
   AssociationViewParam.visibleLinesStyle := 1;
   ViewParam := 
ksViewParam(AssociationViewParam.GetViewParam);
   ViewParam.Init;
   ViewParam.x := 100;
 ViewParam.y := 300;
   ViewParam.angle := 0;
  ViewParam.scale_ := 1;
   if 
Newdoc.ksCreateSheetStandartViews(AssociationVie
wParam, VIEW_FRONT, 10, 10) = FALSE then
     kompas.ksMessage( 'Не удалось создать вид' );
   SymmetryCalc(NewDoc, kompas);
//----------------------
   NewDoc := nil;
   doc := ksDocument2D( kompas.Document2D);
   CreateSymmetryCalcSheet(kompas, doc, NewDoc);
   if 
Newdoc.ksCreateSheetStandartViews(AssociationVie
wParam, VIEW UP, 10, 10) = FALSE then
     kompas.ksMessage( 'Не удалось создать вид' );
   SymmetryCalc(NewDoc, kompas);
//----------------------
   NewDoc := nil;
   doc := ksDocument2D( kompas.Document2D);
   CreateSymmetryCalcSheet(kompas, doc, NewDoc);
  \pm \inNewdoc.ksCreateSheetStandartViews(AssociationVie
wParam, VIEW LEFT, 10, 10) = FALSE then
     kompas.ksMessage( 'Не удалось создать вид' );
   SymmetryCalc(NewDoc, kompas);
//----------------------
  ViewParam := nil;
   AssociationViewParam := nil;
   NewDoc := nil;
 doc := nil;
end;
//---------------------------------------------
// LibraryId
// --function LIBRARYID: UINT; pascal;
begin
  Result := 100;
end;
// LibraryEntry
// --procedure LIBRARYENTRY( command: WORD ); pascal;
var
  kompas : KompasObject;
 doc, doc1 : ksDocument2D;
  doc3d: ksDocument3D;
  p: reference;
begin
```
 kompas := KompasObject( CreateKompasObject ); if kompas <> nil then begin case command of 1: begin doc := ksDocument2D( kompas.ActiveDocument2D ); if ( doc <> nil ) then ShowDimTable(kompas, doc); //Показать таблицу размеров doc  $:=$   $nil;$  end; 2: begin := ksDocument2D( kompas.ActiveDocument2D ); if ( doc <> nil ) then ShowStampInfo(kompas); doc := nil; end; 3: begin doc3d := ksDocument3D( kompas.ActiveDocument3D ); if ( doc3d <> nil ) then ShowPartVolumeInfo(kompas, doc3d); doc3d  $:=$  nil; end; 4: begin doc := ksDocument2D( kompas.ActiveDocument2D ); if ( doc <> nil ) then SymmetryCalc(doc, kompas); doc  $:=$   $nil;$  end; 5: begin doc := ksDocument2D( kompas.ActiveDocument2D ); if ( doc <> nil ) then DimansionsTableCreate(doc, kompas); doc  $:=$  nil; end; 6: begin doc := ksDocument2D( kompas.ActiveDocument2D ); if ( doc <> nil ) then DimensionsTableUpdate(doc, kompas); doc  $:=$  nil; end; 7: begin := ksDocument2D( kompas.ActiveDocument2D ); if (  $doc \Leftrightarrow nil$  ) then RoughTableCreate(doc, kompas); doc  $:=$   $nil$ ; end; 8: begin doc3d := ksDocument3D( kompas.ActiveDocument3D ); doc := ksDocument2D( kompas.Document2D ); if ( doc <> nil ) then begin // kompas.ksMessage('Привет!!!'); Test(kompas, doc3d, doc); end; doc  $:=$  nil;  $doc3D := nil;$  end; end; // kompas.ksMessageBoxResult; kompas := nil; end; end; //---------------------------------------------/ /-------------------------------------------- function MyFloatToStr(const f: double): string; begin result := FloatToStrF(f, ffGeneral, 4, 5); end;

function ShowDimTable( const kompas : KompasObject; const doc : ksDocument2D): boolean; var i, j, c, k: integer; Iter: ksIterator; Obj: Reference; LDimParam : ksLDimParam; ADimParam : ksADimParam; RDimParam : ksRDimParam; DDimParam : ksRDimParam; RBDimParam : ksRBreakDimParam; dPar : ksDimDrawingParam;<br>cIDar : bsIDimOaumasDanam; sLPar : ksLDimSourceParam; sAPar : ksADimSourceParam; sRPar : ksRDimSourceParam; sDPar : ksRDimSourceParam; tPar : ksDimTextParam; arrText : ksDynamicArray; str : ksChar255; S, Text: AnsiString; typ: integer; DimType, ObjType: AnsiString; Val: double; MinRough: double; LineSegParam: ksLineSegParam; ArcSegParam: ksArcByAngleParam; DimValue: ksDoubleValue; begin MainForm := TMainForm.Create(nil); MainForm.kompas := kompas; MainForm.doc := doc; LDimParam := ksLDimParam( kompas.GetParamStruct(ko\_LDimParam) ); ADimParam := ksADimParam( kompas.GetParamStruct(ko\_ADimParam) ); RDimParam := ksRDimParam( kompas.GetParamStruct(ko\_RDimParam) ); DDimParam := ksRDimParam( kompas.GetParamStruct(ko\_RDimParam) ); RBDimParam := http://www.faram.com/https://www.faram.com/https://www.faram.com/h kompas.GetParamStruct(ko\_RBreakDimParam) ); DimValue ksDoubleValue(kompas.GetParamStruct(ko\_DoubleVal ue)); LineSegParam := ksLineSegParam(kompas.GetParamStruct(ko\_LineSegP aram)); ArcSegParam ksArcByAngleParam(kompas.GetParamStruct(ko\_ArcBy AngleParam)); if (LDimParam = nil) or (ADimParam = nil) or (RDimParam = nil) or (DDimParam = nil) or  $(RBDimParam = nil)$  then Exit; Iter := ksIterator(kompas.GetIterator); Iter.ksCreateIterator(ALL\_OBJ, 0);  $i := 0;$ k := 0; MinRough := -1; Obj := Iter.ksMoveIterator('F'); while Obj <> 0 do begin // S := 'Объект #' + IntToStr(i) + ' = \$' + IntToHex(Obj, 8); typ := doc.ksGetObjParam( obj, nil, ALLPARAM ); ReportText('Обработан объект ' + '@' + IntToHex(Obj,  $8$ ) + ' типа ' + IntToStr(typ)); if typ in [LDIMENSION\_OBJ, ADIMENSION\_OBJ, RDIMENSION OBJ, DDIMENSION OBJ,

RBREAKDIMENSION OBJ] then begin

 MainForm.DimensionsStringGrid.RowCount := i + 2; MainForm.DimensionsStringGrid.ColCount := 10; with MainForm.DimensionsStringGrid do case typ of LDIMENSION\_OBJ: begin DimType := 'Линейный'; doc.ksGetObjParam( obj, LDimParam, ALLPARAM ); dPar := ksDimDrawingParam( LDimParam.GetDPar ); sLPar := ksLDimSourceParam( LDimParam.GetSPar ); tPar := ksDimTextParam ( LDimParam.GetTPar ); Cells[5, i+1] := '1:('<br>Str(sLPar.x1) + '; ' MyFloatToStr(sLPar.x1) + '; ' + MyFloatToStr(sLPar.y1) + ')'; Cells[6, i+1] := '2:('<br>  $C_1$  := '2:(' + ';  $MyFloatToStr(SLPar.x2)$  +  $'$ ; + MyFloatToStr(sLPar.y2) + ')'; Cells[7, i+1] := 'd:(' +<br>Str(sIPardy) + ', MyFloatToStr(sLPar.dx) MyFloatToStr(sLPar.dy) + ')'; end; ADIMENSION\_OBJ: begin DimType := 'Угловой'; doc.ksGetObjParam( obj, ADimParam, ALLPARAM ); dPar := ksDimDrawingParam( ADimParam.GetDPar ); sAPar := ksADimSourceParam( ADimParam.GetSPar ); tPar := ksDimTextParam ( ADimParam.GetTPar ); Cells[5, i+1] := '1:('<br>Str(sAPar.x1) + ':  $MyFloatToStr(sAPar.x1)$  +  $';$  + MyFloatToStr(sAPar.y1) + ')';  $Cells[6, i+1]$  := '2:('  $MyFloatToStr(sAPar.x2)$  + '; MyFloatToStr(sAPar.y2) + ')'; Cells[7, i+1] := 'c:(' +<br>Str(sAPar.xc) + '; ' + MyFloatToStr(sAPar.xc) MyFloatToStr(sAPar.yc) + ')';  $Cells[8, i+1]$  :=  $'al: ' +$ MyFloatToStr(sAPar.ang1) + '; a2: ' + MyFloatToStr(sAPar.ang2);  $Cells[9, i+1]$  :=  $'rad: ' +$ MyFloatToStr(sAPar.rad); //sAPar.dir end; RDIMENSION\_OBJ: begin DimType  $\overline{P}$ : 'Радиальный'; doc.ksGetObjParam( obj, RDimParam, ALLPARAM ); dPar := ksDimDrawingParam( RDimParam.GetDPar ); sRPar := ksRDimSourceParam( RDimParam.GetSPar ); tPar := ksDimTextParam ( RDimParam.GetTPar );  $Cells [7, i+1]$  :=  $'c: (' +$  $MyFloatToStr(SRPar.xc)$  + '; ' + MyFloatToStr(sRPar.yc) + ')';  $Cells[9, \quad i+1]$  := 'rad: ' + MyFloatToStr(sRPar.rad); end; DDIMENSION OBJ: begin DimType := 'Диаметральный'; doc.ksGetObjParam( obj, DDimParam, ALLPARAM ); dPar := ksDimDrawingParam( RDimParam.GetDPar );

sDPar := ksRDimSourceParam(

```
RDimParam.GetSPar );<br>tPar :=
                      ksDimTextParam (
RDimParam.GetTPar );
  // kompas.ksMessage('Встретили диаметр, 
но не умеем его обрабатывать');
 // Obj := \text{Iter.kSMoveIterator('N');continue;<br>Cells[7,
                     i+1] := 'c:(' +
MyFloatToStr(SDPar.xc) + '; ' +
MyFloatToStr(sDPar.yc) + ')';
         Cells[9,  i+1] := 'rad: ' +
MyFloatToStr(sDPar.rad);
        end;
        RBREAKDIMENSION OBJ: begin
          DimType := 'Радиальный с обрывом';
          doc.ksGetObjParam( obj, RBDimParam, 
ALLPARAM ) ;
          dPar := ksDimDrawingParam( 
RBDimParam.GetDPar );
         sRPar := ksRDimSourceParam( 
RBDimParam.GetSPar );
          tPar := ksDimTextParam ( 
RBDimParam.GetTPar );
        Cells[7, i+1] := \text{Cc: (' +}<br>Str(sRPar.xc) + '; ' +
MyFloatToStr(sRPar.xc)
MyFloatToStr(sRPar.yc) + ')';
         Cells[9, 1+1] := 'rad: ' +
MyFloatToStr(sRPar.rad);
  \begin{array}{cc} \n\text{end;} \\
\begin{array}{cc} \n\text{else} \n\end{array}else continue:
       end;
     Text := ''; if tPar.GetBitFlagValue(_AUTONOMINAL) then 
Text := Text + ' AUTONOMINAL' + ';';
      if tPar.GetBitFlagValue( PREFIX) then Text
:= Text + ' PREFIX' + ';';
     if tPar.GetBitFlagValue(DEVIATION) then
Text := Text + ' DEVIATION' + \overline{;'};
      if tPar.GetBitFlagValue( UNIT) then Text :=
Text + ' UNIT' + ';';
     if tPar.GetBitFlagValue( SUFFIX) then Text
:= Text + 'SUFFIX' + ';';
       arrText := ksDynamicArray(tPar.GetTextArr);
     str := ksChar255(
kompas.GetParamStruct(ko_Char255) );
       c := arrText.ksGetArrayCount;
      S := '':for j := 0 to c - 1 do begin
       if arrText.kSGetArrayItem(j, str) = 1 then
        S := S + str. str + '; '; end;
       if doc.ksGetObjParam( obj, DimValue, 
DIM VALUE ) \langle 0 then begin
       S := S + FloatToStr(DimValue.value);
       end;
// MainForm.DimensionsStringGrid.
       with MainForm.DimensionsStringGrid do begin
Cells[0, i+1] := 'N' + IntToster(i);Cells[1, i+1] := '0' + IntTOHex(Obj, 8);Objects[1, i+1] := TObject(Obj);
       Cells[2, i+1] := DimType;Cells[3, i+1] := Text;
       Cells[4, i+1] := S; end;
     i := i + 1; end else begin
      case typ of
       LINESEG OBJ: begin // = 1; //
отрезок
          ReportText('Отрезок');
          ObjType := 'Отрезок';
          doc.ksGetObjParam( obj, LineSegParam, 
ALLPARAM );
          with MainForm.FiguresStringGrid do begin
```

```
RowCount := k + 2;ColCount := 10;Cells[0, k+1] := 'N'' + IntToStr(k);
Cells[1, k+1] := '0' + IntTOHex(Obj,8);
           Objects[1, k+1] := TObject(0b);
           Cells[2, k+1] := ObjType;
           Cells[3, k+1] := format('(\&f; \&f)'.[LineSegParam.x1, LineSegParam.y1]);
          Cells[4, k+1] := format('(%f; %f)',
[LineSegParam.x2, LineSegParam.y2]);
          end;
         k := k + 1; end;
       CIRCLE OBJ: begin // = 2; //
окружность
 ReportText('Окружность');
 ObjType := 'Окружность';
         with MainForm.FiguresStringGrid do begin
           RowCount := k + 2;
           ColCount := 10;Cells[0, k+1] := 'N'' + IntToStr(k);
           Cells[1, k+1] := '@' + \text{IntToHex} (0bj,8);
           Objects[1, k+1] := TObject(0bj);Cells[2, k+1] := ObjType;
          end;
         k := k + 1; end;
       ARC OBJ: begin // = 3; //
дуга
         ReportText('Дуга окружности');
          ObjType := 'Дуга окружности';
// MessageBox(0, 'Здесь', 'Заголовок', 
0);
          doc.ksGetObjParam( obj, ArcSegParam, 
ANGLE_ARC_PARAM );
// MessageBox(0, PChar('а Здесь' + 
FloatToStr(ArcSegParam.xc)), 'Заголовок', 0);
          with MainForm.FiguresStringGrid do begin
           RowCount := k + 2;ColCount := 10;Cells[0, k+1] := 'N'' + IntToStr(k);
Cells[1, k+1] := '0' + IntToHex(Obj,
8);
            Objects[1, k+1] := TObject(Obj);
           Cells[2, k+1] := ObjType;
     Cells[3, k+1] := format('C: (%f; %f);<br>%f', [ArcSeqParam.xc, ArcSeqParam.yc,
R: %f', [ArcSegParam.xc, ArcSegParam.yc, 
ArcSeqParam.rad]);
           Cells[4, k+1] := format('A: (\frac{1}{2}f, \frac{1}{2}f);
D: %d', [ArcSegParam.ang1, ArcSegParam.ang2, 
ArcSegParam.style]);
 end;
                  // MessageBox(0, 'а еще Здесь', 
'Заголовок', 0);
         k := k + 1; end;
        ROUGH_OBJ: begin
          ReportText('Шероховатость');
          ObjType := 'Шероховатость';
          with MainForm.FiguresStringGrid do begin
           RowCount := k + 2;ColCount := 10;Cells[0, k+1] := 'N'' + IntToStr(k);
Cells[1, k+1] := '0' + IntTOHex(Obj,8);
           Objects[1, k+1] := TObject(0b);
           Cells[2, k+1] := ObjType;
            if RoughValue(kompas, doc, Obj, Val) 
then begin
             if MinRough = -1 then MinRough := Val
             else MinRough := min(MinRough, Val);
             Cells[3, k+1] := FloatToStr(Val);
            end;
          end;
         k := k + 1;
```

```
 {}
         end;
       end;
     end;
   Obj := Iter.ksMoveIterator('N');
   end;
   Iter.ksDeleteIterator;
   LDimParam := nil;
   ADimParam := nil;
   RDimParam := nil;
   DDimParam := nil;
   RBDimParam := nil;
   DimValue := nil;
   ReportText('Минимальная шероховатость = ' + 
FloatToStr(MinRough));
TableBoundaryAlignment(MainForm.FiguresStringGri
d);
TableBoundaryAlignment(MainForm.DimensionsString
Grid);
  MainForm.Show;
end;
//----------------------------------------------
end.
unit GetDimensionsStatUnit;
interface
uses
  LDefin2D,
{$IFDEF __LIGHT_VERSION__}
   klTLB, Forms;
{$ELSE}
  ksTLB;
{$ENDIF}
   function DimansionsTableCreate(const Doc: 
ksDocument2D; const kompas: KompasObject): 
boolean;<br>function
            DimensionsTableUpdate(const Doc:
ksDocument2D; const kompas: KompasObject): 
boolean;
implementation
uses
  SysUtils,
   math,
   KompasUtilsUnit,
   step91,
   ksConstTLB,
   ksAuto,
   IntegerArrayUtils,
   IndexUtils,
   RealRects,
   MyStringUtilsUnit,
  VectoryAlgebra;
function GetFactDimValue(const kompas:
KompasObject; const Doc: ksDocument2D; const 
DimObj: Reference; out Value: TReal): boolean;
var DimValue: ksDoubleValue;
begin
  result := false;
  DimValue
ksDoubleValue(kompas.GetParamStruct(ko_DoubleVal
ue));
```

```
 if doc.ksGetObjParam( DimObj, DimValue, 
DIM VALUE ) \langle \rangle 0 then begin
   -<br>Value := DimValue.value;
    result := true;
   end;
  DimValue := nil; 
end;
type
   //Размерная надпись
   TDimTextRecord = record
     PrefixText, //Текст до номинала
     Symbol, //Знак перед номиналом
     Nominal, //Номинал
     Qualitet, //Квалитет
     Deviation,//Отклонения
     NomUnit, //Единица измерени
     PostfixText, //Текст после
     UnderText: WideString;//Текст под номиналом
   end;
function GetDimensionFullText(const kompas: 
KompasObject; const Doc: ksDocument2D; const 
DimObj: Reference; const tPar : ksDimTextParam; out 
DimTextRecord: TDimTextRecord): WideString;
  function GetNextString(const arrText:
ksDynamicArray; var Index: integer): WideString;
   var str: ksChar255;
  begin
    str := ksChar255( 
kompas.GetParamStruct(ko_Char255) );
     if arrText.ksGetArrayItem(Index, str) = 1 then 
begin result := str.str; inc(Index); end
    else result := '';
     str := nil;
     result := StringReplace(result, #1#1, '?', 
[rfReplaceAll]);
  end;
var
  arrText : ksDynamicArray;
   Index: integer;
  Value: TReal;
begin
  arrText := ksDynamicArray(tPar.GetTextArr);
  result := '';
 Index := 0;
  if tPar.GetBitFlagValue( PREFIX) then begin
    DimTextRecord.PrefixText :=
GetNextString(arrText, Index);
    result := result + DimTextRecord.PrefixText;
   end;
   case tPar.sign of
    0: DimTextRecord.Symbol := '';
     1: DimTextRecord.Symbol := '&02';
     2: DimTextRecord.Symbol := '&13';
     3: DimTextRecord.Symbol := 'R';
     4: DimTextRecord.Symbol := 'M';
     210: DimTextRecord.Symbol := 'Сфера';
  else DimTextRecord.Symbol :=
'#'+IntToStr(tPar.sign);
   end;
  result := result + DimTextRecord.Symbol;
   if not tPar.GetBitFlagValue(_NOMINALOFF) then
    if tPar.GetBitFlagValue(_AUTONOMINAL) then 
begin
      if GetFactDimValue(kompas, Doc, DimObj, 
Value) then DimTextRecord.Nominal
FloatToStr(SimpleRoundTo(Value))
      else DimTextRecord.Nominal := 'Не смог';
      result := result + DimTextRecord.Nominal;
     end else begin
      DimTextRecord.Nominal := 
GetNextString(arrText, Index);
     result := result + DimTextRecord.Nominal;
     end;
```

```
if tPar.GetBitFlagValue( TOLERANCE) then begin
```

```
 DimTextRecord.Qualitet := 
GetNextString(arrText, Index);
    result := result + DimTextRecord.Qualitet;
   end;
  if tPar.GetBitFlagValue(_DEVIATION) then begin
   DimTextRecord.Deviation :=
GetNextString(arrText, Index);
    result := result + DimTextRecord.Deviation;
   end;
 if tPar.GetBitFlagValue( UNIT) then begin
   DimTextRecord.NomUnit =GetNextString(arrText, Index);
    result := result + DimTextRecord.NomUnit;
   end;
 if tPar.GetBitFlagValue( SUFFIX) then begin
   DimTextRecord.PostfixText :=
GetNextString(arrText, Index);
    result := result + DimTextRecord.PostfixText;
   end;
end;
function GetStringDynamicArrayAsString(const 
kompas: KompasObject; const TextParam: 
ksTextParam): AnsiString;
var TextsArr: ksDynamicArray;
begin
  TextsArr := 
ksDynamicArray(TextParam.GetTextLineArr);
  result := TextArrayToStr(kompas, TextsArr);
end;
function GetSumColumn(const Doc: ksDocument2D; 
const kompas: KompasObject; const TableObj: 
Reference; const Column, BegRow, EndRow: integer): 
TReal;
var i, c, n, cod, Cols, Rows: integer; TextParam: 
ksTextParam; TextsArr: ksDynamicArray;
  ValueStr: AnsiString; Value: TReal;
begin
// Table
 result := 0; TextParam := ksTextParam( 
kompas.GetParamStruct(ko_TextParam) );
  doc.ksOpenTable(TableObj);
  Rows := doc.ksGetTableItemsCount(2);
  Cols := doc.ksGetTableItemsCount(1);
// n := Column;// while (Doc.ksColumnNumber(i) <> 0) do
  for i := BegRow to EndRow do begin
   n := \text{Column} + i * \text{Cols}; try
    if (Doc.ksColumnNumber(n) = 1) and 
(Doc.ksGetTableColumnText(n, TextParam) = 1) then 
begin
      ValueStr := 
GetStringDynamicArrayAsString(kompas, TextParam);
       if ValueStr = '' then continue;
     Val(ValueStr, Value, cod);
      if cod = 0 then result := result + Value;
     // kompas.ksMessage('#' + intToStr(i) + ' = ' 
+ FloatToStr(Value));
    end;
    except
    end;
  end;
  doc.ksEndObj;
  TextParam := nil;
end;
//Установить значение ячейки таблицы (индексы строк 
и столбцов с 1)
function SetTableCellString(const Doc:
ksDocument2D; const kompas: KompasObject; const 
TableObj: Reference; const Row, Col: integer; const
Str: AnsiString): boolean;
var TextParam: ksTextParam; TextsArr: 
ksDynamicArray;
  ColCount, RowCount, CellIndex: integer;
```
:= begin // TextsArr := ksDynamicArray(kompas.GetDynamicArray(CHAR\_STR\_A RR)); TextParam := ksTextParam( kompas.GetParamStruct(ko\_TextParam) ); TextParam.Init; // TextParam.SetTextLineArr(TextsArr); if doc.ksOpenTable(TableObj) = 1 then begin ColCount := doc.ksGetTableItemsCount(1); //кол-во столбцов RowCount := doc.ksGetTableItemsCount(2); //кол-во строк if IndexIsValid(Col, 1, ColCount) IndexIsValid(Row, 1, RowCount) then begin //Получить текстовый объект  $CellIndex := 1;$  CellIndex := (Row-1) \* ColCount + Col; //Номер ячейки Doc.ksColumnNumber(CellIndex); Doc.ksGetTableColumnText(CellIndex, TextParam); TextsArr := ksDynamicArray(TextParam.GetTextLineArr); StrToTextArray(kompas, Str, TextsArr); {if not {}TextParam.SetTextLineArr(TextsArr) //then kompas.ksError('TextParam.SetTextLineArr(TextsAr  $r) = 0$ ');  $\mathcal{L}$  if Doc.ksColumnNumber(CellIndex) = 1 then result (Doc.ksSetTableColumnText(CellIndex, TextParam) = 1); end else result := false; doc.ksEndObj; end; TextParam := nil; end; function DimansionsTableCreate(const Doc: ksDocument2D; const kompas: KompasObject): boolean; var TBP: TPoint2D; SheetRect: TRealRect; Ref: Reference; Dims, SelectedObjs: TIntegerArray; i, c, n, Obj, typ, RowCount, ii: integer; DimTypeStr, ValueStr: WideString; LDimParam : ksLDimParam; ADimParam : ksADimParam; RDimParam : ksRDimParam; DDimParam : ksRDimParam; RBDimParam : ksRBreakDimParam; LBDimParam : ksLBreakDimParam; ABDimParam : ksABreakDimParam; dPar : ksDimDrawingParam; sLPar : ksLDimSourceParam; sAPar : ksADimSourceParam; sRPar : ksRDimSourceParam;<br>sDPar : ksRDimSourceParam; : ksRDimSourceParam; tPar : ksDimTextParam; arrText : ksDynamicArray; str : ksChar255; TextParam: ksTextParam; AutoDimStr, InternalVerdict: AnsiString; DimKonstrType, s: AnsiString; DimsCount, DimsCloneCount: integer;

```
 Value, Sum: TReal;
 p: Reference;
```

```
 TextsArr: ksDynamicArray;
```

```
 DimTextRecord: TDimTextRecord;
begin
// Ref := Doc.ksGetViewReference(0);
  // ContourRect(kompas, Doc, Ref, SheetRect);
// SheetRect := GetGabRect(Doc, kompas, Ref);
  SheetRect.Right := 420;
  SheetRect.Top := 297;
  Dims := GetObjRefArray(kompas, Doc, 0, 
ALL_OBJ);//LDIMENSION_OBJ);
// Dims := GetObjRefArray(Doc, kompas, 0, 
ADIMENSION_OBJ);
 S^{e}elected\overline{Ob}js := GetObjRefArray( kompas, Doc, 0,
SELECT_GROUP_OBJ);
  LDimParam := ksLDimParam( 
kompas.GetParamStruct(ko_LDimParam) );
 ADimParam := ksADimParam(
kompas.GetParamStruct(ko_ADimParam) );
 RDimParam := ksRDimParam(
kompas.GetParamStruct(ko_RDimParam) );
  DDimParam := ksRDimParam( 
kompas.GetParamStruct(ko_RDimParam) );
 RBDimParam := ksRBreakDimParam(
kompas.GetParamStruct(ko RBreakDimParam) );
  LBDimParam := ksLBreakDimParam( 
kompas.GetParamStruct(ko_LBreakDimParam) );
 ABDimParam := - ksABreakDimParam(
kompas.GetParamStruct(ko_ABreakDimParam) );
 TBP := Vector2R(SheetRect.Right + 10,
SheetRect.Top - 10);
 Doc.ksOpenView(0);
  Doc.ksLayer(0);
  doc.ksTable;
  AddTableRow(doc, TBP, [10, 30, 20, 20, 30, 20, 10, 
10, 10], ['№', 'Тип Компас', 'Текст', 'Авто', 'Тип 
констр.', 'Внутр.', 'Кол.', 'И', 'Ив']);
  c := Length(Dims);
  RowCount := 0;
 for i := 0 to c - 1 do begin
    Obj := Dims[i];
    typ := doc.ksGetObjParam( obj, nil, ALLPARAM );
    DimsCount := 0;
    DimsCloneCount := 1;
   if typ in [LDIMENSION_OBJ, RDIMENSION_OBJ,<br>MENSION OBJ, DDIMENSION OBJ,
ADIMENSION OBJ, DDIMENSION OBJ,
RBREAKDIMENSION OBJ, LBREAKDIMENSION OBJ,
ABREAKDIMENSION OBJ, ARCDIMENSION OBJ] then begin
      case typ of
       LDIMENSION_OBJ: begin
         doc.ksGetObjParam( obj, LDimParam, 
ALLPARAM ) ;<br>dPar
                   := ksDimDrawingParam(
LDimParam.GetDPar );
sLPar := ksLDimSourceParam(
LDimParam.GetSPar );
 tPar := ksDimTextParam ( 
ABDimParam.GetTPar );
LDimParam.GetTPar );
         DimTypeStr := 'Линейный';
          DimKonstrType := 'Линейный';
         DimsCount := 1;
        end;
        RDIMENSION_OBJ: begin
         doc.ksGetObjParam( obj, RDimParam, 
ALLPARAM );<br>dPar
                   := ksDimDrawingParam(
RDimParam.GetDPar );
        sLPar := ksLDimSourceParam(
RDimParam.GetSPar );<br>tPar :=
         tPar := ksDimTextParam ( 
RDimParam.GetTPar );
         DimTypeStr := 'Радиус';
          DimKonstrType := 'Радиус';
          DimsCount := 2;
```
 end; DDIMENSION\_OBJ: begin doc.ksGetObjParam( obj, DDimParam, ALLPARAM );<br>dPar := ksDimDrawingParam( DDimParam.GetDPar );<br>sLPar := ksLDimSourceParam( DDimParam.GetSPar ); tPar := ksDimTextParam ( DDimParam.GetTPar ); DimTypeStr := 'Диаметр'; DimKonstrType := 'Диаметр'; DimsCount := 2; end; ADIMENSION OBJ: begin doc.ksGetObjParam( obj, ADimParam, ALLPARAM ) ;<br>dPar := ksDimDrawingParam( ADimParam.GetDPar ); sLPar := ksLDimSourceParam( ADimParam.GetSPar ); tPar := ksDimTextParam ( ADimParam.GetTPar ); DimTypeStr := 'Угол'; DimKonstrType := 'Угол'; DimsCount := 1; end; RBREAKDIMENSION OBJ: begin doc.ksGetObjParam( obj, RBDimParam, ALLPARAM ); dPar := ksDimDrawingParam( RBDimParam.GetDPar ); sLPar := ksLDimSourceParam( RBDimParam.GetSPar );<br>tPar := tPar := ksDimTextParam ( RBDimParam.GetTPar );  $DimTypes$  := 'Радиус с обрывом'; DimKonstrType := 'Угол'; DimsCount := 1; end; LBREAKDIMENSION OBJ: begin doc.ksGetObjParam( obj, LBDimParam, ALLPARAM ); dPar := ksDimDrawingParam( LBDimParam.GetDPar );<br>sLPar := sLPar := ksLDimSourceParam( LBDimParam.GetSPar );<br>tPar := := ksDimTextParam ( LBDimParam.GetTPar ); DimTypeStr := 'Линейный с обрывом'; DimKonstrType := 'Угол'; DimsCount := 1; end; ABREAKDIMENSION OBJ, ARCDIMENSION OBJ: begin doc.ksGetObjParam( obj, ABDimParam, ALLPARAM ) ;<br>dPar := ksDimDrawingParam( ABDimParam.GetDPar );<br>sLPar := ksLDimSourceParam( ABDimParam.GetSPar ); tPar := ksDimTextParam (  $DimTypes$  := 'Угловой с обрывом'; DimKonstrType := 'Угол'; DimsCount := 1; end; end; //Распознавание конструкторского типа размера case tPar.sign of 0: begin ValueStr := ''; end; 1: begin ValueStr := '&02'; DimKonstrType := 'Диаметр'; DimsCount := 2; end; 2: begin ValueStr := '&13'; DimKonstrType := 'Квадрат'; DimsCount := 2; end; 3: begin ValueStr := 'R'; DimKonstrType :=

'Радиус'; DimsCount := 2; end; 210: begin ValueStr := 'Сфера';

```
DimKonstrType := 'Сфера' end;
      else ValueStr := 'Символ';
       end;
 ValueStr := GetDimensionFullText(kompas, 
Doc, Obj, tPar, DimTextRecord);
      //Распознавание типа номинала
// ValueStr := '';
     if (tPar.bitFlag and AUTONOMINAL) <> 0 then
begin
        AutoDimStr := 'Авто';
// if doc.ksGetObjParam( Obj, DimValue, 
DIM VALUE ) <> 0 then
                      ValueStr := ValueStr +
FloatToStr(SimpleRoundTo(DimValue.value));
// if GetFactDimValue(kompas, Doc, Obj, 
Value) then ValueStr := ValueStr + 
FloatToStr(SimpleRoundTo(Value))
// else ValueStr := ValueStr + 'Не смог';
       end else begin
       AutoDimStr := 'Вручную';
       end;
       //Анализ количества размеров-клонов
       s := TrimString(DimTextRecord.PrefixText);
// if (DimTextRecord.PrefixText = '4 отв.') 
then begin
      if MyPos('отв.', s, ii) or MyPos('фас', s, ii) 
then begin
        s := TrimString(BeginSubString(s, ii-1));
        Val(s, DimsCloneCount, ii);
       if ii \langle \rangle 0 then DimsCloneCount := 1;
       end;
      //doc.kstr
      // kompas
      // TransferReference
       //Распознавание фаски
       if (DimTextRecord.PostfixText = '&0445&01') 
then begin //х45гр.
        DimKonstrType := 'Фаска'; DimsCount := 2;
       end;
       if (DimTextRecord.PostfixText = '*') then 
begin
        DimKonstrType := DimKonstrType + ' cправ.'; 
DimsCount := 2;
       end;
       //Распознавание размера сферы
      if SameText(DimTextRecord.PostfixText, 
'cфера') then begin
       DimKonstrType := DimKonstrType + ' cферы'; 
DimsCount := 2;
      end;
      //Распознавание внутреннего (выделенного) 
размера
           InArray(Obj, SelectedObjs) then
InternalVerdict := 'да'
      else InternalVerdict := 'нет';
      DimsCount := DimsCloneCount * DimsCount;
      AddTableRow(doc, Vector2R(TBP.X, TBP.Y -
(RowCount+1)*RowH), [10, 30, 20, 20, 30, 20, 10, 10, 
10], [IntToStr(RowCount+1), DimTypeStr, ValueStr, 
AutoDimStr, DimKonstrType, InternalVerdict, 
IntToStr(DimsCloneCount), IntToStr(DimsCount), 
ifthen(InternalVerdict = 'да',
IntToStr(DimsCount), '-')]);
     inc(RowCount);
    end;
   end;
   AddTableRow(doc, Vector2R(TBP.X, TBP.Y -
(RowCount+1)*RowH), [10, 30, 20, 20, 30, 20, 10, 10, 
10], ['n', '-', '-', '-', 'Неявные', 'внут', '0', 
'0', '0']);
 AddTableRow(doc, Vector2R(TBP.X, TBP.Y
```
(RowCount+2)\*RowH), [10, 30, 20, 20, 30, 20, 10, 10, 10],  $\begin{bmatrix} \n\text{Im } \n\end{bmatrix}$ ,  $\begin{bmatrix} -1 \\ -1 \\ -1 \end{bmatrix}$ ,  $\begin{bmatrix} \n\text{Im } \n\end{bmatrix}$ ,  $\begin{bmatrix} \text{Im } \n\end{bmatrix}$ ,  $\begin{bmatrix} \text{Im } \n\end{bmatrix}$ ,  $\begin{bmatrix} \text{Im } \n\end{bmatrix}$ ,  $\begin{bmatrix} \text{Im } \n\end{bmatrix}$ ,  $\begin{bmatrix} \text{Im } \n\end{bmatrix}$ ,  $\begin{bmatrix} \text{Im } \n\end{bmatrix}$  $'$  -']); //Строка суммы AddTableRow(doc, Vector2R(TBP.X, TBP.Y - (RowCount+3)\*RowH), [10, 30, 20, 20, 30, 20, 10, 10, 10], ['', '', '', '', '', '', '&57', '', '']); TableObj := doc.ksEndObj; //Подсчитать сумму измерений Sum := GetSumColumn(doc, kompas, TableObj, 8, 1, RowCount+2); SetTableCellString(Doc, kompas, TableObj, RowCount+4, 8, FloatToStr(Sum)); //Подсчитать сумму внтуренних измерений Sum := GetSumColumn(doc, kompas, TableObj, 9, 1, RowCount+2); SetTableCellString(Doc, kompas, TableObj, RowCount+4, 9, FloatToStr(Sum)); LDimParam := nil; ADimParam := nil; RDimParam := nil; DDimParam := nil; RBDimParam := nil; LBDimParam := nil; ABDimParam := nil; end; //--------------------------------------------- function DimensionsTableUpdate(const Doc: ksDocument2D; const kompas: KompasObject): boolean; var Sum: TReal; RowCount: integer; SelObjs: TIntegerArray; begin if TableObj =  $-1$  then exit; //Подсчитать сумму измерений SelObjs := GetObjRefArray(kompas, Doc, 0, SELECT\_GROUP OBJ) ; if (Length(SelObjs) <> 1) or (doc.ksGetObjParam(SelObjs[0], nil, 0) <> TABLE OBJ) then begin kompas.ksError('Выделите обновляемую таблицу размеров'); exit; end; TableObj := SelObjs[0]; if doc.ksOpenTable(TableObj) = 0 then exit; RowCount := doc.ksGetTableItemsCount(2); //кол-во строк doc.ksEndObj; Sum := GetSumColumn(doc, kompas, TableObj, 8, 1, RowCount-1); SetTableCellString(Doc, kompas, TableObj, RowCount, 8, FloatToStr(Sum)); //Подсчитать сумму внтуренних измерений Sum := GetSumColumn(doc, kompas, TableObj, 9, 1, RowCount-1); SetTableCellString(Doc, kompas, TableObj, RowCount, 9, FloatToStr(Sum)); end; end. unit GetMinRoughUnit;

```
interface
```

```
uses
   LDefin2D,
\{\,\$ \texttt{IFDEF} \;\;\underline{\quad} \texttt{LIGHT\_VERSION\_}\,\} klTLB, Forms;
{$ELSE}
   ksTLB;
{$ENDIF}
   function RoughValue(const Kompas: KompasObject; 
const doc : ksDocument2D; const Obj: Reference; out 
Value: double): boolean;
  function RoughTableCreate(const Doc: 
ksDocument2D; const kompas: KompasObject): 
boolean;
implementation
uses
   step91,
   SysUtils,
   math,
   ksConstTLB,
   ksAuto,
   KompasUtilsUnit,
   IntegerArrayUtils,
   MyStringUtilsUnit,
   RealRects,
   VectoryAlgebra;
function RoughValue(const Kompas: KompasObject;
const doc : ksDocument2D; const Obj: Reference; out 
Value: double): boolean;
var RoughPar: ksRoughPar;
   RoughParam: ksRoughParam;
   typ: integer;
   Text: ksDynamicArray;
   ValStr: String;
begin
   result := false;
  Value :=-777; typ := doc.ksGetObjParam( obj, nil, ALLPARAM );
  if not (typ in [ROUGH OBJ]) then exit;
  RoughParam := ksRoughParam(
kompas.GetParamStruct(ko RoughParam) );
   if doc.ksGetObjParam( obj, RoughParam, ALLPARAM 
) = 0 then exit;
  RoughPar := ksRoughPar( RoughParam.GetrPar );
  if \bar{R}oughPar = nil then exit;
   if RoughPar.cText0 > 0 then begin
     Text := ksDynamicArray(RoughPar.GetpText);
ValStr := TextArrayToStr(Kompas, Text);<br>// ReportText('ValStr = ' + ValStr);
     ReportText('ValStr = ' + ValStr);
    try
    Value := StrToFloat(ValStr);
     result := true;
   except result := false end;
    Text := nil;
   end;
   RoughPar := nil;
   RoughParam := nil;
end;
function RoughRzToRa(const Rz: TReal): TReal;
begin
  if Rz >= 10 then result := Rz / 4
  else if Rz \le 6.3 then result := Rz / 5else result := Rz / 5.5;
end;
```

```
function RoughTableCreate(const Doc: ksDocument2D; 
const kompas: KompasObject): boolean;
var TBP: TPoint2D;
  SheetRect: TRealRect;
  Ref: Reference;
   Dims, SelectedObjs: TIntegerArray;
   i, c, n, Obj, typ, RowCount, ii: integer;
   DimTypeStr, ValueStr: WideString;
  arrText : ksDynamicArray;
// str : ksChar255;
   TextParam: ksTextParam;
   RoughPar: ksRoughPar;
   RoughParam: ksRoughParam;
   SpecRoughParam: ksSpecRoughParam;
   Text: ksDynamicArray;
  ValStr, Str: AnsiString;
   Val, Value: TReal;
  MinRough: double;
  Vis, RoughType, ByContourType: String;
begin
   SheetRect.Right := 420;
   SheetRect.Top := 297;
   Dims := GetObjRefArray(kompas, Doc, 0, 
ROUGH_OBJ);
 TBP := Vector2R(SheetRect.Right + 10, 
SheetRect.Top - 10);
  Doc.ksOpenView(0);
   Doc.ksLayer(0);
   doc.ksTable;
 RowH := 10; AddTableRow(doc, TBP, [20, 30, 50, 30, 20, 30, 
30], ['№', 'Обозначение', 'Вид обработки', 'По
контуру', 'Текст', 'Знач. по Ra', 'Минимальное']);
   c := Length(Dims);
  RowCount := 0;
  MinRough := -1;for i := 0 to c - 1 do begin
   Obj := Dims[i];
     typ := doc.ksGetObjParam( obj, nil, ALLPARAM );
    if not typ in [ROUGH OBJ] then continue;
{
    if RoughValue(kompas, doc, Obj, Val) then begin
      if MinRough = -1 then MinRough := Val
     else MinRough := min(MinRough, Val);
     end;
{}
   RoughParam := ksRoughParam(
kompas.GetParamStruct(ko_RoughParam) );
     if doc.ksGetObjParam( obj, RoughParam, 
ALLPARAM ) = 0 then continue;
    RoughPar := ksRoughPar( RoughParam.GetrPar );
     if RoughPar = nil then continue;
     if RoughPar.cText0 > 0 then begin
     Text := ksDynamicArray(RoughPar.GetpText);
       ValStr := TextArrayToStr(Kompas, Text);
      ValStr := TrimString(ValStr);
       if SameText(BeginSubString(ValStr, 2), 'Rz') 
then begin
         Str := TrimString(NextSubString(ValStr, 
3));
        try Value := StrToFloat(Str); except Value 
:=-1 end;
{ if Value >= 10 then Value := Value / 4
         else if Value <= 6.3 then Value := Value / 
5
        else Value := Value / 5.5;
{}
        Value := RoughRzToRa(Value);
       end else
       if SameText(BeginSubString(ValStr, 2), 'Ra')
```
then begin Str := TrimString(NextSubString(ValStr, 3)); try Value := StrToFloat(Str); except Value := -1 end end else try Value := StrToFloat(ValStr); except Value  $:= -1$  end; if Value <> -1 then begin if MinRough =  $-1$  then MinRough := Value else MinRough := min(MinRough, Value); end; end; //Разбор полета //тип шероховатости case RoughPar.type\_ of 0: begin RoughType := 'не устанавлен &78'; Vis := '&78' + ValStr; end; 1: begin RoughType := 'удалением материала  $&93$ '; Vis := ' $&93'$ ' + ValStr; end; 2: begin RoughType := 'без удаления материала &91'; Vis := '&91' + ValStr; end; end; //признак наличия обозначения контура: case RoughPar.around of 0: ByContourType := 'нет'; //обычный знак шероховатости 1: ByContourType  $:=$  'да'; //шероховатость "по контуру" end; // RoughPar.GetpText AddTableRow(doc, Vector2R(TBP.X, TBP.Y - (RowCount+1)\*RowH), [20, 30, 50, 30, 20, 30, 30], [IntToStr(RowCount+1), Vis, RoughType, ByContourType, ValStr, FloatToStr(Value), '']); inc(RowCount); end; //Строка шероховатости по умолчанию Obj := doc.ksGetReferenceDocumentPart(2); typ := doc.ksGetObjParam( obj, nil, ALLPARAM ); if typ in [SPECROUGH\_OBJ] then begin<br>SpecRoughParam := ksSpecR SpecRoughParam := ksSpecRoughParam( kompas.GetParamStruct(ko SpecRoughParam) ); if doc.ksGetObjParam( obj, SpecRoughParam, ALLPARAM ) <> 0 then begin ValStr := TrimString(SpecRoughParam.s); if SameText(BeginSubString(ValStr, 2), 'Rz') then begin Str := TrimString(NextSubString(ValStr, 3)); try Value := StrToFloat(Str); except Value := -1 end; { if Value >= 10 then Value := Value / 4 else if Value <= 6.3 then Value := Value / 5 else Value  $:=$  Value / 5.5; {} Value := RoughRzToRa(Value); end else if SameText(BeginSubString(ValStr, 2), 'Ra') then begin Str := TrimString(NextSubString(ValStr, 3)); try Value := StrToFloat(Str); except Value := -1 end; end else try Value := StrToFloat(ValStr); except Value  $:= -1$  end; if Value <> -1 then begin if MinRough = -1 then MinRough := Value else MinRough := min(MinRough, Value); end; ByContourType := 'нет'; //тип шероховатости

 case SpecRoughParam.sign of 0: begin RoughType := 'не устанавлен &78'; Vis  $:=$  '&78' + ValStr; end; 1: begin RoughType := 'удалением материала &93'; Vis := '&93' + ValStr; end; 2: begin RoughType := 'без удаления материала  $\&91$ '; Vis := ' $\&91$ ' + ValStr; end; end; AddTableRow(doc, Vector2R(TBP.X, TBP.Y - (RowCount+1)\*RowH), [20, 30, 50, 30, 20, 30, 30], ['Неуказ.', Vis, RoughType, ByContourType, ValStr, if  $\frac{1}{2}$  if  $\frac{1}{2}$  inc(RowCount); end; end; //Строка минимума AddTableRow(doc, Vector2R(TBP.X, TBP.Y -(RowCount+1)\*RowH), [20, 30, 50, 30, 20, 30, 30], ['', '', '', '', 'Min', FloatToStr(MinRough), '']); TableObj := doc.ksEndObj; //Добавить строку с минимальным величиной // SetTableCellString(Doc, kompas, TableObj, RowCount+4, 8, FloatToStr(Sum)); Text := nil;

 RoughPar := nil; RoughParam  $:= \nii1;$ 

end;

```
end.
```
unit GetStampInfoUnit;

interface

```
uses
{$IFDEF __LIGHT_VERSION__}
   klTLB, Forms;
{$ELSE}
   ksTLB;
{$ENDIF}
```
function ShowStampInfo(const Kompas: KompasObject): boolean;

 //Получить значение ячейки штампа по ее стандартизованному номеру

 function GetStampCellValue(const Kompas: KompasObject; const iStamp : ksStamp; const CellNum: integer): AnsiString;

 //Установить значение ячейки штампа по ее стандартизованному номеру

function SetStampCellValue(const Kompas: KompasObject; const iStamp: ksStamp; const CellNum: integer; const Str: AnsiString): boolean;

implementation

uses step91, KompasUtilsUnit, SysUtils, LDefin2D, ksConstTLB, ksAuto, Form;

function StringArrayToString(const Kompas: KompasObject; const TextsArr: ksDynamicArray): AnsiString; var i, c, il,cl, res: integer; Item: ksTextLineParam; Text: widestring;

```
 TextItem: ksTextItemParam;
  TextItemsArr: ksDynamicArray;
  iChar255: ksChar255;
begin
  result := '';
  if (TextsArr = nil) or (TextsArr.ksGetArrayType 
<> TEXT_LINE_ARR) then exit;
Item \cdot :=
ksTextLineParam(Kompas.GetParamStruct(ko_TextLin
eParam));
  Item.Init;
  TextItem := 
ksTextItemParam(Kompas.GetParamStruct(ko_TextIte
mParam));
  TextItem.Init;
  iChar255 := ksChar255(Kompas.GetParamStruct( 
ko Char255 );
  iChar255.Init;
  c := TextsArr.ksGetArrayCount;
 for i := 0 to c - 1 do begin
    res := TextsArr.ksGetArrayItem(i, Item);
// res := TextsArr.ksGetArrayItem( i, iChar255 
);
// Text := iChar255.str;
// result := result + Text + '; ';
    if res = 0 then continue;
    if Item = nil then continue;
   TextItemsArr :=
ksDynamicArray(Item.GetTextItemArr);
 if (TextItemsArr = nil) or 
(TextItemsArr.ksGetArrayType <> TEXT_ITEM_ARR) 
then continue;
    c1 := TextItemsArr.ksGetArrayCount;
   for il := 0 to c1 - 1 do begin
      TextItemsArr.ksAddArrayItem(i1, TextItem);
      if TextItem = nil then continue;
      Text := TextItem.s;
      result := result + Text + '; ';
    end;
{}
  end;
end;
//----------------------------------------------
//Получить значение ячейки штампа по ее 
стандартизованному номеру
function GetStampCellValue(const Kompas:
KompasObject; const iStamp : ksStamp; const 
CellNum: integer): AnsiString;
var TextsArr: ksDynamicArray;
  nCell: integer;
begin
  nCell := CellNum;
 iStamp.ksColumnNumber(nCell);
  TextsArr := 
ksDynamicArray(iStamp.ksGetStampColumnText(nCell
));
  result := TextArrayToStr(Kompas, TextsArr);
  TextsArr := nil;
end;
//----------------------------------------------
//Установить значение ячейки штампа по ее 
стандартизованному номеру
function SetStampCellValue(const Kompas:
KompasObject; const iStamp: ksStamp; const CellNum: 
integer; const Str: AnsiString): boolean;
var TextsArr: ksDynamicArray;
  nCell: integer;
begin
  result := false;
  nCell := CellNum;
  TextsArr := nil;
// iStamp.ksColumnNumber(nCell);
//
```

```
Kompas.ksMessage('iStamp.ksColumnNumber(nCell);'
);
// TextsArr := 
ksDynamicArray(iStamp.ksGetStampColumnText(nCell
));
// Kompas.ksMessage('TextsArr := 
ksDynamicArray(iStamp.ksGetStampColumnText(nCell
\overline{\mathbf{)}\mathbf{)}\mathbf{)}\mathbf{...}// TextsArr :=
  if StrToTextArray(Kompas, Str, TextsArr) then 
begin
// Kompas.ksMessage('Массив строк получили');
   iStamp.ksColumnNumber(nCell);
     result := (iStamp.ksSetStampColumnText(nCell, 
TextsArr) \langle 0);
// if not result then 
.<br>Котраs.ksMessage('Установить не удалось');
   end;
  TextsArr := nil;
end;
//---------------------------------------------
// Работа со штампом
procedure Demo Stamp(const Kompas: KompasObject);
var iDoc : ksDocument2D;
     iStamp : ksStamp;
// iItemParam : ksTextItemParam;
    TextsArr: ksDynamicArray;
     iItemFont : ksTextItemFont;
     nCell : Integer;
    Text: AnsiString;
begin
  iDoc := ksDocument2D(Kompas.ActiveDocument2D);
  if iDoc=nil then
    Exit;
   // Интерфейс 'Штамп'
   iStamp := ksStamp(iDoc.GetStamp);
// iDoc.kscledef
  // Интерфейс 'Параметры компоненты текстовой 
строки'
                        iItemParam :=
ksTextItemParam(Kompas.GetParamStruct(ko_TextIte
mParam));
   iItemParam.Init;
{
  // Интерфейс 'Параметры шрифта компоненты 
текстовой строки'
  iItemFont := 
ksTextItemFont(iItemParam.GetItemFont);
  // Признак начертания текста: новая строка в 
параграфе
 iItemFont.SetBitVectorValue( NEW LINE, true );
{}
   if iStamp.ksOpenStamp = 1 then
   begin
{ for nCell:=0 to 200 do
     begin
{ // Сделать ячейку с номером nCell текущей
       iStamp.ksColumnNumber(nCell);
       // Поместить в текущую ячейку одну текстовую 
строку
       iItemParam.s := Format( 'Ячейка %d', [nCell] 
);
       iStamp.ksTextLine( iItemParam );
{}
                              TextsArr
ksDynamicArray(iStamp.ksGetStampColumnText(nCell
));
       // просмотрим массив текста
    ReportText('Ячейка 0 = " "ShowTextArray(TextsArr) + '"');
     end;
{}
     ReportText('Наименованиееее (Ячейка 1) = "' + 
GetStampCellValue(Kompas, iStamp, 1) + '"');
     ReportText('Наименованиееее (Ячейка 0) = "' + 
GetStampCellValue(Kompas, iStamp, 0) + '"');
 ReportText('Материал (Ячейка 3) = "' + 
GetStampCellValue(Kompas, iStamp, 3) + '"');
```

```
 ReportText('Обозначение (Ячейка 2) = "' + 
GetStampCellValue(Kompas, iStamp, 2) + '"');
    ReportText('Масса (Ячейка 5) = "' + 
GetStampCellValue(Kompas, iStamp, 5) + '"');
 ReportText('Масштаб (Ячейка 6) = "' + 
GetStampCellValue(Kompas, iStamp, 6) + '"');
  ReportText('Листов (Ячейка 8) = "'
GetStampCellValue(Kompas, iStamp, 8) + '"');
   ReportText('Лист (Ячейка 7) = "' +
GetStampCellValue(Kompas, iStamp, 7) + '"');
    ReportText ('Разработал (Ячейка 110) = "'
GetStampCellValue(Kompas, iStamp, 110) + '"');
 ReportText('Проверил (Ячейка 111) = "' + 
GetStampCellValue(Kompas, iStamp, 111) + '"');
 ReportText('Формат (Ячейка 32) = "' + 
GetStampCellValue(Kompas, iStamp, 32) + '"');
// iStamp.ksColumnNumber(0);
    TextsArr := nil;
   iStamp.ksCloseStamp;
   end;
end;
function ShowStampInfo(const Kompas:
KompasObject): boolean;
var
  Stamp: ksStamp;
begin
 MainForm := TMainForm.Create(nil);
  MainForm.kompas := kompas;
  MainForm.doc := nil;
  ReportText('Извлечение информации из чертежного 
штампа');
 Demo Stamp(Kompas);
   MainForm.ShowModal;
  MainForm.Free;
end;
end.
unit GetSymmetryCalcUnit;
interface
uses
   LDefin2D,
{$IFDEF __LIGHT_VERSION__}
 klTLB, Forms;
{$ELSE}
  ksTLB;
{$ENDIF}
  function SymmetryCalc(const Doc: ksDocument2D; 
const kompas : KompasObject): boolean;
implementation
uses
   SysUtils,
   math,
  KompasUtilsUnit,
   ksConstTLB,
   ksAuto,
   IntegerArrayUtils,
   IndexUtils,
   RealRects,
   MyStringUtilsUnit,
   MatrixAlgebra,
   VectoryAlgebra;
//Габариты объекта
```

```
function GetGabRect(const Doc: ksDocument2D; const 
kompas : KompasObject; const Obj: reference):
```

```
TRealRect;
var RecPar: ksRectParam; PntMathPar: 
ksMathPointParam;
  x1,y1,x2,y2: double;
begin
  PntMathPar :=
 ksMathPointParam(Kompas.GetParamStruct(ko_MathPo
intParam ));
  RecParksRectParam(Kompas.GetParamStruct(ko_RectParam))
;
   if Doc.ksGetObjGabaritRect(Obj, RecPar) = 1 then 
begin
     PntMathPar := 
 ksMathPointParam(RecPar.GetpBot);
    x1 := PntMathPar.x; y1 := PntMathPar.y;
     PntMathPar := 
 ksMathPointParam(RecPar.GetpTop);
   x2 := PntMathPar.x; y2 := PntMathPar.y;
    result := RealRect(x1, y1, x2, y2);
   end;
   PntMathPar := nil;
   RecPar := nil;
end;
//Расчет площади контура
 function ContourAreaCalc(const kompas
KompasObject; const ContourObj: reference; out 
Area: TReal): boolean;
var KompasMath: ksMathematic2D; InertiaParam: 
ksInertiaParam;
begin
   result := false;
  Area := -777.555;
   InertiaParam := 
 ksInertiaParam(Kompas.GetParamStruct(ko_InertiaP
 aram));
   KompasMath := 
 ksMathematic2D(Kompas.GetMathematic2D());
   if 
 KompasMath.ksCalcInertiaProperties(ContourObj, 
 InertiaParam, ST_MIX_MM) = 1 then begin
   Area := InertiaParam.F;
     result := true;
   end;
    InertiaParam := nil;
   KompasMath := nil;
end;
 //
 function ContourRect(const kompas : KompasObject;
const Doc: ksDocument2D; const ContourObj: 
 reference; out Rect: TRealRect): boolean;
 var RecPar: ksRectParam; Bot, Top:
 ksMathPointParam; BP, TP: TPoint2D;
begin
   result := false;
   RecPar := 
 ksRectParam(Kompas.GetParamStruct(ko_RectParam))
;
 Bot = \begin{cases} \n\frac{1}{2} & \text{if } 1 \leq i \leq n \\ \n\frac{1}{2} & \text{if } 1 \leq i \leq n \end{cases}ksMathPointParam(Kompas.GetParamStruct(ko_MathPo
 intParam ));
 \text{Top} :=
 ksMathPointParam(Kompas.GetParamStruct(ko_MathPo
intParam ));
   if Doc.ksGetObjGabaritRect(ContourObj, RecPar) = 
1 then begin
     Bot := ksMathPointParam(RecPar.GetpBot);
     Top := ksMathPointParam(RecPar.GetpTop);
     doc.ksSheetToView(Bot.x, Bot.y, BP.x, BP.y);
    doc.ksSheetToView(Top.x, Top.y, TP.x, TP.y);
     Rect := RealRect(BP.x, BP.y, TP.x, TP.y);
     result := true;
```

```
 end;
```

```
 Bot := nil;
  Top := nil;
  RecPar := nil;
end;
//Центр симетрии контура
function ContourSymmetryCenter(const kompas: 
KompasObject; const Doc: ksDocument2D; const 
ContourObject: reference; out SymmetryCenter: 
TPoint2D): boolean;
var Rect: TRealRect;
begin
   result := false;
   if ContourRect(kompas, Doc, ContourObject, Rect) 
then begin
   SymmetryCenter := CenterPoint (Rect) ;
    result := true;
  end;
end;
var Point, CurMaxDistPoint: TPoint2D;
  ExtrPoints: array of TPoint2D;
//Радиус описанной окружности для контура
function ContourRadiusCenter(const kompas: 
KompasObject; const Doc: ksDocument2D; const 
ContourObject: reference; const CenterPoint: 
TPoint2D; out Radius: TReal): boolean;
var Iter: ksIterator;
   Obj: Reference;
   typ, i: integer;
   LineSegParam: ksLineSegParam;
   ArcSegAngParam: ksArcByAngleParam;
   ArcSegPntParam: ksArcByPointParam;
   CircleParam: ksCircleParam;
   EllipseParam: ksEllipseParam;
   Dist, CurMaxDist: TReal;
   First: boolean;
   Layer: reference;
   function ReCalcByPoint(const Point: TPoint2D): 
boolean;
   begin
     result := false;
   Dist := DistBetweenPoints2R(CenterPoint,
Point);
    if First or (Dist > CurMaxDist) then begin
      CurMaxDist := Dist;
       CurMaxDistPoint := Point;
      result := true;
      First := false;
     end;
     SetLength(ExtrPoints, Length(ExtrPoints)+1);
    ExtrPoints[Length(ExtrPoints)-1] := Point;
   end;
var Math: ksMathematic2D; CrossPoints: 
ksDynamicArray; ksPoint: ksMathPointParam;
   Center, BP, EP: TPoint2D; Rad, Ang, Ang1, Ang2: 
TReal; Dir: integer;
begin
 LineSegParam
ksLineSegParam(kompas.GetParamStruct(ko_LineSegP
aram));
 ArcSegAngParam
ksArcByAngleParam(kompas.GetParamStruct(ko_ArcBy
AngleParam));
 ArcSegPntParam
ksArcByPointParam(kompas.GetParamStruct(ko_ArcBy
PointParam));
  CircleParam
ksCircleParam(kompas.GetParamStruct(ko_CirclePar
am));
  EllipseParam
ksEllipseParam(kompas.GetParamStruct(ko_EllipseP
aram));
```

```
CrossPoints
ksDynamicArray(kompas.GetDynamicArray(POINT_ARR)
);
 ksPoint
ksMathPointParam(kompas.GetParamStruct(ko_MathPo
intParam));
   Math := ksMathematic2D(kompas.GetMathematic2D);
// Doc.ksLayer(1);
  Layer := doc.ksGetLayerReference(1);
   Iter := ksIterator(kompas.GetIterator);
  if Iter.ksCreateIterator(ALL OBJ, Layer) then
begin
   First := true;
   ExtrPoints := nil;
   Obj := Iter.ksMoveIterator('F');
  i := 0;
   while Obj <> 0 do begin
 typ := doc.ksGetObjParam( obj, nil, 0);
// ReportText('Обработан объект ' + '@' + 
IntToHex(Obj, 8) + \overline{\ } \overline{\ } \// kompas.ksMessage(format('Объект %d типа %d', 
[Obj, typ]));
     case typ of
      LINESEG OBJ: if doc.ksGetObjParam( obj,
LineSegParam, ALLPARAM ) <> 0 then begin
         ReCalcByPoint(Vector2R(LineSegParam.x1, 
LineSegParam.y1));
         ReCalcByPoint(Vector2R(LineSegParam.x2, 
LineSegParam.y2));
       end;
       ARC_OBJ: begin
// \frac{1}{\text{inc}(i)};
          if {(i in [4, 5]) and {}(doc.ksGetObjParam( 
obj, ArcSegPntParam, POINT_ARC_PARAM) <> 0) and
           (doc.ksGetObjParam( obj,
ArcSegAngParam, ANGLE_ARC_PARAM) <> 0) then begin
            Center := Vector2R(ArcSegPntParam.xc, 
ArcSegPntParam.yc);
          BP := Vector2R(ArcSeqPntParam.x1,
ArcSegPntParam.y1);
          EP := Vector2R(ArcSegPntParam.x2,
ArcSegPntParam.y2);
            Rad := ArcSegPntParam.rad;
            Ang1 := ArcSegAngParam.ang1;
            Ang2 := ArcSegAngParam.ang2;
            Dir := ArcSegAngParam.dir;
            ReCalcByPoint(BP);
            ReCalcByPoint(EP);
{ doc.ksLightObj(Obj, 1);
          kompas.ksMessage('Дуга');
          doc.ksLightObj(Obj, 0);{}
\angle Ang \thereforeRadToDeg(AngelFromVectorToVector2Pi(XAxesVector2
R, Vector2R(CenterPoint, Center)));
           CrossPoints.ksClearArray;
            if Math.ksIntersectArcLin(Center.X, 
Center.Y, Rad, Ang1, Ang2, Dir, Center.X, Center.Y, 
Ang, CrossPoints) then begin
              if (CrossPoints.ksGetArrayCount > 0) 
and (CrossPoints.ksGetArrayItem(0, ksPoint) <> 0) 
then
                 ReCalcByPoint(Vector2R(ksPoint.x, 
ksPoint.y));
              if (CrossPoints.ksGetArrayCount > 1) 
and (CrossPoints.ksGetArrayItem(1, ksPoint) <> 0) 
then
                 ReCalcByPoint(Vector2R(ksPoint.x, 
ksPoint.y));
            end;
          end;
       end;
      CIRCLE OBJ: begin
          if (doc.ksGetObjParam( obj, CircleParam,
```
ALLPARAM) <> 0) then begin Center := Vector2R(CircleParam.xc, CircleParam.yc); Rad := CircleParam.rad; { doc.ksLightObj(Obj, 1); kompas.ksMessage('Окружность'); doc.ksLightObj(Obj, 0);{} CrossPoints.ksClearArray;  $\Delta$ ng  $\qquad \qquad \qquad :=$ RadToDeg(AngelFromVectorToVector2Pi(XAxesVector2 R, Vector2R(CenterPoint, Center))); if Math.ksIntersectCirLin(Center.X, Center.Y, Rad, Center.X, Center.Y, Ang, CrossPoints) then begin  $if (CrossPoints ksGetArrayCount > 0)$ and (CrossPoints.ksGetArrayItem(0, ksPoint) <> 0) then ReCalcByPoint(Vector2R(ksPoint.x, ksPoint.y)); if (CrossPoints.ksGetArrayCount > 1) and (CrossPoints.ksGetArrayItem(1, ksPoint) <> 0) then ReCalcByPoint(Vector2R(ksPoint.x, ksPoint.y)); end; end; end; ELLIPSE\_OBJ: begin if (doc.ksGetObjParam( obj, EllipseParam, ALLPARAM) <> 0) then begin Center := Vector2R(EllipseParam.xc, EllipseParam.yc); Rad := EllipseParam.A; EllipseParam.B; { doc.ksLightObj(Obj, 1); kompas.ksMessage('Эллипс'); doc.ksLightObj(Obj, 0);{} ReCalcByPoint(AddVect2R(Center, ScaleVect2R(AngleUnitVector(DegToRad(EllipsePara m.angle)), EllipseParam.A))); ReCalcByPoint(AddVect2R(Center, ScaleVect2R(AngleUnitVector(DegToRad(EllipsePara m.angle)), -EllipseParam.A))); ReCalcByPoint(AddVect2R(Center, LeftPerpendicularVector2R(ScaleVect2R(AngleUnitV ector(DegToRad(EllipseParam.angle)), EllipseParam.B)))); ReCalcByPoint(AddVect2R(Center, LeftPerpendicularVector2R(ScaleVect2R(AngleUnitV ector(DegToRad(EllipseParam.angle)), -EllipseParam.B)))); end; end;  $^{else}$ // kompas.ksMessage(format('Неопознаный объект %d типа %d', [Obj, typ])); end; Obj := Iter.ksMoveIterator('N'); end; end; Radius := CurMaxDist; result := NOT First; Iter.ksDeleteIterator; Iter := nil; LineSegParam := nil; ArcSegAngParam := nil; ArcSegPntParam := nil; CircleParam := nil; EllipseParam := nil; CrossPoints.ksDeleteArray; CrossPoints := nil; ksPoint := nil; Math := nil; end;

StringStep = 7; Delta =  $10:$ function IsInternalPoint(const Doc: ksDocument2D; const contour1, contour2: reference; const Point: TPoint2D): boolean; begin result := (doc.ksIsPointInsideContour(contour1, Point.X, Point.Y,  $0.000001$  = 3) and (doc.ksIsPointInsideContour(contour2, Point.X, Point.Y, 0.000001) = 3); end; //Поиск внутренней точки для обоих конутров function FindInternalPoint(const Doc: ksDocument2D; const kompas : KompasObject; const contour1, contour2: reference; const Center: TPoint2D; const GabRect: TRealRect; Out InternalPoint: TPoint2D): boolean; var i, c: integer; Point: TPoint2D; begin result := false; if (doc.ksIsPointInsideContour(contour1, Center.X, Center.Y,  $0.01$ ) = 3) and (doc.ksIsPointInsideContour(contour2, Center.X, Center.Y,  $0.01$ ) = 3) then begin InternalPoint := Center; result := true; exit; end;  $c := 30:$ for  $i := 0$  to  $c - 1$  do begin Point := RandomPointInRect(GabRect);<br>if (doc.ksIsPointInsideContour( (doc.ksIsPointInsideContour(contour1, Point.X, Point.Y,  $0.01$  = 3) and (doc.ksIsPointInsideContour(contour2, Point.X, Point.Y,  $0.01$  = 3) then begin InternalPoint := Point; result := true; exit; end; end; end; function PointInContours(const Doc: ksDocument2D; const kompas: KompasObject; const Point: TPoint2D; const Contours: reference): boolean; var Iter: ksIterator; Contour: reference; m: integer; begin Iter := ksIterator(kompas.GetIterator); Iter.ksCreateIterator(CONTOUR\_OBJ, Contours); Contour := Iter.ksMoveIterator('F'); while Contour <> 0 do begin result  $\qquad \qquad :$ (doc.ksIsPointInsideContour(Contour, Point.X, Point.Y,  $1e-6$ ) = 3); // kompas.ksMessage('Результат проверки принадлежности точки контурам = ' + FloatToStr(m)); if result then break; Contour := Iter.ksMoveIterator('N'); end; Iter.ksDeleteIterator; Iter := nil; end; const  $N = 10;$ //Выбрать контура пересечения котуров function GetResContours1(const Doc: ksDocument2D;

const kompas: KompasObject; const Rect: TRealRect; const contour1, contour2: reference; out ResContours: reference): boolean; var i, j, c, a1, b1: integer; FindFirstShared:

const

FontSize =  $5$ ;

```
boolean; Point: TPoint2D; Contours: reference;
  a,b: TReal;
begin
 r = f = f \cdot e;
   ResContours := 0;
  c := n * n:
  b := sqrt(C * Width(Rect) / Height(Rect));a := C / b;
  b1 := \tt trunc(b) + 1;if not odd(b1) then b1 := b1 + 1;
  a1 := true(a) + 1;if al \leq 5 then al := al * 2;
  if not odd(a1) then a1 := a1 + 1;b := \text{Width}(\text{Rect}) / b1:
  a := Heigth(Rect) / al;
  FindFirstShared := true;
  for j := 0 to al - 1 do begin
   for i := 0 to b1 - 1 do begin
     //Point := GetLinePointByParametr(BP, EP, 
i/(c-1);
   Point.X := Rect.Left + Width(Rect) * i/(b1-1)+ b * (random - 0.5);Point.Y := Rect.Bottom + Height(Rect) *j/(a1-1) + a * (random - 0.5);doc.ksPoint(Point.X, Point.Y, 3);
     //Поиск общей точки контуров
     if IsInternalPoint(Doc, contour1, contour2, 
Point) then begin
      Contours := doc.ksMakeEncloseContours(0, 
Point.X, Point.Y);
       if ResContours = 0 then ResContours := 
Contours
       else begin
        if not PointInContours(Doc, kompas, Point, 
ResContours) then begin<br>if (Contou
               if (Contours <> 0) and 
(doc.ksAddObjGroup(ResContours, Contours) = 0) 
then
kompas.ksError('doc.ksAddObjGroup(ResContours, 
Contours) = 0');
        end;
      end;
    end;
   end;
   end;
 result := (ResContours \langle \rangle 0);
end;
//Суммарная площадь суммы контуров
function ContoursSumArea(const kompas: 
KompasObject; const Doc: ksDocument2D; const 
Contours: reference): TReal;
var Iter: ksIterator; Contour: reference; S: 
TReal;
begin
  if doc.ksGetObjParam( Contours, nil, 0) = 
CONTOUR_OBJ then begin
    if ContourAreaCalc(Kompas, Contours, S) then
      result := S;
   end else begin
     Iter := ksIterator(kompas.GetIterator);
    Iter.ksCreateIterator(CONTOUR OBJ, Contours);
    Contour := Iter.ksMoveIterator('F');
   result := 0; while Contour <> 0 do begin
      if ContourAreaCalc(Kompas, Contour, S) then
        result := result + S;
     Contour := Iter.ksMoveIterator('N');
     end;
     Iter.ksDeleteIterator;
```
 end; end; function myRoundCoord(const P: TReal): TReal; begin  $result := RoundTo(P, -3);$ end; function ArcCenterCalc(const BP, EP: TPoint2D; const R: TReal; const Dir: integer): TPoint2D; var V, A, B: TVector2R; A1: TReal; begin V := NormVect2R(Vector2R(BP, EP)); if  $Dir > 0$  then  $A := LeftPerpendicularVector2R(V)$ else A := RightPerpendicularVector2R(V) ; B := MiddlePoint2R(BP, EP) ; A1 := sqrt(Sqr(R) - sqr(DistBetweenPoints2R(BP, EP)  $\left(2\right)$   $\left(2\right)$  result := AddVect2R(B, ScaleVect2R(A, A1)); end; function EllipsePointByT(const CP: TPoint2D; const A, B, EllipseAngle, t: TReal): TPoint2D; begin result := ComponentMullVect2R(Vector2R(A, B), AngleUnitVector(t)); result  $:=$ MullMatrix22RVector2R(RotateMatrix22R(EllipseAng le), result); result := AddVect2R(CP, result); end; function EllipsePointByA(const CP: TPoint2D; const A, B, EllipseAngle, PointAngle: TReal): TPoint2D; var t: TReal; begin t :=  $\text{ArcTan2} (A * \text{Tan} (PointAngle), B);$ if  $cos(PointAngle) < 0$  then  $T := T + Pi$ ; result := EllipsePointByT(CP, A, B, EllipseAngle, t); end; function GPEndsMagnet(const kompas: KompasObject; const Doc: ksDocument2D): boolean; var i, c, Obj: integer; GP: TIntegerArray; LineSegParam: ksLineSegParam; ArcSegAngParam: ksArcByAngleParam; ArcSegPntParam: ksArcByPointParam; EllipseArcParam: ksEllipseArcParam; CP, BP, BP1, EP, EP1: TPoint2D; A, t: TReal; const PathRad =  $0.04$ ; begin LineSegParam ksLineSegParam(kompas.GetParamStruct(ko\_LineSegP aram)); ArcSegAngParam ksArcByAngleParam(kompas.GetParamStruct(ko\_ArcBy AngleParam)): ArcSegPntParam := ksArcByPointParam(kompas.GetParamStruct(ko\_ArcBy PointParam)); EllipseArcParam ksEllipseArcParam(kompas.GetParamStruct(ko\_Ellip sArcParam)); GP := GetObjRefArray(kompas, Doc, 0, LINESEG\_OBJ); c := Length(GP); for  $i := 0$  to  $c - 1$  do begin Obj :=  $GP[i]$ ; if doc.ksGetObjParam( obj, LineSegParam, ALLPARAM ) <> LINESEG\_OBJ then continue; doc.ksCircle(LineSegParam.x1, LineSegParam.y1, PathRad, 1);

Iter := nil;

 doc.ksCircle(LineSegParam.x2, LineSegParam.y2, PathRad, 1); { LineSegParam.x1 := myRoundCoord(LineSegParam.x1); LineSegParam.y1 := myRoundCoord(LineSegParam.y1); LineSeqParam.x2 := myRoundCoord(LineSegParam.x2); LineSegParam.y2  $:$ myRoundCoord(LineSegParam.y2); doc.ksSetObjParam(Obj, LineSegParam, ALLPARAM); {} end; GP := GetObjRefArray(kompas, Doc, 0, ARC\_OBJ);  $c :=$  Length  $(GP)$ : for  $i := 0$  to  $c - 1$  do begin Obj :=  $GP[i]$ ; if doc.ksGetObjParam( obj, ArcSegPntParam, POINT\_ARC\_PARAM ) <> ARC\_OBJ then continue; doc.ksCircle(ArcSegPntParam.x1, ArcSegPntParam.y1, PathRad, 1); doc.ksCircle(ArcSegPntParam.x2, ArcSegPntParam.y2, PathRad, 1); // ArcSegPntParam. { ArcSegPntParam.x1 := myRoundCoord(ArcSegPntParam.x1); ArcSegPntParam.y1 := myRoundCoord(ArcSegPntParam.y1); ArcSegPntParam.x2 := myRoundCoord(ArcSegPntParam.x2); ArcSegPntParam.y2 := myRoundCoord(ArcSegPntParam.y2); CP.X := ArcSegPntParam.xc; CP.Y := ArcSegPntParam.yc; with ArcSegPntParam do  $CP$  := ArcCenterCalc(Vector2R(x1,  $y1$ ),  $Vector2R(x2, y2), rad, math.$  If Then( DeterminantPairVector2R(Vector2R(Vector2R(x1, y1), Vector2R(x2, y2)), Vector2R(Vector2R(x1, y1), CP)) > 0, 1,  $-1$ )); ArcSegPntParam.xc := CP.X; ArcSegPntParam.yc := CP.Y; doc.ksSetObjParam(Obj, ArcSegPntParam, POINT ARC PARAM);  ${}_{\vert}$  end; GP := GetObjRefArray(kompas, Doc, 0, ELLIPSE\_ARC\_OBJ);  $c :=$  Length (GP); for  $i := 0$  to  $c - 1$  do begin Obj :=  $GP[i];$  if doc.ksGetObjParam( obj, EllipseArcParam, ALLPARAM )  $\lt$  ELLIPSE ARC OBJ then continue; CP := Vector2R(EllipseArcParam.xc, EllipseArcParam.yc); BP := EllipsePointByA(CP, EllipseArcParam.A, EllipseArcParam.B, DegToRad(EllipseArcParam.angle), DegToRad(EllipseArcParam.angleFirst)); doc.ksCircle(BP.x, BP.y, PathRad, 1); EP := EllipsePointByA(CP, EllipseArcParam.A, EllipseArcParam.B, DegToRad(EllipseArcParam.angle), DegToRad(EllipseArcParam.angleSecond)); doc.ksCircle(EP.x, EP.y, PathRad, 1);  $\left( \star \right)$  { A := EllipseArcParam.angleFirst; A := DegToRad(A); t := ArcTan2(EllipseArcParam.A \* Tan(A), EllipseArcParam.B);

if  $cos(A) < 0$  then  $T := T + Pi;$  $BP$  :  $=$ ComponentMullVect2R(Vector2R(EllipseArcParam.A, EllipseArcParam.B), AngleUnitVector(t)); A := DegToRad(EllipseArcParam.angle);  $BP$  := MullMatrix22RVector2R(RotateMatrix22R(A), BP);  $BP := AddVect2R(CP, BP);$  {} BP1.X := myRoundCoord(BP.X); BP1.Y := myRoundCoord(BP.Y); EP := EllipsePointByA(CP, EllipseArcParam.A, EllipseArcParam.B, DegToRad(EllipseArcParam.angle), DegToRad(EllipseArcParam.angleSecond)); { A := EllipseArcParam.angleSecond;  $A := \text{DegToRad}(A);$ t := ArcTan2(EllipseArcParam.A \* Tan(A), EllipseArcParam.B); if  $cos(A) < 0$  then T := T + Pi;  $EP$  :  $=$ ComponentMullVect2R(Vector2R(EllipseArcParam.A, EllipseArcParam.B), AngleUnitVector(t)); A := DegToRad(EllipseArcParam.angle);  $EP$  :  $=$ MullMatrix22RVector2R(RotateMatrix22R(A), EP); EP :=  $AddVect2R(CP, EP);$  {} EP1.X := myRoundCoord(EP.X); EP1.Y := myRoundCoord(EP.Y); { doc.ksLineSeg(BP.X, BP.Y, EP.X, EP.Y, 0); doc.ksLineSeg(BP.X, BP.Y, CP.X, CP.Y, 0); doc.ksLineSeg(EP.X, EP.Y, CP.X, CP.Y, 0); {} doc.ksLineSeg(BP.X, BP.Y, BP1.X, BP1.Y, 1); doc.ksLineSeg(EP.X, EP.Y, EP1.X, EP1.Y, 1);  $(* * )$  end; {} LineSegParam := nil; ArcSegAngParam := nil; ArcSegPntParam := nil; EllipseArcParam := nil; end; //Получить внешний контур проекции (вида) function GetExternalContour(const Doc: ksDocument2D; const kompas: KompasObject; const ViewObj: reference): reference; var Ax, Ay, Ac, M1, M2, M: TReal; function MirrorSymmetry(const pObj: reference; const Rect: TRealRect; const MoveVector: TVector2R; const Center, Axes: TVector2R; out A: TReal): boolean; var SeconPoint: TPoint2D; contour1, contour2, Contour, Contours, Contours1: reference; Cent, InternaPoint, BP, EP: TVector2R; Iter: ksIterator; S1, S: TReal; TextPos: TPoint2D; Rec: TRealRect; begin if not ContourAreaCalc(Kompas, pObj, S) then exit; Cent := AddVect2R(Center, MoveVector); Rec.BottomLeft := AddVect2R(Rect.BottomLeft, MoveVector); Rec.TopRight := AddVect2R(Rect.TopRight, MoveVector);

contour1 := doc.ksCopyObj(pObj, 0, 0, MoveVector.X, MoveVector.Y, 1, 0); SeconPoint := AddVect2R(Cent, Axes);

 contour2 := doc.ksSymmetryObj(contour1, Cent.X, Cent.Y, SeconPoint.X, SeconPoint.Y, '1'); doc.ksMoveObj(contour2, 0.05/M, 0.05/M); // PointObj := doc.ksPoint(Cent.X, Cent.Y, 3); if (doc.ksIsPointInsideContour(contour1, Cent.X, Cent.Y,  $0.01$ ) = 3) and (doc.ksIsPointInsideContour(contour2, Cent.X, Cent.Y,  $0.01$ ) = 3) then begin {} // if FindInternalPoint(Doc, kompas, contour1, contour2, Cent, Rec, InternaPoint) then begin // Contours := doc.ksMakeEncloseContours(0, InternaPoint.X, InternaPoint.Y); // PointInContours(Doc, kompas, InternaPoint, Contours); // m := doc.ksIsPointInsideContour(Contours, InternaPoint.X, InternaPoint.Y, 1e-6); // kompas.ksMessage('Результат проверки принадлежности точки контурам = ' + FloatToStr(m)); if CollinearVectors2R(Axes, XAxesVector2R) then begin BP := Vector2R(Rect.Left + MoveVector.X, Cent.Y); EP := Vector2R(Rect.Right + MoveVector.X, Cent.Y); end else begin BP := Vector2R(Cent.X, Rect.Top + MoveVector.Y); EP := Vector2R(Cent.X, Rect.Bottom + MoveVector.Y); end; // GetResContours(Doc, kompas, BP, EP, contour1, contour2, Contours); GetResContours1(Doc, kompas, MoveRect(Rect, MoveVector), contour1, contour2, Contours); GetResContours(Doc, kompas, BP, EP, contour1, contour2, Contours1); // Contours1 := doc.ksMakeEncloseContours(0, InternaPoint.X, InternaPoint.Y); if Contours = 0 then kompas.ksMessage('Контур для заливки не создан!!!'); S1 := ContoursSumArea(kompas, doc, Contours); if doc.ksColouringEx(255, Contours) = 0 then kompas.ksMessage('Заливка не создана!!!'); if EqualVect2R(Axes, XAxesVector2R) then doc.ksLineSeg(Rec.Left-10/M, Cent.Y, Rec.Right+10/M, Cent.Y, ksCSAxial); if EqualVect2R(Axes, YAxesVector2R) then doc.ksLineSeg(Cent.X, Rec.Bottom-10/M, Cent.X, Rec.Top+10/M, ksCSAxial); //! doc.ksStoreTmpGroup(Contours1); doc.ksLightObj(Contours, 1); // kompas.ksMessage('Получаенный контур'); { Iter := ksIterator(kompas.GetIterator); Iter.ksCreateIterator(CONTOUR\_OBJ, Contours1); Contour := Iter.ksMoveIterator('F'); Iter.ksDeleteIterator; Iter := nil; {} // if ContourAreaCalc(Kompas, Contour, S1) then begin TextPos := AddVect2R(Rect.BottomLeft, ; ;

MoveVector); TextPos.Y := TextPos.Y - StringStep/M; Doc.ksText(TextPos.X, TextPos.Y, 0, FontSize, 1, INVARIABLE, format('Площадь общей части зеркальных контуров  $Fk$ %s = %f  $mm$ \$2;\$', [ifthen(EqualVect2R(Axes, XAxesVector2R), 'x',  $'y'$ ),  $SI$ ]);  $A := S1 / S:$  Doc.ksText(TextPos.X, TextPos.Y-StringStep/M, 0, FontSize, 1, INVARIABLE, format('Коэффициент зеркальной симметрии  $A$ %s = Fk%s / Fк = % $f'$ , [ifthen(EqualVect2R(Axes, XAxesVector2R), 'x', 'y'), ifthen(EqualVect2R(Axes, XAxesVector2R), 'x', 'y'), A]));  $'x', 'y')$ , A])); // end; // end else begin<br>// kompas keM // kompas.ksMessage('Не смог найти общую внутренюю точку контуров!!!'); // end; end; var x1, y1, x2, y2, x, y, S, R, S1 : double; PntMathPar: ksMathPointParam; RecPar: ksRectParam; Rectangle: ksRectangleParam; Contours, Contours1, contour1, contour2, Contour: reference; Iter: ksIterator; pObj, pObj1, RectObj, PointObj, grp: reference; Center, Cent: TVector2R; Rect: TRealRect: ProjectionViewNumber: integer; ViewParam: ksViewParam; i, c: integer; const Pole: TReal = 10; begin PntMathPar ksMathPointParam(Kompas.GetParamStruct(ko\_MathPo intParam ));  $RecPar$ ksRectParam(Kompas.GetParamStruct(ko\_RectParam)) Rectangle ksRectangleParam(Kompas.GetParamStruct(ko\_Rectan gleParam)); ViewParam := ksViewParam(Kompas.GetParamStruct(ko\_ViewParam)) //1. Найти габариты ProjectionViewNumber := Doc.ksGetViewNumber(ViewObj); Doc.ksOpenView(ProjectionViewNumber); Doc.ksLayer(0); Doc.ksLayer(1); Doc.ksLayer(0); ContourRect(kompas, Doc, ViewObj, Rect); if doc.ksGetObjParam( ViewObj, ViewParam, ALLPARAM ) <> 0 then begin // kompas.ksMessage('Параметры вида получены!!!'); M1 := Width(Rect) /  $(185 - 2*Pole)$ ;  $M2 := 4 * Height(Rect) / (258 - 2*Pole -$ StringStep \*  $(4+2+2+1+1+1)$ ;//218  $M := 1 / max(M1, M2);$  ViewParam.scale\_ := M; Doc.ksOpenView(0);

 doc.ksSetObjParam( ViewObj, ViewParam, ALLPARAM );

doc.ksGetObjParam( ViewObj, ViewParam,

```
ALLPARAM );
     Doc.ksOpenView(0);
   ContourRect(kompas, Doc, ViewObj, Rect);
     Doc.ksOpenView(0);
     x := ViewParam.x; y := ViewParam.y;
     ViewParam.x := \overrightarrow{x} + (30 - Rect.Left);
     ViewParam.Y := Y + (268 - \text{Rect.Top}); Doc.ksOpenView(0);
     doc.ksSetObjParam( ViewObj, ViewParam, 
ALLPARAM ) ;
   Doc.ksOpenView(ProjectionViewNumber);
   end;
{}
   ContourRect(kompas, Doc, ViewObj, Rect);
   //2. Построить прямоугольник с запасом на дельту
{}
  Rect := ExpandRect(Rect, Delta);
   Rectangle.x := Rect.Left;
   Rectangle.y := Rect.Bottom;
  Rectangle.ang := 0.0; Rectangle.width := width(Rect);
   Rectangle.height := Heigth(Rect);
   Rectangle.style := 1;
  RectObj := doc.ksRectangle(Rectangle, 0);{}
   //3. Построить штриховку
   //4. Извлечь группу контуров штриховки
  x1 := Rectangle.x + Rectangle.width / 2;
   y1 := Rectangle.y + Delta/2;
// Doc.ksNewGroup(0);
// doc.ksCircle(x1,y1, 2,1);
   //Рарушить вид
   doc.ksDestroyObjects(ViewObj);
   //Притянуть объекты друг к другу
   GPEndsMagnet(kompas, Doc);
   Contours := doc.ksMakeEncloseContours(0, x1, 
y1);
  if Contours = 0 then kompas.ksMessage('Не удалось 
создать внешный контур проекции!!!');
// Contours := doc.ksDuplicateBoundaries( 
Contours);
 ContourRect(kompas, Doc, ViewObj, Rect);
 doc.ksMoveObj(Contours, 0, - Heigth(Rect) + 
2*Delta - (StringStep + 5)/M);
   doc.ksStoreTmpGroup(Contours);
  doc.ksDeleteObj(RectObj); //удалить первый
прямоугольник
   //5. Распознать внутренний контур
   Iter := ksIterator(kompas.GetIterator);
  Iter.ksCreateIterator(CONTOUR OBJ, Contours);
  RectObj := Iter.ksMoveIterator('F');
   pObj := Iter.ksMoveIterator('N');
   Iter.ksDeleteIterator;
   Iter := nil;
   doc.ksDeleteObj(RectObj); //удалить
скопированный прямоугольник
// doc.ksLightObj(pObj, 1);
  result := pObj;
   //Перенести его на отдельный слой
   if doc.ksChangeObjectLayer(pObj, 1) = 0 then
kompas.ksError('Не удалось перенести объект на 
новый слой');
```

```
 if ContourAreaCalc(Kompas, pObj, S) then begin
    //kompas.ksMessage(format('Площадь контура = 
%g', [S]));
   end;
   if ContourRect(kompas, Doc, pObj, Rect) and 
ContourSymmetryCenter(kompas, Doc, pObj, Center) 
then begin
     Rectangle.ang := 0.0;
     Rectangle.x := Rect.Left;
     Rectangle.y := Rect.Bottom;
     Rectangle.height := Heigth(Rect);
    Rectangular.util := width(Rect);Rectangle.style := ksCSThin;
   RectObj := doc.ksRectangle(Rectangle, 0);
    PointObj := doc.ksPoint(Center.X, Center.Y,
3);
{}
{
    contour1 := doc.ksCopyObj(pObj, 0, 0, 0, -
Height(Rect) - 70 * 1.05, 1, 0); contour2 := doc.ksSymmetryObj(contour1, 
Center.X, Center.Y, Center.X, Center.Y-10, '1');
   Cent := AddVect2R(Center, Vector2R(0,
Height(Rect) - 70 * 1.05);
// PointObj := doc.ksPoint(Cent.X, Cent.Y, 3);
    if (doc.ksIsPointInsideContour(contour1, 
Cent.X, Cent.Y, 0.01 = 3) and
       (doc.ksIsPointInsideContour(contour2, 
Cent.X, Cent.Y, 0.01) = 3) then begin
      Contours := doc.ksMakeEncloseContours(0, 
Cent.X, Cent.Y);
      Contours1 := doc.ksMakeEncloseContours(0, 
Cent.X, Cent.Y);
      if Contours = 0 then kompas.ksMessage('Контур
для заливки не создан!!!');
      if doc.ksColouringEx(255, Contours) = 0 then
kompas.ksMessage('Заливка не создана!!!');
doc.ksStoreTmpGroup(Contours1);<br>
// doc.ksLightObj(Contours, 1);
      doc.ksLightObj(Contours, 1);
// kompas.ksMessage('Получаенный контур');
       Iter := ksIterator(kompas.GetIterator);
       Iter.ksCreateIterator(CONTOUR_OBJ, 
Contours1);
     Contour := Iter.ksMoveIterator('F');
       Iter.ksDeleteIterator;
       Iter := nil;
      if ContourAreaCalc(Kompas, Contour, S1) then 
begin
        Doc.ksText(Rect.Left, Rect.Bottom - 140, 
0, 7, 1, INVARIABLE, format('Площадь общей части 
зеркальных контуров Fcy = %f мм2', [S1]));
       Doc.ksText(Rect.Left, Rect.Bottom - 150, 
0, 7, 1, INVARIABLE, format('Коэффициент зеркальной 
симметрии Adyh = Fcy / Fк = %f', [S1 / S]));
      end;
     end;
{}
 pObj1 := doc.ksCopyObj(pObj, 0,0,0,0,1,0);
// doc.ksLayer(1);
    Doc.ksDestroyObjects(pObj);
     if ContourRadiusCenter(kompas, doc, pObj, 
Center, R) then begin
      doc.ksCircle(Center.X, Center.Y, R, 
ksCSThin);
      PointObj := doc.ksPoint(CurMaxDistPoint.X, 
CurMaxDistPoint.Y, 3);
```
doc.ksLayer(1);

{ c := Length(ExtrPoints); for  $i := 0$  to  $c - 1$  do doc.ksPoint(ExtrPoints[i].X, ExtrPoints[i].Y, 3); {} end; Doc.ksText(Rect.Left, Rect.Bottom -StringStep/M, 0, FontSize, 1, INVARIABLE, format('Площадь внешнего контура Fк = %f мм\$2;\$',  $[S]$ ); Doc.ksText(Rect.Left, Rect.Bottom 2\*StringStep/M, 0, FontSize, 1, INVARIABLE, format('Радиус описанной окружности R = %f мм', [R])); Doc.ksText(Rect.Left, Rect.Bottom 3\*StringStep/M, 0, FontSize, 1, INVARIABLE, format('Площадь описанной окружности Fо = Pi\*R2 = %f мм\$2;\$', [Pi \* R\*R])); Ac := S / (Pi \* R\*R); Doc.ksText(Rect.Left, Rect.Bottom 4\*StringStep/M, 0, FontSize, 1, INVARIABLE, format('Коэффициент поворотной симметрии Ac = Fк /  $F_0 = \frac{1}{6}f', [AC]),$  doc.ksLineSeg(Rect.Left-10/M, Center.Y, Rect.Right+10/M, Center.Y, ksCSAxial); doc.ksLineSeg(Center.X, Rect.Bottom-10/M, Center.X, Rect.Top+10/M, ksCSAxial); // Doc.ksEndGroup; // doc.ksLayer(2); // Doc.ksNewGroup(0); MirrorSymmetry(pObj1, Rect, Vector2R(0, -Heigth(Rect) - (4\*StringStep + 2)/M), Center, XAxesVector2R, Ax); // doc.ksLayer(2);<br>// Doc.ksEndGroup: Doc.ksEndGroup; Doc.ksNewGroup(0); MirrorSymmetry(pObj1, Rect, Vector2R(0,  $-2*$ Heigth(Rect) - (6\*StringStep + 5)/M), Center, YAxesVector2R, Ay); Doc.ksEndGroup; // Doc.ksText(Rect.Left, Rect.Top + 2/M, 0, FontSize, 1, INVARIABLE, format('Общий коэффициент симметрии проекции A = (Ac+Ax+Ay)/3 = %f', [(Ac +  $Ax + Ay$  / 3])); Doc.ksText(Rect.Left, Rect.Top 3\*Heigth(Rect) - (10\*StringStep)/M , 0, FontSize, 1, BOLD\_ON, format('Коэффициент симметрии проекции  $A = (Ac+Ax+Ay)/3 = 8f'$ ,  $[(Ac + Ax + Ay) / 3])$ ; end; end; //Расчет симметричности видв function SymmetryCalc(const Doc: ksDocument2D; const kompas : KompasObject): boolean; var x, y: double; j, objType: integer; info: RequestInfo; pObj: reference; phantom1: phantom; // ltdefine.h Gr: reference; Iter: ksIterator; // ViewList: TList; i, c: integer; begin // ViewList := TList.Create; Iter := ksIterator(kompas.GetIterator); Iter.ksCreateIterator(VIEW\_OBJ, 0);

```
 pObj := Iter.ksMoveIterator('F');
    pObj := Iter.ksMoveIterator('N');
{
while pObj <> 0 do begin<br>// kompas.ksMessage('Hau
     // kompas.ksMessage('Нашел объект!!');
     objType := doc.ksGetObjParam(pObj, nil, 0);
    if objType = VIEW OBJ then
       ViewList.Add(pointer(pObj));
// kompas.ksMessage('Нашел вид!!');
    pObj := Iter.ksMoveIterator('N');
   end;
{}
   Iter.ksDeleteIterator;
   Iter := nil;
// c := ViewList.Count;
// for i := 0 to c - 1 do begin
// pObj := integer(ViewList[i]);
    GetExternalContour(doc, kompas, pObj);
\frac{1}{\sqrt{2}} end;
// ViewList.Free;
end;
end.
unit GetVolumeUnit;
interface
uses
{$IFDEF __LIGHT_VERSION__}
 klTLB, Forms;
{$ELSE}
   ksTLB;
{$ENDIF}
   function GetPartVolume(): double;
   procedure ShowPartVolumeInfo(const kompas : 
KompasObject; const doc3d: ksDocument3D);
   //Расчитать массу детали на основе заданной ГМ и 
материалов
   function GetPartMass(const doc3d: ksDocument3D; 
out Mass: double): boolean;
implementation
uses
   step91,
   SysUtils,
   Form,
   LDefin3D;
function GetPartVolume(): double;
begin
  result := 777;end;
//Расчитать массу детали на основе заданной ГМ и 
материалов
function GetPartMass(const doc3d: ksDocument3D; 
out Mass: double): boolean;
var Part: ksPart;
begin
   result := false;
   try
    Part := ksPart(doc3d.GetPart(pTop Part));
   except
    exit;
   end;
   if Part = nil then exit;
   Mass := Part.GetMass;
```

```
165
```
Part := nil;

```
 result := true;
end;
procedure ShowPartVolumeInfo(const kompas : 
KompasObject; const doc3d: ksDocument3D);
var Mass: double;
begin
   if doc3d = nil then exit;
  MainForm := TMainForm.Create(nil);
  MainForm.kompas := kompas;
  MainForm.doc := nil;
   if GetPartMass(doc3d, Mass) then begin
   ReportText('Macca
FloatToStr(Mass));
   end;
  MainForm.ShowModal;
  MainForm.Free;
end;
end.
unit KompasUtilsUnit;
interface
uses
  IntegerArrayUtils,
  VectoryAlgebra,
  LDefin2D,
{$IFDEF __LIGHT_VERSION__}
 klTLB, Forms;
{$ELSE}
  ksTLB:{$ENDIF}
   //Динамический массив строк в строку
  function TextArrayToStr(const Kompas:
KompasObject; const iDynamicArrayLine:
ksDynamicArray): AnsiString;
   //Строку текста в массив строк компаса для таблиц
```
function StrToTextArray(const Kompas: KompasObject; const Str: AnsiString; var iDynamicArrayLine: ksDynamicArray): boolean;

 function GetObjRefArrayActiveView(const kompas: KompasObject; const Doc: ksDocument2D; const ParentObj, ObjType: integer): TIntegerArray; function GetObjRefArray(const kompas: KompasObject; const Doc: ksDocument2D; const ParentObj, ObjType: integer; const AllView: boolean = true): TIntegerArray;

const RowH: TReal = 7; FontH: TReal = 5;

 function AddTableRow(const Doc: ksDocument2D; const BP: TPoint2D; const ColumnWidths: array of TReal; const ColumnTexts: array of WideString; const St: integer = 1): integer;

 function ifthen(const Cond: boolean; const SThen, SElse: string): string;

implementation

uses sysUtils,

> ksConstTLB, ksAuto,

```
 RealRects;
```
function ifthen(const Cond: boolean; const SThen, SElse: string): string; begin  $if$  Cond then result  $:=$  SThen else result := SElse; end; //--------------------------------------------- // просмотрим массив текста function TextArrayToStr(const Kompas: KompasObject; const iDynamicArrayLine: ksDynamicArray): AnsiString; var iDynamicArrayItem: ksDynamicArray; iTextItemParam: ksTextItemParam; iTextLineParam: ksTextLineParam; iTextItemFont: ksTextItemFont; buf: string; i, count: Integer; // просмотрим массив компонент function ShowItemtArray( iDynamicArray: ksDynamicArray ): AnsiString; var i, count: Integer; begin result := ''; if iDynamicArray <> nil then begin count := iDynamicArray.ksGetArrayCount; // Kompas.ksMessage( PChar('число  $k$ компонент = ' + IntToStr(count)) ); // цикл по компонентам строки текста for  $i := 0$  to count - 1 do begin iDynamicArray.ksGetArrayItem(i, iTextItemParam ) = 0 then continue; iTextItemFont := ksTextItemFont( iTextItemParam.GetItemFont ); buf := Format( '%s', [iTextItemParam.s] ); result := result + buf; if i < count - 1 then result := result + '; '; //  $but :=$  Format( '%d:  $h = 85.1f$  s = %s ', [i, iTextItemFont.height, iTextItemParam.s] );<br>// Kompas.ksMessage(buf); // Kompas.ksMessage( buf ); end; end; end; begin // количество строк result  $:=$   $'$ ; count := iDynamicArrayLine.ksGetArrayCount; // Kompas.ksMessage( PChar('число строк = ' + IntToStr(count)) ); iDynamicArrayItem := ksDynamicArray(Kompas.GetDynamicArray( TEXT\_ITEM\_ARR )); iTextLineParam := ksTextLineParam(Kompas.GetParamStruct( ko TextLineParam )); iTextItemParam := ksTextItemParam(Kompas.GetParamStruct( ko\_TextItemParam )); // цикл по строкам текста for  $i := 0$  to count - 1 do begin iDynamicArrayLine.ksGetArrayItem( i, iTextLineParam ); // buf := Format( '%d: style = %d', [i, iTextLineParam.style] ); // Kompas.ksMessage( buf ); result := result + ShowItemtArray( ksDynamicArray(iTextLineParam.GetTextItemArr) ); if  $i <$  count - 1 then result := result + '; ';

```
 end;
   iDynamicArrayItem := nil;
  iTextLineParam := nil;
  iTextItemParam := nil;
end;
//---------------------------------------------
//Строку текста в массив строк компаса для таблиц
function StrToTextArray(const Kompas:
KompasObject; const Str: AnsiString; var 
iDynamicArrayLine: ksDynamicArray): boolean;
var
  iDynamicArrayItem: ksDynamicArray;
   iTextItemParam: ksTextItemParam;
  iTextLineParam: ksTextLineParam;
  iTextItemFont: ksTextItemFont;
   j, jcount: Integer;
  i, count: Integer;
  iDynamicArray: ksDynamicArray;
begin
  // количество строк
  result := false;
  iDynamicArrayItem := 
ksDynamicArray(Kompas.GetDynamicArray( 
TEXT ITEM ARR ));
  iTextItemParam := 
ksTextItemParam(Kompas.GetParamStruct( 
ko TextItemParam ));
  iTextItemParam.Init;
  iTextItemParam.s := Str;
  iTextLineParam := 
ksTextLineParam(Kompas.GetParamStruct( 
ko_TextLineParam ));
  iTextLineParam.Init;
  iDynamicArray := 
ksDynamicArray(iTextLineParam.GetTextItemArr);
  iDynamicArray.ksClearArray;
  if iDynamicArray.ksAddArrayItem(-1, 
iTextItemParam) = 0 then
Kompas.ksMessage('iDynamicArray.ksAddArrayItem(-
1, iTextItemParam) = 0');
   iTextLineParam.SetTextItemArr(iDynamicArray);
// Kompas.ksMessage('Привет');
  if iDynamicArrayLine = nil then begin
    iDynamicArrayLine := nil;
    iDynamicArrayLine := 
ksDynamicArray(Kompas.GetDynamicArray(TEXT_LINE_
ARR));
    iDynamicArrayLine := 
ksDynamicArray(Kompas.GetParamStruct( 
ko_TextLineParam ));
  end else
 iDynamicArrayLine.ksClearArray;<br>if iDynamicArrayLine.ksAdc
           iDynamicArrayLine.ksAddArrayItem(-1,
iTextLineParam = 0 then
Kompas.ksMessage('iDynamicArrayLine.ksAddArrayIt
em(-1, iTextLineParam) = 0');
// Kompas.ksMessage('Привет2');
  iDynamicArrayItem := nil;
  iTextLineParam := nil;
  iTextItemParam := nil;
  result := true;
end;
//---------------------------------------------f
unction GetObjRefArrayActiveView(const kompas: 
KompasObject; const Doc: ksDocument2D; const 
ParentObj, ObjType: integer): TIntegerArray;
var Obj: reference;
  Iter: ksIterator;
begin
  Iter := ksIterator(kompas.GetIterator);
  Iter.ksCreateIterator(ObjType, ParentObj);
  Obj := Iter.ksMoveIterator('F');
```

```
result := nil;
   while Obj <> 0 do begin
     AddToIntegerArray(result, Obj);
      Obj := Iter.ksMoveIterator('N');
end;
            // kompas.ksMessage(format('Нашел %n 
объектов!!', [Length(result)]));
   Iter.ksDeleteIterator;
   Iter := nil;
end;
function GetObjRefArray(const kompas:
KompasObject; const Doc: ksDocument2D; const 
ParentObj, ObjType: integer; const AllView: boolean 
 = true): TIntegerArray;
var Obj: reference;
   Iter: KSITERATOR;
    i, c, Num: integer;
   Views: TIntegerArray;
begin
   if AllView then begin
     Iter := ksIterator(kompas.GetIterator);
     Iter.ksCreateIterator(VIEW_OBJ, ParentObj);
     Obj := Iter.ksMoveIterator('F');
     Views := \n  <i>nil</i>;
     while Obj <> 0 do begin
      AddToIntegerArray(Views, Obj);
       Obj := Iter.ksMoveIterator('N');
     end;
     c := Length(Views);
     result := nil;
     for i := 0 to c - 1 do begin
       Num := doc.ksGetViewNumber(Views[i]);
       Doc.ksOpenView(Num);
      result := Union(result,
GetObjRefArrayActiveView(kompas, Doc, ParentObj, 
ObjType));
     end;
   end else begin
    result := GetObjRefArrayActiveView(kompas, 
Doc, ParentObj, ObjType);
   end;
end;
//---------------------------------------------
function AddTableRow(const Doc: ksDocument2D; 
const BP: TPoint2D; const ColumnWidths: array of 
TReal; const ColumnTexts: array of WideString;
const St: integer = 1): integer;
  var w, Sw: TReal; i, c: integer;
   begin
     c := Length(ColumnWidths);
     Sw := 0;for i := 0 to c - 1 do begin
      w := ColumnWidths[i];
       doc.ksLineSeg( BP.X + Sw, BP.Y, BP.X + Sw + 
 w, BP.Y, St);
      doc.ksLineSeg( BP.X + Sw + w, BP.Y, BP.X + Sw+ w, BP.Y - RowH, St);
       doc.ksLineSeg( BP.X + Sw + w, BP.Y - RowH, BP.X 
 + Sw, BP.Y - RowH, St);
       doc.ksLineSeg( BP.X + Sw, BP.Y - RowH, BP.X 
 + Sw, BP.Y, St);
      doc.ksText( BP.X + Sw + 2, BP.Y - 1, 0, 0, 1,
 0, ColumnTexts[i]);
      Sw := Sw + w; end;
   end;
```
end.

### **ПРИЛОЖЕНИЕ А**

(справочное)

В данном приложении представлены таблицы, используемые в квалиметрическом методе Ю.С. Перевощикова для определения массы детали, материала детали и шероховатости поверхности.

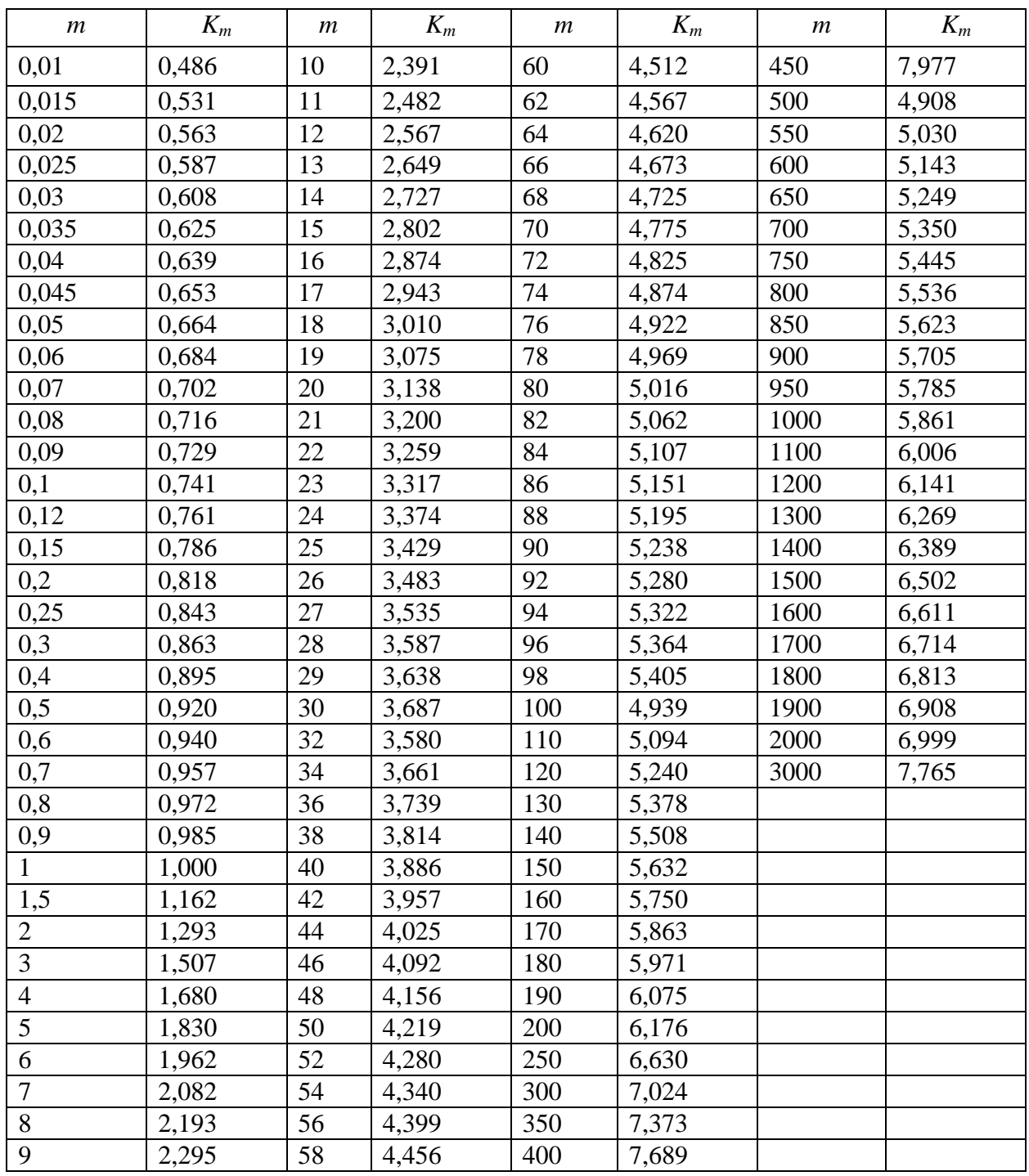

Таблица А.1 – Квалиметрические показатели массы детали

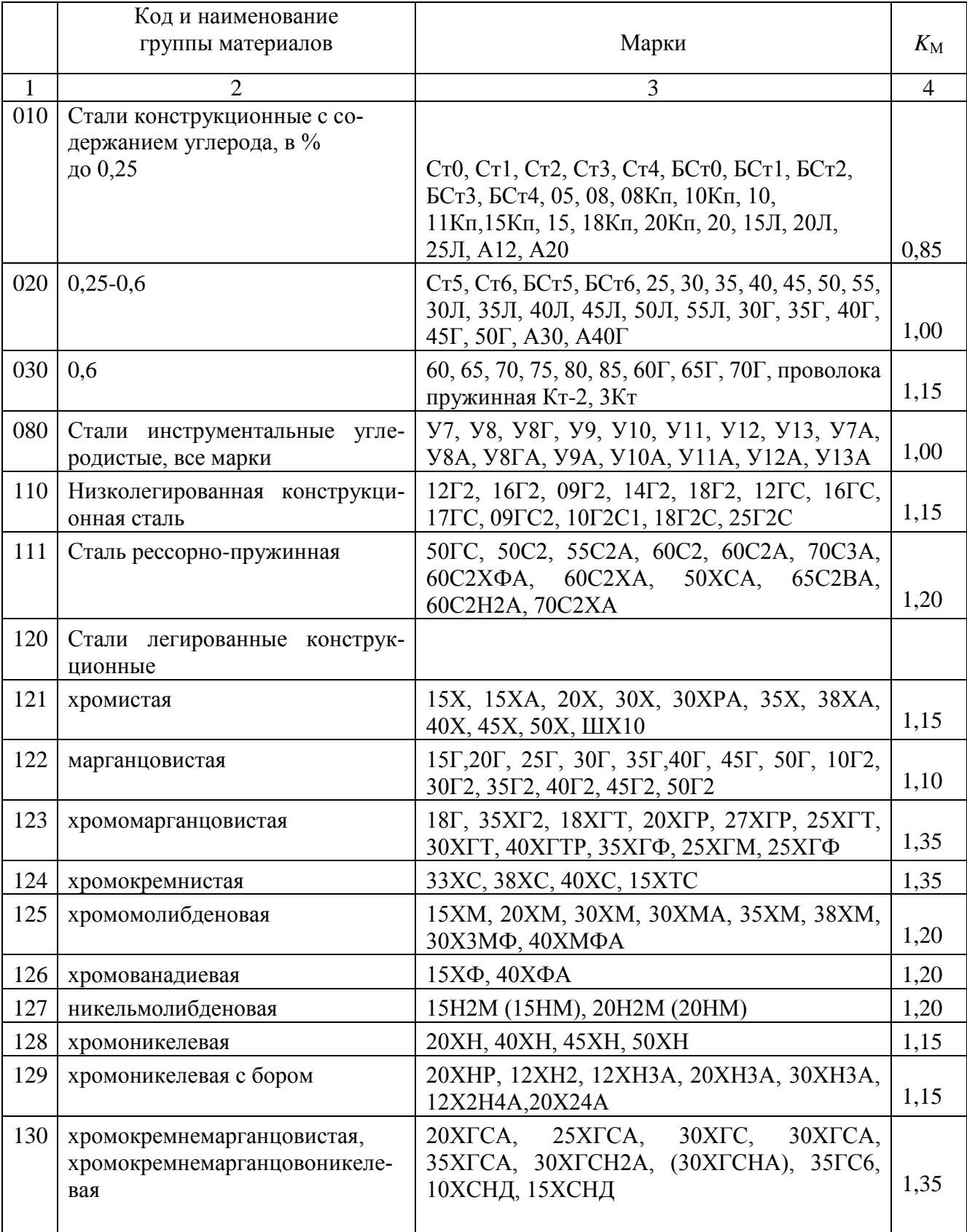

## Таблица А.2 - Квалиметрические показатели материала детали

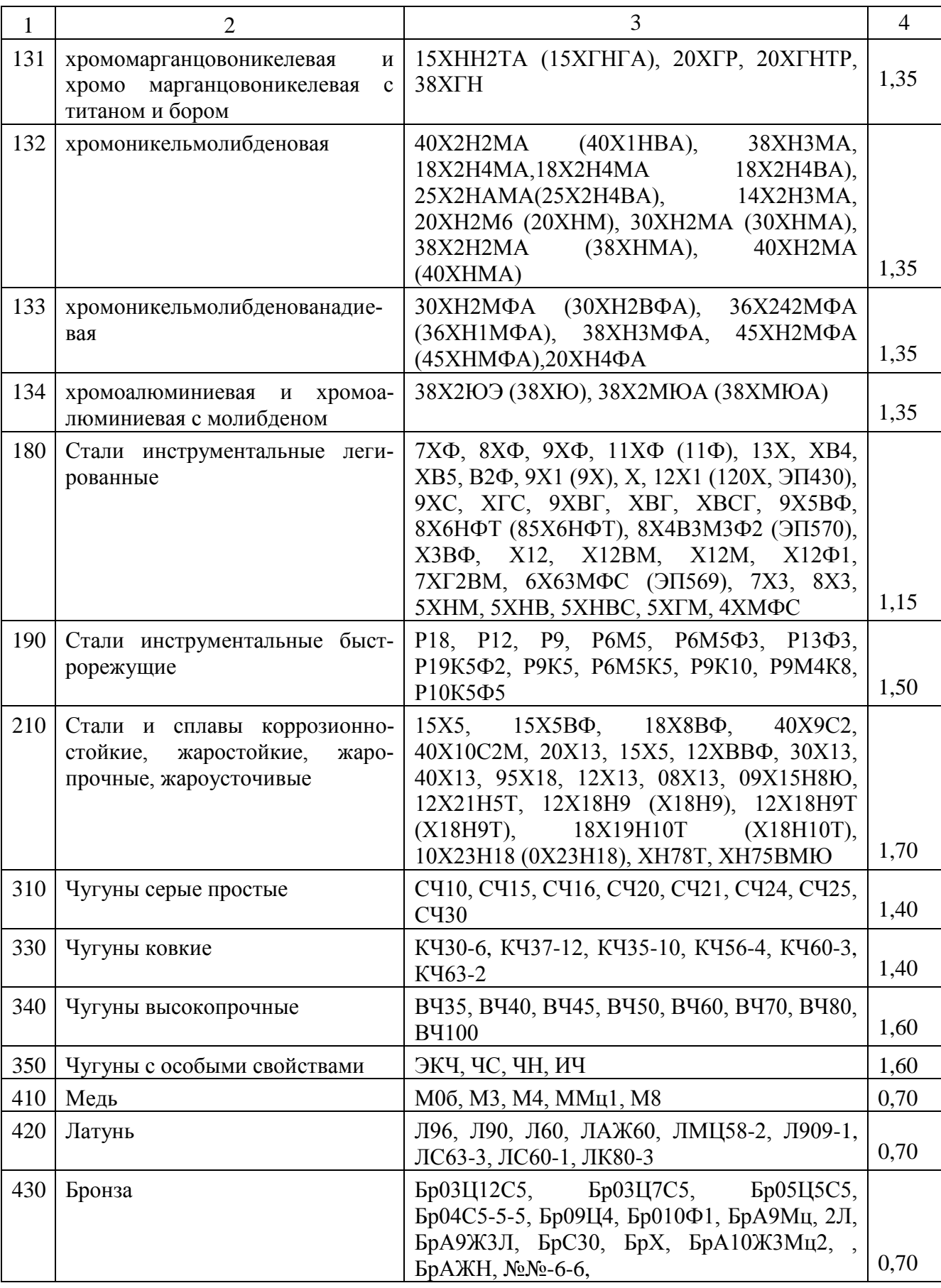

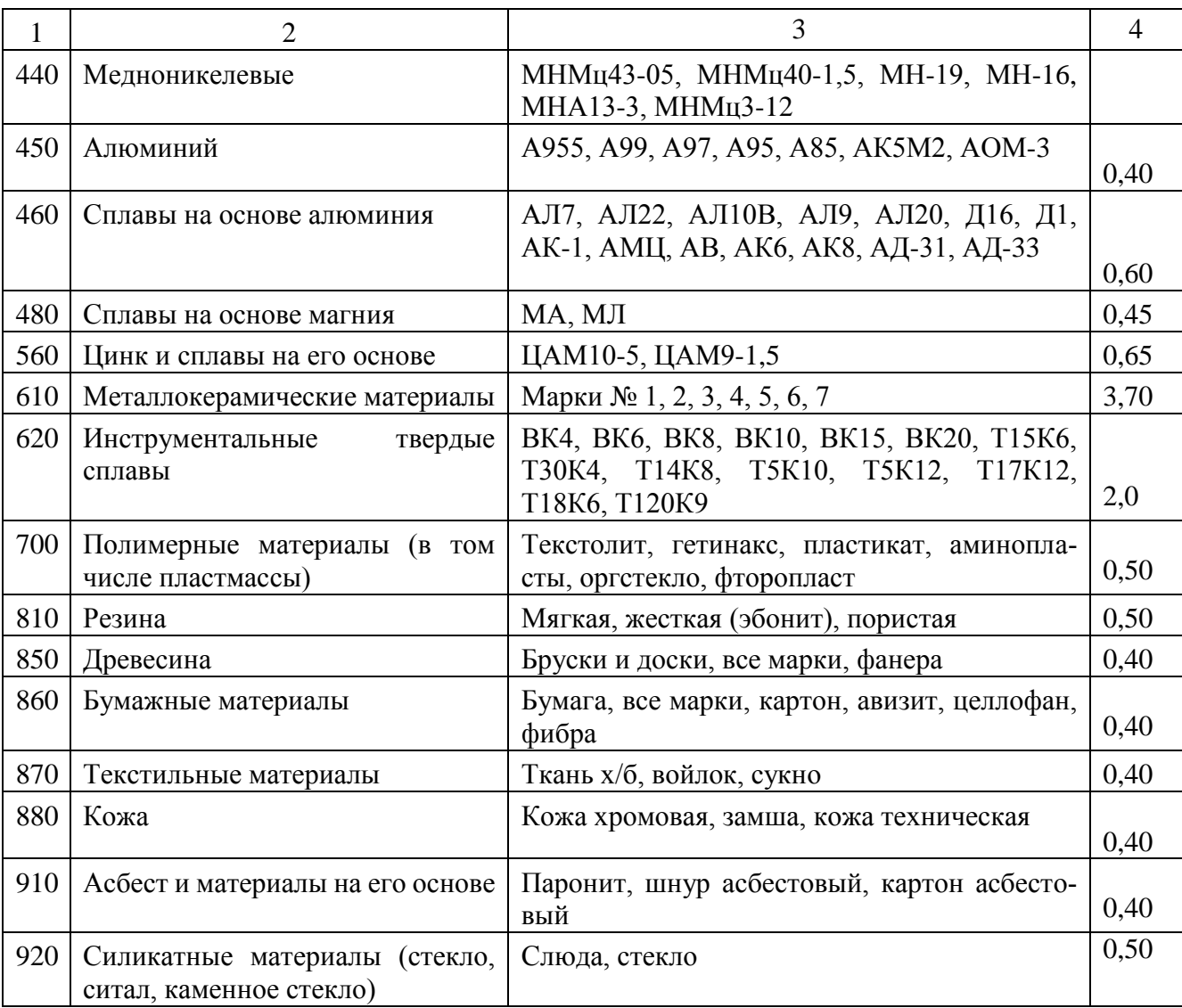

| Классы         | Ряды                     | Параметры шероховатости, мкм | Квалиметри-     |                |  |  |
|----------------|--------------------------|------------------------------|-----------------|----------------|--|--|
| шероховатости  |                          | Ra<br>$R_z$                  |                 | ческий показа- |  |  |
|                |                          |                              |                 | тель, $K_R$    |  |  |
| $\mathbf{1}$   | $\overline{\phantom{a}}$ | от 80,000                    | от 320          | 0,219          |  |  |
| $\overline{2}$ |                          | от 40,000                    | от 160          | 0,278          |  |  |
| 3              |                          | от 20,000                    | от 80           | 0,354          |  |  |
| $\overline{4}$ |                          | от 10,000                    | от 40           | 0,450          |  |  |
| 5              |                          | от 5,000<br>от 20            |                 | 0,572          |  |  |
| 6              | $\rm{a}$                 | от 2,500<br>от 10            |                 | 0,528          |  |  |
|                | $\sigma$                 | от 2,000                     | or <sub>8</sub> | 0,786          |  |  |
|                | $\, {\bf B}$             | от 1,600                     |                 | 0,850          |  |  |
| $\overline{7}$ | a                        | от 1,250                     | от 6,3          | 0,925          |  |  |
|                | $\sigma$                 | от 1,000                     | от 5,0          | 1,000          |  |  |
|                | $\, {\bf B}$             | от 0,800                     | от 4,0          | 1,081          |  |  |
| 8              | $\rm{a}$                 | от 0,630                     | от 3,2          | 1,174          |  |  |
|                | $\sigma$                 | от 0,500                     | от 2,5          | 1,272          |  |  |
|                | $\, {\bf B}$             | от 0,400                     | от 2,0          | 1,374          |  |  |
| 9              | $\rm{a}$                 | от 0,320                     | or 1, 6         | 1,485          |  |  |
|                | $\sigma$                 | от 0,250                     | от 1,25         | 1,618          |  |  |
|                | $\, {\bf B}$             | от 0,200                     | $\sigma$ $1,0$  | 1,748          |  |  |
| 10             | $\rm{a}$                 | от 0,160                     | от 0,8          | 1,889          |  |  |
|                | $\sigma$                 | от 0,125                     | от 0,63         | 2,058          |  |  |
|                | $\, {\bf B}$             | от 0,100                     | от 0,50         | 2,223          |  |  |
| 11             | $\rm{a}$                 | от 0,080                     | от 0,40         | 2,402          |  |  |
|                | $\sigma$                 | от 0,063                     | от 0,32         | 2,610          |  |  |
|                | $\, {\bf B}$             | от 0,050                     | от 0,25         | 2,828          |  |  |
| 12             | $\rm{a}$                 | от 0,040                     | от 0,20         | 3,056          |  |  |
|                | $\sigma$                 | от 0,032                     | or 0,16         | 3,302          |  |  |
|                | $\, {\bf B}$             | от 0,025                     | от 0,125        | 3,597          |  |  |
| 13             | a                        | от 0,020                     | от 0,100        | 3,886          |  |  |
|                | $\sigma$                 | от 0,016                     | от 0,080        | 4,199          |  |  |
|                | $\, {\bf B}$             | от 0,012                     | от 0,063        | 4,640          |  |  |
| 14             | $\rm{a}$                 | от 0,010                     | от 0,050        | 4,943          |  |  |
|                | б                        | от 0,006                     | от 0,040        | 5,341          |  |  |
|                | $\, {\bf B}$             | от 0,005                     | от 0,032        | 5,902          |  |  |

Таблица А.3 – Квалиметрические показатели шероховатости поверхности

Таблица А.4 – Коэффициенты для расчета квалиметрического показателя технологических особенностей

| Наименование<br>обработки       | Количество размеров, получаемых данным методом обработки,<br>в процентах от общего числа размеров |       |           |       |       |       |       |       |        |  |
|---------------------------------|---------------------------------------------------------------------------------------------------|-------|-----------|-------|-------|-------|-------|-------|--------|--|
|                                 | до 20                                                                                             | 20-30 | $30 - 50$ | 50-60 | 60-70 | 70-80 | 80-90 | 90-95 | 95-100 |  |
| Шлифование                      | 0,03                                                                                              | 0,03  | 0,05      | 0,08  | 0,11  | 0,15  | 0,20  | 0,25  | 0,30   |  |
| Резьбошлифование                | 0,08                                                                                              | 0,10  | 0,20      | 0,30  | 0,40  | 0,50  | 0,60  | 0,70  | 0,80   |  |
| Зубошлифование                  | 0,08                                                                                              | 0,10  | 0,20      | 0,30  | 0,40  | 0,50  | 0,60  | 0,70  | 0,80   |  |
| Оптико-профилешли-<br>фовальная |                                                                                                   |       |           |       |       |       |       |       |        |  |
|                                 | 0,10                                                                                              | 0,10  | 0,20      | 0,30  | 0,40  | 0,50  | 0,60  | 0,70  | 0,80   |  |
| Заточка                         | 0,03                                                                                              | 0,05  | 0,10      | 0,16  | 0,24  | 0,34  | 0,44  | 0,54  | 0,66   |  |
| Зубозатылование                 | 0,03                                                                                              | 0,03  | 0,06      | 0,09  | 0,13  | 0,19  | 0,25  | 0,30  | 0,35   |  |
| Доводка резьбы                  | 0,08                                                                                              | 0,10  | 0,20      | 0,30  | 0,40  | 0,50  | 0,60  | 0,70  | 0,80   |  |
| Доводка                         | 0,05                                                                                              | 0,08  | 0,16      | 0,24  | 0,32  | 0,40  | 0,48  | 0,58  | 0,70   |  |
| Полирование                     | 0,02                                                                                              | 0,02  | 0,04      | 0,06  | 0,08  | 0,12  | 0,16  | 0,20  | 0,25   |  |
| Шабрение                        | 0,03                                                                                              | 0,06  | 0,12      | 0,18  | 0,24  | 0,30  | 0,36  | 0,42  | 0,50   |  |
| Слесарная обработка<br>вручную  | 0,04                                                                                              | 0,05  | 0,06      | 0,07  | 0,08  | 0,09  | 0,10  | 0,14  | 0,16   |  |
| Пайка                           | 0,03                                                                                              | 0,03  | 0,04      | 0,06  | 0,08  | 0,10  | 0,12  | 0,14  | 0,16   |  |
| Сварка                          | 0,03                                                                                              | 0,03  | 0,04      | 0,06  | 0,08  | 0,10  | 0,12  | 0,14  | 0,16   |  |
| Строгание                       | 0,04                                                                                              | 0,04  | 0,07      | 0,10  | 0,13  | 0,17  | 0,21  | 0,25  | 0,30   |  |
| Долбление                       | 0,04                                                                                              | 0,05  | 0,06      | 0,07  | 0,08  | 0,10  | 0,12  | 0,14  | 0,16   |  |

# **Приложение Б**

(обязательное)

В приложении представлены примеры 3D моделей и чертежей, построенных в САПР Крмпас-3D, согласно выданным бумажным чертежам, а также рассчитанные квалиметрические показатели деталей, проставленные в виде таблиц на чертежах.

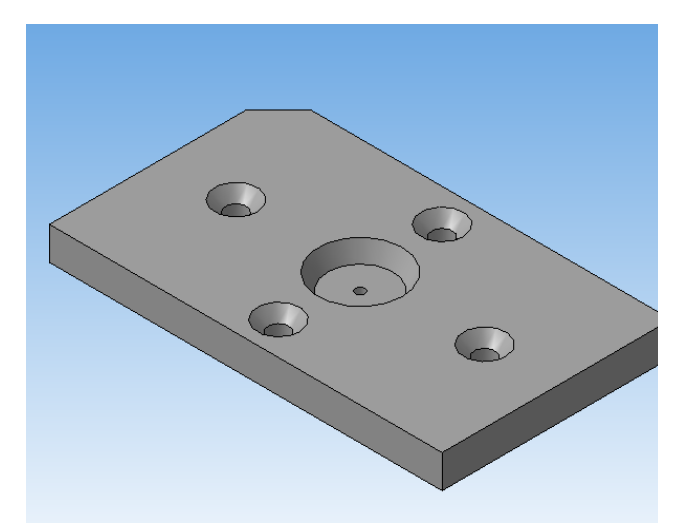

Рисунок Б.1 – Построенная 3D модель плитки верхней БИ0604-7536/51

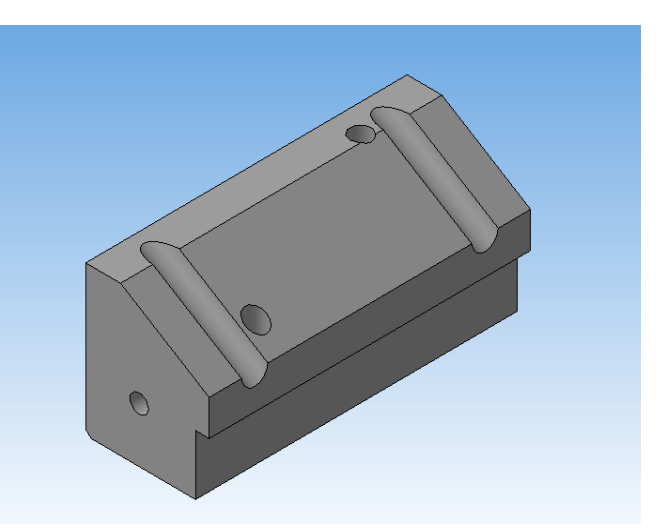

Рисунок Б.2 – Построенная 3D модель матрицы БИ1602-5363/52

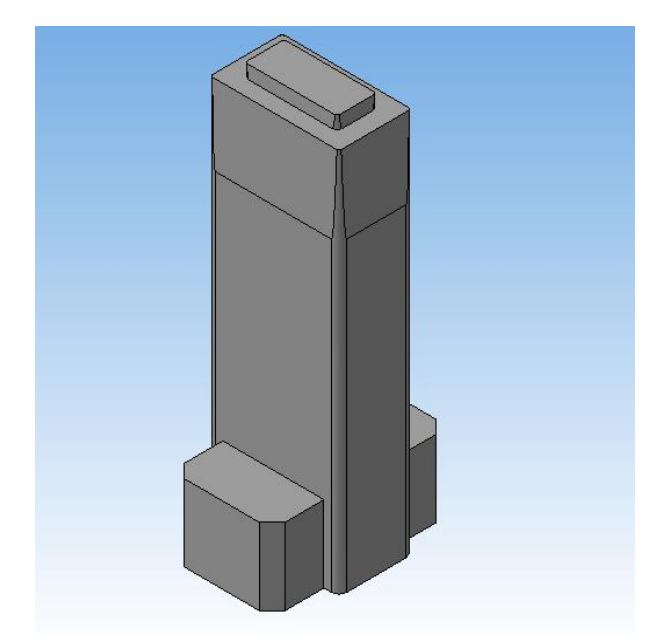

Рисунок Б.3 – Построенная 3D модель знака нижнего БИ 0604-7536/57

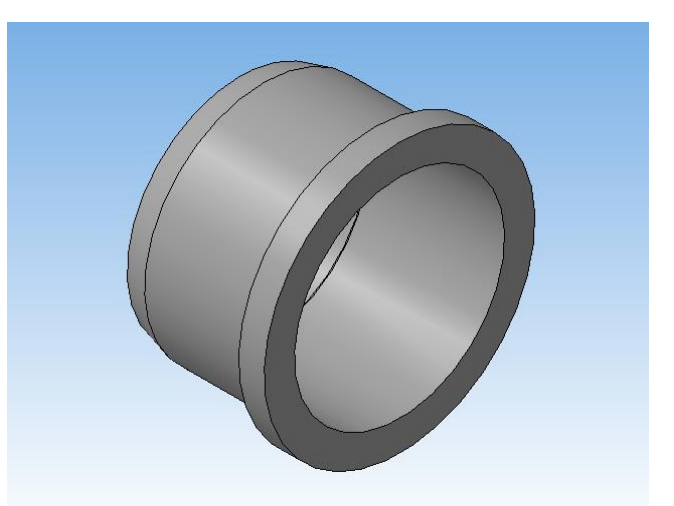

Рисунок Б.4 – Построенная 3D модель стакана БИ7875-7204/52

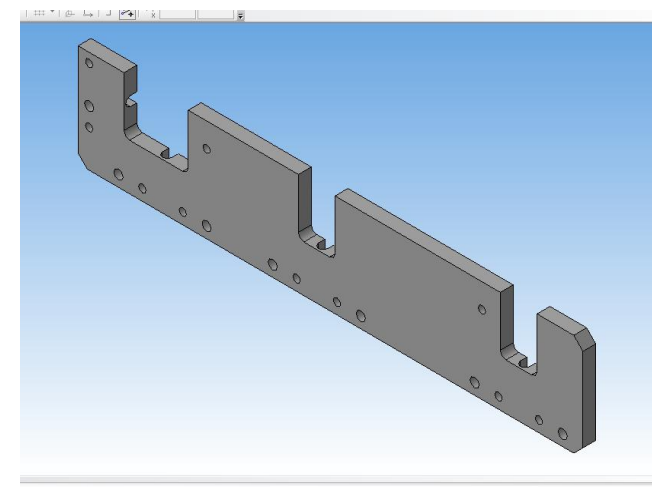

 $\boxed{\text{B12.21}} \times \text{B1}$  $\bigcirc$  $\big)$ 

Рисунок Б.5 – Построенная 3D модель Плита БИ 7392-9620/54

Рисунок Б.6 – Построенная 3D модель Планка БИ 7392-9620/56

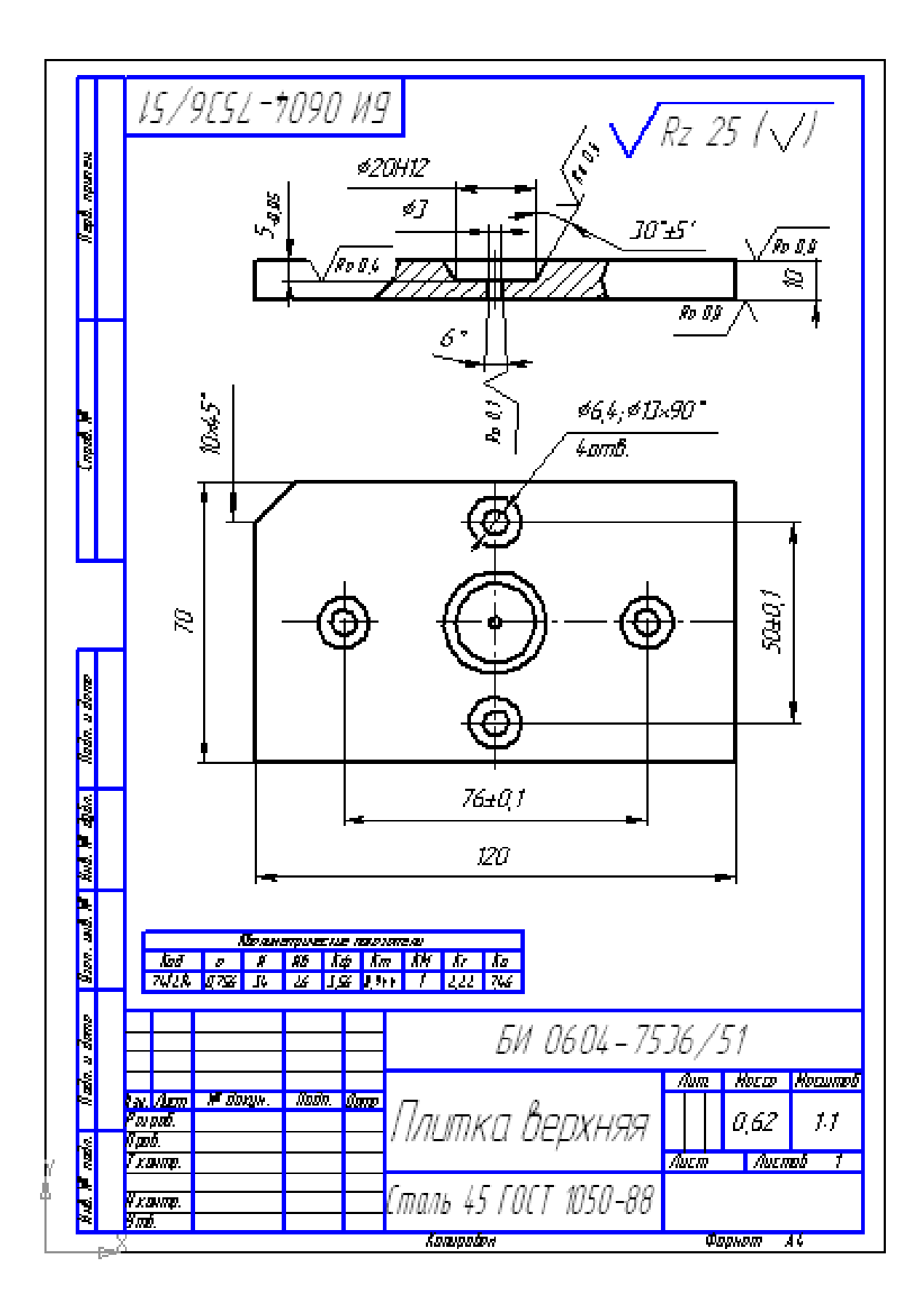

Рисунок Б.7 - Оформленный чертеж модель Плитки верхней БИ0604-7536/51

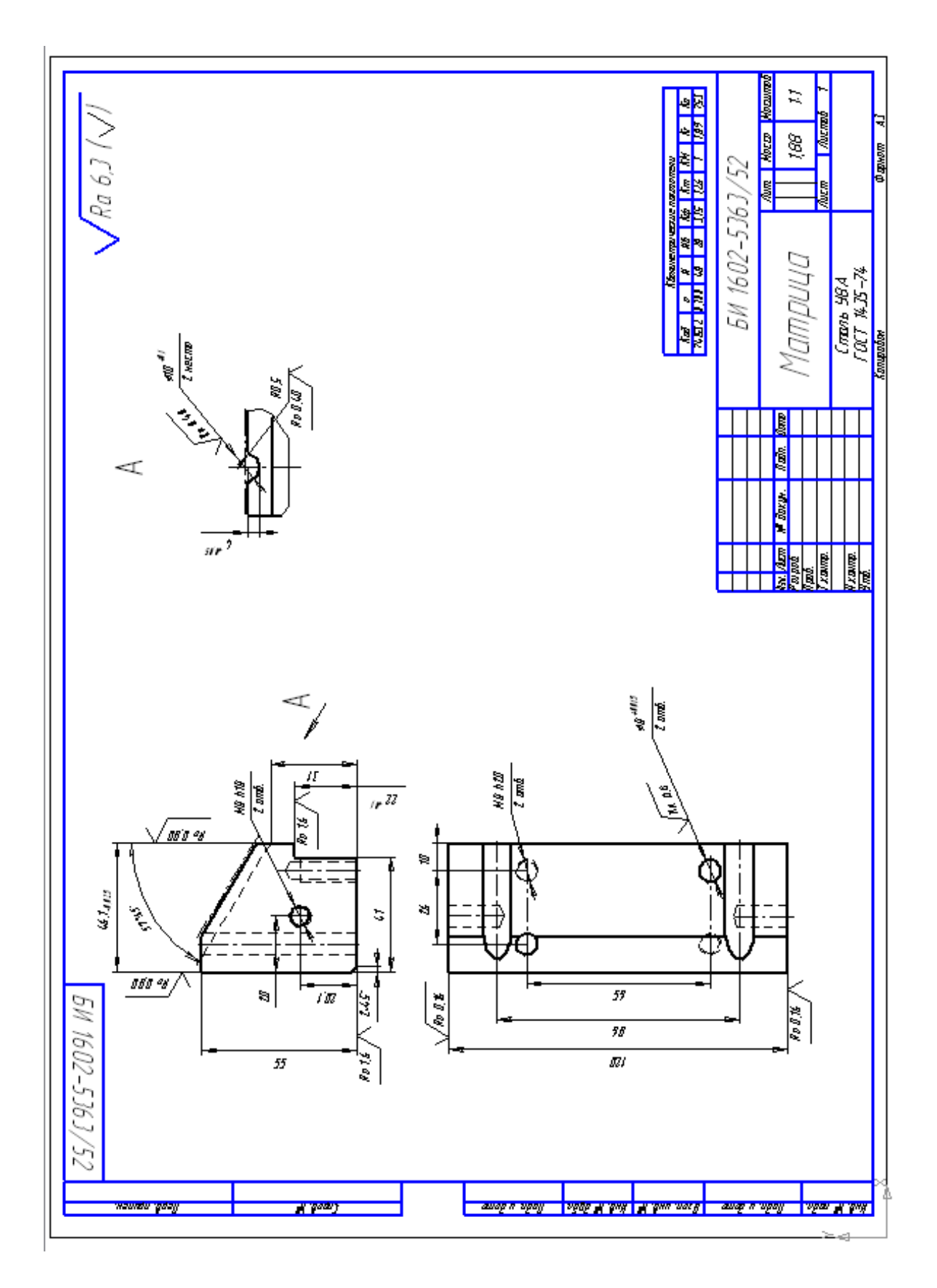

Рисунок Б.8 - Оформленный чертеж Матрицы БИ1602-5363/52

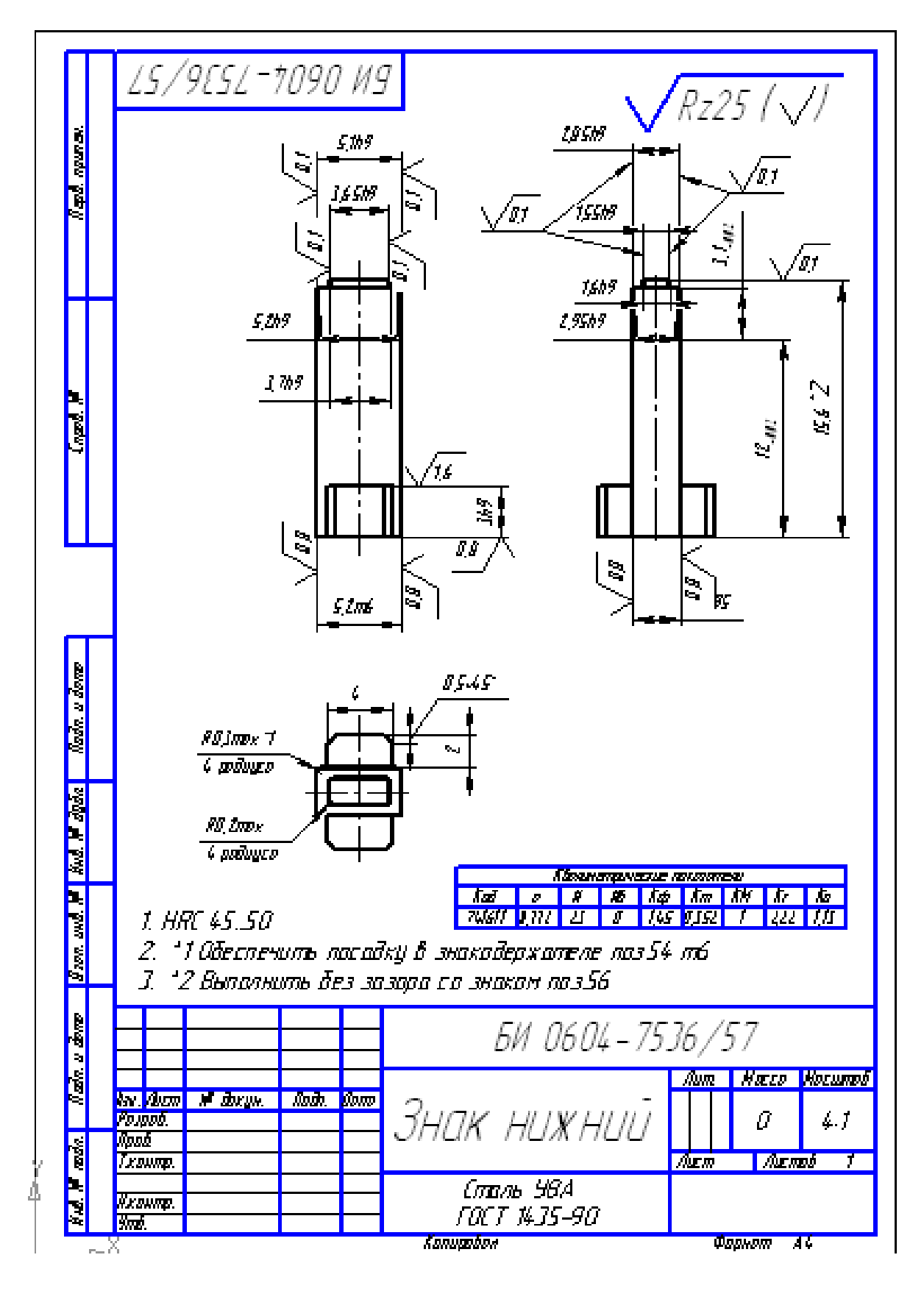

Рисунок Б.9 – Оформленный чертеж модель Знака нижнего БИ 0604-7536/57

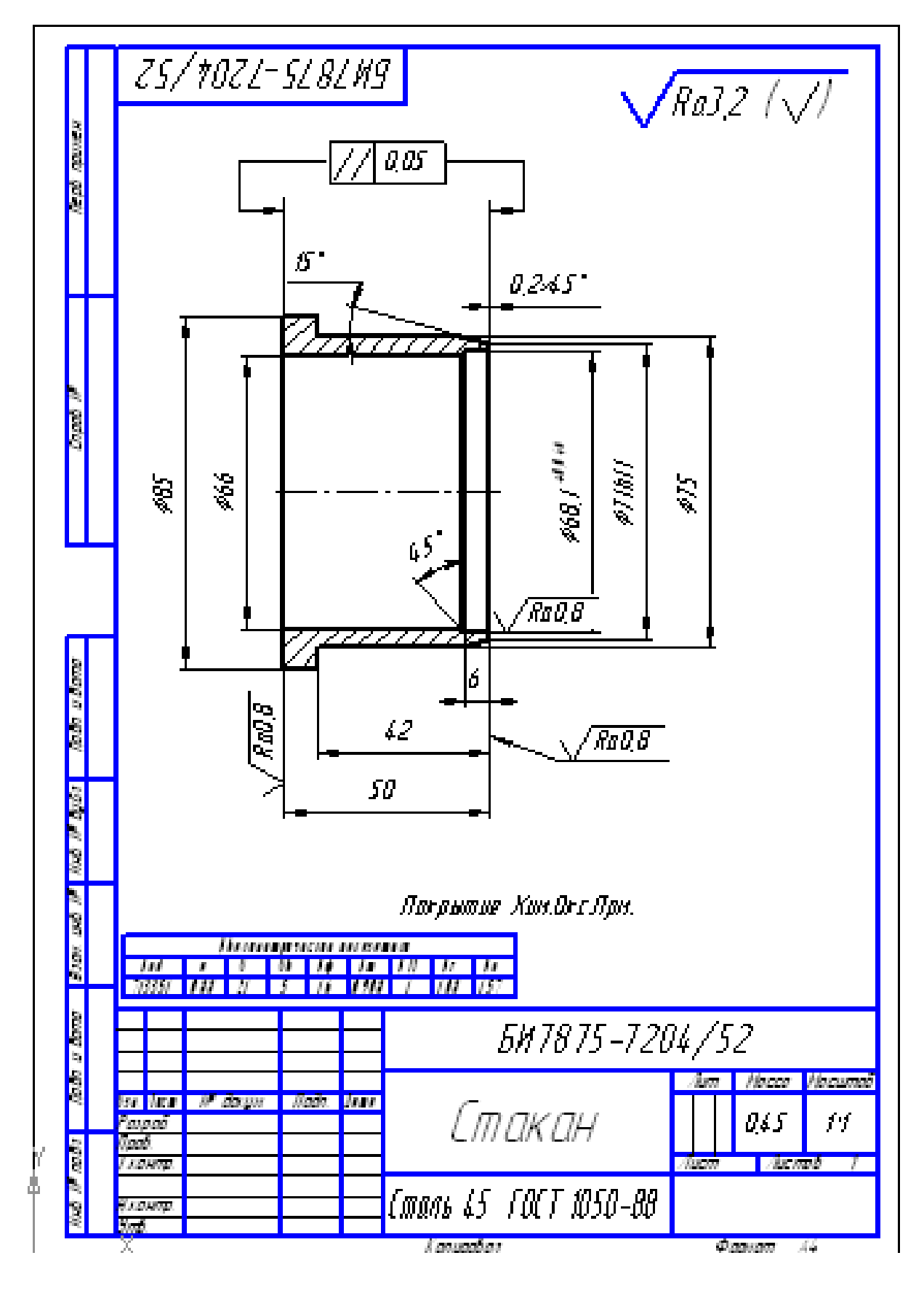

Рисунок Б.10 - Оформленный чертеж Стакана БИ7875-7204/52

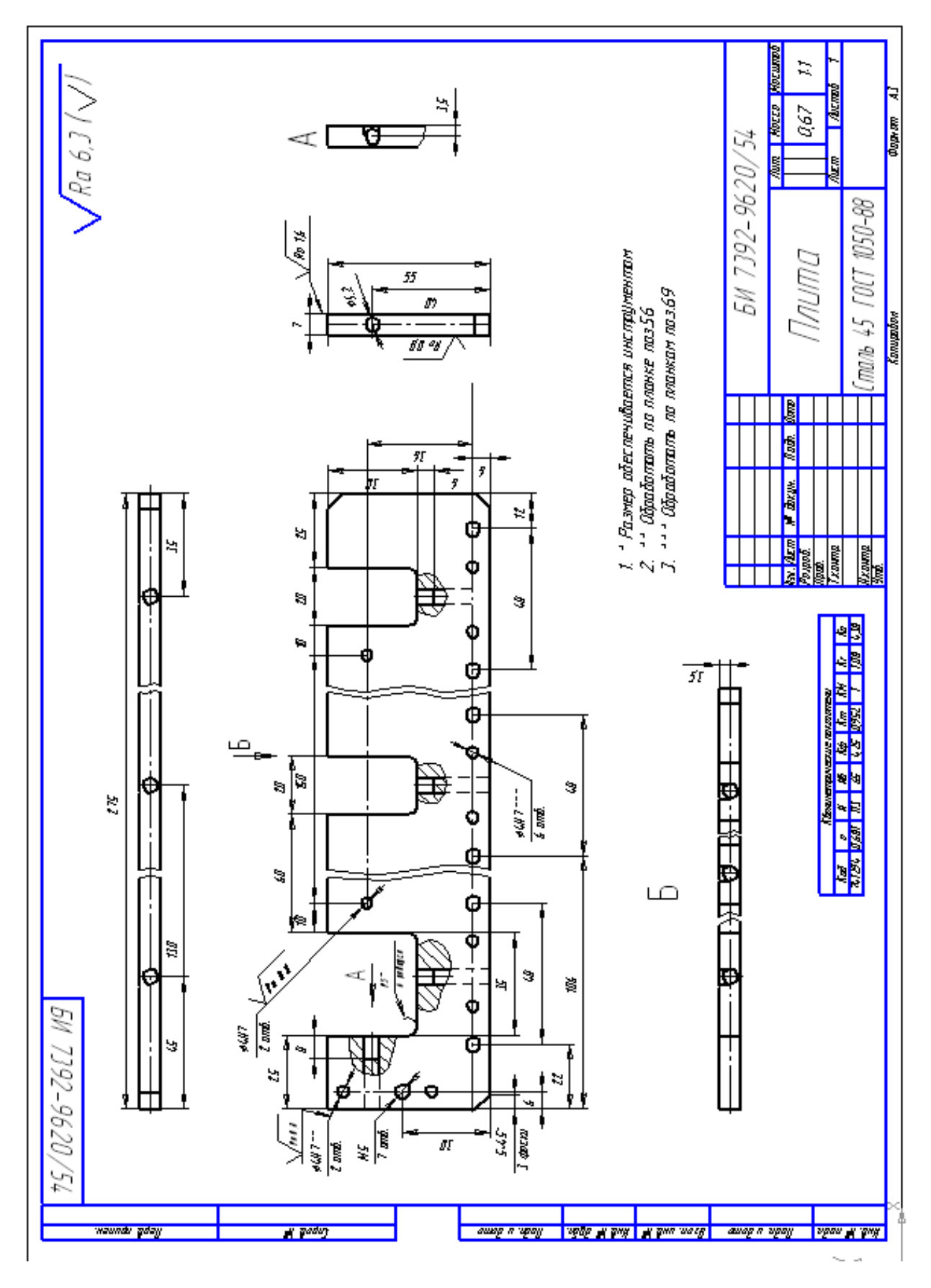

Рисунок Б.11 - Оформленный чертеж Плиты БИ 7392-9620/54
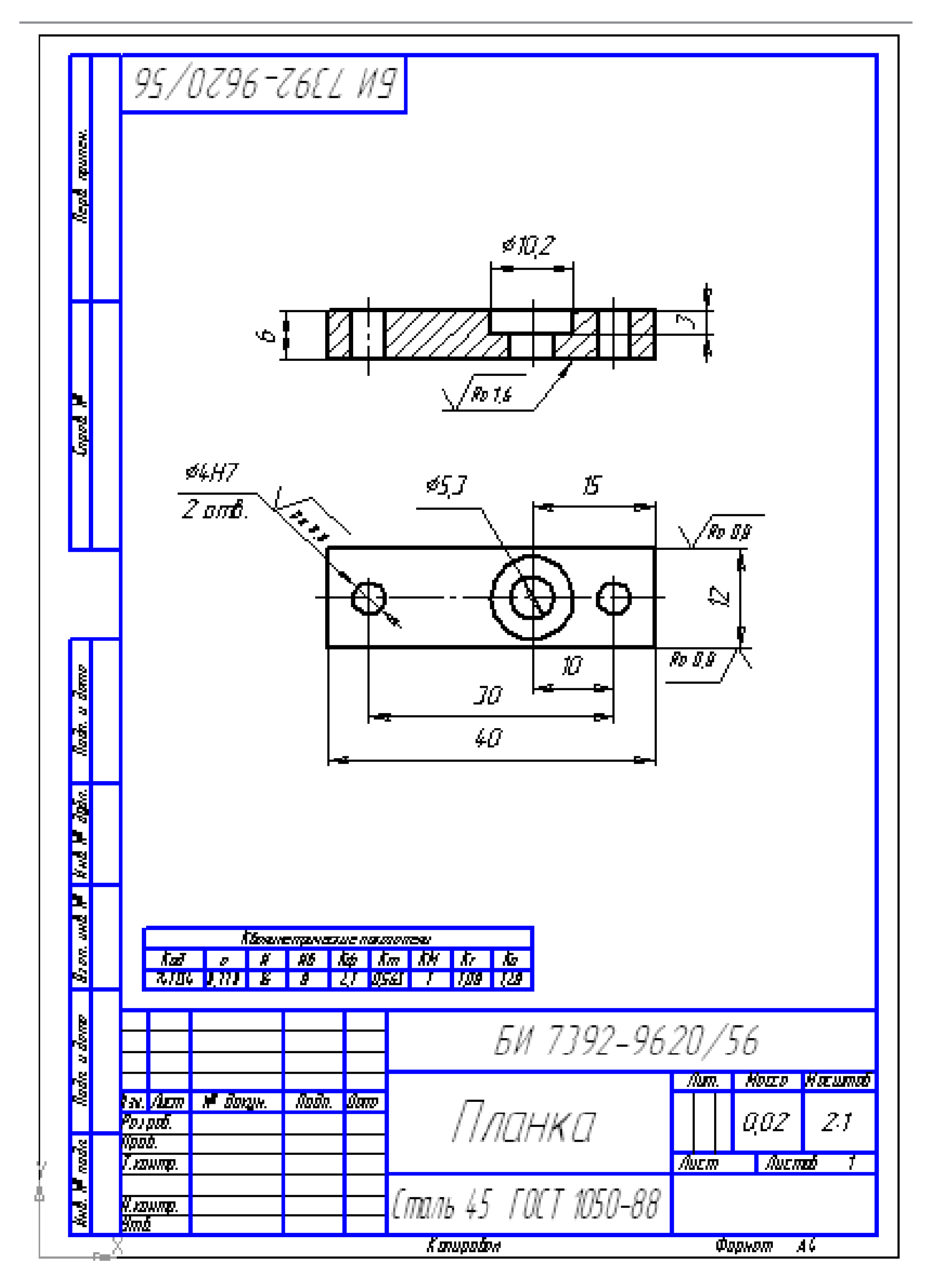

Рисунок Б.12 – Оформленный чертеж Планки БИ 7392-9620/56

# **ПРИЛОЖЕНИЕ В (обязательное)**

В приложении содержится сводная ведомость по деталям и изделиям (Таблица В.1), содержащая расчеты квалиметрических показателей, проектную трудоемкость изготовления деталей и изделия, прогнозную себестоимость и цену деталей изделия.

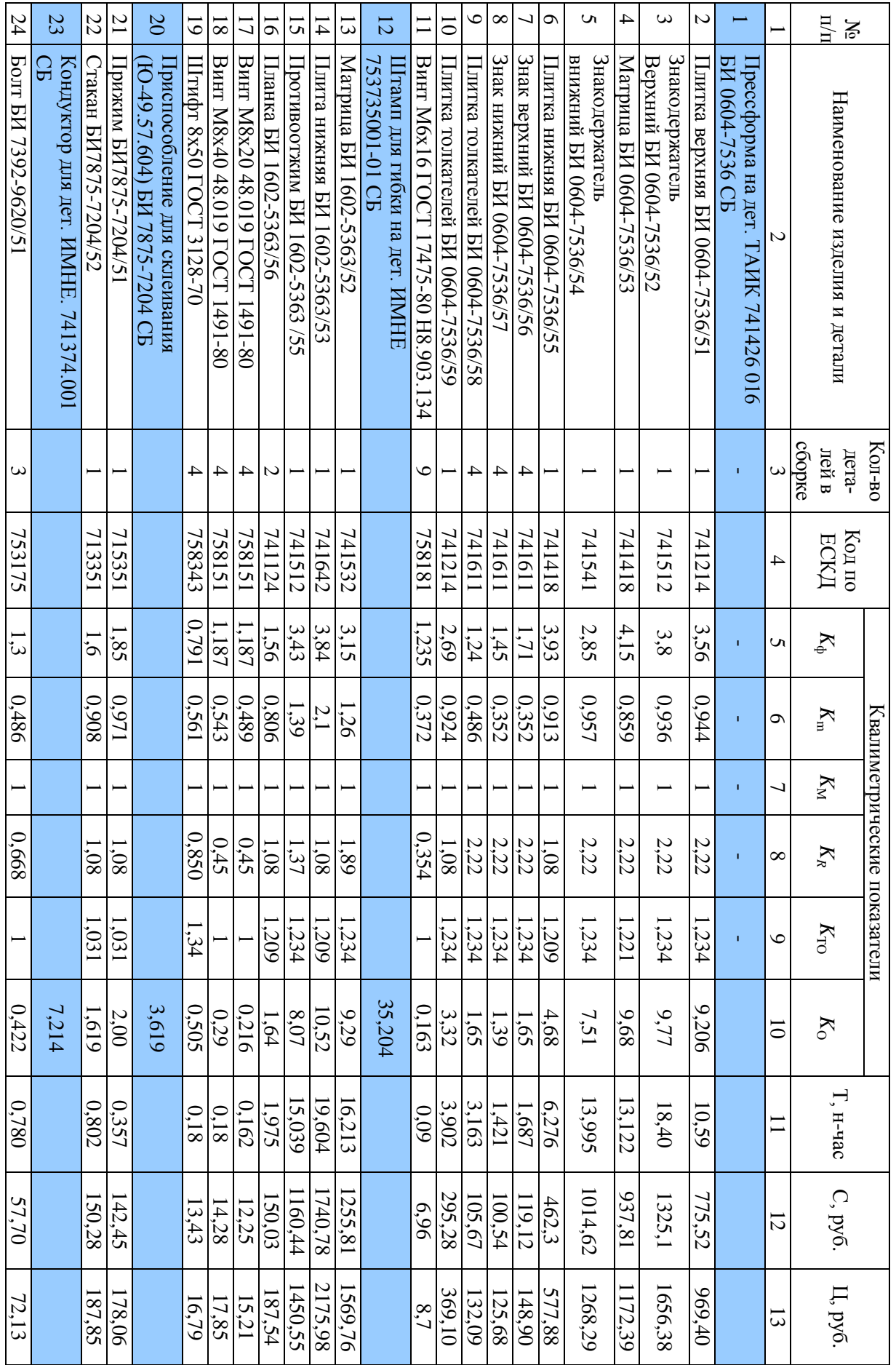

Таблица В.1 - Сводная ведомость расчетов деталей и изделий Таблица В.1 – Сводная ведомость расчетов деталей и изделий

183

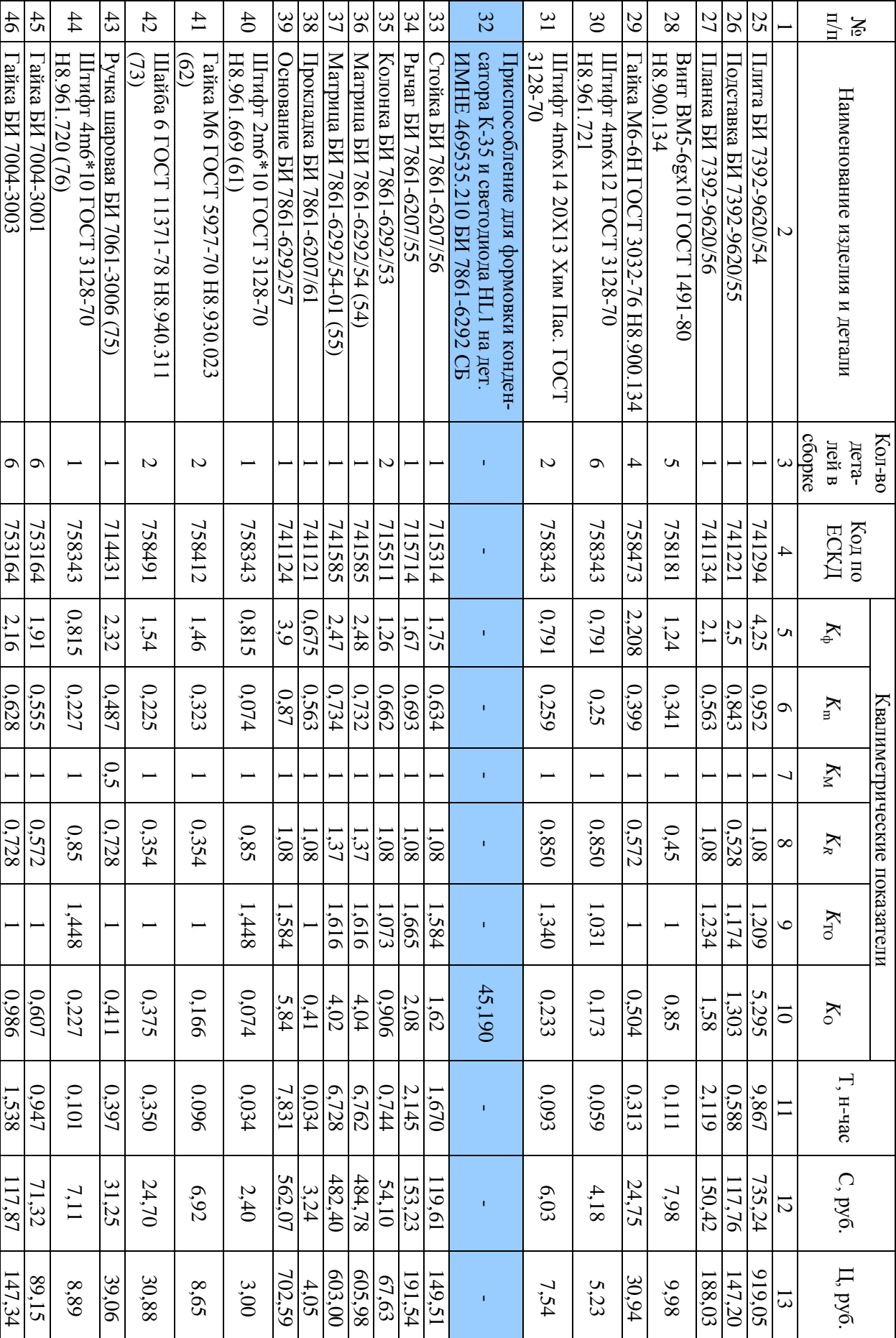

184

# **ПРИЛОЖЕНИЕ Г (обязательное)**

# **Инструкция пользователя БД конструкторских и квалиметрических данных**

#### **Г.1. Руководство по инсталляции**

База данных выполнена в виде приложения, для полноценной работы которого требуется имеющуюся папку bd разместить на диске С компьютера и запустить файл bd.exe.

#### **Г.2. Руководство по использованию БД**

Внешний вид главного окна базы представлен на рисунке Г.1.

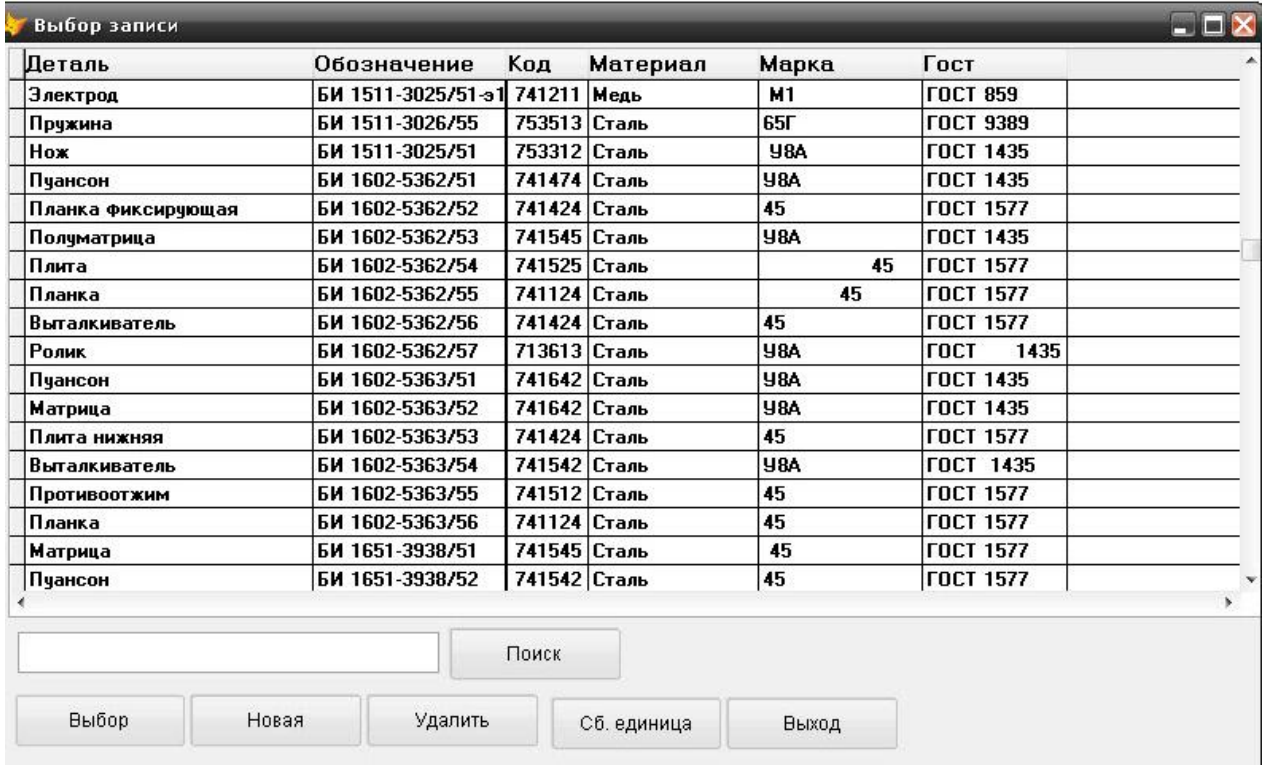

Рисунок Г.1 – Главное окно БД

Главное окно имеет 5 основных элементов управления:

- 1. Таблица общей информации.
- 2. Кнопка выбора текущей детали для просмотра ее характеристик.
- 3. Кнопка добавления новой детали или изделия.
- 4. Кнопка удаления записи.
- 5. Поиск в текущем списке нужной детали по наименованию.

# **Г.2.1. Выбор детали из базы**

Для просмотра данных о текущей детали на главной форме следует указателем мыши выбрать нужную деталь и нажать воспользоваться кнопкой Выбор. Результат нажатия кнопки представлен на рис. Г.2.

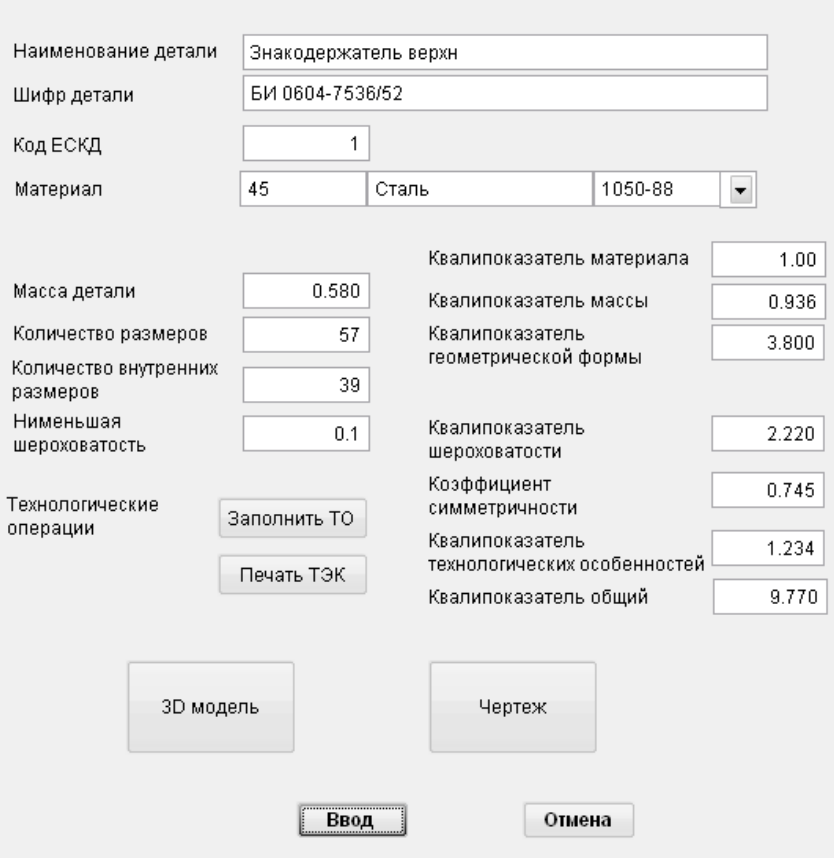

Рисунок Г.2 – Окно просмотра информации о детали

## **Г.2.2 Добавление новой записи**

При добавлении новой записи форма, представленная на рисунке Г.2, открывается с пустыми полями для заполнения их пользователем

# **Г.2.3 Заполнить таблицу технологических операций**

Для расчета трудоемкости изготовления детали требуется заполнить таблицу технологических операций, что можно сделать, открыв нужную форму по кнопке «Заполнить ТО». Форма заполнения технологических операций представлена на рис. Г.3.

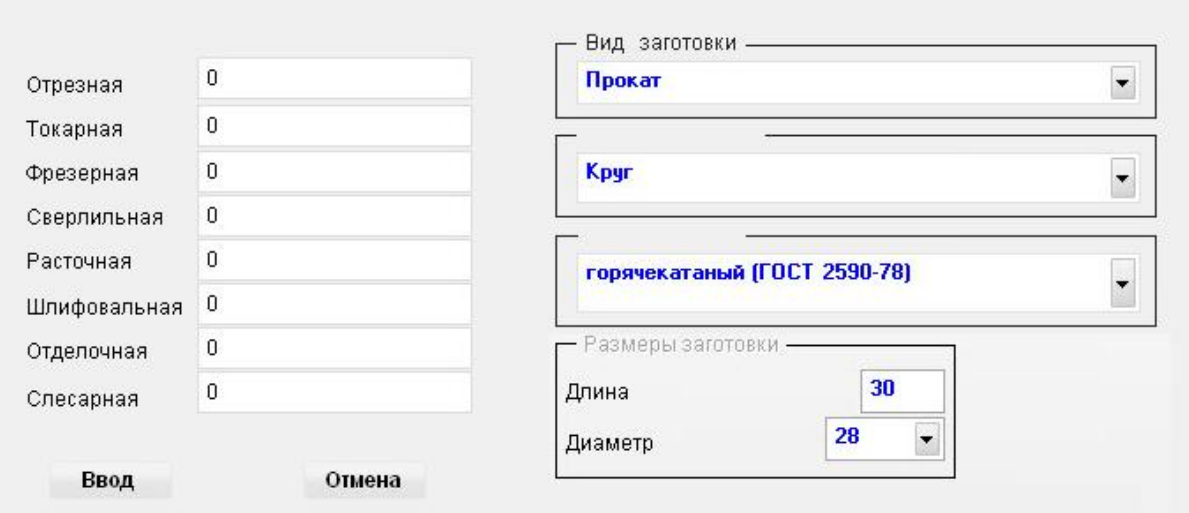

Рисунок Г.3 – Форма заполнения таблицы ТО

Для подтверждения ввода данных требуется нажать « Ввод», для отказа «Отмена».

## **Г.2.4. Формирование технико-экономической карты детали**

Для вывода на печать или предварительного просмотра технико-экономической карты нужно нажать кнопку «Печать ТЭК» в окне просмотра информации детали. Далее ТЭК можно вывести на печать, либо отказаться от вывода. Пример ТЭК представлен на рисунке Г.4.

| <b>Print Preview</b> |    |                                   |                | $\mathbf{z}$ |           |              |            |                       |                 |                                      |                            |                   |                          |                   |        |                          |     |           |  |
|----------------------|----|-----------------------------------|----------------|--------------|-----------|--------------|------------|-----------------------|-----------------|--------------------------------------|----------------------------|-------------------|--------------------------|-------------------|--------|--------------------------|-----|-----------|--|
| 哂                    |    | $100%$ $\bullet$<br>$\mathbb{H}$  | $\mathbb{R}^*$ | 6            | Изделие   |              | 04         |                       | Деталь          |                                      | 05                         |                   |                          | Обозначение       |        | 06                       | Код |           |  |
|                      | 2  |                                   |                | Прессформа   |           |              |            | Плитка                |                 |                                      |                            | БИ 0604-7534 / 52 |                          |                   | 711194 |                          |     |           |  |
|                      |    | Карта №                           |                |              |           |              |            |                       |                 | ТЕХНИКО - ЭКОНОМИЧЕСКАЯ КАРТА ДЕТАЛИ |                            |                   |                          | 07                | Цех №  |                          |     |           |  |
|                      |    | Код и наименование показателей    |                |              |           |              |            |                       |                 | Условные                             | обозначения<br>размерность |                   | Технические<br>параметры |                   | ческие | Квалиметри-<br>параметры |     | Изменения |  |
|                      | 08 | Масса детали                      |                |              |           |              |            | $m, \kappa r$         |                 |                                      | 0,450                      |                   |                          | 0.908             |        |                          |     |           |  |
|                      | 09 | Количество размеров               |                |              |           |              |            | И, шт                 |                 |                                      | 77                         |                   |                          |                   |        |                          |     |           |  |
|                      | 10 | В т. ч внутренних размеров        |                |              |           |              |            | $M_{\rm g}$ , $U$ T   |                 |                                      | 67                         |                   |                          |                   |        |                          |     |           |  |
|                      | 11 | Симметричность                    |                |              |           |              |            | $\alpha$              |                 |                                      | 0.86                       |                   |                          |                   |        |                          |     |           |  |
|                      | 12 | Площадь развертки листа           |                |              |           |              |            | F, cm <sup>2</sup>    |                 |                                      |                            |                   |                          |                   |        |                          |     |           |  |
|                      | 13 | Сложность геометрической формы    |                |              |           |              |            | Кф                    |                 |                                      |                            |                   |                          | 4.388             |        |                          |     |           |  |
|                      | 14 | Материал детали, марка            |                |              |           |              |            | Сталь                 |                 | 45                                   |                            |                   |                          | 1.00              |        |                          |     |           |  |
|                      | 15 | Шероховатость поверхности         |                |              |           |              |            | $R_a$                 |                 | 08                                   |                            |                   |                          | 1.081             |        |                          |     |           |  |
|                      | 16 | Технологические особенности       |                |              |           |              |            | $\Sigma d_i$          |                 |                                      |                            |                   |                          | 1.02              |        |                          |     |           |  |
|                      | 17 | Общий квалиметрический показатель |                |              |           |              |            | $K_0$                 |                 |                                      |                            |                   |                          | 4.413             |        |                          |     |           |  |
|                      |    |                                   |                |              | Заготовка |              |            |                       |                 |                                      | Коэф-<br>фициент           |                   |                          | Трудоемкость, час |        |                          |     |           |  |
|                      | 18 | Наименование                      |                | 19           | Размеры   | 20           |            | Macca <sup>1</sup> 21 | Квали-<br>масса | 22                                   | серий-<br>ности.           | 23                |                          | Удель-<br>ная     | 24     | Теорети<br>ческая        |     |           |  |
|                      |    | Круг                              |                |              | 100x20    |              |            | 1.233                 |                 | 4.331                                |                            |                   |                          | 1.14              |        |                          |     |           |  |
|                      |    | Код и наименование                |                |              |           | Трудоемкость |            |                       |                 | Код и наименование                   |                            |                   |                          |                   |        | Трудоемкость             |     |           |  |
|                      |    | технологической обработки         |                |              | доля      |              | . часы     |                       |                 | те хнологической обработки           |                            |                   |                          | доля              |        | часы                     |     |           |  |
|                      | 25 | Отрезная                          |                |              | 0.080     |              | 0.361      | 36                    |                 | Штамповка                            |                            |                   |                          |                   |        |                          |     |           |  |
|                      | 26 | Токарная                          |                |              | 0.450     |              | 2.033      | 37                    | Сварка          |                                      |                            |                   |                          |                   |        |                          |     |           |  |
|                      | 27 | Фрезерная                         |                |              | 0.130     |              | 0.587      |                       |                 |                                      |                            |                   |                          |                   |        |                          |     |           |  |
|                      | 28 | Сверлильная                       |                |              | 0.100     |              | 0.452      |                       |                 |                                      |                            |                   |                          |                   |        |                          |     |           |  |
|                      | 29 | Расточная                         |                |              | 0.030     |              | 0.136      |                       |                 |                                      |                            |                   |                          |                   |        |                          |     |           |  |
|                      | 30 | Шлифовальная                      |                |              | 0.080     |              | 0.361      |                       |                 |                                      |                            |                   |                          |                   |        |                          |     |           |  |
|                      | 31 | Зүбообрабатывающая                |                |              |           |              |            |                       |                 |                                      |                            |                   |                          |                   |        |                          |     |           |  |
|                      | 32 | Строгальная (долбежная)           |                |              |           |              |            |                       |                 |                                      |                            |                   |                          |                   |        |                          |     |           |  |
|                      | 33 | Протяжная                         |                |              |           |              |            |                       |                 |                                      |                            |                   |                          |                   |        |                          |     |           |  |
|                      | 34 | Отделочная                        |                |              | 0.010     |              | 0.045      |                       |                 |                                      |                            |                   |                          |                   |        |                          |     |           |  |
|                      | 35 | Слесарная                         |                |              | 0.120     |              | $0.542$ 46 |                       | детали          | Проектная трудоемкость               |                            |                   |                          |                   |        | 4.518                    |     |           |  |
|                      |    |                                   |                | Фамилия и    |           |              |            |                       |                 |                                      |                            | Фамилия и         |                          |                   |        | Дата                     |     |           |  |

Рисунок Г.4 – Пример сформированной ТЭК

## **Г.2.4. Просмотр и подключение 3D ГМ и чертежа детали**

Для просмотра или добавления/изменения внешнего файла 3D ГМ или чертежа требуется нажать кнопку с соответствующим названием на форме детали или изделия (рис. Г.5). При наличии привязанной 3D модели или чертежа откроется соответствующий файл ассоциированный с САПР «КОМПАС-3D».

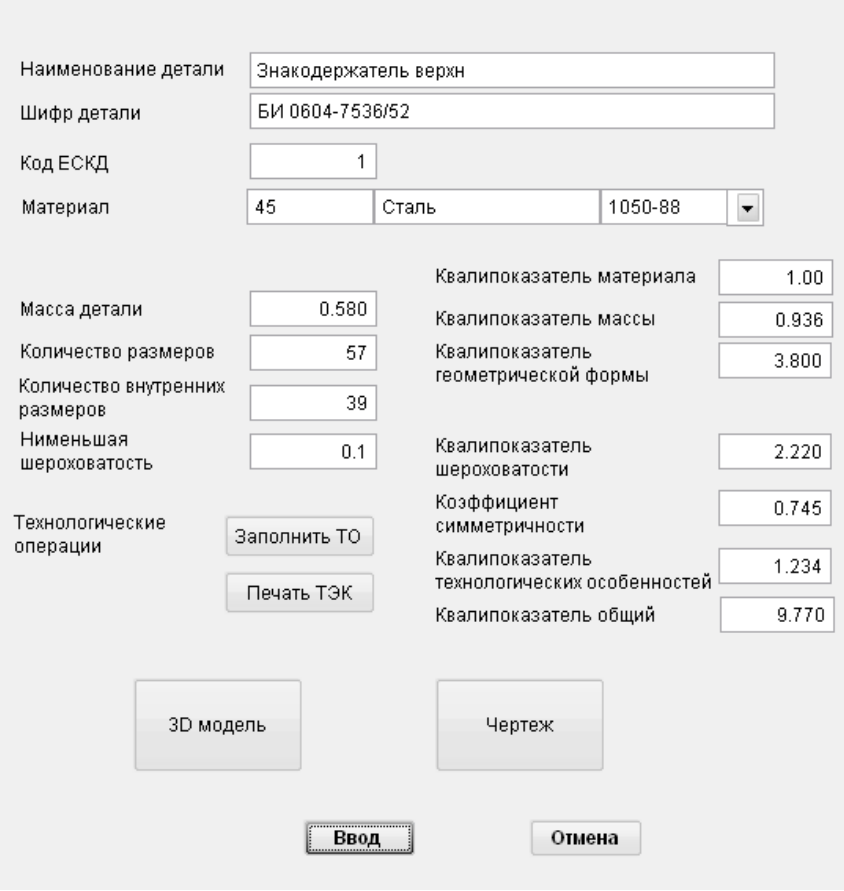

Рисунок Г.5 – Форма просмотра информации о детали

При подключении нужной информации откроется окно выбора файла как показано на рис. Г.6).

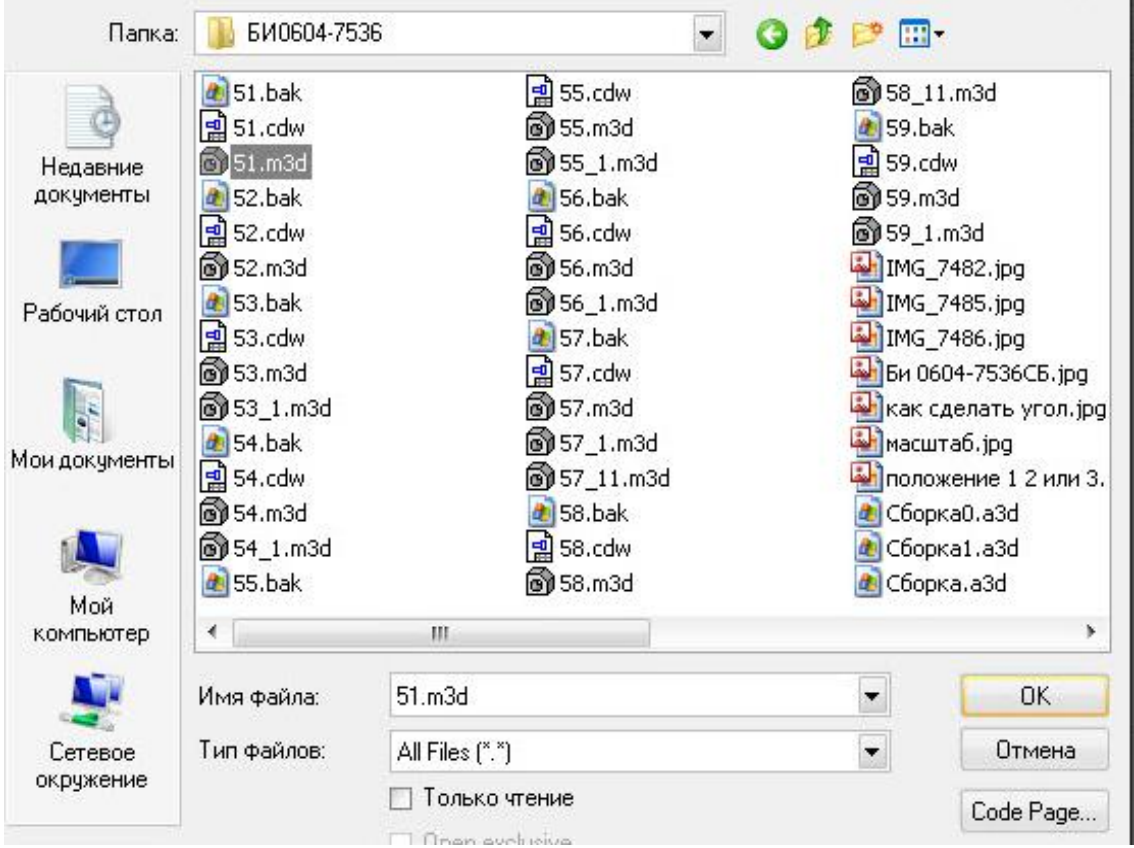

Рисунок Г.6 – Выбор файла 3D ГМ/чертежа детали

## **Г.2.5. Поиск информации**

Для поиска нужной детали следует в поле (слева от кнопки «Поиск» на главной форме) ввести шифр детали (из штампа чертежа), затем нажать кнопку «Поиск». Указатель встанет на нужную строку как показано на рис. Г.7.

| Выбор записи           |                            |              |             |              |                  | an d           |
|------------------------|----------------------------|--------------|-------------|--------------|------------------|----------------|
| Деталь                 | Обозначение                | Код          | Материал    | Mapka        | Гост             |                |
| в Плита съема          | БИ 0604-7534 / 51          | 711194 Сталь |             | <b>Y8A</b>   | <b>ГОСТ 1435</b> |                |
| Плитка                 | БИ 0604-7534 / 52          | 711194 Сталь |             | 45           | <b>FOCT 1050</b> |                |
| Знак                   | БИ 0604-7534 / 53          | 741612 Сталь |             | <b>Y8A</b>   | <b>FOCT 1435</b> |                |
| Плитка                 | БИ 0604-7534 / 54          | 711114 Сталь |             | 45           | <b>FOCT 1050</b> |                |
| Плитка верхняя         | БИ 0604-7534 / 55          | 711172 Сталь |             | 45           | <b>FOCT 1050</b> |                |
| Плитка верхняя         | БИ 0604-7536 / 51          | 741214 Сталь |             | 45           | <b>FOCT 1050</b> |                |
| Знакодержатель верхний | БИ 0604-7536 / 52          | 741542 Сталь |             | 45           | <b>FOCT 1050</b> |                |
| Матрица                | БИ 0604-7536 / 53          | 741218 Сталь |             | <b>Y8A</b>   | <b>FOCT 1435</b> |                |
| Электрод               | БИ 0604-7536 / 53-3 741221 |              | Медь        | M1           | <b>FOCT 859</b>  |                |
| Электрод               | БИ 0604-7536 / 53-3 741621 |              | Медь        | M1           | <b>FOCT 859</b>  |                |
| Знакодержатель нижний  | БИ 0604-7536 / 54          | 741542 Сталь |             | 45           | <b>FOCT 1050</b> |                |
| Плитка нижняя          | БИ 0604-7536 / 56          | 741214 Сталь |             | 45           | <b>FOCT 1050</b> |                |
| Знак верхний           | БИ 0604-7536 / 56          | 741634 Сталь |             | <b>Y8A</b>   | <b>FOCT 1435</b> |                |
| Знак нижний            | БИ 0604-7536 / 57          | 741634 Сталь |             | <b>Y8A</b>   | <b>FOCT 1435</b> |                |
| Толкатель              | БИ 0604-7536 / 58          | 753151 Сталь |             | 45           | <b>FOCT 1050</b> | v              |
|                        |                            |              |             |              |                  | $\mathbf{h}$ . |
| <b>610604</b>          |                            | Поиск        |             |              |                  |                |
| Выбор<br>Новая         | Удалить                    |              | Сб. единица | <b>Выход</b> |                  |                |

Рисунок Г.7 – Поиск информации

## **Г.2.6. Удаление информации**

Для удаления информации требуется указать курсором на соответствующую строку и нажать кнопку «Удалить» главной формы (рисунок Г.1).

# **Г.2.7. Переход к списку сборочных единиц**

Чтобы перейти от списка деталей к списку сборочных единиц нажмите кнопку «Сб. единицы» на главной форме программы (рисунок Г.8).

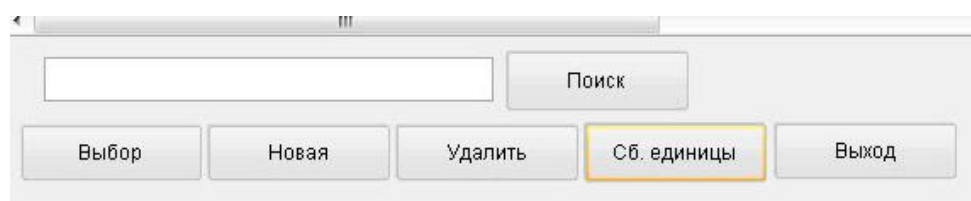

Рисунок Г.8 – Переход к сборочным единицам

По нажатию кнопки откроется форма аналогичная главной форме, только вместо списка деталей будет отображаться список сборочных единиц (рисунок Г.9).

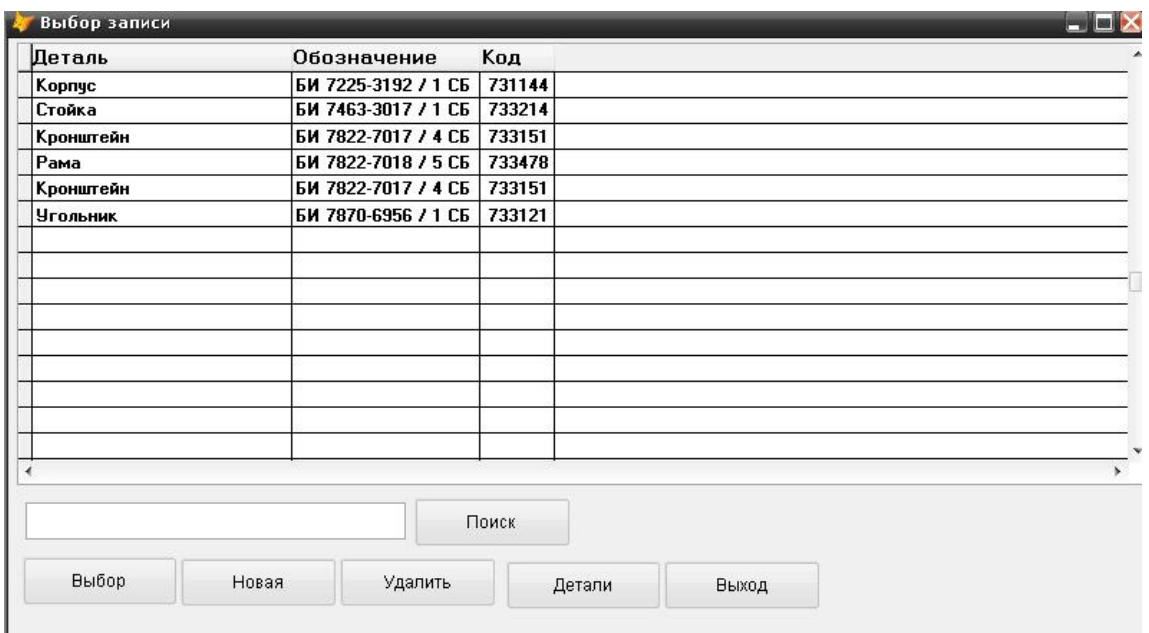

Рисунок Г.9 – Список сборочных единиц

По нажатию кнопки «Сб. единицы» откроется окно сборочных единиц и на главной форме на месте кнопки «Сб. единицы» появится кнопка «Детали» для возможности перейти обратно к списку деталей.

# **Г.2.7. Выбор сборочной единицы из базы**

Пункт аналогичен пункту Г.2.1. Форма сборочной единицы и ее состава представлена на рис. Г.10.

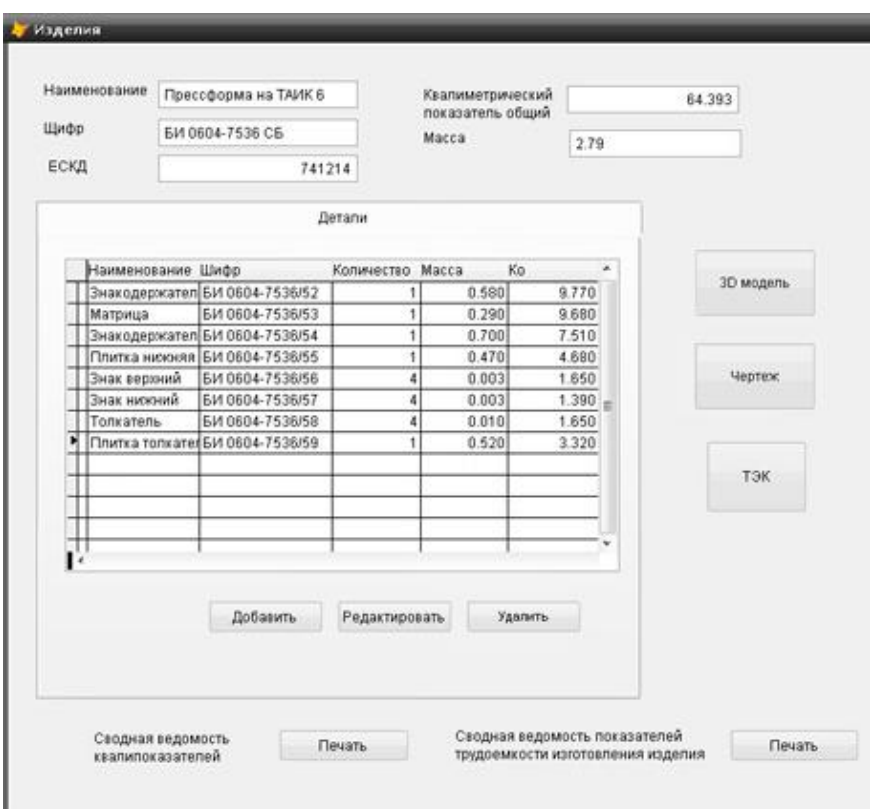

Рисунок Г.10 – Окно просмотра информации об изделии.

## **Г.2.8 Добавление новой записи**

Что касается общей информации, пункт Г.2.8 аналогичен пункту Г.2.2. Для наполнения списка деталей, из которых состоит сборочная единица, используется кнопка «Добавить». При ее нажатии появляется форма добавления детали в список изделия (рисунок Г.11).

|                | . __ _. _.        |              | <u>in the property of the property of the property of the property of the property of the property of the property of the property of the property of the property of the property of the property of the property of the proper</u> |              |                  |  |
|----------------|-------------------|--------------|----------------------------------------------------------------------------------------------------|--------------|------------------|--|
| Выбор записи   |                   |              |                                                                                                    |              |                  |  |
| Деталь         | Обозначение       | Код          | Материал                                                                                                    | Марка        | Гост             |  |
| Плита          | БИ 7463-3017 / 51 | 741474 Сталь |                                                                                                    | 45           | <b>FOCT 1577</b> |  |
| Шайба          | БИ 7463-3017 / 52 | 712443 Сталь |                                                                                                    | 45           | <b>FOCT 1050</b> |  |
| База           | БИ 7463-3017 / 53 | 741214 Сталь |                                                                                                    | 45           | <b>FOCT 1577</b> |  |
| Шайба          | БИ 7463-3017 / 54 | 711143 Сталь |                                                                                                    |              | <b>FOCT 1050</b> |  |
| Корпчс         | БИ 7463-3017 / 55 | 741124 Сталь |                                                                                                    | 45           | <b>FOCT 1577</b> |  |
| Прихват        | БИ 7463-3017 / 56 | 753172 Сталь |                                                                                                    | 45           | <b>FOCT 1050</b> |  |
| Планка         | БИ 7680-3220 / 51 | 741124 Сталь |                                                                                                    | 40X13        | <b>ГОСТ 5949</b> |  |
| Планка         | БИ 7680-3220 / 52 | 741134 Сталь |                                                                                                    | 40X13        | <b>FOCT 5949</b> |  |
| Peбpo          | БИ 7680-3220 / 53 | 741211 Сталь |                                                                                                    | 40X13        | <b>FOCT 5949</b> |  |
| Винт           | БИ 7680-3220 / 54 | 758181 Сталь |                                                                                                    | 40X13        | <b>ГОСТ 5949</b> |  |
| Палец          | БИ 7680-3220 / 55 | 713611 Сталь |                                                                                                    | 20X13        | <b>FOCT 5949</b> |  |
| Вкладыш        | БИ 7680-3220 / 56 | 741431 Сталь |                                                                                                    | 40X13        | <b>FOCT 5949</b> |  |
| <b>Шпилька</b> | БИ 7680-3220 / 58 | 758281 Сталь |                                                                                                    | 40X13        | <b>FOCT 5949</b> |  |
| Прчжина        | БИ 7680-3220 / 59 | 753513 Сталь |                                                                                                    | 12X18H10T    | TY 3-1002-77     |  |
| Прижим         | БИ 7680-3220 / 60 | 741682 Сталь |                                                                                                    | 40X13        | <b>FOCT 5949</b> |  |
|                |                   |              |                                                                                                    |              |                  |  |
|                |                   |              |                                                                                                    |              |                  |  |
|                |                   | Поиск        | Добавить                                                                                                    | <b>Выход</b> |                  |  |
|                |                   |              |                                                                                                    |              |                  |  |

Рисунок Г.11 – Добавление детали в список изделия

Для поиска нужных деталей можно воспользоваться поиском аналогично пункту Г.2.5. Когда искомая деталь будет найдена, по нажатию кнопки «Добавить» на форме, представленной на рис. Г.11, деталь будет добавлена в список изделия.

## **Г.2.8. Выход**

Для выхода из программы нажмите кнопку «Выход» на главной форме программы.

*Научное издание*

**Василий Вячеславович Ермилов**

**Юрий Семенович Перевощиков**

**Экономическая метрология и квалиметрия труда**

**Том 5**

# **Автоматизированная система расчетов квалиметрических характеристик деталей машин на основе САПР Компас 3D**

Подготовка к изданию: Е.А. Баженова

Подписано в печать 22.05.2018. Формат 60х84/16. Печать RISO. Бумага писчая. Гарнитура Таймс. Усл.печ.л. 11,39.Уч.-изд.л. 8,08. Заказ № 202. Тираж 100 экз.

Отпечатано: Общество с ограниченной ответственностью «Издательство «Шелест» 426060, УР, г. Ижевск, ул. Энгельса, 164 +7-(904)-317-76-93, +7-(963)-548-51-43 shelest.izd@yandex.ru, malotirazhka@mail.ru